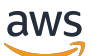

Guía del comprador

# AWS Marketplace

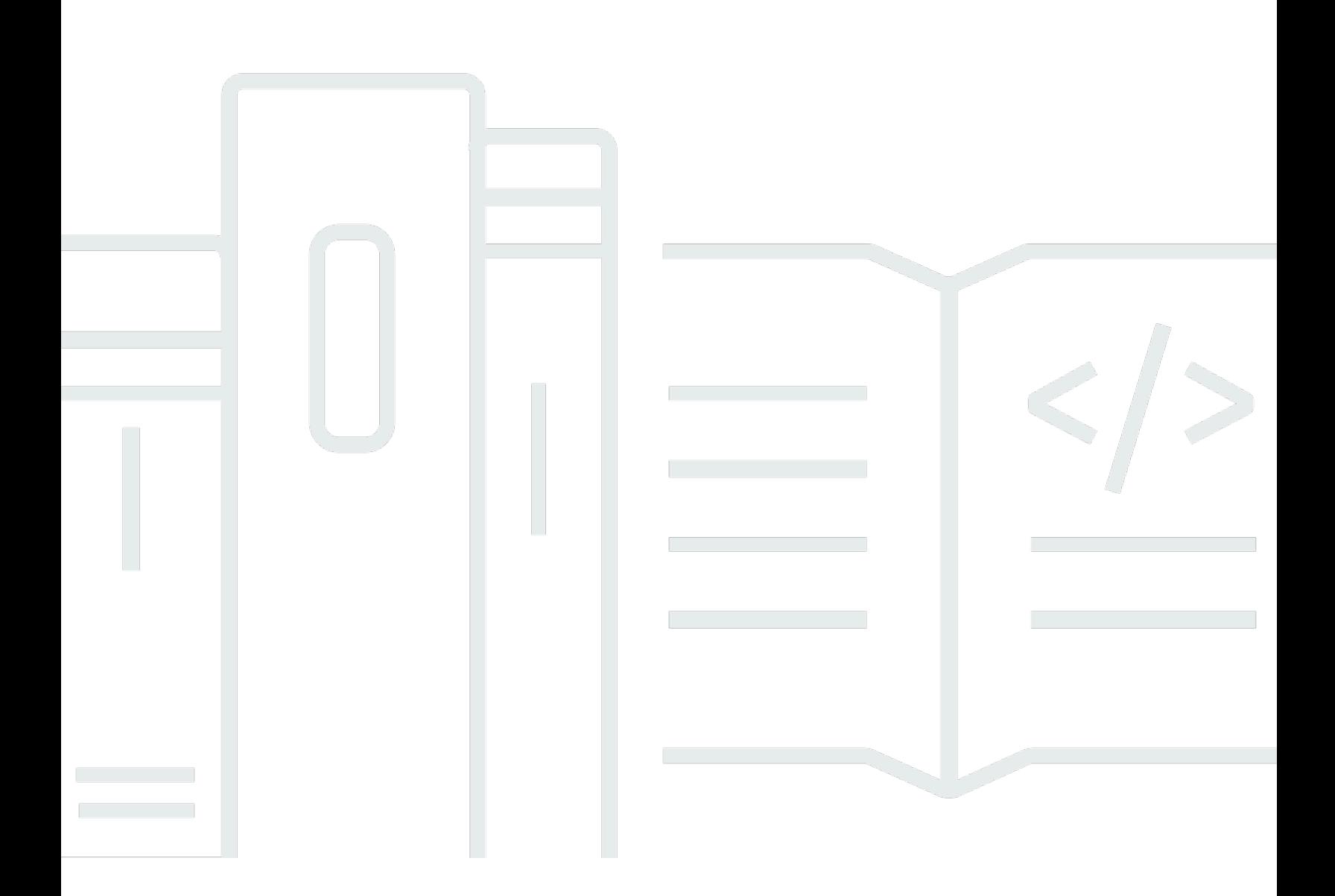

Copyright © 2024 Amazon Web Services, Inc. and/or its affiliates. All rights reserved.

## AWS Marketplace: Guía del comprador

Copyright © 2024 Amazon Web Services, Inc. and/or its affiliates. All rights reserved.

Las marcas comerciales y la imagen comercial de Amazon no se pueden utilizar en relación con ningún producto o servicio que no sea de Amazon, de ninguna manera que pueda causar confusión entre los clientes y que menosprecie o desacredite a Amazon. Todas las demás marcas registradas que no son propiedad de Amazon son propiedad de sus respectivos propietarios, que pueden o no estar afiliados, conectados o patrocinados por Amazon.

# **Table of Contents**

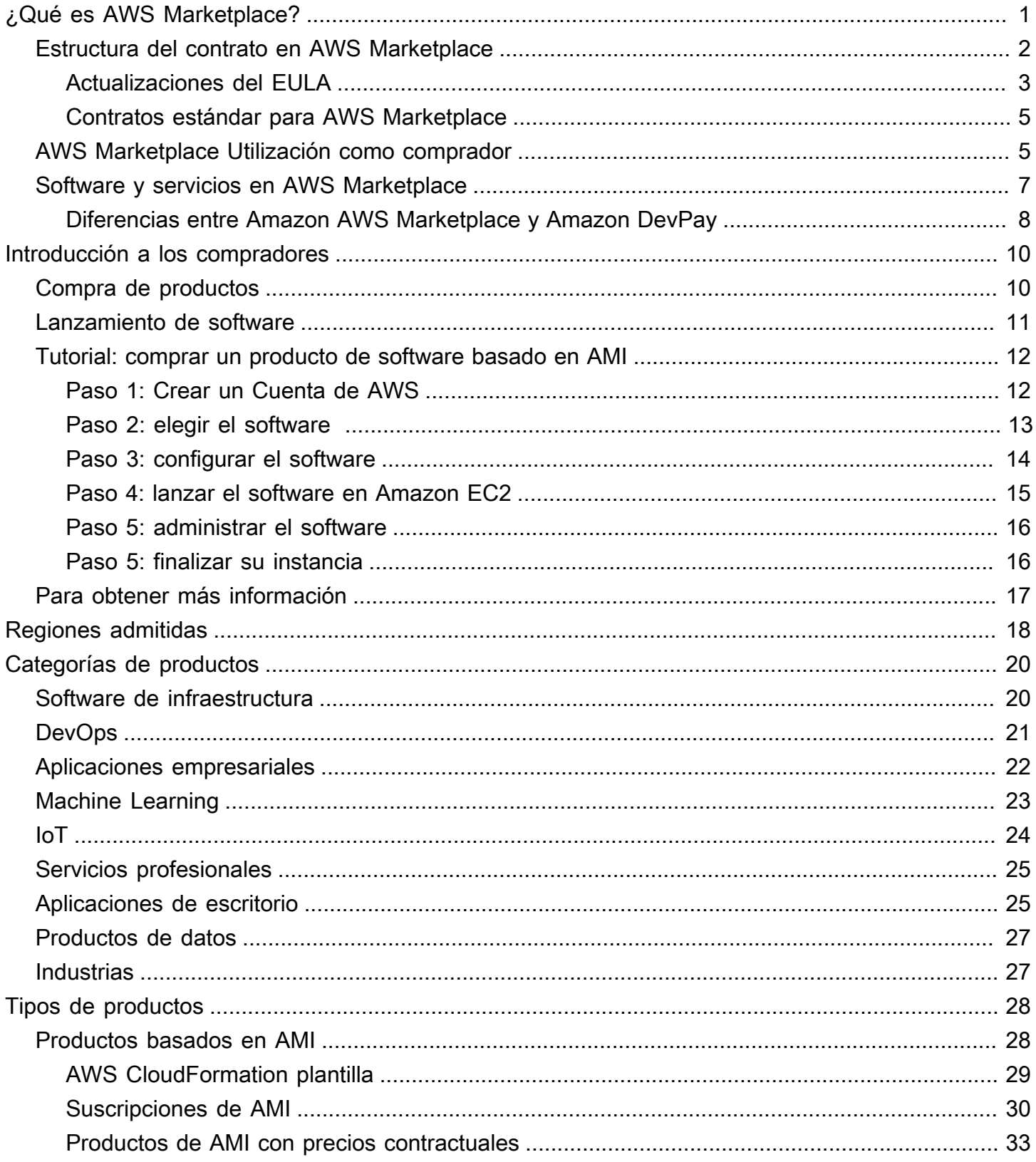

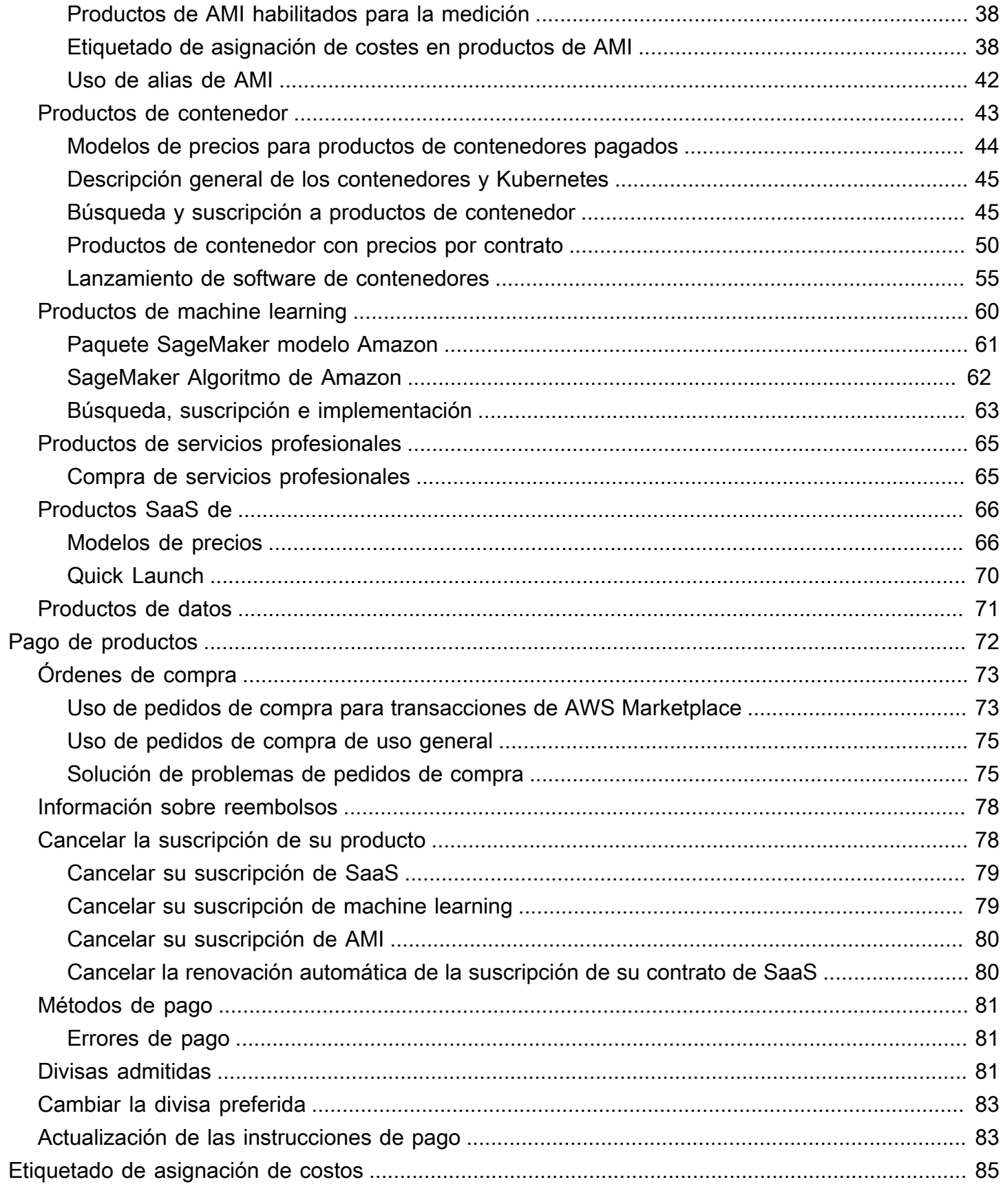

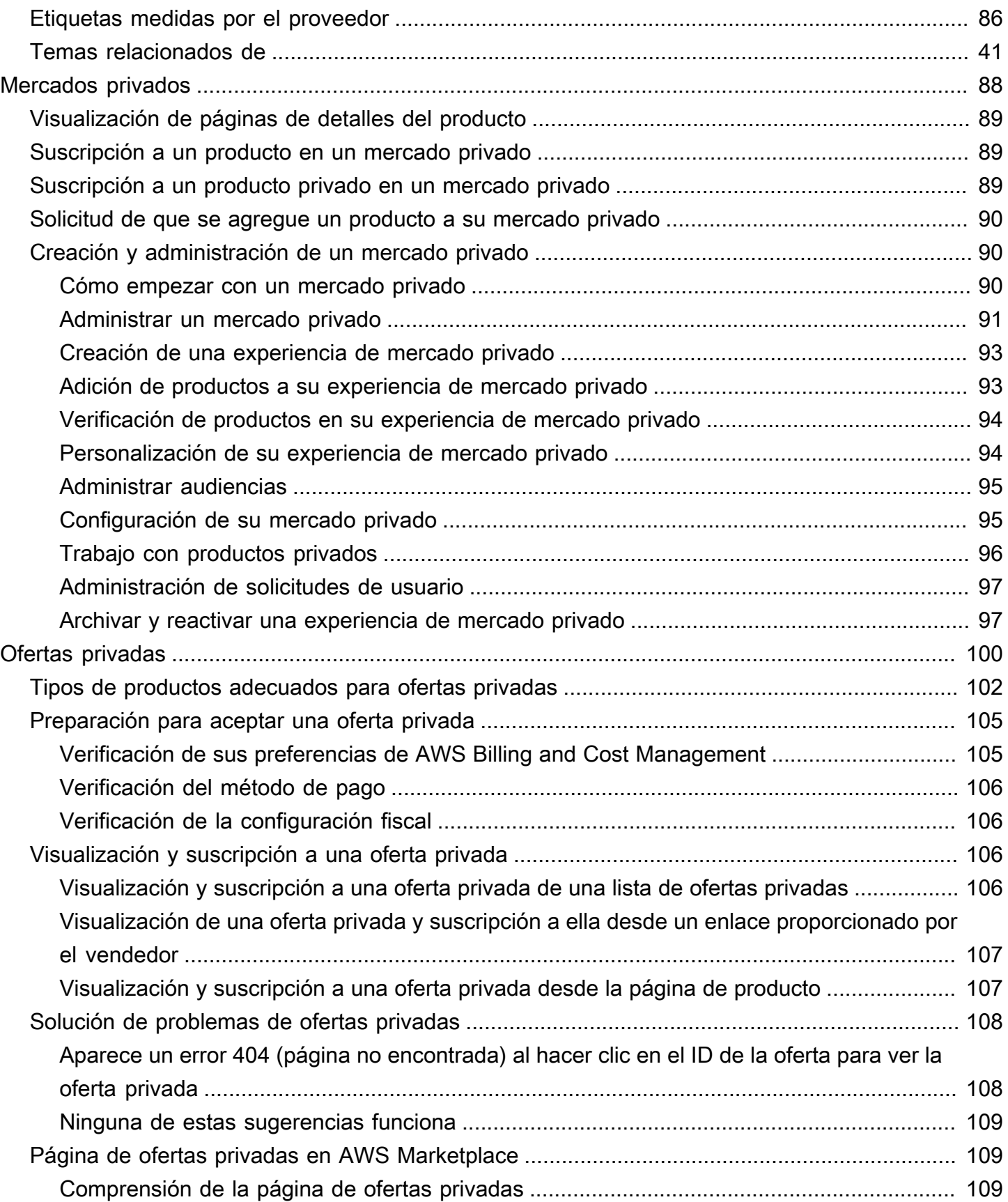

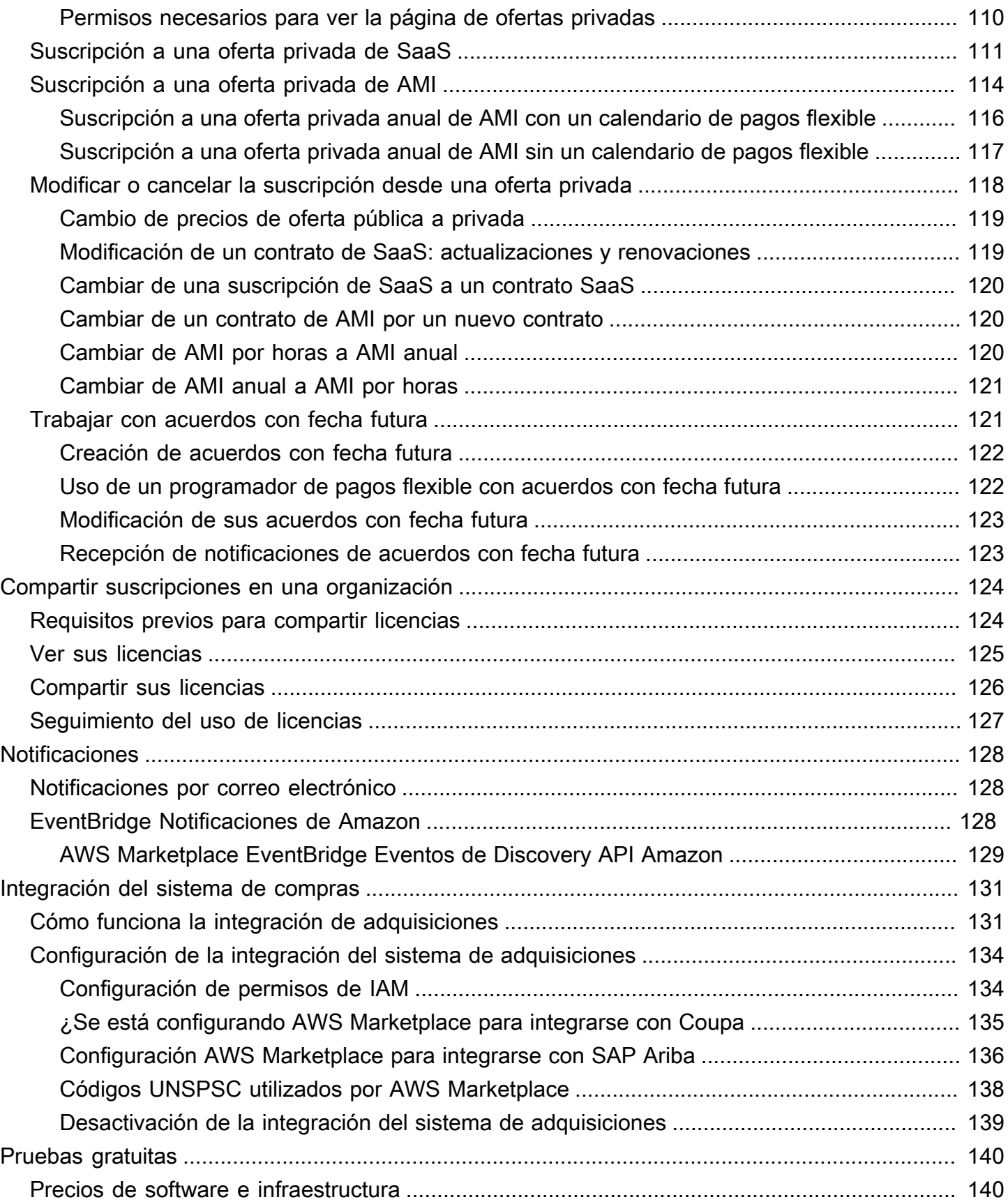

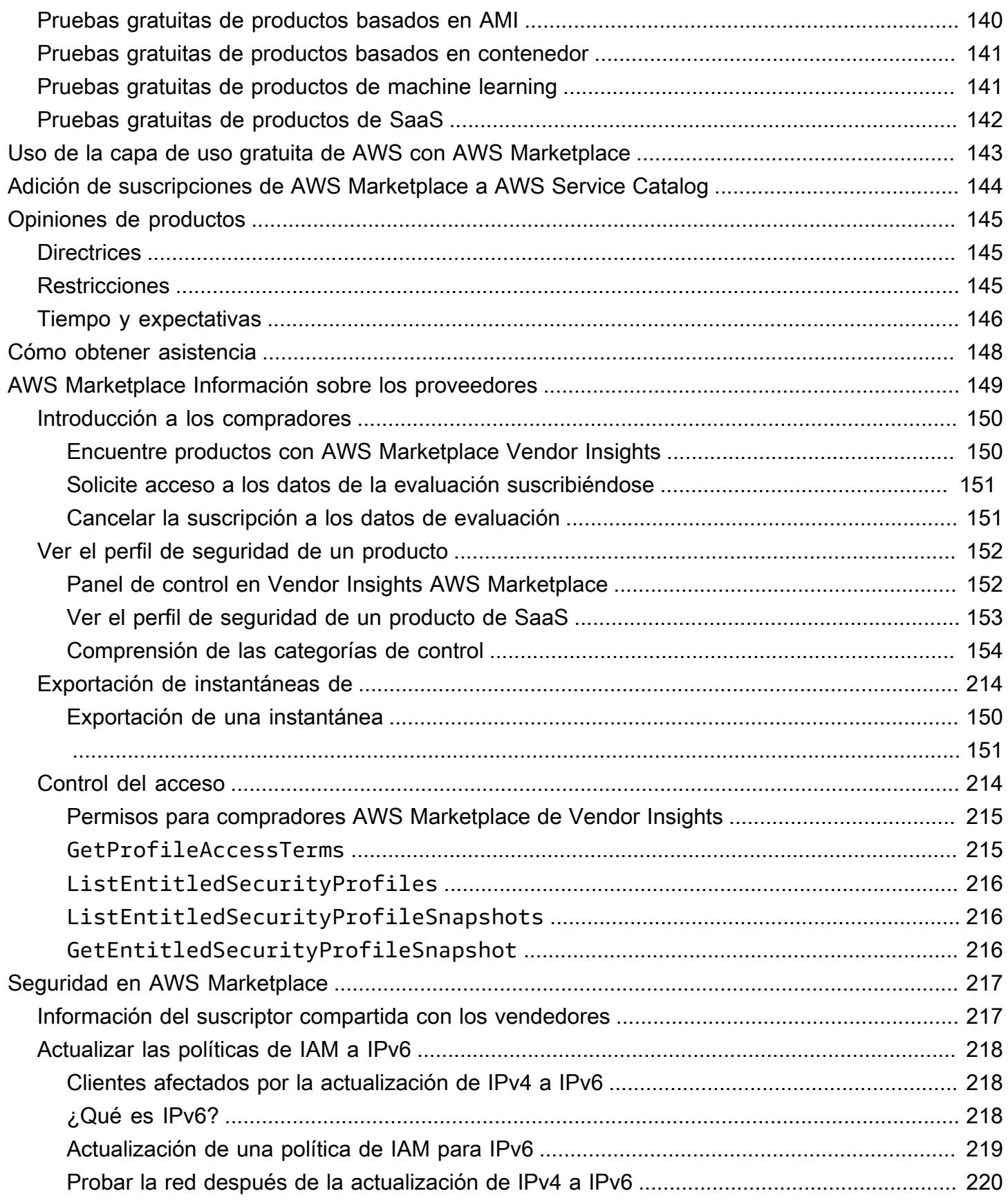

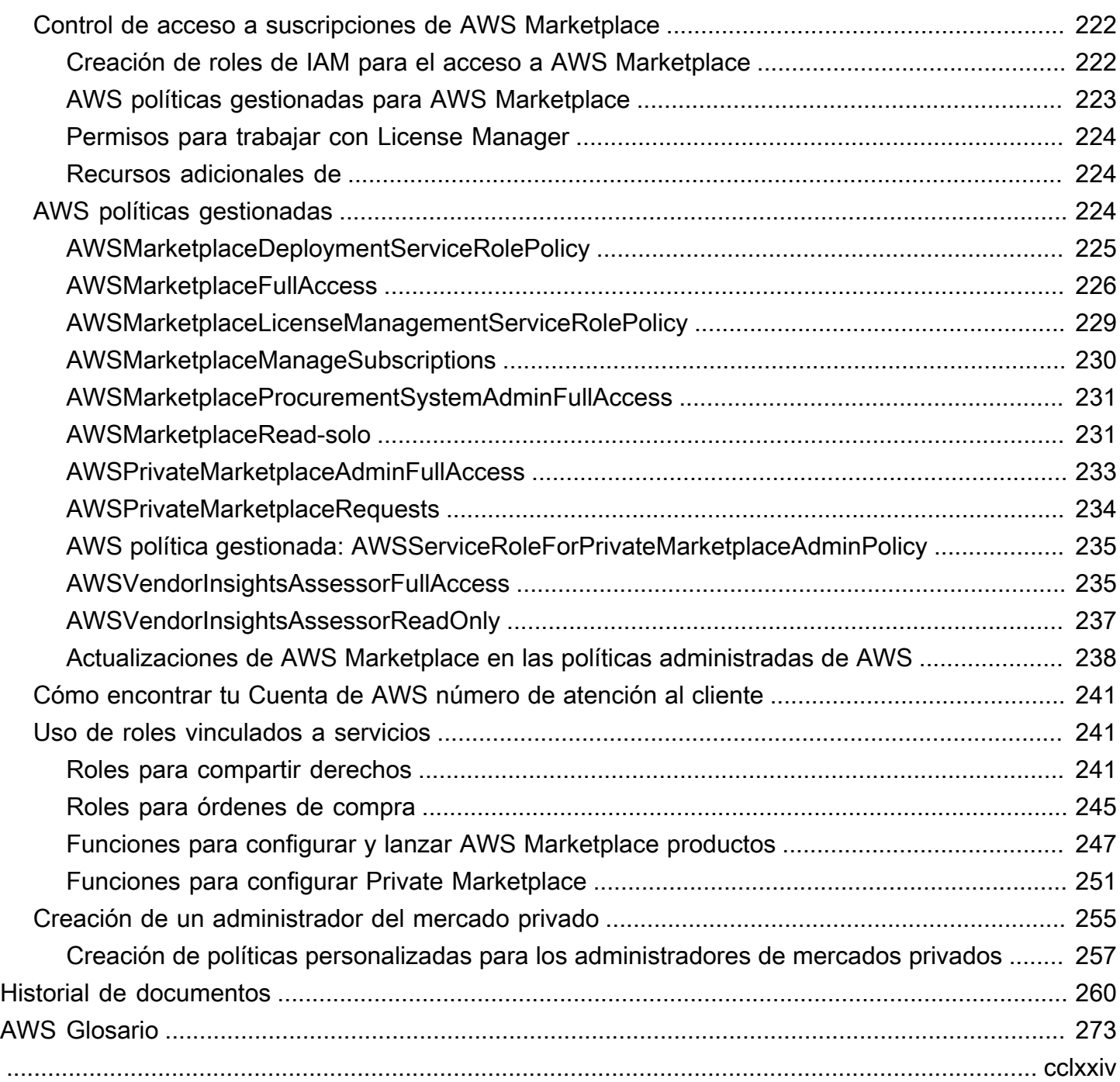

# <span id="page-8-0"></span>¿Qué es AWS Marketplace?

AWS Marketplace es un catálogo digital seleccionado que puede usar para buscar, comprar, implementar y administrar el software, los datos y los servicios de terceros que necesita para crear soluciones y administrar sus negocios. AWS Marketplace incluye miles de listados de software de categorías populares como seguridad, redes, almacenamiento, aprendizaje automático, IoT, inteligencia empresarial, base de datos y DevOps. AWS Marketplace también simplifica las licencias y la adquisición de software con opciones de precios flexibles y múltiples métodos de implementación. Además, AWS Marketplace incluye productos de datos disponibles en AWS Data Exchange.

Puede lanzar rápidamente software preconfigurado con tan solo unos clics y elegir soluciones de software en los formatos de Imagen de Amazon Machine (AMI) y software como servicio (SaaS), así como en otros formatos. Además, puede examinar y suscribirse a productos de datos. Entre las opciones de precios flexibles se incluyen las de prueba gratuita, por horas, mensuales, anuales, multianuales y el modelo Bring-Your-Own-License (BYOL). Todas estas opciones de precios se facturan desde una sola fuente. AWS gestiona la facturación y los pagos, y los cargos aparecen en tu AWS factura.

Puedes usarlo AWS Marketplace como comprador (suscriptor) o como vendedor (proveedor), o ambos. Cualquier persona que tenga una Cuenta de AWS puede utilizarla AWS Marketplace como consumidor y registrarse para convertirse en vendedor. Un vendedor puede ser un proveedor de software independiente (ISV), un distribuidor con valor agregado o una persona que tiene algo que ofrecer relacionado con AWS productos y servicios.

#### **a** Note

Los proveedores de productos de datos han de cumplir los requisitos de idoneidad de AWS Data Exchange. Para obtener más información, consulte el artículo sobre cómo [proporcionar](https://docs.aws.amazon.com/data-exchange/latest/userguide/providing-data-sets.html)  [productos de datos en AWS Data Exchange](https://docs.aws.amazon.com/data-exchange/latest/userguide/providing-data-sets.html) en la Guía del usuario de AWS Data Exchange.

Todos los productos de software han AWS Marketplace pasado por un proceso de selección. En la página del producto, puede haber una o más ofertas para el producto. Cuando el vendedor envía un producto AWS Marketplace, define el precio del producto y los términos y condiciones de uso. Los compradores aceptan los precios y los términos y las condiciones de la oferta.

En AWS Marketplace, el producto puede ser de uso gratuito o tener un cargo asociado. El cargo pasa a formar parte de tu AWS factura y, una vez que pagues, AWS Marketplace paga al vendedor.

#### **a** Note

Al comprar a [algunos vendedores no estadounidenses](https://docs.aws.amazon.com/marketplace/latest/userguide/user-guide-for-sellers.html#eligible-jurisdictions), es posible que también reciba una factura fiscal del vendedor. Para obtener más información, consulte [Vendedores de AWS](https://aws.amazon.com/tax-help/marketplace/)  [Marketplace](https://aws.amazon.com/tax-help/marketplace/) en la [Ayuda fiscal de Amazon Web Services.](https://aws.amazon.com/tax-help/)

Los productos puede adoptar muchas formas. Por ejemplo, un producto se puede ofrecer como una imagen de máquina de Amazon (AMI) de la que se crea una instancia con la Cuenta de AWS. El producto también se puede configurar para usar AWS CloudFormation plantillas para su entrega al consumidor. El producto también podrían ser ofertas de software como servicio (SaaS) de un ISV o una ACL web, un conjunto de reglas o condiciones de AWS WAF.

Puede comprar productos de software al precio mostrado de acuerdo con el acuerdo de licencia para el usuario final (EULA) estándar del ISV o de una oferta privada con los precios y el EULA personalizados. También puede comprar productos en virtud de un [contrato estándar](#page-12-0) con los límites de uso o de tiempo estipulados.

Una vez establecidas las suscripciones a los productos, puede utilizarlas AWS Service Catalog para copiar el producto y gestionar la forma en que se accede al producto y se utiliza en su organización. Para obtener más información, consulte [Agregar productos de AWS Marketplace a su cartera](https://docs.aws.amazon.com/latest/adminguide/catalogs_marketplace-products.html) en la Guía del administrador de AWS Service Catalog .

## <span id="page-9-0"></span>Estructura del contrato en AWS Marketplace

El uso del software, los servicios y los productos de datos vendidos AWS Marketplace se rige por acuerdos entre compradores y vendedores. AWS no forma parte de estos acuerdos.

Como comprador, su uso AWS Marketplace se rige por las [condiciones de servicio de AWS](https://aws.amazon.com/service-terms/), el [acuerdo con el cliente de AWS](https://aws.amazon.com/agreement/) y el [aviso de privacidad.](https://aws.amazon.com/privacy/)

Los acuerdos con el vendedor incluyen lo siguiente:

• El EULA del vendedor se encuentra en la página del listado del producto para el software publicado en AWS Marketplace. Muchos vendedores utilizan el [Contrato estándar para AWS](#page-12-0)  [Marketplace \(SCMP\)](#page-12-0) como su EULA predeterminado. También puede utilizar el SCMP como base de las negociaciones en ofertas privadas y utilizar la plantilla de modificación para modificar el SCMP. En las ofertas privadas también se pueden incluir términos del contrato personalizados negociados entre las partes.

• Las [condiciones del vendedor de AWS Marketplace](https://aws.amazon.com/marketplace/management/seller-settings/terms) rigen la actividad del vendedor en AWS Marketplace.

En el siguiente gráfico se muestra la estructura del contrato de AWS Marketplace.

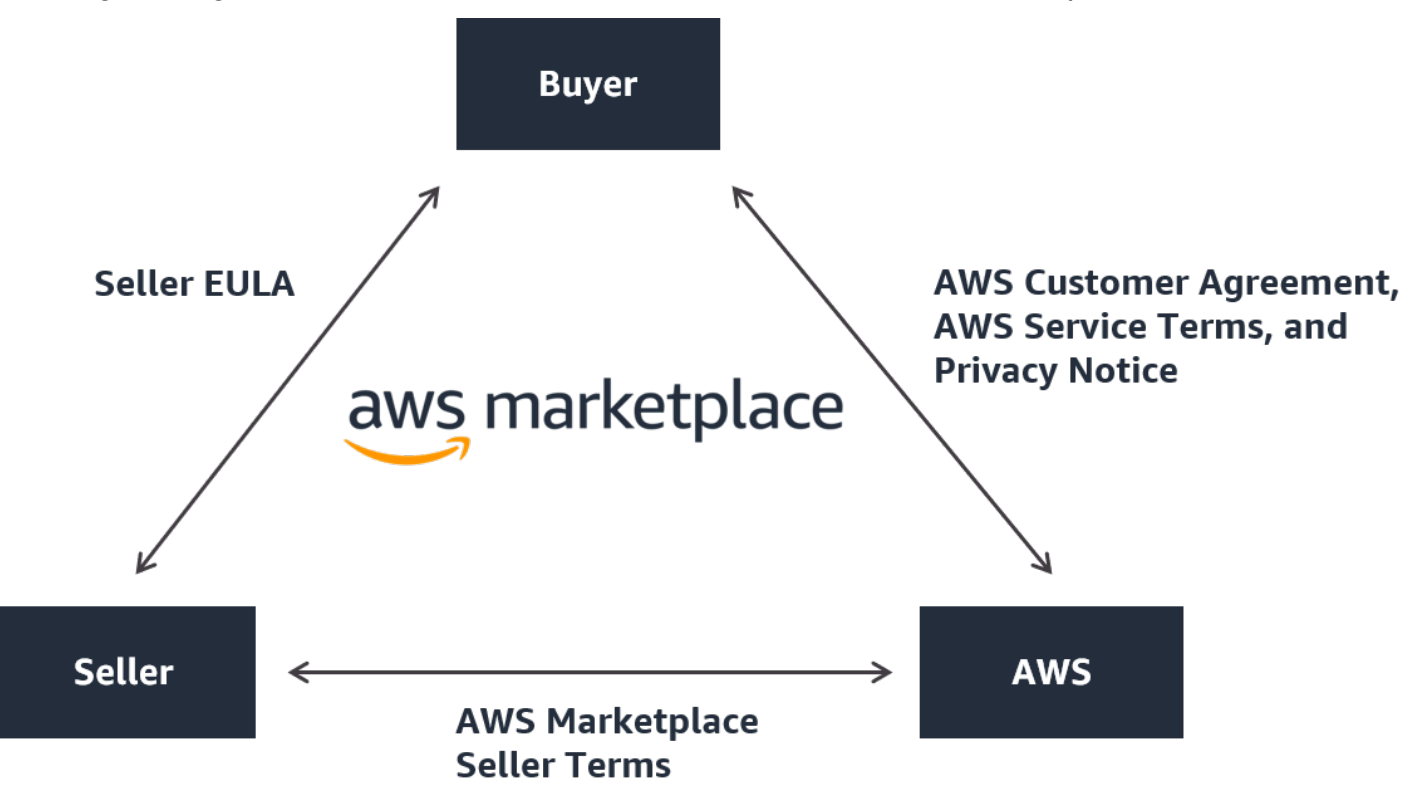

### <span id="page-10-0"></span>Actualizaciones del EULA

Los vendedores tienen la opción de actualizar el EULA de cada uno de sus productos. La fecha de entrada en vigor de cualquier actualización dependerá del EULA, del tipo de oferta y del modelo de precios.

La siguiente tabla proporciona información sobre cuándo entrará en vigor un nuevo CLUF.

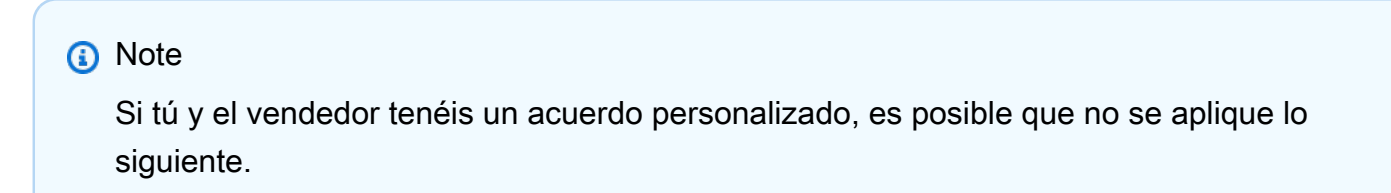

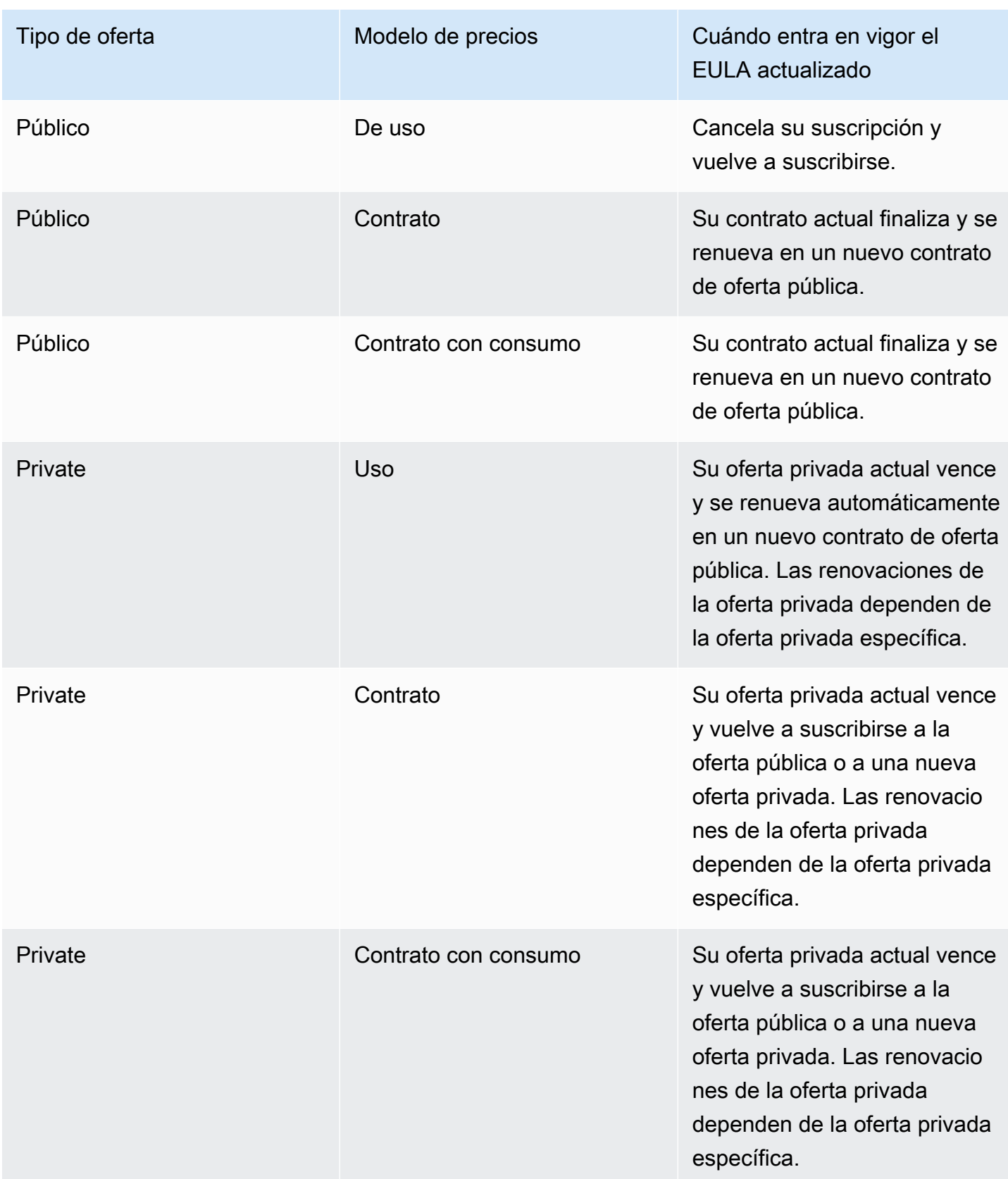

### <span id="page-12-0"></span>Contratos estándar para AWS Marketplace

Mientras se prepara para comprar un producto, revise el EULA o el contrato estandarizado asociado. Muchos vendedores utilizan el mismo contrato estandarizado en sus anuncios, el [contrato estándar](https://s3.amazonaws.com/aws-mp-standard-contracts/Standard-Contact-for-AWS-Marketplace-2022-07-14.pdf) [para AWS Marketplace \(SCMP](https://s3.amazonaws.com/aws-mp-standard-contracts/Standard-Contact-for-AWS-Marketplace-2022-07-14.pdf)). AWS Marketplace desarrolló el SCMP en colaboración con las comunidades de compradores y vendedores para regular el uso y definir las obligaciones de los compradores y vendedores en relación con las soluciones digitales. Algunos ejemplos de soluciones digitales son el software de servidor, el software como servicio (SaaS) y los algoritmos de inteligencia artificial y machine learning (IA/ML).

En lugar de revisar los EULA personalizados para cada compra, solo necesita revisar el SCMP una vez. Los [términos de licencia](https://s3.amazonaws.com/aws-mp-standard-contracts/Standard-Contact-for-AWS-Marketplace-2022-07-14.pdf) son los mismos para todos los productos que utilizan el SCMP.

Los vendedores también pueden usar los siguientes apéndices con el SCMP:

- [Anexo de seguridad mejorada](https://s3.amazonaws.com/aws-mp-standard-contracts/Enhanced-Security-Addendum-for-Standard-Contract-for-AWS-Marketplace-SCMP-2022-06-17.pdf): admite transacciones con requisitos de seguridad de datos elevados.
- [Anexo para socios comerciales de la HIPAA:](https://s3.amazonaws.com/aws-mp-standard-contracts/Business-Associate-Addendum-for-Standardized-Contracts-for-AWS-Marketplace-2022-06-17.pdf) admite transacciones que cumplan con los requisitos de la Ley de Portabilidad y Responsabilidad de Seguros Médicos de 1996 (HIPAA).

Para buscar listados de productos que ofrecen contratos estandarizados, use el filtro Contrato estándar al buscar productos. En el caso de los operadores privados, pregúntele al vendedor si puede sustituir su EULA por el SCMP y aplicar las modificaciones acordadas según sea necesario para cumplir con los requisitos específicos de la transacción.

<span id="page-12-1"></span>Para obtener más información, consulte [Contratos estandarizados en AWS Marketplace.](https://aws.amazon.com/marketplace/features/standardized-contracts)

# AWS Marketplace Utilización como comprador

Como comprador, puede ir a [AWS Marketplace](https://aws.amazon.com/marketplace) para buscar un producto que se ejecute en Amazon Web Services, filtrarlo y acceder a él.

Al elegir un producto de software, se abrirá la página de dicho producto. La página contiene información acerca del producto, los precios, su uso, soporte técnico y opiniones de productos. Para suscribirse al producto de software, inicia sesión en su página de suscripción Cuenta de AWS y accederá a una página de suscripción que contiene el EULA, los términos y condiciones de uso y todas las opciones disponibles para personalizar su suscripción.

AWS Marketplace Amazon Web Services EMEA SARL facilita las compras realizadas con sus cuentas en Europa, Oriente Medio y África (excepto Turquía y Sudáfrica) a vendedores aptos para la EMEA.

Para los clientes de determinados países, Amazon Web Services EMEA SARL cobra el impuesto local sobre el valor añadido (IVA) en sus compras. AWS Marketplace Para obtener más información sobre los impuestos, consulte la [página de ayuda sobre impuestos para compradores de AWS](https://aws.amazon.com/tax-help/marketplace-buyers/)  [Marketplace](https://aws.amazon.com/tax-help/marketplace-buyers/).

Para obtener más información sobre Amazon Web Services EMEA SARL, consulte las [preguntas](https://aws.amazon.com/legal/aws-emea/) [frecuentes sobre Amazon Web Services EMEA SARL.](https://aws.amazon.com/legal/aws-emea/)

Los clientes que realicen transacciones con vendedores que cumplan las condiciones de EMEA reciben una factura de Amazon Web Services EMEA SARL. Todas las demás transacciones seguirán realizándose a través de Inc. AWS Para obtener más información, consulta Cómo pagar [productos.](https://docs.aws.amazon.com/marketplace/latest/buyerguide/buyer-paying-for-products.html)

Una vez procesada la suscripción, puedes configurar las opciones de gestión logística, las versiones del software y el Regiones de AWS lugar en el que deseas utilizar el producto y, a continuación, lanzar el producto de software. También puede buscar o lanzar sus productos visitando [Your](https://aws.amazon.com/marketplace/library?ref_=header_user_your_software) [Marketplace Software](https://aws.amazon.com/marketplace/library?ref_=header_user_your_software) en el sitio AWS Marketplace web, desde su consola AWS Marketplace o la de Amazon Elastic Compute Cloud (Amazon EC2), o a través del Catálogo de servicios.

Para obtener más información sobre las categorías de productos disponibles AWS Marketplace, consulte[Categorías de productos](#page-27-0).

Para obtener más información sobre los métodos de entrega de los productos de software en AWS Marketplace, consulte:

- [Productos basados en AMI](#page-35-1)
- [Productos de contenedor](#page-50-0)
- [Productos de machine learning](#page-67-0)
- [Productos de servicios profesionales](#page-72-0)
- [Productos SaaS de](#page-73-0)
- Productos de datos: consulte [¿Qué es AWS Data Exchange?](https://docs.aws.amazon.com/data-exchange/latest/userguide/what-is.html) en la Guía del usuario de AWS Data Exchange

AWS Marketplace Utilización como comprador 6

# <span id="page-14-0"></span>Software y servicios en AWS Marketplace

AWS Marketplace presenta muchas categorías de software, incluidas bases de datos, servidores de aplicaciones, herramientas de prueba, herramientas de monitoreo, administración de contenido e inteligencia empresarial. Puede seleccionar software comercial de vendedores reconocidos, así como muchas ofertas de código abierto de uso general. Cuando encuentre los productos que desee, puede comprar e implementar ese software en su propia instancia de Amazon EC2 con 1-Click. También se puede utilizar AWS CloudFormation para implementar una topología del producto.

Cualquier AWS cliente puede seguir comprando. AWS Marketplace Los precios del software y los precios de la infraestructura estimada se muestran en el sitio web. Puede comprar la mayoría de los programas de forma inmediata, utilizando los instrumentos de pago que ya tiene registrados AWS. Los cargos por software se muestran en la misma factura mensual que los cargos por infraestructura de AWS .

**a** Notas

- Hay muchos productos empresariales disponibles en el AWS Marketplace, incluidos los productos de software como servicio (SaaS) y los basados en servidor. Los productos basados en servidor pueden exigir conocimientos técnicos o ayuda de TI para su configuración y mantenimiento.
- La información y los tutoriales de [Tutorial: Introducción a las instancias de Linux de](https://docs.aws.amazon.com/AWSEC2/latest/UserGuide/EC2_GetStarted.html) [Amazon EC2](https://docs.aws.amazon.com/AWSEC2/latest/UserGuide/EC2_GetStarted.html) pueden ayudarle a conocer los aspectos básicos de Amazon EC2.
- Si planea lanzar topologías complejas de AWS Marketplace productos a través de ellas AWS CloudFormation, [Getting Started with AWS CloudFormation](https://docs.aws.amazon.com/AWSCloudFormation/latest/UserGuide/GettingStarted.html) puede ayudarle a aprender CloudFormation conceptos básicos útiles de AWS.

AWS Marketplace incluye las siguientes categorías de software:

- Software de infraestructura
- Herramientas para desarrolladores
- Software de negocio
- Machine learning
- IoT

Software y servicios en AWS Marketplace 7

- Servicios profesionales
- Aplicaciones de escritorio
- Productos de datos

Para obtener más información, consulte [Categorías de productos.](#page-27-0)

Cada categoría de software principal contiene subcategorías más específicas. Por ejemplo, la categoría de software de infraestructura contiene subcategorías como Desarrollo de aplicaciones, Bases de datos y almacenamiento en caché y Sistemas operativos. El software está disponible en uno de los siete tipos de productos diferentes, incluidos Imagen de máquina de Amazon (AMI) y software como servicio (SaaS). Para obtener más información acerca de los distintos tipos de software, consulte [Tipos de productos.](#page-35-0)

Para ayudarle a elegir el software que necesita, AWS Marketplace proporciona la siguiente información:

- Detalles del vendedor
- Versión del software
- Tipo de software (AMI o SaaS) e información acerca de la AMI si procede
- Valoración del comprador
- Precio
- Información del producto

### <span id="page-15-0"></span>Diferencias entre Amazon AWS Marketplace y Amazon DevPay

Existen diferencias sustanciales entre Amazon AWS Marketplace y Amazon DevPay. Ambos ayudan a los clientes a comprar software que funciona AWS, pero AWS Marketplace ofrecen una experiencia más completa que Amazon DevPay. Para los compradores de software, las principales diferencias son las siguientes:

- AWS Marketplace ofrece una experiencia de compra más parecida a la de Amazon.com, lo que simplifica la búsqueda del software disponible.
- AWS Marketplace los productos funcionan con otras AWS funciones, como la nube privada virtual (VPC), y se pueden ejecutar en instancias reservadas e instancias puntuales de Amazon Elastic Compute Cloud (Amazon EC2), además de en instancias bajo demanda.

• AWS Marketplace admite software respaldado por Amazon Elastic Block Store (Amazon EBS) y Amazon DevPay no.

Además, los vendedores de software se benefician del esfuerzo de marketing y de la facilidad de detección de AWS Marketplace.

# <span id="page-17-0"></span>Introducción a los compradores

A continuación se describe el proceso de introducción a los productos de software como comprador de AWS Marketplace .

### Temas

- [Compra de productos](#page-17-1)
- [Lanzamiento de software](#page-18-0)
- [Tutorial: comprar un producto de software basado en AMI](#page-19-0)
- [Para obtener más información](#page-24-0)

Para obtener información acerca de cómo dar los primeros pasos con productos de datos, consulte [Suscripción a productos de datos en AWS Data Exchange](https://docs.aws.amazon.com/data-exchange/latest/userguide/subscribe-to-data-sets.html) en la Guía del usuario de AWS Data Exchange.

# <span id="page-17-1"></span>Compra de productos

En AWS Marketplace, comprar un producto significa que has aceptado las condiciones del producto tal y como se muestran en la página de detalles del producto. Se incluyen los términos de precios y el contrato de licencia para el usuario final (CLUF) del vendedor, y que acepta utilizar este producto de acuerdo con el [Acuerdo de cliente de AWS](https://aws.amazon.com/agreement/). Recibirás una notificación por correo electrónico a la dirección de correo electrónico asociada a ti Cuenta de AWS sobre las ofertas aceptadas en AWS Marketplace.

### **a** Note

AWS ofrece la opción de solicitar demostraciones guiadas de determinados productos sin AWS Marketplace coste alguno. Si hay una demostración guiada disponible, aparecerá el botón Solicitar una demostración en la página de detalles del producto. Para solicitar una demostración, pulse el botón y proporcione los detalles de la solicitud. Recibirás un correo electrónico de confirmación con un resumen de tu solicitud y un AWS representante se pondrá en contacto contigo.

Si el producto tiene una cuota mensual o se compra con un contrato de suscripción, se le cobra la cuota en el momento de la suscripción. La suscripción se prorratea en función del tiempo restante del mes. No se cobrará ningún otro cargo hasta que realice una de las siguientes operaciones:

- Lance una instancia de Amazon Elastic Compute Cloud (Amazon EC2) con el producto Imagen de máquina de Amazon (AMI).
- Implemente el producto mediante una AWS CloudFormation plantilla.
- Registrar el producto en el sitio web del vendedor.

Si el producto tiene una opción de suscripción anual, se le cobra la tarifa anual completa en el momento de la suscripción. Este cargo cubre el uso base del producto y la renovación de la suscripción vencerá en el aniversario de la fecha original de suscripción. Si no renueva al final del período de suscripción anual, la suscripción se convierte en una suscripción por hora con la tarifa por hora vigente.

Para obtener más información sobre suscripciones de productos de datos, consulte Suscripción a [productos de datos en AWS Data Exchange](https://docs.aws.amazon.com/data-exchange/latest/userguide/subscribe-to-data-sets.html) en la Guía del usuario de AWS Data Exchange.

# <span id="page-18-0"></span>Lanzamiento de software

Después de comprar el software, puede iniciar las imágenes de Amazon Machine (AMI) que lo contengan mediante la vista de lanzamiento de 1-Click en AWS Marketplace. También puede lanzarlo mediante otras herramientas de administración de Amazon Web Services (AWS), como la consola Amazon Elastic Compute Cloud (Amazon EC2) AWS Management Console, las API de Amazon EC2 o la consola. AWS CloudFormation

Con la vista 1-Click Launch, puede revisar, modificar y, a continuación, lanzar rápidamente una sola instancia del software con las configuraciones recomendadas por el vendedor del software. La vista de consola Launch with EC2 proporciona una forma sencilla de encontrar el número de identificación de la AMI y otra información pertinente necesaria para lanzar la AMI mediante las AWS Management Console API de Amazon EC2 u otras herramientas de administración. La vista de la consola Lanzar con EC2 también ofrece más opciones de configuración que el lanzamiento desde el AWS Management Console, como etiquetar una instancia.

### **a** Note

Si no puede acceder a un tipo de instancia o Región de AWS puede que no estuviera disponible en el momento en que se le envió la oferta privada. Revisa los detalles del

acuerdo para obtener más información. Para obtener acceso a una instancia o una región, ponte en contacto con el vendedor y solicita una oferta privada actualizada. Tras aceptar la nueva oferta, tendrás acceso a la instancia o región recién agregada.

Para AWS Marketplace los productos con topologías complejas, la vista de lanzamiento personalizado incluye una opción de lanzamiento con CloudFormation consola que carga el producto en la AWS CloudFormation consola con la AWS CloudFormation plantilla adecuada. A continuación, puede seguir los pasos del asistente de la AWS CloudFormation consola para crear el clúster de AMI y AWS los recursos asociados a ese producto.

# <span id="page-19-0"></span>Tutorial: comprar un producto de software basado en AMI

El siguiente tutorial describe cómo comprar un producto de Imagen de máquina de Amazon (AMI) con AWS Marketplace.

### Pasos

- [Paso 1: Crear un Cuenta de AWS](#page-19-1)
- [Paso 2: elegir el software](#page-20-0)
- [Paso 3: configurar el software](#page-21-0)
- [Paso 4: lanzar el software en Amazon EC2](#page-22-0)
- [Paso 5: administrar el software](#page-23-0)
- [Paso 5: finalizar su instancia](#page-23-1)

### <span id="page-19-1"></span>Paso 1: Crear un Cuenta de AWS

Puede navegar por el AWS Marketplace sitio web [\(https://aws.amazon.com/marketplace](https://docs.aws.amazon.com/marketplace/latest/buyerguide/buyer-paying-for-products.html)) sin iniciar sesión en su Cuenta de AWS. Sin embargo, debe iniciar sesión para suscribirse o lanzar productos.

Debe iniciar sesión en su cuenta Cuenta de AWS para acceder a la AWS Marketplace consola. Para obtener información sobre cómo crear una Cuenta de AWS, consulte [Creación de una Cuenta de](https://docs.aws.amazon.com/accounts/latest/reference/manage-acct-creating.html)  [AWS](https://docs.aws.amazon.com/accounts/latest/reference/manage-acct-creating.html) en la Guía de AWS Account Management referencia.

### <span id="page-20-0"></span>Paso 2: elegir el software

### Para elegir el software

1. Diríjase al [sitio web de AWS Marketplace](https://aws.amazon.com/marketplace).

### **a** Note

Puede comprar, suscribirse y lanzar nuevas instancias desde el AWS Marketplace sitio web público, en [https://aws.amazon.com/marketplace,](https://aws.amazon.com/marketplace) o a través AWS Marketplace de AWS Management Console[https://console.aws.amazon.com/marketplace/home#/](https://console.aws.amazon.com/marketplace/home#/subscriptions)  [subscriptions](https://console.aws.amazon.com/marketplace/home#/subscriptions).

Las experiencias en las dos ubicaciones son similares. Este procedimiento utiliza el sitio web de AWS Marketplace , pero observa cualquier diferencia importante al utilizar la consola.

- 2. El panel Shop All Categories (Ver todas las categorías) contiene la lista de categorías entre las que puede elegir. También puede elegir software que aparece en el panel central. En este tutorial, en el panel Ver todas las categorías, elija Administración de contenido.
- 3. En la lista de administración de contenido, selecciona WordPressCertified by Bitnami y Automattic.
- 4. En la página de detalles del producto, consulte la información del producto. La página de detalles del producto incluye información adicional como, por ejemplo:
	- Valoración del comprador
	- Oferta de soporte
	- Resaltados
	- Descripción detallada del producto
	- Detalles de los precios de los tipos de instancias de cada uno Región de AWS (para las AMI)
	- Recursos adicionales para ayudarle a comenzar
- 5. Elija Continuar con la suscripción.
- 6. Si todavía no ha iniciado sesión en AWS Marketplace, se le solicitará que lo haga. Si ya tiene una Cuenta de AWS, puede usar esa cuenta para iniciar sesión. Si aún no tiene una Cuenta de AWS, consulte[Paso 1: Crear un Cuenta de AWS.](#page-19-1)
- 7. Lea las condiciones de la oferta de Bitnami y, a continuación, seleccione Aceptar contrato para aceptar la oferta de suscripción.

8. La acción de suscripción puede tardar un momento en completarse. Cuando lo haga, recibirá un mensaje de correo electrónico con las condiciones de la suscripción y podrá continuar. Elija Continuar con la configuración para configurar e iniciar el software.

La suscripción a un producto implica que ha aceptado los términos del producto. Si el producto tiene una cuota mensual, se le cobra la cuota de suscripción, que se prorratea en función del tiempo restante del mes. No se evaluarán otros cargos hasta que no lance una instancia de Amazon Elastic Compute Cloud (Amazon EC2) con la AMI que ha elegido.

### **a** Note

Como suscriptor de un producto, su cuenta recibirá mensajes de correo electrónico cuando se publique una nueva versión del software al que está suscrito.

### <span id="page-21-0"></span>Paso 3: configurar el software

Como elegimos el software como AMI, el siguiente paso es configurar el software, incluida la selección del método de entrega, Región de AWS la versión y el uso del software.

Para configurar el software

- 1. En la página Configurar este software, seleccione Imagen de máquina de Amazon (AMI) de 64 bits (x86) como método de entrega.
- 2. Elija la última versión disponible para la versión de software.
- 3. Elija la región en la que desee lanzar el producto, por ejemplo, Este de EE. UU. (Norte de Virginia).

### **a** Note

A medida que realice cambios en la configuración, es posible que note que el ID de Ami que aparece en la parte inferior de la pantalla se actualiza. El ID de AMI tiene el formato ami-<identifier>, por ejemplo, *ami-123example456*. Cada versión de cada producto en cada región tiene una AMI diferente. Este ID de AMI le permite especificar la AMI correcta que se utilizará al lanzar el producto. El alias de Ami es un identificador similar que resulta más fácil de usar en la automatización.

Para obtener más información acerca de los alias de AMI, consulte [Uso de alias de AMI.](#page-49-0)

4. Seleccione Continuar con el lanzamiento.

### <span id="page-22-0"></span>Paso 4: lanzar el software en Amazon EC2

Antes de lanzar su instancia Amazon EC2, debe decidir si desea lanzarla con 1-Click launch o con la consola de Amazon EC2. 1-Click launch le ayuda a realizar rápidamente el lanzamiento con las opciones predeterminadas recomendadas, como grupos de seguridad y tipos de instancia. Con 1- Click launch, también puede ver su factura mensual estimada. Si prefiere disponer de más opciones, como, por ejemplo, el lanzamiento en una Amazon Virtual Private Cloud (Amazon VPC) o mediante instancias de spot, debe realizar el lanzamiento con la consola de Amazon EC2. Los siguientes procedimientos le ayudarán a suscribirse al producto y lanzar una instancia EC2 mediante 1-Click launch o la consola de Amazon EC2.

### Lanzamiento en Amazon EC2 con 1-Click launch

Para realizar el lanzamiento en Amazon EC2 con 1-Click launch

- 1. En la página Lanzar este software, seleccione Lanzar desde un sitio web en el menú desplegable Elegir acción y revise la configuración predeterminada. Si desea cambiar cualquiera de las opciones, haga lo siguiente:
	- En la lista desplegable Tipo de instancia de EC2, elija un tipo de instancia.
	- En las listas desplegables Configuración de VPC y Configuración de subred, seleccione la configuración de red que quiere usar.
	- En Configuración del firewall, elija un grupo de seguridad existente o bien seleccione Crear nuevo según la configuración de vendedor para aceptar la configuración predeterminada. Para obtener más información sobre los grupos de seguridad, consulte los [grupos de seguridad de](http://docs.amazonwebservices.com/AWSEC2/latest/UserGuide/using-network-security.html) [Amazon EC2 para instancias de Linux](http://docs.amazonwebservices.com/AWSEC2/latest/UserGuide/using-network-security.html) en la Guía del usuario de Amazon EC2.
	- Expanda Key Pair (Par de claves) y elija un par de claves existente, si dispone de uno. Si no tiene un par de claves, se le pide que cree uno. Para obtener más información acerca de los pares de claves de Amazon EC2, consulte [Pares de claves de Amazon EC2](https://docs.aws.amazon.com/AWSEC2/latest/UserGuide/ec2-key-pairs.html).
- 2. Cuando esté satisfecho con la configuración, elija Lanzar.

La nueva instancia se lanza con el software WordPress Certified by Bitnami y Automattic instalado en ella. Desde aquí, puede ver los detalles de la instancia, crear otra instancia o ver todas las instancias de su software.

### Lanzamiento en Amazon EC2 con el lanzamiento de la consola de EC2

Para realizar el lanzamiento en Amazon EC2 con la consola de EC2

- 1. En la página Lanzar en EC2, elija la vista Lanzar con la consola de EC2 y seleccione una versión de AMI en la lista Seleccionar una versión.
- 2. Revise las opciones de Firewall Settings (Configuración del firewall), Installation Instructions (Instrucciones de instalación) y Release Notes (Notas de la versión) y, a continuación, elija Launch with EC2 Console (Lanzar con la consola de EC2).
- 3. En la consola de EC2, lance su AMI con el asistente de solicitud de instancias. Siga las instrucciones que se indican en [Introducción a las instancias de Amazon EC2 Linux](http://docs.amazonwebservices.com/AWSEC2/latest/GettingStartedGuide/Welcome.html?r=9803) para navegar por el asistente.

### <span id="page-23-0"></span>Paso 5: administrar el software

[En cualquier momento, puede administrar sus suscripciones de software desde la AWS Marketplace](https://console.aws.amazon.com/marketplace/home#/subscriptions)  página Administrar suscripciones [de la consola.AWS Marketplace](https://console.aws.amazon.com/marketplace/home#/subscriptions)

### Para administrar el software

- 1. Diríjase a la [consola de AWS Marketplace](https://console.aws.amazon.com/marketplace/home#/subscriptions) y seleccione Administrar suscripciones.
- 2. En la página Administrar suscripciones:
	- Ver el estado de la instancia por producto
	- Ver los cargos mensuales actuales
	- Ejecutar una nueva instancia
	- Ver los perfiles de vendedor de la instancia
	- Administrar sus instancias
	- Enlazar directamente a su instancia Amazon EC2 para que pueda configurar su software

### <span id="page-23-1"></span>Paso 5: finalizar su instancia

Cuando decida que ya no necesita la instancia, puede terminarla.

### **a** Note

Las instancias finalizadas no se pueden reiniciar. No obstante, sí podrá lanzar otras instancias de la misma AMI.

Para terminar la instancia

- 1. Diríjase a la [consola de AWS Marketplace](https://console.aws.amazon.com/marketplace/home#/subscriptions) y seleccione Administrar suscripciones.
- 2. En la página Administrar suscripciones, elija la suscripción de software de la que deseas cancelar una instancia y seleccione Administrar.
- 3. En la página de suscripción específica, seleccione Ver instancias en la lista desplegable Acciones.
- 4. Seleccione la región en la que se encuentra la instancia que desea cancelar. Esto abre la consola de Amazon EC2 y muestra las instancias de esa región en una pestaña nueva. Si es necesario, puede volver a esta pestaña para ver el ID de la instancia que se va a cerrar.
- 5. En la consola Amazon EC2, elija el ID de instancia para abrir la página de Detalles de la instancia.
- 6. En la lista desplegable del Estado de la instancia, seleccione Finalizar instancia.
- 7. Cuando se le indique que confirme, elija Terminar.

La finalización tarda algunos minutos en completarse.

# <span id="page-24-0"></span>Para obtener más información

Para obtener más información acerca de las categorías y los tipos de productos, consulte [Categorías](#page-27-0) [de productos](#page-27-0) y [Tipos de productos.](#page-35-0)

Para obtener más información acerca de Amazon EC2, consulte la [Documentación de Amazon](https://docs.aws.amazon.com/ec2/) [Elastic Compute Cloud.](https://docs.aws.amazon.com/ec2/)

Para obtener más información AWS, consulte [https://aws.amazon.com/.](https://aws.amazon.com/)

# <span id="page-25-0"></span>Soportado Regiones de AWS en AWS Marketplace

En el caso de los productos de software, el vendedor elige en qué Regiones de AWS casos estará disponible su software, así como los tipos de instancias. Recomendamos hacer que los productos estén disponibles en todas las regiones disponibles y en todos los tipos de instancia que tengan sentido. El AWS Marketplace sitio web está disponible en todo el mundo y es compatible con las siguientes regiones:

- América del Norte
	- US East (Ohio)
	- Este de EE. UU. (Norte de Virginia)
	- Oeste de EE. UU. (Norte de California)
	- Oeste de EE. UU. (Oregón)
	- AWS GovCloud (Este de EE. UU.)
	- AWS GovCloud (Estados Unidos-Oeste)
	- Canadá (centro)
	- Oeste de Canadá (Calgary
- África
	- África (Ciudad del Cabo)
- América del Sur
	- América del Sur (São Paulo)
- EMEA
	- Europa (Fráncfort)
	- Europa (Irlanda)
	- Europa (Londres)
	- Europa (Milán)
	- Europa (París)
	- Europa (España)
	- Europa (Estocolmo)
- Europa (Zúrich)
- APAC
	- Asia-Pacífico (Hong Kong)
	- Asia-Pacífico (Hyderabad)
	- Asia-Pacífico (Yakarta)
	- Asia-Pacífico (Melbourne)
	- Asia-Pacífico (Bombay)
	- Asia-Pacífico (Osaka)
	- Asia-Pacífico (Seúl)
	- Asia-Pacífico (Singapur)
	- Asia-Pacífico (Sídney)
	- Asia-Pacífico (Tokio)
- Oriente Medio
	- Israel (Tel Aviv)
	- Medio Oriente (Baréin)
	- Medio Oriente (EAU)

Para obtener información sobre las regiones compatibles para productos de datos, consulte [Puntos](https://docs.aws.amazon.com/general/latest/gr/dataexchange.html)  [de conexión y cuotas de AWS Data Exchange](https://docs.aws.amazon.com/general/latest/gr/dataexchange.html) en la Referencia general de AWS .

# <span id="page-27-0"></span>Categorías de productos

El sitio web de [AWS Marketplace](https://aws.amazon.com/marketplace) está organizado en cuatro categorías principales y cada una de ellas tiene a su vez subcategorías. Puede buscar y filtrar por categorías y subcategorías.

Temas

- [Software de infraestructura](#page-27-1)
- [DevOps](#page-28-0)
- [Aplicaciones empresariales](#page-29-0)
- [Machine Learning](#page-30-0)
- [IoT](#page-31-0)
- [Servicios profesionales](#page-32-0)
- [Aplicaciones de escritorio](#page-32-1)
- [Productos de datos](#page-34-0)
- [Industrias](#page-34-1)

# <span id="page-27-1"></span>Software de infraestructura

Los productos de esta categoría proporcionan soluciones relacionados con la infraestructura.

Backup y recuperación

Productos empleados para soluciones de almacenamiento y copia de seguridad.

Análisis de datos

Productos utilizados para el análisis de datos.

Informática de alto rendimiento

Productos de informática de alto rendimiento.

Migración

Productos empleados para proyectos de migración.

Infraestructura de red

Productos empleados para crear soluciones de red.

#### Sistemas operativos

Sistemas operativos Linux y Windows empaquetados.

Seguridad

Productos de seguridad para la infraestructura.

#### Almacenamiento

Aplicaciones orientadas a funciones laborales relacionadas con el almacenamiento.

## <span id="page-28-0"></span>DevOps

Los productos de esta categoría proporcionan herramientas orientadas a desarrolladores y equipos de desarrolladores.

Administración del ciclo de vida

Productos utilizados para Agile SDLM.

Desarrollo de aplicaciones

Productos utilizados para el desarrollo de aplicaciones.

Servidores de aplicaciones

Servidores utilizados para el desarrollo de aplicaciones.

Pilas de aplicaciones

Pilas utilizadas para el desarrollo de aplicaciones.

Integración y entrega continuas

Productos utilizados para la CI/CD.

Infraestructura como código

Productos utilizados para la infraestructura.

Seguimiento de problemas y errores

Productos utilizados por los equipos de desarrolladores para administrar y realizar el seguimiento de errores de software.

#### Supervisión

Productos empleados para la monitorización de software operativo.

Análisis de registros

Productos empleados para el registro y análisis de registros.

Control de código fuente

Herramientas utilizadas para administrar y mantener el control de código fuente. Pruebas

Productos empleados para pruebas automatizadas de productos de software.

### <span id="page-29-0"></span>Aplicaciones empresariales

Los productos de esta categoría le ayudan a dirigir su negocio.

Cadena de bloques

Productos utilizados para la cadena de bloques.

Colaboración y productividad

Productos empleados para permitir la colaboración en su negocio.

#### Centro de contacto

Productos que se utilizan para habilitar los centros de contacto en su organización. Administración de contenido

Productos centrados en la administración de contenido.

#### CRM

Herramientas dedicadas a la administración de las relaciones con el cliente.

#### eCommerce

Productos que proporcionan soluciones de eCommerce.

Aprendizaje electrónico

Productos que ofrecen soluciones de aprendizaje electrónico.

#### Recursos humanos

Productos que se utilizan para habilitar los recursos humanos en su organización.

Gestión empresarial de TI

Productos empleados para habilitar la administración empresarial de TI en su organización. Inteligencia de negocio

Productos empleados para habilitar la inteligencia de negocio en su organización. Administración de proyectos

Herramientas de administración de proyectos.

# <span id="page-30-0"></span>Machine Learning

Los productos de esta categoría proporcionan algoritmos de aprendizaje automático y paquetes de modelos que funcionan con Amazon SageMaker.

Soluciones de ML

Soluciones de aprendizaje automático.

Servicios de etiquetado de datos

Productos que ofrecen capacidad de etiquetado de datos.

Visión artificial

Productos que permiten la visión artificial.

Procesamiento de lenguaje natural

Productos que permiten el procesamiento de lenguaje natural.

Reconocimiento de voz

Productos que permiten el reconocimiento de voz.

Text

Productos que permiten el aprendizaje de texto. Algunos ejemplos son la clasificación, la agrupación en clústeres, la edición/procesamiento, la incrustación, la generación, la gramática o el análisis sintáctico, la identificación, el reconocimiento de nombres y entidades, el análisis de sentimientos, la síntesis y la traducción. text-to-speech

#### Imagen

Productos que permiten el análisis de imágenes. Entre los ejemplos se incluyen 3D, subtítulos, clasificación, edición/procesamiento, integración/extracción de características, generación, gramática/análisis, reconocimiento de escritura a mano, humano/rostros, detección de objetos, segmentación/etiquetado de píxeles y texto/OCR.

#### Video

Productos que permiten el análisis de vídeos. Por ejemplo, clasificación, detección de objetos, edición/procesamiento, detección de anomalías, identificación del hablante, movimiento, reidentificación, resumen, texto/subtítulos y seguimiento.

#### Audio

Productos que permiten el análisis de audio. Algunos ejemplos son la identificación del hablante, la clasificación, speech-to-text la identificación de las canciones y la segmentación.

### **Estructurado**

Productos que permiten el análisis estructurado. Por ejemplos, clasificación, agrupación en clústeres, reducción de dimensionalidad, modelos de factorización, ingeniería de funciones, clasificación, regresión y previsión de series temporales.

### <span id="page-31-0"></span>IoT

Productos empleados para crear soluciones de IoT.

#### Análisis

Productos de análisis para soluciones de IoT.

#### Aplicaciones

Productos de aplicación para las soluciones de IoT.

Conectividad de dispositivos

Productos empleados para administrar la conectividad de los dispositivos.

Administración de dispositivos

Productos empleados para administrar dispositivos.

#### Seguridad de dispositivos

Productos empleados para administrar la seguridad de sus dispositivos de IoT.

IoT industrial

Productos orientados a proporcionar soluciones de IoT relacionadas con la industria.

Ciudad y hogar inteligentes

Productos empleados para habilitar soluciones de ciudad y hogar inteligentes.

## <span id="page-32-0"></span>Servicios profesionales

Los productos de esta categoría proporcionan servicios de consultoría relacionados con los productos de AWS Marketplace .

Evaluaciones

Evaluación de su entorno operativo actual para encontrar las soluciones adecuadas para su organización.

### Implementación

Ayuda con la configuración, el montaje y la implementación del software de terceros.

### Servicios administrados

Gestión nd-to-end del entorno electrónico en su nombre.

#### Premium Support

Acceda a la orientación y la asistencia de expertos, diseñadas para sus necesidades.

Entrenamiento

Talleres, programas y herramientas educativas personalizados proporcionados por expertos para ayudar a sus empleados a aprender las mejores prácticas.

## <span id="page-32-1"></span>Aplicaciones de escritorio

Los productos de esta categoría proporcionan soluciones relacionados con la infraestructura.

#### Aplicaciones de escritorio

Aplicaciones de escritorio y utilidades de productividad general y para la habilitación de determinadas funciones laborales.

AP y facturación

Aplicaciones utilizadas para funciones laborales centradas en cuentas por pagar y facturación.

Aplicaciones y la web

Aplicaciones de entorno web y de uso general.

Desarrollo

Aplicaciones utilizadas para desarrollo.

Inteligencia de negocio

Aplicaciones utilizadas por las funciones laborales orientadas a la administración de la inteligencia de negocio.

#### CAD y CAM

Aplicaciones utilizadas por las funciones laborales orientadas a la fabricación y el diseño asistidos por equipo.

#### GIS y mapeo

Aplicaciones utilizadas por las funciones laborales orientadas a GIS y mapeo.

#### Ilustración y diseño

Aplicaciones para funciones laborales orientadas a la ilustración y el diseño.

Multimedia y codificación

Aplicaciones utilizadas para funciones laborales relacionadas con multimedia y codificación.

Productividad y colaboración

Aplicaciones orientadas a mejorar la productividad y permitir la colaboración.

Administración de proyectos

Aplicaciones para funciones laborales de administración de proyectos.

Seguridad, almacenamiento y archivado

Aplicaciones orientadas a funciones laborales relacionadas con la seguridad, el almacenamiento y el archivado de datos.

#### Utilidades

Aplicaciones orientadas a diversas funciones laborales.

## <span id="page-34-0"></span>Productos de datos

Los productos de esta categoría son conjuntos de datos basados en archivos. Para obtener más información, consulte la [Guía del usuario de AWS Data Exchange.](https://docs.aws.amazon.com/data-exchange/latest/userguide/what-is.html)

## <span id="page-34-1"></span>**Industrias**

Educación e investigación

Productos destinados a proporcionar soluciones de educación e investigación.

Servicios financieros

Productos que hacen posibles los servicios financieros de su organización. Salud y ciencias de la vida

Productos empleados en los sectores de sanidad y ciencias biológicas. Medios de comunicación y entretenimiento

Productos y soluciones relacionados con los medios de comunicación. Industrial

Productos y soluciones relacionados con la industria.

Energía

Productos y soluciones relacionados con la energía.

# <span id="page-35-0"></span>Tipos de productos

AWS Marketplace incluye software comercial y de código abierto popular, así como productos de datos gratuitos y de pago. Estos productos están disponibles de diferentes formas: como Amazon Machine Images (AMI) individuales, como un clúster de AMI desplegadas mediante una AWS CloudFormation plantilla, como software como servicio (SaaS), como servicios profesionales y como productos de datos de AWS Data Exchange.

Para obtener más información sobre estos tipos de productos, consulte los siguientes temas:

- [Productos basados en AMI](#page-35-1) (incluidos los productos AMI y de imagen privada)
- [Productos de contenedor](#page-50-0)
- [Productos de machine learning](#page-67-0)
- [Productos de servicios profesionales](#page-72-0)
- [Productos SaaS de](#page-73-0)
- [Productos de datos](#page-78-0)

# <span id="page-35-1"></span>Productos basados en AMI

Una Amazon Machine Image (AMI) es una imagen de un servidor que incluye un sistema operativo y a menudo software adicional que se ejecuta en AWS.

El software que aparece en la lista solo AWS Marketplace está disponible para ejecutarse en Amazon Elastic Compute Cloud (Amazon EC2). No está disponible para su descarga.

Esta AWS Marketplace opción está activada para buscar AMI (con sugerencias de búsqueda), ver las reseñas de productos enviadas por otros clientes, suscribirse y lanzar AMI y administrar las suscripciones. Se ha verificado la calidad de todos los AWS Marketplace productos y se han preconfigurado para poder lanzarlos con un solo clic en la infraestructura de Amazon Web Services (AWS).

Todas las ofertas de productos de AMI y software como servicio (SaaS) proceden de vendedores de confianza. Los productos de AMI se ejecutan dentro del Cuenta de AWS de un cliente. De este modo, se tiene más control sobre la configuración del software y los servidores que ejecutan el software, pero también se tienen más responsabilidades en relación con la configuración y el mantenimiento del servidor.
El AWS Marketplace catálogo contiene una selección selecta de software comercial y de código abierto de vendedores conocidos. Muchos productos se AWS Marketplace pueden comprar por horas.

El catálogo de AMI es un recurso de la comunidad en el que individuos y equipos de desarrollo pueden publicar e intercambiar software o proyectos en desarrollo, sin tener que pasar por un análisis exhaustivo. Las publicaciones en el catálogo de AMI de la comunidad pueden proceder o no de vendedores reconocidos y, por lo general, no se han sometido a investigaciones adicionales.

Un AWS Marketplace producto contiene una AMI para cada uno de los productos Región de AWS en los que esté disponible. Estas AMI son idénticas salvo por su ubicación. Además, cuando los vendedores actualizan su producto con los últimos parches y actualizaciones, pueden añadir otro conjunto de AMI al producto.

Algunos AWS Marketplace productos pueden lanzar varias instancias de una AMI porque se implementan como un clúster mediante AWS CloudFormation plantillas. Este clúster de instancias, junto con los servicios de AWS infraestructura adicionales configurados por la CloudFormation plantilla, actúan como una implementación de un solo producto.

# AWS CloudFormation plantilla

#### **A** Important

AWS Marketplace suspenderá el método de envío de varios productos de Amazon Machine Image (AMI) que utilicen AWS CloudFormation plantillas en agosto de 2024. Otros AWS Marketplace productos que se utilicen CloudFormation, como una sola AMI con CloudFormation, no se verán afectados.

Hasta agosto de 2024, los suscriptores actuales pueden lanzar nuevas instancias de sus múltiples productos de AMI mediante CloudFormation las plantillas de AWS Marketplace. Tras la interrupción, no podrán lanzar instancias nuevas. Las instancias existentes lanzadas y en ejecución en Amazon Elastic Compute Cloud (Amazon EC2) no se verán afectadas y seguirán en ejecución.

Si tiene alguna pregunta, póngase en contacto con [AWS Support.](https://console.aws.amazon.com/support/home?nc1=f_dr#/case/create)

AWS CloudFormation es un servicio que le ayuda a modelar y configurar sus AWS recursos para que pueda dedicar menos tiempo a gestionarlos y más tiempo a centrarse en las aplicaciones que se ejecutan en ellos AWS. Una CloudFormation plantilla describe los distintos AWS recursos que

necesita, como las instancias de Amazon Elastic Compute Cloud (Amazon EC2) o las instancias de bases de datos de Amazon Relational Database Service (Amazon RDS). CloudFormation se encarga de aprovisionar y configurar esos recursos por usted. Para obtener más información, consulte [Introducción a AWS CloudFormation.](https://docs.aws.amazon.com/AWSCloudFormation/latest/UserGuide/GettingStarted.html)

# Uso de AWS CloudFormation plantillas

Los vendedores de software pueden ofrecer CloudFormation plantillas para definir una topología de implementación preferida que consta de varias instancias de AMI y otros AWS recursos. Si hay una CloudFormation plantilla disponible para un producto, aparecerá como opción de implementación en la página de listado del producto.

Puede utilizar una AMI para implementar una única instancia de Amazon EC2. Puede utilizar una CloudFormation plantilla para implementar varias instancias de una AMI que actúen como un clúster, junto con AWS recursos como Amazon RDS, Amazon Simple Storage Service (Amazon S3) o cualquier otro servicio, como una única solución. AWS

#### Temas

- [Suscripciones a AMI en AWS Marketplace](#page-37-0)
- [Productos de AMI con precios contractuales](#page-40-0)
- [Productos de AMI habilitados para la medición](#page-45-0)
- [Etiquetado de asignación de costes en productos de AMI](#page-45-1)
- [Uso de alias de AMI](#page-49-0)

# <span id="page-37-0"></span>Suscripciones a AMI en AWS Marketplace

En AWS Marketplace, algunos productos de software basados en Amazon Machine Image (AMI) ofrecen un modelo de precios de suscripción anual. Con este modelo de precios, usted realiza un pago inicial único y no paga ninguna tarifa de uso por hora durante los próximos 12 meses. Puede aplicar una suscripción anual a un producto de software de AWS Marketplace a una instancia de Amazon Elastic Compute Cloud (Amazon EC2).

### **a** Note

En el caso de las AMI por hora con precios anuales, la suscripción anual cubre solo los tipos de instancias que especifique al realizar la compra. Por ejemplo, t3.medium. Al lanzar

cualquier otro tipo de instancia, se aplicará la tarifa por hora para ese tipo de instancia en función de la suscripción activa.

También puede seguir lanzando y ejecutando productos de AWS Marketplace software utilizando precios por hora. Los cargos por el uso de Amazon EC2 y otros servicios AWS son independientes y adicionales a lo que pague por la compra de productos de AWS Marketplace software.

Si cambia el tipo de instancia de Amazon EC2 por un uso por hora, su infraestructura de Amazon EC2 se facturará de acuerdo con el plan de ahorro que haya firmado. Sin embargo, el precio de la licencia AMI AWS Marketplace cambiará automáticamente al precio por hora.

Si un producto por hora de AMI no admite precios anuales, el comprador no podrá adquirir una suscripción anual. Si un producto por hora de AMI admite precios anuales, el comprador puede ir a la página del producto AWS Marketplace y comprar contratos anuales. Cada contrato anual permite al comprador ejecutar una instancia sin que se le cobre la tarifa por hora. Los contratos varían según el tipo de instancia.

# Modificaciones del acuerdo anual

Con las modificaciones del plan anual (anual) por hora, puede modificar su plan directamente desde el AWS Marketplace Management Portal. Puede utilizar modificaciones cuando necesite cambiar la AMI para que se ejecute en un tipo de instancia de Amazon Elastic Compute Cloud (Amazon EC2) con más vCPU o pasar a una generación más moderna de arquitectura de CPU. Con las modificaciones, puede realizar los siguientes cambios en su plan anual actual:

- Cambie entre familias de tipos de instancias de Amazon EC2
- Cambie entre los tamaños de tipo de instancia de Amazon EC2
- Agregue un nuevo tipo de instancia
- Aumente la cantidad de un tipo de instancia existente en el acuerdo

Todos los nuevos tipos de instancias de Amazon EC2 que añada o a los que cambie en el acuerdo se equiparán a la fecha de finalización actual del plan, de modo que todos los tipos de instancias del acuerdo se renueven al mismo tiempo.

Puede realizar un cambio siempre que el costo prorrateado del cambio sea superior a cero. El coste prorrateado de las instancias Amazon EC2 recién añadidas se basa en el coste anual del tipo de

instancia ajustado durante el periodo restante del acuerdo. Al cambiar de tipo de instancia, el costo prorrateado del tipo de instancia Amazon EC2 eliminado se deduce del costo prorrateado del tipo de instancia Amazon EC2 recién agregado.

### **a** Note

Se admiten modificaciones en todos los acuerdos celebrados a partir de ofertas públicas y acuerdos de ofertas privadas sin planes de pago a plazos.

Ejemplos de modificaciones de acuerdos anuales

Considere los siguientes ejemplos relacionados con las modificaciones del acuerdo anual. En los siguientes ejemplos, el cliente firmó un contrato el 1 de enero de 2024 para dos unidades de tipos de instancias m5.large (4000\$ al año). Al vendedor se le pagan 8 000\$, menos las tarifas de publicación.

Example 1: Cambiar a un tipo de instancia de igual valor

A mediados de año, el cliente quiere cambiar una unidad del tipo de instancia m5.large a una unidad del tipo de instancia r5.large. El costo prorrateado del cambio se calcula deduciendo el costo prorrateado de la instancia eliminada (seis meses de m5.large: 2000 USD) del costo prorrateado de la instancia agregada (seis meses de r5.large: 2000 USD). El coste neto es de 0\$, por lo que la modificación puede efectuarse.

Example 2: Cambiar a un tipo de instancia de mayor precio

A mediados de año, el cliente quiere cambiar una unidad del tipo de instancia m5.large a una unidad del tipo de instancia m5.2xlarge. El costo prorrateado del cambio se calcula deduciendo el costo prorrateado de la instancia eliminada (seis meses de m5.large, 2000 USD) del costo prorrateado de la instancia agregada (seis meses de m5.2xlarge, 3000 USD). El coste neto es de 1000\$, por lo que la modificación puede efectuarse.

Example 3: Cambiar a una sola unidad de un tipo de instancia de menor precio

A mediados de año, el cliente quiere cambiar una unidad del tipo de instancia m5.large a una unidad del tipo de instancia c5.large. El costo prorrateado del cambio se calcula deduciendo el costo prorrateado de la instancia eliminada (6 meses de m5.large: 2000 USD) del costo prorrateado de la

instancia agregada (6 meses de c5.large: 1500 USD). El coste neto es de -500 \$ (menos de 0\$), por lo que la modificación no puede realizarse.

Example 4: Cambiar a varias unidades de un tipo de instancia de menor precio

A mediados de año, el cliente quiere cambiar una unidad del tipo de instancia m5.large por dos unidades del tipo de instancia c5.large. El costo prorrateado del cambio se calcula deduciendo el costo prorrateado de la instancia eliminada (seis meses de m5.large: 2000 USD) del costo prorrateado de las instancias añadidas (seis meses de dos c5.large: 3000 USD). El coste neto es de 1000\$, por lo que la modificación puede efectuarse.

#### Example 5: Añadir un nuevo tipo de instancia

A mediados de año, el cliente quiere añadir al acuerdo una unidad adicional del tipo de instancia m5.large. El costo prorrateado de este cambio se calcula como el costo prorrateado de la instancia agregada (seis meses de m5.large: 2000 USD). El coste neto es de 2000\$, por lo que la modificación puede efectuarse.

#### Example 6: Eliminar un tipo de instancia

A mediados de año, el cliente quiere eliminar una unidad del tipo de instancia m5.large. El costo prorrateado de este cambio se calcula como el costo prorrateado de la instancia eliminada (seis meses de m5.large: 2000 USD). El coste neto es de -2000 \$ (menos de 0\$), por lo que la modificación no puede realizarse.

# <span id="page-40-0"></span>Productos de AMI con precios contractuales

Algunos vendedores ofrecen productos de software públicos basados en imágenes de máquina de Amazon (AMI) con un modelo de precios por contrato. En ese modelo, usted acepta realizar un pago único por adelantado por cantidades específicas de licencias para acceder al producto de software durante el período que elija. Se le factura, por adelantado, a través de su Cuenta de AWS. Por ejemplo, puede comprar 10 licencias de acceso de usuario y 5 licencias administrativas durante un año. Puede optar por renovar automáticamente las licencias.

Además, algunas empresas ofrecen productos de software privados basados en AMI con un modelo de precios por contrato. Por lo general, una oferta privada tiene una duración fija que no se puede cambiar.

Puede comprar un contrato de producto de software basado en AMI en la página de detalles del producto en AWS Marketplace. Si esta opción está disponible, aparece AMI con precio contractual como Método de entrega en la página de detalles del producto. Al realizar la compra, se le redirigirá al sitio web del producto para que realice la instalación y configuración de la cuenta. Los cargos por uso aparecerán entonces en tu informe de Cuenta de AWS facturación habitual.

## Suscripción a una oferta pública de productos de AMI con precios contractuales

Suscribirse a una oferta pública de productos basados en AMI con un modelo de precios por contrato

- 1. Inicie sesión AWS Marketplace y busque un producto de software basado en contenedores con un modelo de precios por contrato.
- 2. En la página Adquisición, consulte la Información sobre precios.

Puede ver las Unidades y la tarifa para cada duración (en meses).

3. Elija Continuar para suscribirse para comenzar la suscripción.

Para guardar este producto sin necesidad de suscribirse, seleccione Guardar en la lista.

- 4. Cree un acuerdo revisando la información sobre precios y configurando las condiciones del producto de software.
	- a. Elija la duración del contrato: 1 mes, 12 meses, 24 meses o 36 meses.
	- b. En Configuración de renovación, elija si desea renovar automáticamente el contrato.
	- c. En Opciones de contrato, seleccione una cantidad para cada unidad.

El precio total del contrato se muestra en Información sobre precios.

5. Una vez que haya realizado todas las selecciones, elija Crear contrato.

El precio total del contrato se carga a su cuenta. Cuenta de AWS Se genera una licencia en AWS License Manager.

#### **a** Note

La suscripción puede tardar hasta 10 minutos en procesarse y generarse una licencia en su AWS License Manager cuenta para el producto de software.

# Suscripción a una oferta privada de productos de AMI con precios contractuales

Suscribirse a una oferta privada de producto basado en AMI con un modelo de precios por contrato

- 1. Inicie sesión AWS Marketplace con su cuenta de comprador.
- 2. Consulte la oferta privada.
- 3. En la página Adquisición, consulte la Información sobre precios.

Puede ver las Unidades y la tarifa para cada duración (en meses).

- 4. Elija Continuar con la suscripción para comenzar la suscripción.
- 5. Cree un acuerdo revisando la información sobre precios y configurando las condiciones del producto de software.

La duración del contrato ya la ha establecido el vendedor y no se puede modificar.

- 6. En Opciones de contrato, seleccione una cantidad para cada unidad.
- 7. Consulte el precio total del contrato en Información sobre precios.

También puede ver la oferta pública seleccionando Ver oferta en Otras ofertas disponibles.

8. Una vez que haya realizado todas las selecciones, elija Crear contrato.

#### **a** Note

El procesamiento de la suscripción y la generación de una licencia en su AWS License Manager cuenta para el producto de software pueden tardar hasta 10 minutos.

# Acceso al software

Acceder al producto de software basado en AMI

- 1. En la AWS Marketplace consola, vaya a Ver suscripción y consulte la licencia del producto de software.
- 2. En la página Adquisición:
	- a. Seleccione Administrar licencia para ver, conceder acceso y realizar un seguimiento del uso de sus derechos. AWS License Manager
	- b. Elija Continuar con la configuración.
- 3. En la página Lanzar, revise la configuración y elija cómo desea iniciar el software en Elegir acción.
- 4. En Elija un tipo de instancia, elija una instancia de Amazon Elastic Compute Cloud (Amazon EC2) y, a continuación, elija Siguiente: Configurar los detalles de la instancia.
- 5. En la página Configurar detalles de la instancia, para la función de IAM, elija una función AWS Identity and Access Management (IAM) existente entre las suyas. Cuenta de AWS

Si no dispone de un rol de IAM, seleccione el enlace Crear nuevo rol de IAM manualmente y siga las instrucciones.

### **a** Note

Cuando compra un producto con un precio de contrato, se crea una licencia Cuenta de AWS que su software puede comprobar mediante la API de License Manager. AWS Marketplace Los clientes necesitarán un rol de IAM para lanzar una instancia del producto basado en la AMI.

Los siguientes permisos de IAM son necesarios en la política de IAM.

```
{ 
    "Version":"2012-10-17", 
    "Statement":[ 
       { 
           "Sid":"VisualEditorO", 
           "Effect":"Allow", 
           "Action":[ 
               "license-manager:CheckoutLicense", 
               "license-manager:GetLicense", 
               "license-manager:CheckInLicense", 
               "license-manager:ExtendLicenseConsumption", 
               "license-manager:ListReceivedLicenses" 
           ], 
           "Resource":"*" 
       } 
   \mathbf{I}}
```
- 6. Una vez configurados los detalles de la instancia, elija Revisar y lanzar.
- 7. En la página Revisar lanzamiento de instancia, seleccione un par de claves existente o cree uno nuevo y, a continuación, seleccione Lanzar instancias.

Aparece la ventana de progreso Iniciando lanzamientos de instancias.

8. Una vez iniciada la instancia, vaya al panel de EC2 y, en Instancias, compruebe que el Estado de la instancia sea En ejecución.

### Visualización de una licencia generada

Visualizar una licencia generada

- 1. Inicie sesión AWS License Manager con su Cuenta de AWS.
- 2. En Licencias concedidas, consulte todas las licencias concedidas.
- 3. Para buscar licencias, introduzca el SKU, el destinatario o el estado del producto en la barra de búsqueda.
- 4. Elija el ID de licencia y consulte los Detalles de la licencia.
- 5. Puede ver el Emisor (AWS/Marketplace) y los Derechos (las unidades a las que la licencia otorga el derecho de uso, acceso o consumo de una aplicación o recurso).

## Modificación de un contrato existente

Si ya tienen un compromiso inicial para un producto de AMI, AWS Marketplace los compradores pueden modificar algunos aspectos del contrato. Un contrato de AMI recibe soporte mediante ofertas basadas en las condiciones del contrato, en lugar de ofertas de precios de consumo flexibles (FCP) anuales o por hora. Esta función solo está disponible para las aplicaciones que están integradas con AWS License Manager. Los compradores pueden adquirir licencias adicionales con la misma oferta incluida en el contrato actual. Sin embargo, los compradores no pueden reducir el número de derechos adquiridos en el contrato. Los compradores también pueden cancelar la renovación automática de la suscripción si el Vendedor habilita la opción.

#### **a** Note

La oferta de un contrato con un calendario de pagos flexible (FPS) no se puede modificar. El comprador no podrá cambiar los derechos de un contrato de FPS adquirido. Un derecho es el derecho a usar, acceder o consumir una aplicación o un recurso. Las ofertas de FPS no se pueden cambiar.

Administre su suscripción

- 1. En la AWS Marketplace consola, vaya a Ver suscripción y consulte la licencia del producto de software.
- 2. En la página Adquisición, seleccione Administrar licencia.
- 3. En la lista, seleccione Visualización de las condiciones.
- 4. En la sección Opciones de contrato, aumente sus derechos con las flechas. No puede reducir el recuento de derechos existente por debajo de los derechos adquiridos.
- 5. Los detalles del contrato y el precio total aparecen en la sección Detalles del precio.

Cancelar la renovación automática de la suscripción

- 1. En la AWS Marketplace consola, vaya a Ver suscripción y consulte la licencia del producto de software.
- 2. En la página Adquisición, seleccione Administrar licencia.
- 3. En la página de Suscripción, busque la sección Configuración de renovación.
- 4. Asegúrese de entender los términos y condiciones de cancelación.
- 5. Seleccione la casilla de verificación para cancelar la renovación automática.

# <span id="page-45-0"></span>Productos de AMI habilitados para la medición

Algunos productos que figuran en la lista AWS Marketplace se facturan según el uso medido por la aplicación de software. Entre los ejemplos de dimensiones de uso medido se incluyen el uso de datos, el uso de hosts o agentes o el uso del ancho de banda. Estos productos requieren una configuración adicional para su correcto funcionamiento. En el momento del lanzamiento, se debe asociar un rol de IAM con permiso para medir el uso a la instancia de AWS Marketplace Amazon Elastic Compute Cloud (Amazon EC2). Para obtener más información acerca de los roles de IAM para Amazon EC2, consulte [Roles de IAM para Amazon EC2.](https://docs.aws.amazon.com/AWSEC2/latest/UserGuide/iam-roles-for-amazon-ec2.html)

# <span id="page-45-1"></span>Etiquetado de asignación de costes en productos de AMI

AWS Marketplace admite el etiquetado de asignación de costes para productos de software basados en Amazon Machine Image (AMI). Las etiquetas de instancia de Amazon Elastic Compute Cloud (Amazon EC2) nuevas y existentes se rellenan automáticamente según el uso de la AMI

correspondiente. AWS Marketplace Puede utilizar las etiquetas de asignación de costes activadas para identificar y realizar un seguimiento del uso de la AMI mediante AWS Cost Explorer los informes de AWS costes y uso, AWS los presupuestos u otras herramientas de análisis de gastos en la nube.

El proveedor que proporcionó la AMI también puede registrar otras etiquetas personalizadas en la medición de los productos basados en la AMI, en función de la información específica del producto. Para obtener más información, consulte [Etiquetado de asignación de costos.](#page-92-0)

Puede utilizar las etiquetas para organizar los recursos y las etiquetas de asignación de costos para realizar un seguimiento de los costos de AWS en un nivel detallado. Tras activar las etiquetas de asignación de costes, AWS utiliza las etiquetas de asignación de costes para organizar los costes de los recursos en el informe de asignación de costes, a fin de facilitar la categorización y el seguimiento de AWS los costes.

El etiquetado de asignación de costos solo realiza un seguimiento de los costos desde que las etiquetas se activan en la consola de Administración de costos y facturación. Solo Cuenta de AWS los propietarios, los propietarios de las cuentas de AWS Organizations administración y los usuarios con los permisos adecuados pueden acceder a la consola de Billing and Cost Management de una cuenta. Independientemente de si utiliza el etiquetado de asignación de costes, no hay cambios en el importe que se le factura. Independientemente de si usa etiquetas de asignación de costos, esto no afecta a la funcionalidad de los productos de software basados en AMI.

Seguimiento de etiquetas de asignación de costos para una AMI en varias instancias

Cada instancia de Amazon EC2 lanzada para una suscripción a AWS Marketplace AMI tiene un elemento de línea de uso de AWS Marketplace software correspondiente en el informe de AWS costo y uso. Su AWS Marketplace uso siempre reflejará las etiquetas específicas aplicadas a la instancia de Amazon EC2 correspondiente. Esto le permite distinguir sus costos de AWS Marketplace uso en función de los diferentes valores de etiqueta que se asignaron, a nivel de instancia.

También puede resumir los costos de uso basados en etiquetas para igualar el cargo por uso del software de la AMI que se refleja en su factura con el informe Cost Explorer o con el informe de AWS costos y uso.

Búsqueda de presupuestos con instancias etiquetadas con asignación de costo

Si ya tiene presupuestos activos filtrados por etiquetas de asignación de costos en varias instancias de Amazon EC2 en la consola de Administración de costos y facturación, puede ser difícil

encontrarlos todos. El siguiente script de Python devuelve una lista de presupuestos que contienen instancias de Amazon EC2 del AWS Marketplace en su actual Región de AWS.

Puede utilizar este script para tener en cuenta los posibles impactos en su presupuesto y de dónde podría rebasarse a partir de este cambio. Tenga en cuenta que el importe facturado no cambia, pero las asignaciones de costos se reflejan con mayor precisión, lo que puede afectar a los presupuestos.

```
#! /usr/bin/python
import boto3
session = boto3.Session()
b3account=boto3.client('sts').get_caller_identity()['Account']
print("using account {} in region {}".format(b3account,session.region_name))
def getBudgetFilters(filtertype): 
      ''' 
     Returns budgets nested within the filter values [filter value][budeget name]. 
     The filtertype is the CostFilter Key such as Region, Service, TagKeyValue. 
    \mathbf{I} , \mathbf{I} , \mathbf{I} budget_client = session.client('budgets') 
     budgets_paginator = budget_client.get_paginator('describe_budgets') 
     budget_result = budgets_paginator.paginate( 
          AccountId=b3account 
     ).build_full_result() 
    returnval = \{\} if 'Budgets' in budget_result: 
          for budget in budget_result['Budgets']: 
              for cftype in budget['CostFilters']: 
                   if filtertype == cftype: 
                        for cfval in budget['CostFilters'][cftype]: 
                            if cfval in returnval: 
                                 if not budget['BudgetName'] in returnval[cfval]: 
                                     returnval[cfval].append(budget['BudgetName']) 
                            else: 
                                 returnval[cfval] = [ budget['BudgetName'] ] 
     return returnval
def getMarketplaceInstances(): 
    \mathbf{I} , \mathbf{I} , \mathbf{I} Get all the AWS EC2 instances which originated with AWS Marketplace. 
     \mathbf{I} \mathbf{I} \mathbf{I}
```

```
 ec2_client = session.client('ec2') 
     paginator = ec2_client.get_paginator('describe_instances') 
     returnval = paginator.paginate( 
         Filters=[{ 
              'Name': 'product-code.type', 
              'Values': ['marketplace'] 
         }] 
     ).build_full_result() 
     return returnval
def getInstances(): 
     mp_instances = getMarketplaceInstances() 
     budget_tags = getBudgetFilters("TagKeyValue") 
     cost_instance_budgets = [] 
     for instance in [inst for resrv in mp_instances['Reservations'] for inst in 
  resrv['Instances'] if 'Tags' in inst.keys()]: 
         for tag in instance['Tags']: 
             # combine the tag and value to get the budget filter string 
             str_full = "user:{}${}".format(tag['Key'], tag['Value']) 
            if str full in budget tags:
                  for budget in budget_tags[str_full]: 
                      if not budget in cost_instance_budgets: 
                          cost_instance_budgets.append(budget) 
     print("\r\nBudgets containing tagged Marketplace EC2 instances:") 
    print( '\r\n'.join([budgetname for budgetname in cost_instance_budgets]) )
if __name__ == '__main__": getInstances()
```
Ejemplo de salida

```
Using account 123456789012 in region us-east-2
Budgets containing tagged Marketplace EC2 instances:
EC2 simple
MP-test-2
```
## Temas relacionados de

Para obtener más información, consulte los temas siguientes:

- [Uso de etiquetas de asignación de costos](https://docs.aws.amazon.com/awsaccountbilling/latest/aboutv2/cost-alloc-tags.html) en la Guía del usuario de AWS Billing .
- [Activación de las etiquetas de asignación de costos](https://docs.aws.amazon.com/awsaccountbilling/latest/aboutv2/activate-built-in-tags.html) en la Guía del usuario de AWS Billing .
- [Etiquetado de los recursos de Amazon EC2](https://docs.aws.amazon.com/AWSEC2/latest/UserGuide/Using_Tags.html) en la Guía del usuario de Amazon EC2.

# <span id="page-49-0"></span>Uso de alias de AMI

Una Imagen de máquina de Amazon (AMI) se identifica con un AMI ID. Puede utilizar el AMI ID para indicar qué AMI desea utilizar al lanzar un producto. El AMI ID tiene el formato ami-*<identifier>*, por ejemplo, ami-123example456. Cada versión de cada producto de Región de AWS tiene un AMI diferente (y diferente AMI ID).

Cuando lanzas un producto desde AWS Marketplace, AMI ID se rellena automáticamente. Disponer del AMI ID es útil si se quiere automatizar el lanzamiento de productos desde AWS Command Line Interface (AWS CLI) o mediante Amazon Elastic Compute Cloud (Amazon EC2). Puede encontrar el AMI ID cuando configura su software en el momento del lanzamiento. Para obtener más información, consulte [Paso 3: configurar el software](#page-21-0).

El Ami Alias también se encuentra en la misma ubicación que el AMI ID, al configurar el software. El Ami Alias es un identificador similar al AMI ID, pero es más fácil de usar en la automatización. Un AMI alias tiene el formulario aws/service/marketplace/prod-*<identifier>*/ <version>, por ejemplo, aws/service/marketplace/prod-1234example5678/12.2. Puede usar este Ami Alias identificador en cualquier región y asignarlo AWS automáticamente a la región AMI ID correcta.

Si desea utilizar la versión más reciente de un producto, utilice el término **latest** en lugar de la versión AMI alias para que, por ejemplo, AWS elija la versión más reciente del producto**aws/ service/marketplace/prod-1234example5678/latest**.

# **A** Warning

Al usar la opción de **latest**, obtendrá la versión más reciente del software. Sin embargo, utilice esta función con precaución. Por ejemplo, si un producto tiene disponibles las versiones 1.x y 2.x, es posible que esté utilizando la 2.x. Sin embargo, la versión más reciente del producto podría ser una corrección de errores para la versión 1.x.

### Ejemplos de uso de alias de AMI

Los alias de AMI son útiles en la automatización. Puede utilizarlos en las AWS CloudFormation plantillas AWS CLI o en ellas.

En el siguiente ejemplo se muestra cómo lanzar una instancia con el AWS CLI.

```
aws ec2 run-instances
--image-id resolve:ssm:/aws/service/marketplace/<identifier>/version-7.1
--instance-type m5.xlarge
--key-name MyKeyPair
```
El siguiente ejemplo muestra una CloudFormation plantilla que acepta el alias de AMI como parámetro de entrada para crear una instancia.

```
AWSTemplateFormatVersion: 2010-09-09
Parameters: 
     AmiAlias: 
          Description: AMI alias 
          Type: 'String' 
Resources: 
     MyEC2Instance: 
          Type: AWS::EC2::Instance 
          Properties: 
              ImageId: !Sub "resolve:ssm:${AmiAlias}" 
              InstanceType: "g4dn.xlarge" 
              Tags: 
                   -Key: "Created from" 
                    Value: !Ref AmiAlias
```
# Productos de contenedor

Los productos de contenedores son productos independientes que se envían como imágenes de contenedores. Los productos de contenedores pueden ser gratuitos o deben pagarse mediante una opción de precio proporcionada por el vendedor. Los productos de contenedores se pueden usar con varios tiempos de ejecución y servicios de contenedores, incluidos [Amazon Elastic Container](https://docs.aws.amazon.com/AmazonECS/latest/developerguide/) [Service](https://docs.aws.amazon.com/AmazonECS/latest/developerguide/) (Amazon ECS), [Amazon Elastic Kubernetes Service \(Amazon](https://docs.aws.amazon.com/eks/latest/userguide/) EKS) e incluso servicios que se ejecutan en su propia infraestructura. Para obtener una lista completa de los tiempos de ejecución y los servicios compatibles con más información sobre cada uno de ellos, consulte [Servicios](#page-55-0)  [compatibles para productos de contenedores](#page-55-0).

Puede descubrir productos de contenedores, suscribirse a ellos e implementarlos en el AWS Marketplace sitio web o en la consola de Amazon ECS. Puede implementar muchos productos en Amazon ECS o Amazon EKS mediante plantillas de implementación proporcionadas por el vendedor, como definiciones de tareas o gráficos de Helm. O bien, puede acceder a las imágenes de los contenedores directamente desde los repositorios privados de [Amazon Elastic Container Registry](https://docs.aws.amazon.com/AmazonECR/latest/userguide/) (Amazon ECR) después de suscribirse a esos productos.

Si un producto está activado QuickLaunch, puedes usarlo para probar rápidamente productos en contenedores en un clúster de Amazon EKS con solo unos pocos pasos. QuickLaunch AWS CloudFormation se utiliza para crear un clúster de Amazon EKS y lanzar software de contenedor en él. Para obtener más información sobre el lanzamiento con QuickLaunch, consulte[QuickLaunch en](#page-67-0)  [AWS Marketplace.](#page-67-0)

En esta sección se proporciona información sobre cómo buscar productos en contenedores, suscribirse a ellos y lanzarlos en AWS Marketplace.

# Modelos de precios para productos de contenedores pagados

Los productos en contenedores de pago deben tener uno o más modelos de precios. Al igual que ocurre con cualquier otro producto de pago AWS Marketplace, los productos en contenedores de pago se facturarán AWS según el modelo de precios. El modelo de precios puede consistir en una cuota mensual fija o un precio por hora, monitorizado en cuestión de segundos y prorrateado. La información sobre precios se mostrará en la página de detalles y cuando se suscriba al producto.

Los modelos de precios admitidos para los productos en contenedores AWS Marketplace son los siguientes:

- Un cargo mensual fijo que proporciona un uso ilimitado.
- Un pago por adelantado para el uso del producto el tiempo que dure un contrato a largo plazo.
- Un pay-as-you-go modelo (normalmente por hora) basado en el uso del producto.
- Un pay-up-front modelo con precios contractuales.

Para obtener más información sobre cada modelo, consulte los [precios de los productos de](https://docs.aws.amazon.com/marketplace/latest/userguide/pricing-container-products.html)  [contenedores](https://docs.aws.amazon.com/marketplace/latest/userguide/pricing-container-products.html) en la Guía del vendedor de AWS Marketplace .

# Descripción general de los contenedores y Kubernetes

Los contenedores de [Docker](https://docs.aws.amazon.com/AmazonECR/latest/userguide/docker-basics.html) son una tecnología de software de código abierto que proporciona una capa adicional de abstracción y automatización a través de sistemas operativos virtualizados, como Linux y Windows Server. Al igual que las máquinas virtuales son instancias de imágenes de servidor, los contenedores son instancias de imágenes de contenedores de Docker. Incluyen software de aplicación de servidor en un sistema de archivos que contiene todo lo necesario para su ejecución: código, tiempo de ejecución, herramientas del sistema, bibliotecas del sistema, etc. En el caso de los contenedores, el software siempre se ejecuta igual, independientemente del entorno.

Al igual que las máquinas virtuales de Java, los contenedores necesitan una plataforma subyacente para proporcionar una capa de traducción y organización mientras están aislados del sistema operativo y entre sí. Existen diferentes servicios de orquestación y tiempos de ejecución compatibles con Docker que puede usar con contenedores Docker, como Amazon ECS, que es un servicio AWS de orquestación de alto rendimiento y alta escalabilidad, y Amazon EKS, que facilita la implementación, la administración y el escalado de [aplicaciones](https://docs.aws.amazon.com/eks/latest/userguide/) en contenedores mediante Kubernetes, un servicio de administración y orquestación de código abierto.

# <span id="page-52-0"></span>Búsqueda y suscripción a productos de contenedor

Los productos de contenedores son productos AWS Marketplace que se pueden lanzar en imágenes de contenedores. Los productos en contenedor incluyen cualquier producto AWS Marketplace en el que el vendedor haya ofrecido una opción de gestión logística con una imagen del contenedor, un diagrama de Helm o un complemento para el método de envío de Amazon EKS. Para obtener más información acerca de los métodos de entrega de productos de contenedores, consulte [Métodos de](#page-54-0) [entrega de productos de contenedores](#page-54-0).

Hay muchos entornos de lanzamiento, también conocidos como servicios compatibles, disponibles para las opciones de gestión logística de los productos de contenedores. Los entornos de lanzamiento incluyen servicios como Amazon Elastic Container Service (Amazon ECS), Amazon Elastic Kubernetes Service (Amazon EKS) e incluso su propia infraestructura autoadministrada. Para ver una lista completa de los entornos de lanzamiento de productos de contenedores, consulte [Servicios compatibles para productos de contenedores](#page-55-0).

# Busque productos de contenedores en el sitio web de AWS Marketplace

Busque productos de contenedores utilizando el [sitio web de AWS Marketplace.](https://aws.amazon.com/marketplace/)

Para buscar productos en contenedores a través del AWS Marketplace sitio web

- 1. Navegue hasta la [página de búsqueda de AWS Marketplace](https://aws.amazon.com/marketplace/search/?).
- 2. Filtre el método de entrega por imagen de contenedor o gráfico de Helm.
- 3. (Opcional) Filtre los Servicios compatibles para restringir los resultados de la búsqueda por los servicios con los que se puede lanzar el producto.

Cuando encuentre un producto que le interese, elija el título para ir a la página de detalles del producto.

Página de detalles del producto de contenedor

En la página de detalles del producto AWS Marketplace, encontrarás detalles sobre el producto, incluida la siguiente información:

- Descripción general del producto: la descripción general incluye una descripción del producto y la siguiente información:
	- La versión del producto que está viendo.
	- Un enlace al perfil del vendedor.
	- Las categorías de productos a las que pertenece este producto.
	- Los sistemas operativos compatibles para ejecutar este software.
	- Los métodos de entrega disponibles para iniciar el software.
	- Los servicios compatibles con los que se puede lanzar este producto.
- Información sobre precios: los productos tienen niveles gratuitos (Bring Your Own License, payup-front BYOL), pay-as-you-go con precios por contrato, con un precio fijo mensual o anual o por hora. Para obtener más información acerca de los modelos de precios, consulte [Precios de](https://docs.aws.amazon.com/marketplace/latest/userguide/pricing-container-products.html) [productos de contenedores](https://docs.aws.amazon.com/marketplace/latest/userguide/pricing-container-products.html).
- Información de uso: aquí se incluyen las opciones de gestión logística proporcionadas por el vendedor con instrucciones para iniciar y ejecutar el software. Cada producto debe tener al menos una opción de gestión logística y puede tener hasta cinco. Cada opción de gestión logística incluye un método de entrega e instrucciones a seguir para iniciar y ejecutar el software.
- Información de asistencia: esta sección incluye detalles sobre cómo obtener asistencia para el producto y su política de reembolsos.
- Opiniones de clientes: busca reseñas de otros clientes sobre el producto o escribe las suyas propias.

Para suscribirse a un producto, seleccione Continuar con la suscripción en la página de detalles del producto. Para obtener más información sobre la suscripción a productos, consulte [Suscripción a](#page-54-1)  [productos en AWS Marketplace.](#page-54-1)

## <span id="page-54-1"></span>Suscripción a productos en AWS Marketplace

Para usar un producto, primero debe suscribirse a él. En la página de suscripción puede ver información sobre los precios de los productos de pago y tener acceso al contrato de licencia para el usuario final (CLUF) del software.

Para un producto con un precio de contrato de contenedor, seleccione el precio de su contrato y seleccione Aceptar contrato para continuar. De esta manera, se crea una suscripción al producto, que proporciona un derecho a utilizar el software. La suscripción tardará un minuto o dos en completarse. Una vez que reciba un derecho para un producto de pago, se le cobrará en cuanto comience a utilizar el software. Si cancela la suscripción sin terminar todas las instancias en ejecución del software, se le seguirá cobrando por el uso del software. También podría incurrir en cargos de infraestructura relacionados con el uso del producto. Por ejemplo, si crea un nuevo clúster de Amazon EKS para alojar el producto de software, se le aplicarán las tarifas de dicho servicio.

#### **a** Note

Para ver un tutorial sobre cómo suscribirse e implementar un producto basado en contenedores, también puede consultar los siguientes vídeos:

- [Implementación de AWS Marketplace contenedores en clústeres de Amazon ECS](https://www.youtube.com/watch?v=XaiUAiQQJtk) (3:34)
- [Implementación de productos basados en contenedores AWS Marketplace con Amazon](https://www.youtube.com/watch?v=9SFjG2UaxXs) [ECS Anywhere](https://www.youtube.com/watch?v=9SFjG2UaxXs) (5:07)
- [Administración de los complementos de Amazon EKS](https://docs.aws.amazon.com/eks/latest/userguide/managing-add-ons.html)

# <span id="page-54-0"></span>Métodos de entrega de productos de contenedores

Un producto en contenedor AWS Marketplace se considera un producto en contenedor si el vendedor ha proporcionado al menos una opción de gestión logística con una imagen del contenedor, un diagrama de timón o un complemento para el método de envío Amazon EKS.

#### Método de entrega de imágenes de contenedor

En el caso de una opción de tramitación con un método de envío con imagen de contenedor, siga las instrucciones proporcionadas por el vendedor para lanzar el producto. Esto se hace extrayendo imágenes de Docker directamente del AWS Marketplace registro de Amazon Elastic Container Registry. Para obtener más información acerca de cómo lanzar con este método de entrega, consulte [Lanzamiento con una opción de tramitación de imágenes de contenedores.](#page-63-0)

### Método de entrega de gráfico de Helm

Para una opción de gestión logística con un método de entrega de gráfico de Helm, utilice las instrucciones o la plantilla de implementación proporcionadas por el vendedor para lanzar el producto. Esto se hace instalando un gráfico de Helm mediante la CLI de Helm. Puede lanzar la aplicación en un clúster de Amazon EKS existente o en un clúster autoadministrado en EKS Anywhere, Amazon Elastic Compute Cloud (Amazon EC2) o en las instalaciones. Para obtener más información acerca de cómo lanzar con este método de entrega, consulte [Lanzamiento con una](#page-64-0)  [opción de tramitación de Helm.](#page-64-0)

## Complemento para el método de entrega de Amazon EKS

Para obtener una opción de entrega con un complemento para el método de entrega de Amazon EKS, utilice la consola de Amazon EKS o la CLI de Amazon EKS para lanzar el producto. Para obtener más información sobre los complementos de Amazon EKS, consulte [Complementos de](https://docs.aws.amazon.com/eks/latest/userguide/eks-add-ons.html)  [Amazon EKS](https://docs.aws.amazon.com/eks/latest/userguide/eks-add-ons.html).

# <span id="page-55-0"></span>Servicios compatibles para productos de contenedores

La siguiente lista incluye todos los servicios compatibles para los productos en contenedores en AWS Marketplace. Un servicio compatible es un servicio o entorno de contenedores en el que se puede lanzar el producto. Un producto de contenedor debe incluir al menos una opción de gestión logística que incluya un método de entrega con instrucciones para lanzarlo a uno o más de los entornos.

#### Amazon ECS

Amazon Elastic Container Service (Amazon ECS) es un servicio de administración de contenedores altamente escalable y rápido que le permite ejecutar, detener y administrar contenedores de Docker en un clúster. Los contenedores se definen en una definición de tareas que se utiliza para ejecutar tareas individuales o tareas dentro de un servicio. En este contexto, un servicio es una configuración que puede usar para ejecutar y mantener un número determinado de tareas simultáneamente en un clúster. Puede ejecutar sus tareas y servicios en una infraestructura sin servidor gestionada por.

AWS Fargate Si desea más control sobre su infraestructura, puede ejecutar las tareas y los servicios en un clúster de instancias de Amazon EC2 que usted administre.

Para obtener más información sobre Amazon ECS, consulte [¿Qué es Amazon Elastic Container](https://docs.aws.amazon.com/AmazonECS/latest/developerguide/Welcome.html) [Service?](https://docs.aws.amazon.com/AmazonECS/latest/developerguide/Welcome.html) en la Guía para desarrolladores de Amazon Elastic Container Service.

#### Amazon EKS

Amazon Elastic Kubernetes Service (Amazon EKS) es un servicio administrado que puede utilizar para ejecutar Kubernetes en AWS sin necesidad de instalar, operar ni mantener su propio plano de control o nodos de Kubernetes. Kubernetes es un sistema de código abierto para automatizar la implementación, escalado y administración de las aplicaciones en contenedores.

Puede buscar software Kubernetes de terceros, suscribirse a él y desplegarlo mediante la consola de Amazon EKS. Para obtener más información, consulte [Administración de complementos de Amazon](https://docs.aws.amazon.com/eks/latest/userguide/managing-add-ons.html)  [EKS](https://docs.aws.amazon.com/eks/latest/userguide/managing-add-ons.html) en la Guía del usuario de Amazon EKS.

#### Kubernetes autoadministrado

Puede lanzar productos de contenedores en clústeres de Kubernetes autoadministrados que se ejecuten en EKS Anywhere, Amazon EC2 Anywhere, Amazon EC2 o en las instalaciones.

Amazon ECS Anywhere es una función de Amazon ECS que puede utilizar para ejecutar y gestionar cargas de trabajo de contenedores en una infraestructura gestionada por el cliente. Amazon ECS Anywhere se basa en Amazon ECS para ofrecer una experiencia uniforme de API y herramientas en todas sus aplicaciones basadas en contenedores.

Para obtener más información, consulte [Amazon ECS Anywhere.](https://aws.amazon.com/ecs/anywhere/)

EKS Anywhere es un servicio que puede utilizar para crear un clúster de Amazon EKS en una infraestructura gestionada por el cliente. Puede implementar EKS Anywhere como un entorno local no compatible o como un entorno de calidad de producción que puede convertirse en una plataforma de Kubernetes en las instalaciones compatible.

Para obtener más información acerca de EKS Anywhere, consulte la [documentación de EKS](https://anywhere.eks.amazonaws.com/docs/overview/) [Anywhere](https://anywhere.eks.amazonaws.com/docs/overview/).

Examinar los productos de contenedor a través de la consola de Amazon ECS

También puede encontrar productos de contenedor en la consola de Amazon ECS. El panel de navegación tiene enlaces para descubrir nuevos productos AWS Marketplace y ver las suscripciones existentes.

# Cancelación de una suscripción

Para cancelar una suscripción a un producto, utilice la página Your Software (Su software).

# Productos de contenedor con precios por contrato

Algunos vendedores ofrecen productos de software basados en contenedores públicos con un modelo de precios por contrato, en el que el usuario se compromete a realizar un pago único por adelantado por cantidades discretas de licencias para acceder al producto de software durante el período que elija, siempre que se facturen, por adelantado, a través de su Cuenta de AWS.

Example de comprar diferentes tipos de licencias en cantidades diferentes

Por ejemplo, puede comprar 10 licencias de acceso de usuario y 5 licencias administrativas durante un año. Puede optar por renovar automáticamente las licencias.

Además, algunas empresas ofrecen productos de software privados basados en contenedores con un modelo de precios por contrato. Por lo general, una oferta privada tiene una duración fija que no se puede cambiar.

Puede comprar un contrato de producto de software basado en contenedores en la página de detalles del producto en AWS Marketplace. Si esta opción está disponible, aparece AMI con precios por contrato en Método de entrega en la página de detalles del producto. Al realizar la compra, se le redirigirá al sitio web del producto para que realice la instalación y configuración de la cuenta. Los cargos por uso aparecerán entonces en tu informe Cuenta de AWS de facturación habitual.

Suscribirse a un producto en contenedor con precio por contrato (oferta pública en AWS Marketplace

Para suscribirse a una oferta pública: un producto basado en contenedores con un modelo de precios por contrato

**a** Note

Para obtener información sobre cómo suscribirse con Amazon EKS, consulte [Administración](https://docs.aws.amazon.com/eks/latest/userguide/managing-add-ons.html)  [de los complementos de Amazon EKS.](https://docs.aws.amazon.com/eks/latest/userguide/managing-add-ons.html)

1. Inicie sesión AWS Marketplace y busque un producto de software basado en contenedores con un modelo de precios por contrato.

2. En la página Adquisición, consulte la Información sobre precios.

Puede ver las Unidades y la tarifa con respecto a cada duración (en meses).

3. Elija Continuar para suscribirse para comenzar la suscripción.

Para guardar este producto sin necesidad de suscribirse, seleccione Guardar en la lista.

- 4. Cree un acuerdo revisando la información sobre precios y configurando las condiciones del producto de software.
	- a. Elija la duración del contrato: 1 mes, 12 meses, 24 meses o 36 meses.
	- b. En Configuración de renovación, elija si desea renovar automáticamente el contrato.
	- c. En Opciones de contrato, seleccione una cantidad para cada unidad.

El precio total del contrato se muestra en Información sobre precios.

5. Una vez que haya realizado todas las selecciones, elija Crear contrato.

Se le cobrará el precio total del contrato Cuenta de AWS y se generará una licencia en él. AWS License Manager

#### **a** Note

La suscripción puede tardar hasta 10 minutos en procesarse y generar una licencia en su cuenta de License Manager para el producto de software.

Suscribirse a un producto contenedor con precio de contrato (oferta privada en AWS **Marketplace** 

Suscribirse a una oferta privada de producto basado en contenedores con un modelo de precios por contrato

#### **a** Note

Para obtener información sobre cómo suscribirse con Amazon EKS, consulte [Administración](https://docs.aws.amazon.com/eks/latest/userguide/managing-add-ons.html)  [de los complementos de Amazon EKS.](https://docs.aws.amazon.com/eks/latest/userguide/managing-add-ons.html)

- 1. Inicia sesión AWS Marketplace con tu cuenta de comprador.
- 2. Consulte la oferta privada.
- 3. En la página Adquisición, consulte la Información sobre precios.

Puede ver las Unidades y la tarifa para cada duración (en meses).

- 4. Elija Continuar con la suscripción para comenzar la suscripción.
- 5. Cree un acuerdo revisando la información sobre precios y configurando las condiciones del producto de software.

La duración del contrato ya la ha establecido el vendedor y no se puede modificar.

- 6. En Opciones de contrato, seleccione una cantidad para cada unidad.
- 7. Consulte el precio total del contrato en Información sobre precios.

También puede ver la oferta pública seleccionando Ver oferta en Otras ofertas disponibles.

8. Una vez que haya realizado todas las selecciones, elija Crear contrato.

#### **a** Note

La suscripción puede tardar hasta 10 minutos en procesarse y generar una licencia en su cuenta de License Manager para el producto de software.

# Acceso al software

Acceder al producto de software basado en contenedores

- 1. En la AWS Marketplace consola, vaya a Ver suscripción y consulte la licencia del producto de software.
- 2. En la página Adquisición:
	- a. Seleccione Administrar licencia para ver, conceder el acceso y realizar un seguimiento del uso de sus derechos. AWS License Manager
	- b. Elija Continuar con la configuración.
- 3. En la página Lanzamiento, consulte los detalles de la imagen del contenedor y siga las instrucciones proporcionadas.

Al crear un clúster de Amazon Elastic Container Service (Amazon ECS), debe añadir los siguientes AWS Identity and Access Management permisos (de IAM) a su política de IAM.

```
{ 
    "Version":"2012-10-17", 
    "Statement":[ 
        { 
           "Sid":"VisualEditorO", 
           "Effect":"Allow", 
           "Action":[ 
               "license-manager:CheckoutLicense", 
               "license-manager:GetLicense", 
               "license-manager:CheckInLicense", 
               "license-manager:ExtendLicenseConsumption", 
               "license-manager:ListReceivedLicenses" 
           ], 
           "Resource":"*" 
        } 
   \mathbf{I}}
```
# Visualización de una licencia generada

Visualizar una licencia generada

- 1. Inicie sesión AWS License Manager con su. Cuenta de AWS
- 2. En Licencias concedidas, consulte todas las licencias concedidas.
- 3. Para buscar licencias, introduzca el SKU, el destinatario o el estado del producto en la barra de búsqueda.
- 4. Elija el ID de licencia y consulte los Detalles de la licencia.
- 5. Puede ver el Emisor (AWS/Marketplace) y los derechos (las unidades a las que la licencia otorga el derecho de uso, acceso o consumo de una aplicación o recurso).

# Modificación de un contrato existente

Si ya tienen un compromiso inicial con un producto de Container, AWS Marketplace los compradores pueden modificar algunos aspectos del contrato. Los contratos de contenedores se respaldan

mediante ofertas basadas en las condiciones del contrato, en lugar de ofertas de precios de consumo flexibles (FCP) por hora o por año. Esta función solo está disponible para las aplicaciones que están integradas con AWS License Manager. Los compradores pueden adquirir licencias adicionales con la misma oferta incluida en el contrato actual. Sin embargo, los compradores no pueden reducir el número de derechos adquiridos en el contrato. Los compradores también pueden cancelar la renovación automática de la suscripción si el Vendedor habilita la opción.

#### **a** Note

La oferta de un contrato con un calendario de pagos flexible (FPS) no se puede modificar. El comprador no podrá cambiar los derechos de un contrato de FPS adquirido. Un derecho es el derecho a usar, acceder o consumir una aplicación o un recurso. Las ofertas de FPS no se pueden cambiar.

#### Administre su suscripción

- 1. En la AWS Marketplace consola, vaya a Ver suscripción y consulte la licencia del producto de software.
- 2. En la página Adquisición, seleccione Administrar licencia.
- 3. En la lista, seleccione Ver términos.
- 4. En la sección Opciones de contrato, aumente sus derechos con las flechas. No puede reducir el recuento de derechos por debajo de los derechos adquiridos.
- 5. Los detalles del contrato y el precio total aparecen en la sección Detalles del precio.

Cancelar la renovación automática de la suscripción

- 1. En la AWS Marketplace consola, vaya a Ver suscripción y consulte la licencia del producto de software.
- 2. En la página Adquisición, seleccione Administrar licencia.
- 3. En la página Suscripción, busque la sección Configuración de renovación.
- 4. Asegúrese de entender los términos y condiciones de cancelación.
- 5. Seleccione la casilla de verificación para cancelar la opción de renovación automática.

# Lanzamiento de software de contenedores desde AWS Marketplace

Una vez que tenga una suscripción activa a un producto contenedor AWS Marketplace, el siguiente paso es iniciar el software. Para iniciar el software, siga las instrucciones incluidas en una de las opciones de tramitación proporcionadas por el vendedor. En AWS Marketplace, una opción de gestión logística es un procedimiento opcional proporcionado por el vendedor para lanzar su producto en tu entorno. En el caso de los productos de contenedor, puede haber hasta cuatro opciones de tramitación, que representan diferentes configuraciones del software. Por ejemplo, un vendedor podría crear una opción de tramitación que se utilice para probar el producto y otra para su implementación a escala dentro de una compañía.

Puede ver qué opciones de tramitación hay disponibles en la sección Información de uso de la página de detalles del producto en AWS Marketplace. Cada opción de tramitación incluirá información sobre los servicios que admite, así como detalles de las versiones de software. Algunos ejemplos de servicios son Amazon Elastic Container Service (Amazon ECS) y Amazon Elastic Kubernetes Service (Amazon EKS). Puede elegir Instrucciones de uso para consultar documentación del vendedor sobre el uso del producto; por ejemplo, cómo iniciar sesión en un servidor web o cómo configurarlo tras el lanzamiento.

#### **a** Note

Para ver un tutorial sobre cómo suscribirse e implementar un producto basado en contenedores, también puede consultar los siguientes vídeos:

- [Implementación de AWS Marketplace contenedores en clústeres de Amazon ECS](https://www.youtube.com/watch?v=XaiUAiQQJtk) (3:34)
- [Implementación de AWS Marketplace productos basados en contenedores con Amazon](https://www.youtube.com/watch?v=9SFjG2UaxXs) [ECS Anywhere](https://www.youtube.com/watch?v=9SFjG2UaxXs) (5:07)

# [Implementación de productos basados en contenedores de AWS Marketplace mediante ECS](https://www.youtube.com/embed/9SFjG2UaxXs) [Anywhere](https://www.youtube.com/embed/9SFjG2UaxXs)

<span id="page-62-0"></span>Inicie el software de contenedores desde AWS Marketplace

Para lanzar el software contenedor desde AWS Marketplace

- 1. Inicie sesión en [AWS Marketplace.](https://aws.amazon.com/marketplace)
- 2. Examine AWS Marketplace y busque el producto que contiene el software que desea lanzar. Debe tener una suscripción al producto para lanzar su software. Para obtener información

sobre cómo buscar productos en contenedores y suscribirse a ellos AWS Marketplace, consulte[Búsqueda y suscripción a productos de contenedor](#page-52-0).

- 3. Seleccione Continuar para suscribirse en la página de detalles del producto.
- 4. Elija Continuar con la configuración. Si no ve el botón, puede que primero tenga que aceptar las condiciones o puede que no tenga una suscripción al producto.
- 5. En la opción de tramitación, seleccione una opción de tramitación de la lista de opciones proporcionada por el vendedor. Tras seleccionar una opción de tramitación, podrá ver los servicios que puede lanzar en Servicios compatibles. Para obtener más información acerca de las opciones de tramitación, consulte [Opciones de tramitación de productos de contenedor.](#page-63-1)
- 6. A continuación, elija Continuar con el lanzamiento.
- 7. Siga las instrucciones del vendedor para lanzar el producto. Las instrucciones son diferentes para cada opción de tramitación. Para obtener más información, consulte [Lanzamiento con](#page-63-0)  [una opción de tramitación de imágenes de contenedores](#page-63-0) o [Lanzamiento con una opción de](#page-64-0) [tramitación de Helm.](#page-64-0)
- 8. Opcional: seleccione Instrucciones de uso para ver la documentación del vendedor sobre cómo configurar y usar el producto tras su lanzamiento.

## <span id="page-63-1"></span>Opciones de tramitación de productos de contenedor

Puede ver qué opciones de tramitación hay disponibles en la sección Información de uso de la página de detalles del producto. Además de las opciones de gestión logística ofrecidas por el vendedor, AWS Marketplace incluye instrucciones para extraer las imágenes de Docker directamente de Amazon Elastic Container Registry (Amazon ECR).

Como las opciones de gestión logística las proporciona el vendedor, sus nombres y contenido serán diferentes para cada producto. AWS Marketplace Aunque los métodos son exclusivos de cada producto y vendedor, cada opción de tramitación debe tener un método de envío. Puedes pensar en un método de entrega como un tipo de opción de tramitación. Los tres métodos de entrega disponibles para los productos de contenedor son la imagen del contenedor, el gráfico de Helm y el complemento para Amazon EKS.

<span id="page-63-0"></span>Lanzamiento con una opción de tramitación de imágenes de contenedores

En el caso de una opción de tramitación con un método de envío con imagen de contenedor, siga las instrucciones proporcionadas por el vendedor para lanzar el producto. Para ello, se extraen imágenes de Docker directamente de Amazon ECR. Los pasos generales que se deben realizar para lanzar el producto son los siguientes:

- 1. Comprueba que has instalado las versiones más recientes de AWS Command Line Interface (AWS CLI) y Docker. Para obtener más información, consulte [Uso de Amazon ECR con AWS CLI](https://docs.aws.amazon.com/AmazonECR/latest/userguide/getting-started-cli.html) en la Guía del usuario de Amazon Elastic Container Registry.
- 2. Autenticar su cliente de Docker en su registro Amazon ECR. Los pasos para hacerlo dependerán del sistema operativo.
- 3. Extraiga todas las imágenes de Docker con el nombre de recurso de Amazon (ARN) de la imagen de Amazon ECR proporcionada. Para obtener más información, consulte [Extraer una imagen](https://docs.aws.amazon.com/AmazonECR/latest/userguide/docker-pull-ecr-image.html) en la Guía del usuario de Amazon Elastic Container Registry.
- 4. Consulte las instrucciones de uso o los enlaces externos proporcionados por el vendedor para obtener información sobre el uso del producto.

<span id="page-64-0"></span>Lanzamiento con una opción de tramitación de Helm

En el caso de una opción de tramitación con un método de envío de Helm, siga las instrucciones proporcionadas por el vendedor para lanzar el producto. Esto se hace instalando un gráfico de Helm mediante la CLI de Helm. Puede lanzar la aplicación en un clúster de Amazon EKS existente o en un clúster autoadministrado en EKS Anywhere, Amazon Elastic Compute Cloud (Amazon EC2) o en las instalaciones.

#### **a** Note

Su entorno de lanzamiento debe utilizar la versión 3.7.1 de la CLI de Helm. Para ver una lista de las versiones de Helm, consulta las [versiones de Helm en GitHub.](https://github.com/helm/helm/releases)

Si el vendedor la ha activado QuickLaunch, puedes usarla para iniciar la aplicación. QuickLaunch es una función AWS Marketplace que se utiliza AWS CloudFormation para crear un clúster de Amazon EKS y lanzar la aplicación en él. Para obtener más información al respecto QuickLaunch, consulte[QuickLaunch en AWS Marketplace.](#page-67-0)

Las instrucciones las proporciona el vendedor y son diferentes para cada vendedor y producto. Los pasos generales para lanzar un producto con la opción de tramitación de Helm son los siguientes:

Lanzar un producto con la opción de tramitación de Helm

1. Siga los pasos 1 a 6 de [Inicie el software de contenedores desde AWS Marketplace](#page-62-0) y elija una opción de tramitación con un método de envío de gráfico de Helm.

- 2. En Lanzar destino, elija el entorno en el que desea realizar la implementación:
	- Elija Kubernetes gestionado por Amazon para implementar la aplicación en Amazon EKS. Si el vendedor lo ha activado QuickLaunch, puedes usarlo para crear un nuevo clúster de Amazon EKS y lanzarlo en él.
	- Elija Kubernetes autogestionado para implementar la aplicación en [EKS Anywhere](https://anywhere.eks.amazonaws.com/docs/overview/) o en cualquier clúster de Kubernetes que se ejecute en Amazon EC2 o en las instalaciones.
- 3. Si se lanza en un clúster de Kubernetes administrado por Amazon:
	- a. Para lanzar en un clúster existente en Amazon EKS, en Método de lanzamiento, elija Lanzar en un clúster existente y siga las Instrucciones de lanzamiento Las instrucciones incluyen la creación de un rol AWS Identity and Access Management (IAM) y el lanzamiento de la aplicación. Compruebe que utiliza la versión 3.7.1 de la CLI de Helm.
	- b. Para usarlo QuickLaunch para crear un nuevo clúster de Amazon EKS y lanzarlo en él, en Método de lanzamiento, elija Lanzar en un nuevo clúster de EKS con QuickLaunch. Seleccione Launch para que se le redirija y cree una pila en la AWS CloudFormation consola. Esta pila creará un clúster de Amazon EKS y desplegará la aplicación instalando el gráfico de Helm proporcionado por el vendedor.
	- c. En la página de Creación rápida de pila, en Nombre de pila, proporcione un nombre para esta pila.
	- d. Revise la información del mosaico de Parámetros y proporcione la información necesaria. Revise y seleccione los reconocimientos en Capacidades y elija Crear pila.

#### **a** Note

Para obtener más información QuickLaunch, incluida información sobre AWS CloudFormation, las pilas y el clúster de Amazon EKS creado, consulte[QuickLaunch en](#page-67-0) [AWS Marketplace.](#page-67-0)

- 4. Si se lanza en un clúster de Kubernetes autogestionado:
	- a. Compruebe que utiliza la versión 3.7.1 de la CLI de Helm.
	- b. Elija Crear token para generar un token de licencia y un rol de IAM. Este token y este rol se utilizan para comunicarse y validar AWS License Manager los derechos de los productos.

**a** Note

El número máximo de tokens de licencia para una cuenta es 10.

- c. Seleccione Descargar como CSV para descargar un archivo.csv con la información del token generada. Al igual que con otros secretos y contraseñas, guarde el archivo.csv en un lugar seguro.
- d. Ejecute los comandos Guardar como secreto de Kubernetes para guardar el token de licencia y el rol de IAM como secretos en su clúster de Kubernetes. Este secreto se utiliza al instalar el gráfico de Helm e iniciar la aplicación. AWS Marketplace utiliza el secreto para verificar la idoneidad de este producto.
- e. Ejecute los comandos en Lanzar la aplicación mediante un token para instalar el gráfico de Helm que implementar la aplicación en su clúster.
- f. Seleccione Instrucciones de uso para ver la documentación del vendedor sobre cómo configurar y usar el producto después del lanzamiento.
- g. Opcional: use los comandos proporcionados en [Opcional] Descargar artefactos para descargar localmente las imágenes del contenedor del producto y los gráficos de Helm.

# Lanzamiento con una opción de tramitación de Amazon EKS

Si busca una opción de suministro con un método de entrega complementario para Amazon EKS, utilice la consola de Amazon EKS para implementar el software en su clúster de Amazon EKS. Los pasos generales que se deben realizar para lanzar el producto son los siguientes:

Lanzar un producto con la opción de tramitación de Amazon EKS

- 1. Tras suscribirse al producto, vaya a la página de configuración y seleccione Continuar a la consola de Amazon EKS para acceder a la consola de Amazon EKS.
- 2. En la consola de Amazon EKS, elija el Región de AWS lugar en el que se implementará el clúster. Seleccione el clúster en el que desee implementar su software.
- 3. Elija la pestaña Complementos.
- 4. Seleccione Obtener más complementos, desplácese hasta encontrar el complemento que desee implementar y seleccione Siguiente.
- 5. Seleccione la versión que desee implementar y elija Siguiente. Para obtener más información sobre los complementos de Amazon EKS, consulte [Complementos de Amazon EKS.](https://docs.aws.amazon.com/eks/latest/userguide/eks-add-ons.html)

6. Revise sus selecciones y elija Crear.

# <span id="page-67-0"></span>QuickLaunch en AWS Marketplace

Si el vendedor ha QuickLaunch activado una opción de gestión logística, puedes usarla para crear un clúster de Amazon EKS e implementarle una aplicación contenedora. Con QuickLaunch, utilizará AWS CloudFormation para configurar y crear un clúster de Amazon EKS y lanzar una aplicación contenedora en él. Con QuickLaunch, puede lanzar una aplicación contenedora con fines de prueba. Para usarla QuickLaunch, sigue los pasos que se indican[Lanzamiento con una opción de tramitación](#page-64-0)  [de Helm.](#page-64-0)

Para crear un clúster de Amazon EKS en el que se pueda implementar la aplicación, cree una CloudFormation pila. Una pila es un conjunto de AWS recursos que puede administrar como una sola unidad. Todos los recursos de una pila vienen definidos por la CloudFormation plantilla de la pila. En QuickLaunch, los recursos de la pila incluyen la información necesaria para crear el clúster de Amazon EKS y lanzar la aplicación. Para obtener más información sobre las pilas AWS CloudFormation, consulte Cómo [trabajar con pilas](https://docs.aws.amazon.com/AWSCloudFormation/latest/UserGuide/stacks.html) en la Guía del AWS CloudFormation usuario.

Una vez creado el clúster, QuickLaunch inicia la aplicación en él instalando el diagrama de Helm proporcionado por el vendedor en el clúster. QuickLaunch se encarga de esto por usted como parte de la creación de la pila que también crea el clúster Amazon EKS.

# Productos de machine learning

AWS Marketplace tiene una categoría de productos de aprendizaje automático a la que puede suscribirse AWS Marketplace. La categoría de productos es Machine Learning. Los productos de esta categoría incluyen paquetes de modelos y algoritmos de machine learning (ML).

Puede examinar y buscar cientos de paquetes de modelos de ML y algoritmos de una gran variedad de subcategorías, como, por ejemplo, visión artificial, procesamiento de lenguaje natural, reconocimiento de voz, texto, datos, voz, imagen, análisis de vídeo, detección de fraudes y análisis predictivo.

Para evaluar la calidad e idoneidad de un modelo, puede leer las descripciones, las instrucciones de uso, los comentarios de los clientes y consultar la información de soporte, precios y [cuadernos de](https://docs.aws.amazon.com/sagemaker/latest/dg/nbi.html) [Jupyter](https://docs.aws.amazon.com/sagemaker/latest/dg/nbi.html) de ejemplo de los productos. Los modelos se despliegan directamente desde la SageMaker consola de Amazon, a través de un bloc de notas de Jupyter, con el Amazon SageMaker SDK o mediante el. AWS Command Line Interface AWS CLI Amazon SageMaker proporciona un entorno

seguro para ejecutar tus trabajos de formación e inferencia mediante la ejecución de un análisis estático de todos los productos del mercado.

# Paquete SageMaker modelo Amazon

Un paquete SageMaker modelo de Amazon es un modelo de aprendizaje automático único y previamente entrenado que se identifica mediante un nombre de recurso de Amazon (ARN) en Amazon. SageMaker Los clientes utilizan un paquete de modelos para crear un modelo en Amazon SageMaker. Luego, el modelo se puede usar con servicios de alojamiento para ejecutar inferencias en tiempo real o con transformación por lotes para ejecutar inferencias por lotes en Amazon. SageMaker

En el siguiente diagrama se muestra el flujo de trabajo para usar productos de paquete modelo.

- 1. En AWS Marketplace, busca un producto de paquete modelo y se suscribe a él.
- 2. El componente de inferencia del producto se implementa SageMaker para realizar inferencias (o predicciones) en tiempo real o por lotes.

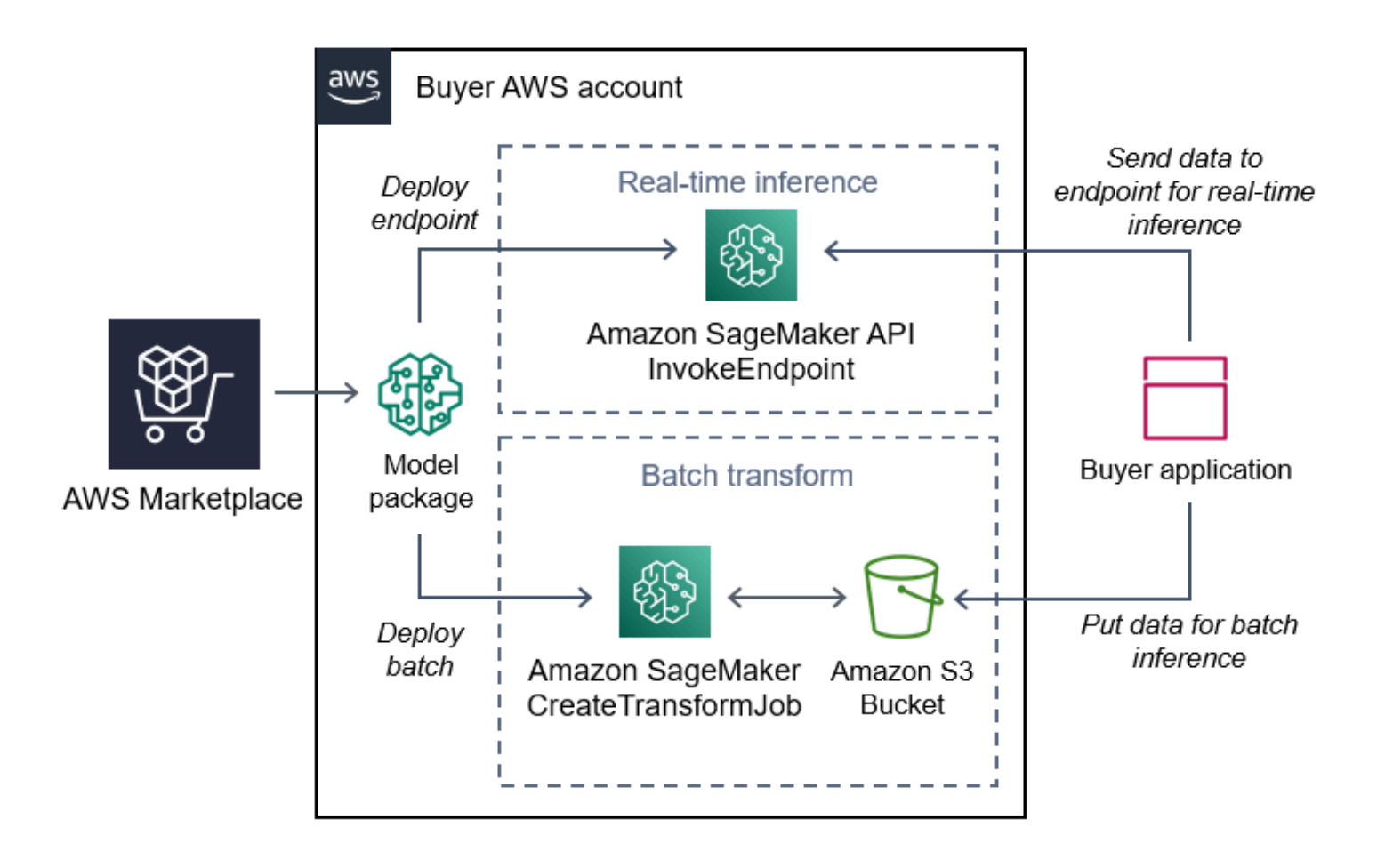

# SageMaker Algoritmo de Amazon

Un SageMaker algoritmo de Amazon es una SageMaker entidad de Amazon única que se identifica mediante un ARN. Un algoritmo tiene dos componentes lógicos: el entrenamiento y la inferencia.

En el siguiente diagrama se muestra el flujo de trabajo de uso de productos de algoritmos.

- 1. Sí AWS Marketplace, busca un producto de algoritmo y se suscribe a él.
- 2. Utiliza el componente de formación del producto para crear un trabajo de formación o un trabajo de ajuste utilizando su conjunto de datos de entrada en Amazon SageMaker para crear modelos de aprendizaje automático.
- 3. Cuando se completa el componente de entrenamiento del producto, se generan los artefactos del modelo de machine learning.
- 4. SageMaker guarda los artefactos del modelo en su bucket de Amazon Simple Storage Service (Amazon S3).
- 5. Luego SageMaker, puede implementar el componente de inferencia del producto utilizando los artefactos del modelo generados para realizar inferencias (o predicciones) en tiempo real o por lotes.

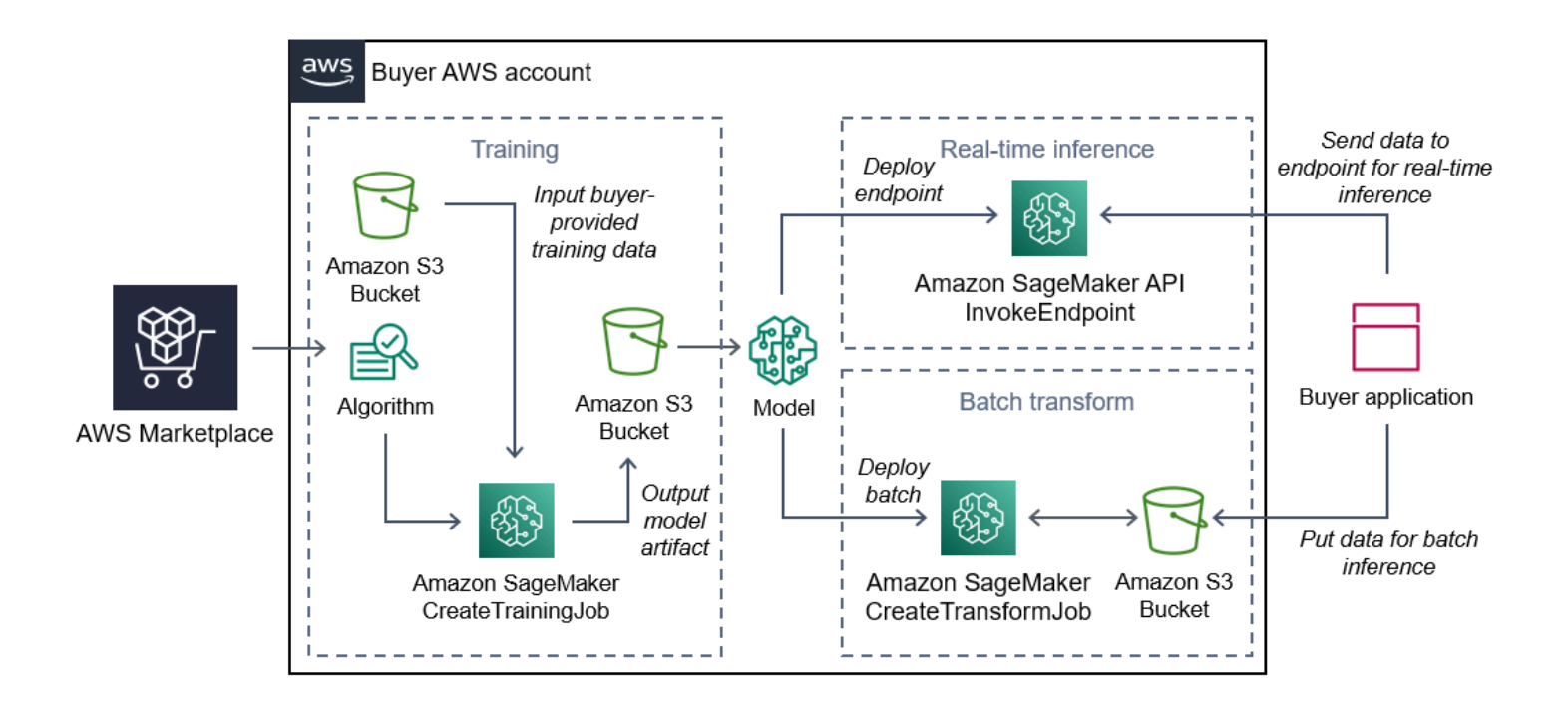

# Búsqueda, suscripción e implementación

El siguiente diagrama muestra una descripción general del proceso de búsqueda, suscripción e implementación de un producto de aprendizaje automático en Amazon SageMaker.

- 1. Busca y prueba un modelo de AWS Marketplace
- 2. Suscripción al producto de ML
- 3. Implemente modelos en Amazon SageMaker
- 4. Uso de API de REST seguras
- 5. Realización
	- Inferencia en tiempo real
	- Trabajo de transformación por lotes

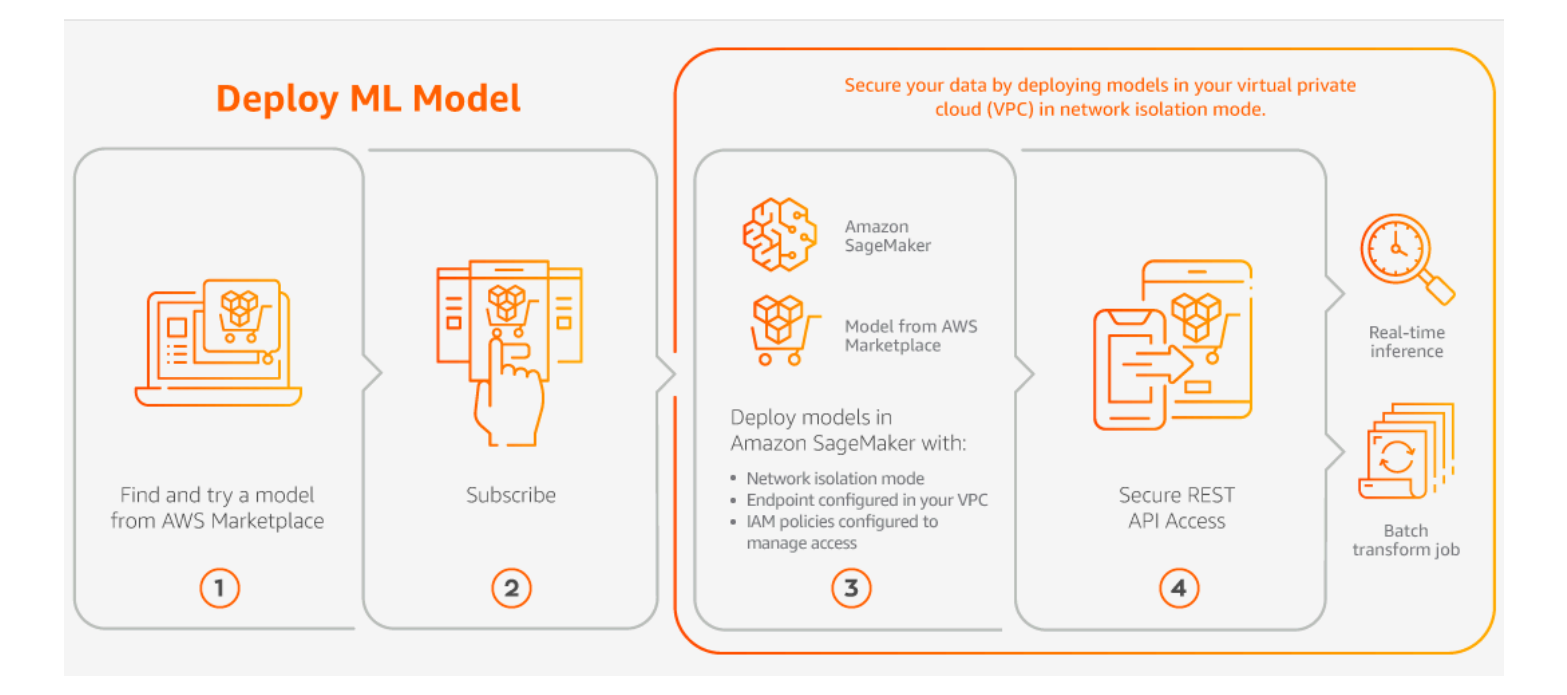

Solo pagas por el uso, sin tarifas mínimas ni compromisos por adelantado. AWS Marketplace proporciona una factura consolidada de los paquetes de algoritmos y modelos, así como de los cargos por uso de la AWS infraestructura.

En las siguientes secciones se explica cómo encontrar, suscribirse e implementar un producto de machine learning.

#### Temas

- [Búsqueda de un producto de machine learning](#page-71-0)
- [Suscripción a un producto de machine learning](#page-71-1)
- [Implementación de un producto de machine learning](#page-71-2)

## <span id="page-71-0"></span>Búsqueda de un producto de machine learning

Para encontrar paquetes de SageMaker modelos y algoritmos de Amazon

- 1. Inicie sesión en el [sitio web de AWS Marketplace](https://aws.amazon.com/marketplace/search/results?page=1&filters=fulfillment_options&fulfillment_options=SAGEMAKER).
- 2. En Encuentra AWS Marketplace productos que se adapten a tus necesidades, utiliza el menú desplegable Categorías para buscar la subcategoría de Machine Learning que te interese.
- 3. Puede limitar los resultados de la búsqueda mediante la aplicación de filtros de tipo de recurso, categoría y precios.
- 4. En los resultados de la búsqueda, acceda a la página de detalles del producto.
- 5. Revise la descripción del producto, las instrucciones de uso, las opiniones de clientes, los requisitos de datos, los cuadernos de Jupyter de ejemplo e información sobre precios y de soporte.

# <span id="page-71-1"></span>Suscripción a un producto de machine learning

Para suscribirse a los paquetes de SageMaker modelos y algoritmos de Amazon

- 1. En la página de detalles del producto, elija Continuar con la suscripción.
- 2. En la página de adquisiciones, revise la información de precios de los productos y el acuerdo de licencia de usuario final (EULA).
- 3. Elija Continuar con la suscripción.

# <span id="page-71-2"></span>Implementación de un producto de machine learning

Para implementar paquetes SageMaker modelo y algoritmos de Amazon

- 1. Confirme que tiene una suscripción válida al paquete de algoritmos o modelos navegando hasta [Su software de Marketplace.](https://aws.amazon.com/marketplace/ai/library?productType=ml&ref_=lbr_tab_ml)
- 2. Configure el producto (por ejemplo, seleccionando una versión o región de implementación específica) en el AWS Marketplace sitio web.
Tras suscribirse a un producto de paquete modelo o a un producto de algoritmo, se añade a la lista de productos de la SageMaker consola. También puedes usar AWS los SDK, el AWS Command Line Interface (AWS CLI) o la SageMaker consola para crear un punto final de inferencia REST totalmente gestionado o realizar inferencias en lotes de datos.

- 3. Para ver la página de detalles SageMaker del producto de Amazon, selecciona Ver en Amazon SageMaker.
- 4. Desde la SageMaker consola de Amazon, puede implementar los paquetes y algoritmos del modelo mediante la SageMaker consola de Amazon, el cuaderno de Jupyter, los comandos de Amazon SageMaker CLI o las operaciones de API.

Para obtener más información sobre la implementación en Amazon SageMaker, consulta [Cómo](https://docs.aws.amazon.com/sagemaker/latest/dg/gs.html) [empezar.](https://docs.aws.amazon.com/sagemaker/latest/dg/gs.html)

## Productos de servicios profesionales

AWS Marketplace incluye productos que son servicios profesionales de AWS Marketplace vendedores. Puede encontrar estos productos en la categoría Servicios profesionales al realizar una búsqueda en AWS Marketplace. Te suscribes y compras estos productos a través de él AWS Marketplace, pero trabajarás con el vendedor para configurar los servicios profesionales que se adapten a tus necesidades.

## Compra de servicios profesionales

Puede buscar servicios profesionales en la categoría Servicios profesionales en AWS Marketplace. Cuando encuentre un producto que le interese, solicite una oferta al vendedor. Como los servicios profesionales suelen implicar colaboración, debe proporcionar información adicional al vendedor para poder completar la compra. También puede aprovechar esta oportunidad para negociar los precios y cualquier otro detalle del servicio que deba resolver. Recibirá una oferta privada por el producto. Para obtener más información acerca de ofertas privadas, consulte [Ofertas privadas](#page-107-0).

Comprar un producto de servicios profesionales

- 1. Ve a tu AWS cuenta [AWS Marketplace](https://aws.amazon.com/marketplace)e inicia sesión en ella y, a continuación, busca y encuentra un producto de servicios profesionales que desees comprar.
- 2. En la página de detalles del producto, seleccione Continuar.
- 3. En la página de Solicitud de servicio, añada la información adicional necesaria para que el vendedor cree la oferta, como su nombre, dirección de correo electrónico, nombre de la empresa y cualquier información adicional que pueda ser útil para el vendedor, como las necesidades empresariales, las líneas temporales y los requisitos contractuales.
- 4. El vendedor se pondrá en contacto con usted a través de la dirección de correo electrónico que proporcionó para concretar los detalles de su oferta. Una vez que lo hayas aceptado, el vendedor te enviará un enlace a la oferta AWS Marketplace. Abra el enlace en un navegador e inicie sesión en su cuenta de AWS .
- 5. Revise los detalles de la oferta del vendedor en la página de compras que abrió. Asegúrese de que la oferta sea por el servicio y el precio que espera. Compruebe también las condiciones, ya sea que pague una suma global o una serie de cargos. Si la oferta es correcta, continúe. De lo contrario, póngase en contacto con el vendedor para realizar cambios.
- 6. En Configurar contrato, elija la configuración que quiera usar para su contrato. Por ejemplo, si va a adquirir un contrato de asistencia, es posible que haya opciones de contratos de Plata, Oro o Platino, con precios diferentes.
- 7. Seleccione Crear contrato para adquirir el servicio. El vendedor se pondrá en contacto con usted en un plazo de 2 días laborables para proporcionarle las instrucciones de uso del servicio.

## Productos SaaS de

En el caso de los productos de software como servicio (SaaS), se suscribe a los productos a través de él AWS Marketplace, pero accede al producto desde el entorno del vendedor del software.

### Temas

- [Modelos de precios](#page-73-0)
- [Quick Launch](#page-77-0)

## <span id="page-73-0"></span>Modelos de precios

AWS Marketplace ofrece los siguientes modelos de precios.

### Suscripciones de SaaS basadas en el uso

Con las suscripciones de SaaS basadas en el uso, el vendedor de software realiza un seguimiento de su uso y usted solo paga por lo que usa. Este modelo pay-as-you-go de precios es similar al de

muchos otros. Servicios de AWS La facturación de su uso de un producto SaaS se administra a través de su factura de AWS .

Para suscribirse mediante la suscripción de SaaS basada en uso

- 1. En la página de detalles del producto, seleccione Ver opciones de compra para iniciar el proceso de suscripción.
- 2. Revise la suscripción y seleccione Suscribirse en la página de suscripción.

#### **a** Note

Algunos productos ofrecen una opción de implementación de Quick Launch, que reduce el tiempo y los recursos necesarios para configurar, implementar e iniciar el software. Estos productos se identifican con una insignia de Quick Launch. Para obtener más información, consulte [the section called "Quick Launch".](#page-77-0)

### Compromisos por adelantado de SaaS

Algunas empresas ofrecen contratos de SaaS disponibles por adelantado para su compra. AWS Marketplace Con esta opción, puede adquirir cantidades específicas de licencias o ingesta de datos para estos productos. Luego, puede facturar estos productos, por adelantado, a través de su. Cuenta de AWS Por ejemplo, puede comprar 10 licencias de acceso de usuario durante un año o puede comprar 10 GB de adquisición de datos al día durante un año.

Al realizar la compra, se le redirigirá al sitio web del producto para que realice la instalación y configuración de la cuenta, a no ser que Quick Launch esté habilitado. Luego, los cargos por uso aparecen en tu informe Cuenta de AWS de facturación habitual.

### **a** Note

Para obtener información sobre la experiencia de Quick Launch, consulte [the section called](#page-77-0)  ["Quick Launch"](#page-77-0).

### Para suscribirse con un contrato SaaS

- 1. En la página de detalles del producto, seleccione Ver opciones de compra para iniciar el proceso de suscripción. Puede elegir las cantidades o unidades que desee, la duración de la suscripción (si hay varias opciones disponibles) y la renovación automática.
- 2. Una vez que haya realizado todas las selecciones, elija Crear contrato.
- 3. Elija Configurar su cuenta, lo que le llevará al sitio web de la empresa. Mientras se configura tu cuenta y se verifica el pago, verás que tu contrato está pendiente en la página de AWS Marketplace detalles del producto.

### **a** Note

Algunos productos ofrecen una opción de implementación de Quick Launch, que reduce el tiempo y los recursos necesarios para configurar, implementar e iniciar el software. Estos productos se identifican con una insignia de Quick Launch. Para obtener más información, consulte [the section called "Quick Launch".](#page-77-0)

Una vez completada la configuración, en la página del producto encontrará un enlace para configurar su cuenta. El software aparece en Your Marketplace Software cuando inicias sesión en tu AWS Marketplace cuenta. Ya puede comenzar a utilizar el software. Si no finaliza el proceso de configuración de su cuenta, se le solicitará que lo haga cuando vuelva a visitar dicho producto en AWS Marketplace.

Obtenga acceso a la suscripción de software desde el sitio web de la empresa de software con la cuenta que creó en su sitio web. También puedes encontrar enlaces a sitios web para las suscripciones de software que compraste AWS Marketplace en Your Marketplace Software cuando iniciaste sesión en tu AWS Marketplace cuenta.

### Pruebas gratuitas de SaaS

Algunos proveedores ofrecen pruebas gratuitas de sus productos SaaS con AWS Marketplace fines de evaluación. Puede buscar entre los productos SaaS AWS Marketplace y filtrar los resultados para que solo se muestren aquellos con versiones de prueba gratuitas. Los resultados de la búsqueda indican qué productos ofrecen pruebas gratuitas. Todos los productos de prueba gratuita muestran el distintivo de prueba gratuita junto al logotipo del producto. En la página de adquisición del producto, puede encontrar la duración del período de prueba gratuito y el uso de software gratuito que incluye la prueba.

Durante la prueba gratuita, o una vez que la prueba gratuita caduque, puede tomar una decisión de compra negociando una oferta privada o suscribiéndose a una oferta pública. Las pruebas gratuitas de SaaS no se convierten automáticamente en acuerdos de pago. Si ya no quiere la prueba gratuita, puede dejar que caduque.

Para ver sus suscripciones, seleccione Administrar suscripciones en la AWS Marketplace consola.

**a** Note

Cada una de ellas solo Cuenta de AWS es apta para una prueba gratuita por producto.

Suscripción a una oferta de prueba gratuita de contrato de SaaS

Para suscribirse a una oferta de prueba gratuita de contrato de SaaS

- 1. Inicia sesión en la AWS Marketplace consola y selecciona Descubre productos en el AWS Marketplace menú.
- 2. En el panel Pulir los resultados, vaya a Prueba gratuita y seleccione Prueba gratuita.
- 3. En Métodos de entrega, seleccione SaaS.
- 4. En Modelo de precios, seleccione Compromiso por adelantado para ver todos los productos que ofrecen pruebas gratuitas. Todos los productos que las ofrecen llevan un distintivo de Prueba gratuita.
- 5. Seleccione el producto de SaaS que desee.
- 6. Seleccione Probar gratis en la página de detalles del producto.
- 7. En el Tipo de oferta, seleccione una opción de Prueba gratuita.
- 8. En Comprar, seleccione Crear contrato y, a continuación, Aceptar contrato.
- 9. Seleccione Configurar su cuenta para completar el registro y empezar a usar el software.

Suscripción a una oferta de prueba gratuita de suscripción de SaaS

Para suscribirse a una oferta de prueba gratuita de suscripción de SaaS

- 1. Inicia sesión en la AWS Marketplace consola y selecciona Descubrir productos en el AWS Marketplace menú.
- 2. En el panel Pulir los resultados, vaya a Prueba gratuita y seleccione Prueba gratuita.
- 3. En Métodos de entrega, seleccione SaaS.
- 4. En Modelo de precios, seleccione Basado en el uso para ver todos los productos que ofrecen pruebas gratuitas. Todos los productos que las ofrecen llevan un distintivo de Prueba gratuita.
- 5. Seleccione el producto de SaaS que desee.
- 6. Seleccione Probar gratis en la página de detalles del producto.
- 7. En el Tipo de oferta, seleccione una opción de Prueba gratuita.
- 8. Para Comprar, seleccione Suscribirse.

### <span id="page-77-0"></span>Quick Launch

Quick Launch es una opción de AWS Marketplace implementación que está disponible para los productos SaaS que tienen activado Quick Launch. Reduce el tiempo, recursos y pasos necesarios para configurar, implementar y lanzar el software. En el caso de los productos que ofrecen esta característica, puede optar por utilizar Quick Launch o configurar los recursos manualmente.

Para buscar, suscribirse y lanzar un producto SaaS mediante la experiencia de Quick Launch

- 1. Navegue hasta la [página de búsqueda de AWS Marketplace](https://aws.amazon.com/marketplace/search/?).
- 2. Examine AWS Marketplace y busque el producto que contiene el software que desea lanzar. Los productos que ofrecen la experiencia de Quick Launch tienen una insignia de Quick Launch en la descripción del producto.

**G** Tip

Para buscar productos con la experiencia de inicio rápido habilitada, utilice los filtros SaaS y de CloudFormation plantillas del panel Refinar resultados.

- 3. Tras suscribirse al producto, vaya a la página de Configuración e inicio seleccionando el botón Configurar su cuenta.
- 4. En la página de configuración e inicio del paso 1: Asegúrese de que dispone de AWS los permisos necesarios, asegúrese de que dispone de los permisos necesarios para utilizar la experiencia de inicio rápido. Póngase en contacto con su AWS administrador para solicitar los permisos.

Para usar la experiencia de Quick Launch, debe tener los siguientes permisos:

• CreateServiceLinkedRole— Permite AWS Marketplace crear el rol AWSServiceRoleForMarketplaceDeployment vinculado al servicio. Esta función vinculada al servicio permite AWS Marketplace gestionar en su nombre los parámetros relacionados con la implementación, que se almacenan como secretos. AWS Secrets Manager

- DescribeSecrets— Permite AWS Marketplace obtener información sobre los parámetros de despliegue aprobados por los vendedores.
- GetRole— Permite AWS Marketplace determinar si el rol vinculado al servicio se ha creado en la cuenta.
- ListSecrets— Permite AWS Marketplace obtener el estado de los parámetros de despliegue.
- ListRegions— Permite AWS Marketplace obtener Regiones de AWS que se ha optado por la cuenta corriente.
- ReplicateSecrets— Permite AWS Marketplace iniciar la replicación de los secretos en la región seleccionada en la que se va a implementar el software.
- 5. Para el paso 2: inicie sesión en una cuenta de proveedor nueva o existente y pulse el botón Iniciar sesión o crear una cuenta. El sitio del vendedor se abre en una nueva pestaña, donde puede iniciar sesión o crear una cuenta nueva. Cuando haya terminado, vuelva a la página de Configuración e inicio.
- 6. Para el paso 3: configurar el software y AWS la integración, elija cómo desea configurar el producto:
	- AWS CloudFormation Pulse el botón Iniciar plantilla para implementar una CloudFormation plantilla predefinida para configurar el producto. Úselo CloudFormation para revisar los parámetros de la plantilla y completar los campos adicionales obligatorios. Cuando haya terminado, vuelva a la página de Configuración e inicio para iniciar el software.
	- Manual: use las instrucciones proporcionadas por el vendedor para configurar el software.
- 7. Para el paso 4: inicie el software, pulse el botón Iniciar software para iniciar el software.

## Productos de datos

Puede utilizarlos AWS Marketplace para buscar productos de datos disponibles a través de AWS Data Exchange y suscribirse a ellos. Para obtener más información, consulte [Suscripción a productos](https://docs.aws.amazon.com/data-exchange/latest/userguide/subscribe-to-data-sets.html)  [de datos en AWS Data Exchange](https://docs.aws.amazon.com/data-exchange/latest/userguide/subscribe-to-data-sets.html) en la Guía del usuario de AWS Data Exchange.

## Pago de productos

A principios de mes, recibirá una factura de Amazon Web Services (AWS) correspondiente a los cargos de AWS Marketplace . En el caso de los productos de software, la factura incluye un cálculo de la cuota por hora del software multiplicada por el número de horas que se ejecuta cualquier instancia de imagen de máquina de Amazon (AMI) con este software. También recibirá una factura por el uso de servicios de AWS infraestructura como Amazon Elastic Compute Cloud (Amazon EC2), Amazon Simple Storage Service (Amazon S3), Amazon Elastic Block Store (Amazon EBS) y por el ancho de banda.

Si Cuenta de AWS reside en Europa, Oriente Medio y África (EMEA), excepto Turquía y Sudáfrica, y su compra es de un vendedor apto para EMEA, recibirá una factura de Amazon Web Services EMEA SARL ().AWS Europe Si Cuenta de AWS reside en Australia, recibirá una factura de Amazon Web Services Australia Pty Ltd (AWS Australia). Si Cuenta de AWS reside en Japón, recibirá una factura de Amazon Web Services Japan G.K (AWS Japan). De lo contrario, recibirá una factura de AWS Inc.

#### **a** Note

En el caso de las compras anuales y por contrato de AMI, la factura de las cuotas de suscripción se factura en el momento de la suscripción, y no en la factura mensual consolidada. Las compras anuales de AMI generan una sola factura para todo el acuerdo que cubre todos los tipos de instancias comprados durante la suscripción. Los pagos flexibles de los contratos se facturan en el momento del pago programado. En el caso de los contratos que tienen componentes de uso (como un pay-as-you-go modelo), el uso aparece en la factura mensual consolidada.

AWS Marketplace los productos que utilizan topologías complejas pueden conllevar cargos por los clústeres de AMI y otros servicios de AWS infraestructura lanzados mediante la plantilla proporcionada AWS CloudFormation .

Por ejemplo, supongamos que ejecuta software durante 720 horas en un tipo de instancia pequeña EC2. La tarifa del vendedor por el uso del software es de 0,12 USD/hora y los cargos de EC2 son de 0,085 USD/hora. Al final del mes, se le facturan 147,60 USD.

Para obtener más información acerca de la suscripción a productos de datos, consulte [Suscripción a](https://docs.aws.amazon.com/data-exchange/latest/userguide/subscribe-to-data-sets.html)  [productos de datos en AWS Data Exchange](https://docs.aws.amazon.com/data-exchange/latest/userguide/subscribe-to-data-sets.html) en la Guía del usuario de AWS Data Exchange.

Para obtener más información sobre el pago de la AWS factura, consulte la Guía del [AWS Billing](https://docs.aws.amazon.com/awsaccountbilling/latest/aboutv2/billing-what-is.html) [usuario](https://docs.aws.amazon.com/awsaccountbilling/latest/aboutv2/billing-what-is.html).

Para obtener más información sobre la gestión de sus pagos en Amazon Web Services EMEA SARL (AWS Europe), consulte [Gestión de pagos en AWS Europe](https://docs.aws.amazon.com/awsaccountbilling/latest/aboutv2/emea-payments.html) en la Guía del usuario de AWS Billing .

#### Temas

- [Órdenes de compra](#page-80-0)
- [Información sobre reembolsos](#page-85-0)
- [Cancelar la suscripción de su producto](#page-85-1)
- [Métodos de pago](#page-88-0)
- [Divisas admitidas](#page-88-1)
- [Cambiar la divisa preferida](#page-90-0)
- [Actualización de las instrucciones de pago](#page-90-1)

# <span id="page-80-0"></span>Órdenes de compra

Cuando utilizas los pedidos de compra en AWS Marketplace la AWS Billing consola, recibes facturas AWS que incluyen el número de pedido de compra definido por el cliente. Este enfoque simplifica el procesamiento de pagos y la asignación de costos. En AWS Marketplace, out-of-cycle las facturas incluyen las compras que se facturan de forma inmediata o según un pago definido programado en una oferta privada. Por lo general, pay-as-you-go los cargos aparecen en una factura de uso AWS Marketplace mensual consolidada.

### Uso de pedidos de compra para transacciones de AWS Marketplace

Puede añadir una orden de compra en el momento de la transacción, que se aplicará a todas out-ofcycle las facturas posteriores relacionadas con esa transacción.

Los siguientes productos admiten pedidos de compra:

- Contratos de software como servicio (SaaS)
- Productos de servicios profesionales
- Productos de servidor (incluidas instancias de AMI, contenedores, AWS CloudFormation plantillas y gráficos de Helm) con un modelo de precios anual o por contrato

### **a** Note

La asistencia de pedidos de compra para el modelo de precios anuales solo está disponible para ofertas privadas con un calendario de pagos flexible.

Los pedidos de compra del modelo de precios anuales solo se admiten en el caso de ofertas privadas con un calendario de pagos flexible. La orden de compra que especifique no se aplica a las facturas AWS Marketplace mensuales consolidadas de pay-as-you-go cargos.

### **a** Note

Para utilizar los pedidos de compra AWS Marketplace, la cuenta de administración de su AWS organización debe habilitar la AWS Billing integración. Esta tarea de configuración única crea un rol vinculado a un servicio, que permite a las cuentas de su organización con permiso de suscripción utilizar los pedidos de compra. Si no habilita la integración, las cuentas de su organización no podrán añadir un pedido de compra durante la adquisición. Para obtener más información sobre la integración, consulte [Creación de un rol vinculado a](https://docs.aws.amazon.com/marketplace/latest/buyerguide/using-service-linked-roles-purchase-orders.html#create-service-linked-role-purchase-orders) [un servicio para AWS Marketplace.](https://docs.aws.amazon.com/marketplace/latest/buyerguide/using-service-linked-roles-purchase-orders.html#create-service-linked-role-purchase-orders)

Para especificar un pedido de compra en AWS Marketplace

- 1. Busque y prepárese para comprar un [producto compatible](https://docs.aws.amazon.com/marketplace/latest/buyerguide/buyer-purchase-orders.html#buyer-using-purchase-orders) en AWS Marketplace.
- 2. Durante el proceso de compra, en la página Configurar su suscripción de software (para SaaS), en Pedido de compra, elija Agregar número de pedido de compra.
- 3. Introduzca su número de pedido de compra en el campo Número de pedido de compra.

Su número de pedido de compra es el número o texto que utiliza para rastrear su pedido de compra en su sistema. Por lo general, lo emite un sistema o proceso interno. Puede tener hasta 200 caracteres de longitud.

Para obtener información sobre un pedido de compra, incluidos los pedidos de compra emitidos durante las transacciones de AWS Marketplace , utilice el [panel de pedidos de compra de la consola](https://docs.aws.amazon.com/awsaccountbilling/latest/aboutv2/viewing-po.html)  [de AWS Billing](https://docs.aws.amazon.com/awsaccountbilling/latest/aboutv2/viewing-po.html).

## Uso de pedidos de compra de uso general

Para separar AWS Marketplace los cargos de otros pedidos de compra, puedes crear un pedido de compra con AWS Marketplace una partida de uso global en la AWS Billing consola. AWS Marketplace las transacciones de facturación incluirán la orden de compra por consumo global que usted especifique si coinciden determinados criterios y parámetros (por ejemplo, las entidades de facturación). Una excepción son out-of-cycle las facturas que especifican una orden de compra de AWS Marketplace transacciones. Para obtener más información, consulte [Administración de pedidos](https://docs.aws.amazon.com/awsaccountbilling/latest/aboutv2/manage-purchaseorders.html)  [de compra](https://docs.aws.amazon.com/awsaccountbilling/latest/aboutv2/manage-purchaseorders.html) en la Guía del usuario de Administración de facturación y costos de AWS.

## Solución de problemas de pedidos de compra

La información de la siguiente tabla puede ayudarle a solucionar problemas con los pedidos de compra o a entender qué ocurre en diferentes situaciones.

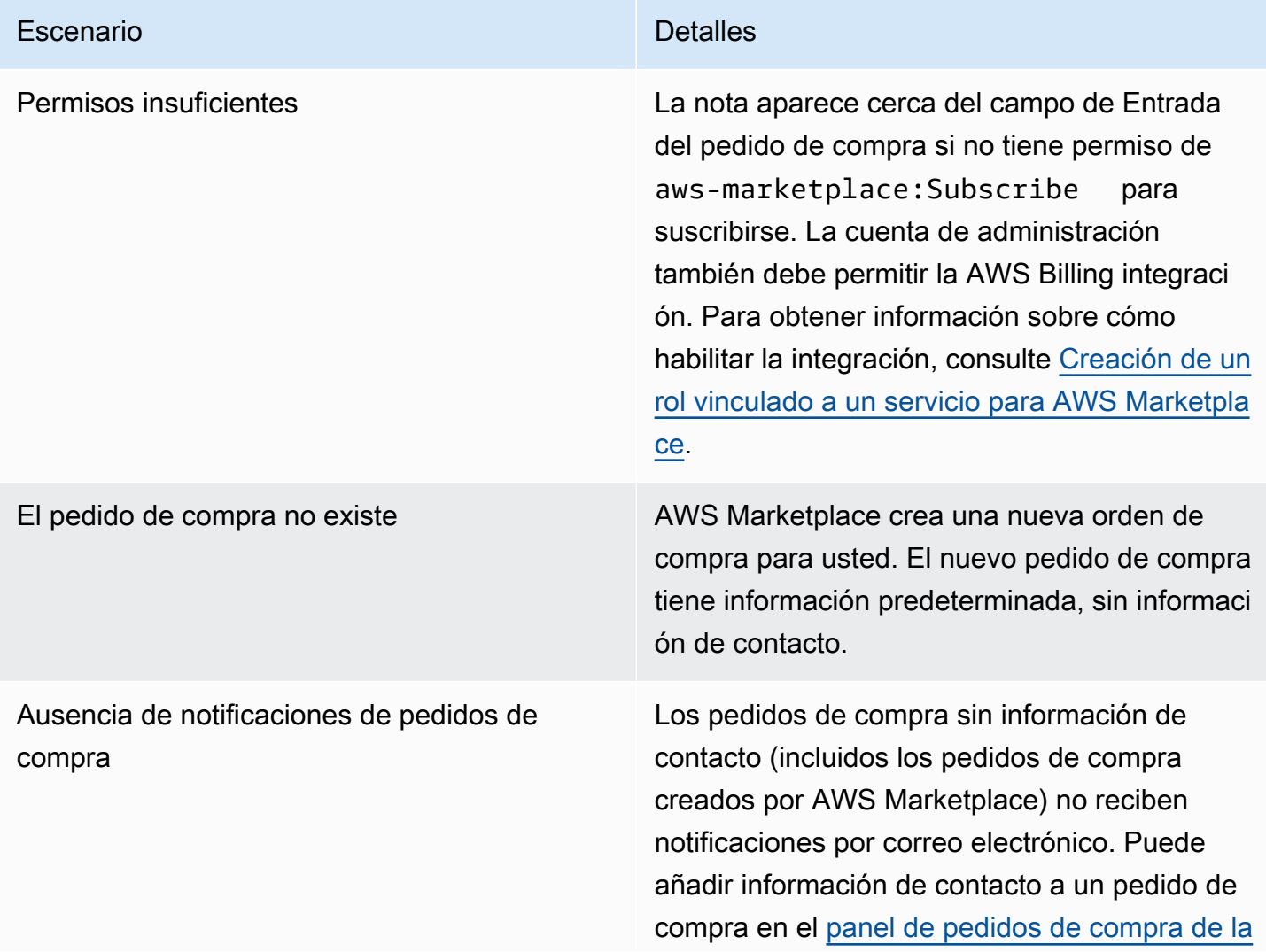

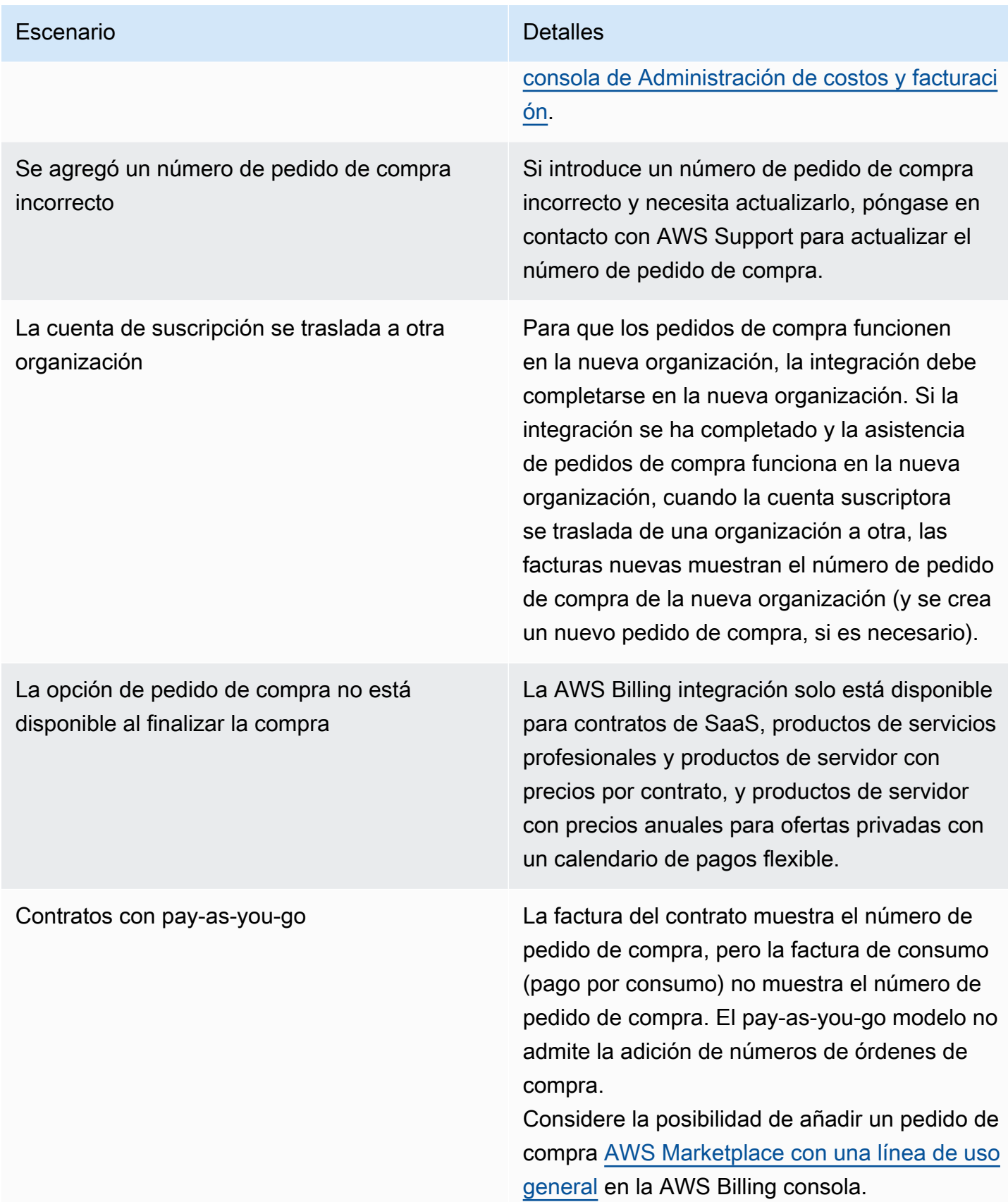

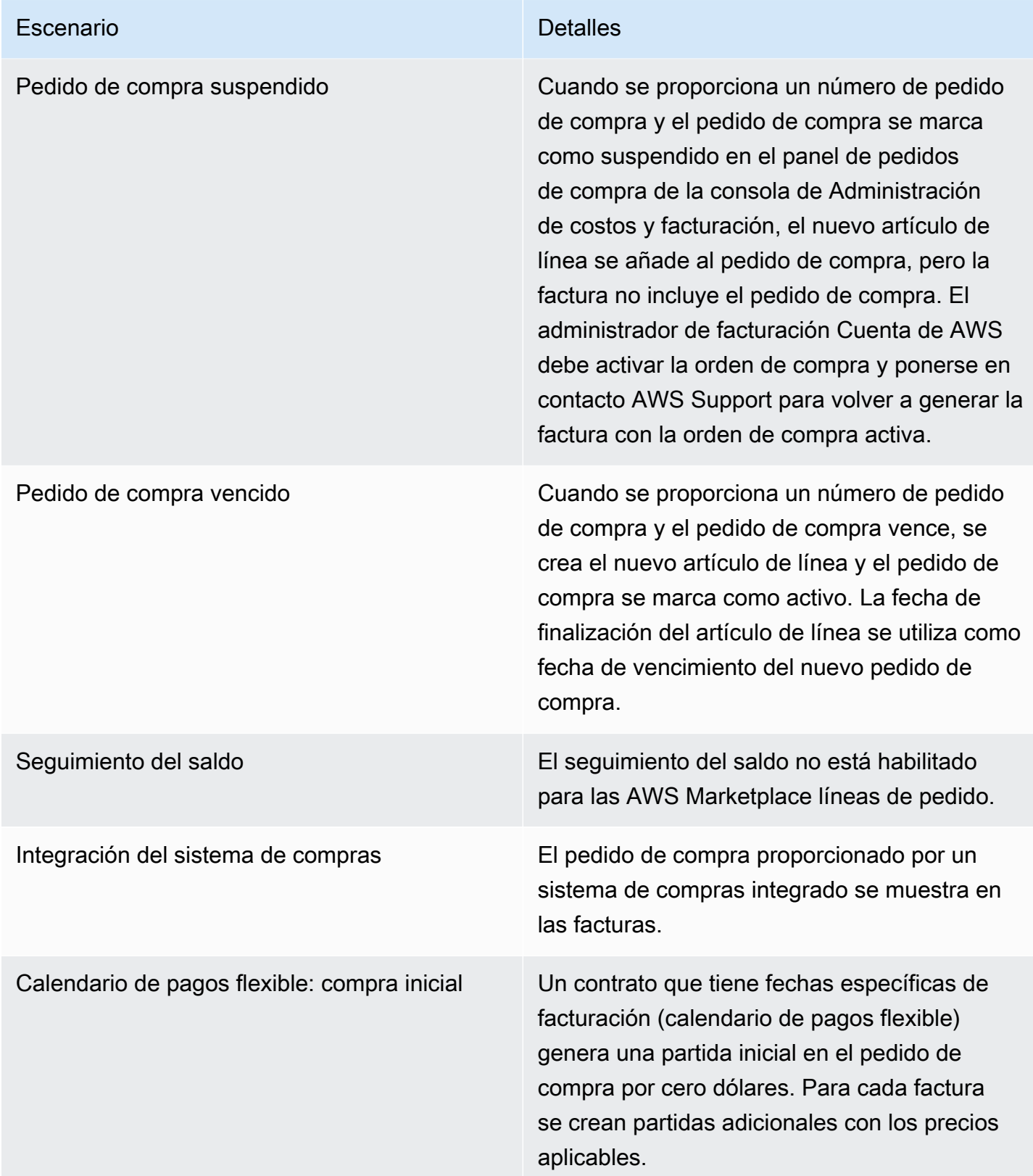

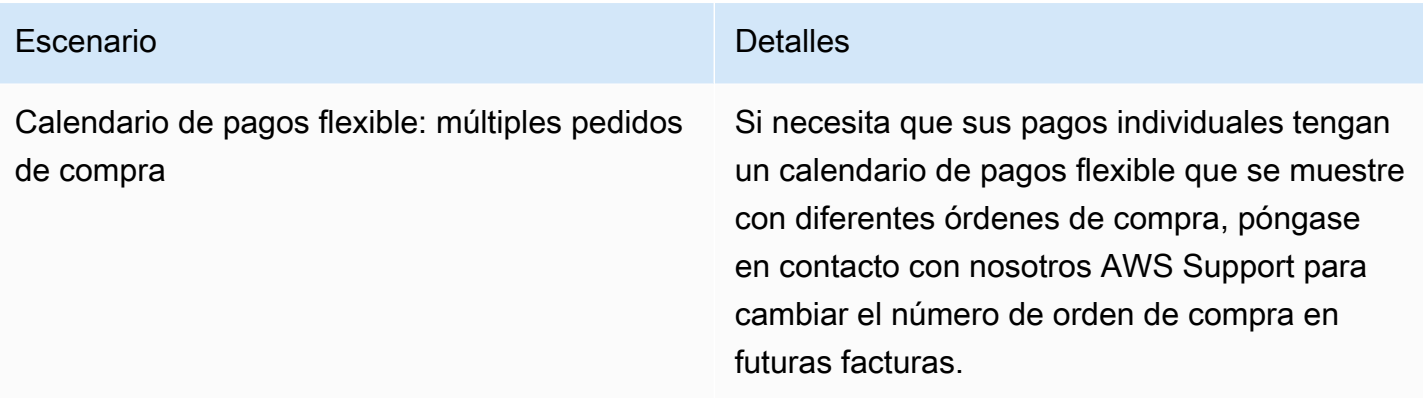

## <span id="page-85-0"></span>Información sobre reembolsos

Los clientes pueden solicitar diferentes tipos de reembolsos de AWS Marketplace productos. En el caso de AWS Marketplace los productos vendidos por AWS, consulta la página de política de devoluciones y, a continuación, envía el formulario de contacto con el servicio de asistencia mediante el AWS Support Center Console. Si el producto lo vende un tercero, consulte las políticas de reembolso en la página de detalles del producto. Los gastos de software de AWS Marketplace las suscripciones se pagan al vendedor del producto y los reembolsos se deben solicitar directamente al vendedor. Cada AWS Marketplace vendedor debe incluir una política de reembolso en su AWS Marketplace página.

Para obtener más información sobre los reembolsos relacionados con tus AWS Marketplace compras, consulta los siguientes temas de la Guía del AWS Marketplace vendedor:

- [Reembolsos](https://docs.aws.amazon.com/marketplace/latest/userguide/refunds.html)
- [Precios del producto](https://docs.aws.amazon.com/marketplace/latest/userguide/pricing.html)
	- **a** Note

En el caso de los reembolsos relacionados con ofertas privadas, contacte con el vendedor.

## <span id="page-85-1"></span>Cancelar la suscripción de su producto

Puede cancelar la suscripción de su producto o la renovación automática en AWS Marketplace. Los siguientes pasos proporcionan instrucciones sobre los productos de software como servicio (SaaS), machine learning (ML) e Imagen de máquina de Amazon (AMI) en AWS Marketplace.

#### Temas

- [Cancelar su suscripción de SaaS](#page-86-0)
- [Cancelar su suscripción de machine learning](#page-86-1)
- [Cancelar su suscripción de AMI](#page-87-0)
- [Cancelar la renovación automática de la suscripción de su contrato de SaaS](#page-87-1)

### <span id="page-86-0"></span>Cancelar su suscripción de SaaS

- 1. Inicie sesión en la [AWS Marketplace consola AWS Management Console y ábrala.](https://console.aws.amazon.com/marketplace/)
- 2. Vaya a la página [Administrar suscripciones](https://aws.amazon.com/marketplace/library/ref=gtw_navgno_library).
- 3. Para el método de entrega, seleccione SaaS en la lista desplegable.
- 4. Seleccione la suscripción del producto que desee cancelar.
- 5. Elija Cancelar suscripción.

### <span id="page-86-1"></span>Cancelar su suscripción de machine learning

Antes de cancelar su suscripción de machine learning, realice las siguientes acciones:

- Para algoritmos de aprendizaje automático: inicia sesión en la SageMaker consola de [Amazon](https://console.aws.amazon.com/sagemaker/)  [AWS Management Console](https://console.aws.amazon.com/sagemaker/) y ábrela. Finalice cualquier trabajo de formación en ejecución para su algoritmo. Si ha creado un paquete modelo a partir de su algoritmo, no podrá lanzar un punto de conexión en tiempo real ni crear un trabajo de inferencia por lotes una vez cancelada su suscripción de machine learning.
- Para paquetes de modelos de aprendizaje automático o modelos creados a partir de tus algoritmos: inicia sesión en la SageMaker consola de [Amazon AWS Management Console](https://console.aws.amazon.com/sagemaker/) y ábrela. Termine cualquier punto de conexión en ejecución en tiempo real para sus modelos o finalice cualquier trabajo de inferencia por lotes que se esté ejecutando.

#### **a** Note

Los trabajos y puntos de conexión existentes que no se cancelen seguirán ejecutándose y se facturarán hasta que finalicen.

#### Cancelar una suscripción de machine learning

- 1. Inicia sesión en la [AWS Marketplace consola AWS Management Console](https://console.aws.amazon.com/marketplace/) y ábrela.
- 2. Vaya a la página [Mis suscripciones](https://aws.amazon.com/marketplace/library/ref=gtw_navgno_library).
- 3. Seleccione la suscripción del producto que desee cancelar.
- 4. Elija Cancelar suscripción. Tras cancelar la suscripción, no podrá lanzar su algoritmo o modelo.

### <span id="page-87-0"></span>Cancelar su suscripción de AMI

- 1. Inicie sesión en la [AWS Marketplace consola AWS Management Console y ábrala.](https://console.aws.amazon.com/marketplace/)
- 2. Vaya a la página [Administrar suscripciones](https://aws.amazon.com/marketplace/library/ref=gtw_navgno_library).
- 3. Para el método de entrega, seleccione Imagen de máquina de Amazon en la lista desplegable.
- 4. Seleccione la suscripción del producto que desee cancelar.
- 5. En la lista desplegable Acciones, seleccione Cancelar suscripción.
- 6. Lea la información proporcionada en Confirmar que las instancias en ejecución se cargan a su cuenta y seleccione la casilla de verificación. Elija Yes, cancel subscription.
- 7. Abre Administrar en AWS la consola en una pestaña nueva.
- 8. Termine la instancia en ejecución en la consola de Amazon EC2. Si tiene varias instancias en ejecución, debe cancelarlas todas. Además, debes eliminar las AWS CloudFormation pilas, si procede.
- 9. Vuelva a la pestaña Administrar suscripciones y elija Sí, cancelar suscripción. Tras cancelar la suscripción, perderá el acceso al software y ya no se le facturará por él.

## <span id="page-87-1"></span>Cancelar la renovación automática de la suscripción de su contrato de SaaS

- 1. Inicie sesión en la [AWS Marketplace consola AWS Management Console](https://console.aws.amazon.com/marketplace/) y ábrala.
- 2. Vaya a la página de Detalles del producto.
- 3. Seleccione Continuar para ir a la página de pedidos.
- 4. Seleccione la pestaña Modificar renovación y, a continuación, seleccione Cancelar renovación.

## <span id="page-88-0"></span>Métodos de pago

Cuando creaste tu cuenta por primera vez Cuenta de AWS, configuraste el método de pago para esa cuenta. Puede administrar sus métodos de pago en la [consola de Administración de facturación y](https://console.aws.amazon.com/billing)  [costos de AWS.](https://console.aws.amazon.com/billing) Para las instrucciones, consulte [Administración de pagos](https://docs.aws.amazon.com/awsaccountbilling/latest/aboutv2/manage-payments.html) en la Guía del usuario de AWS Billing .

## Errores de pago

Si se produce un error al procesar el pago a través de su cuenta de pago, actualice el método de pago e inténtelo de nuevo. Los errores se pueden producir debido a lo siguiente:

- Falta el método de pago, no es válido o no es compatible.
- Se ha rechazado el pago.
- Su cuenta de Amazon Internet Services Private Limited (AISPL) limita el uso de tarjetas de débito o crédito para nuevas compras con un modelo de precios por contrato. Si tiene una cuenta de AISPL, póngase en contacto con el [Servicio de atención al cliente de AWS](https://console.aws.amazon.com/support) para actualizar su método de pago predeterminado. Para obtener más información, consulte [Restricción de las](https://aws.amazon.com/blogs/awsmarketplace/restriction-on-credit-and-debit-card-purchases-for-aispl-customers-using-aws-marketplace/)  [compras con tarjeta de crédito y débito para los clientes de AISPL AWS Marketplace en el sitio](https://aws.amazon.com/blogs/awsmarketplace/restriction-on-credit-and-debit-card-purchases-for-aispl-customers-using-aws-marketplace/) AWS Marketplace web del blog.
- Su oferta privada incluye un calendario de pagos. Sin embargo, su método de pago predeterminado no está configurado según las condiciones de facturación.

Los métodos de pago actualizados pueden tardar hasta 7 días en estar disponibles para nuevas compras. Para obtener ayuda con la solución de problemas, póngase en contacto con [AWS Support](https://console.aws.amazon.com/support/home#/case/create).

## <span id="page-88-1"></span>Divisas admitidas

Las siguientes listas incluyen todas las divisas admitidas actualmente para AWS Amazon Web Services EMEA SARL, Amazon Web Services Australia y Amazon Web Services Japan G.K.

### **G** Note

No se admite la rupia india (INR) porque actualmente Amazon Internet Services Private Limited (AISPL) no es compatible con AWS Marketplace. Para obtener más información, consulte [¿Cuáles son las diferencias entre una cuenta AISPL Cuentas de AWS y otra?](https://aws.amazon.com/premiumsupport/knowledge-center/aws-aispl-differences/)

Las divisas admitidas para Amazon Web Services son las siguientes:

- Dólar australiano (AUD)
- Libra esterlina (GBP)
- Dólar canadiense (CAD)
- Corona danesa (DKK)
- Euro (EUR)
- Dólar de Hong Kong (HKD)
- Yen japonés (JPY)
- Dólar neozelandés (NZD)
- Corona noruega (NOK)
- Dólar singapurense (SGD)
- Rand sudafricano (ZAR)
- Corona sueca (SEK)
- Franco suizo (CHF)
- Dólar estadounidense (USD)

Las divisas admitidas para Amazon Web Services EMEA SARL son las siguientes:

- Libra esterlina (GBP)
- Corona danesa (DKK)
- Euro (EUR)
- Corona noruega (NOK)
- Rand sudafricano (ZAR)
- Corona sueca (SEK)
- Franco suizo (CHF)
- Dólar estadounidense (USD)

Las divisas admitidas para Amazon Web Services Australia son las siguientes:

- Dólar australiano (AUD)
- Dólar estadounidense (USD)

Las divisas admitidas para Amazon Web Services Japan G.K. son las siguientes:

- Yen japonés (JPY)
- Dólar estadounidense (USD)

## <span id="page-90-0"></span>Cambiar la divisa preferida

Tus AWS Marketplace compras se muestran en la moneda que especificaste para tu Cuenta de AWS. Puede cambiar la divisa que prefiera para su cuenta en la [consola de AWS Billing and Cost](https://console.aws.amazon.com/billing/home?account) [Management](https://console.aws.amazon.com/billing/home?account). Para obtener instrucciones, consulte [Cambiar la divisa utilizada para pagar sus](https://docs.aws.amazon.com/awsaccountbilling/latest/aboutv2/manage-account-payment.html#manage-account-payment-change-currency)  [facturas](https://docs.aws.amazon.com/awsaccountbilling/latest/aboutv2/manage-account-payment.html#manage-account-payment-change-currency) en la Guía del usuario de AWS Billing .

**a** Note

Si cambia la divisa preferida, cambiará las instrucciones de pagos. Para ver las instrucciones de pago actualizadas, consulta tu AWS Marketplace factura o consulta la página de configuración de la cuenta en la [AWS Billing and Cost Management consola.](https://console.aws.amazon.com/billing/home?account)

## <span id="page-90-1"></span>Actualización de las instrucciones de pago

Los clientes con Cuentas de AWS sede en Europa, Oriente Medio y África (EMEA), excepto Turquía y Sudáfrica, que hayan comprado productos de software a vendedores aptos para la EMEA reciben una factura de Amazon Web Services EMEA SARL. [Las facturas de Amazon Web Services EMEA](https://console.aws.amazon.com/billing/)  [SARL \(AWSEurope\) tienen instrucciones de envío diferentes a las de AWS, Inc. Puedes encontrar](https://console.aws.amazon.com/billing/) [la información de remesas en tus facturas al iniciar sesión en la consola.AWS Billing and Cost](https://console.aws.amazon.com/billing/) [Management](https://console.aws.amazon.com/billing/) Las cuentas bancarias que figuran en la parte de información sobre remesas de la factura son diferentes de las compras de Nube de AWS servicios a través de Amazon Web Services EMEA SARL. Amazon Web Services EMEA SARL utiliza Amazon Payments Europe, S.C.A., una entidad de dinero electrónico autorizada en Luxemburgo, como procesador de pagos de facturas. AWS Marketplace Todas las facturas deben liquidarse en su totalidad. Todos los pagos que no cubran el importe total de la factura se reembolsarán a su cuenta bancaria.

En la siguiente tabla se describen los tipos de transacciones, la entidad que realiza la transacción y las instrucciones de pago correspondientes (el nombre de la cuenta aparece en los detalles de la transferencia electrónica de fondos en la factura).

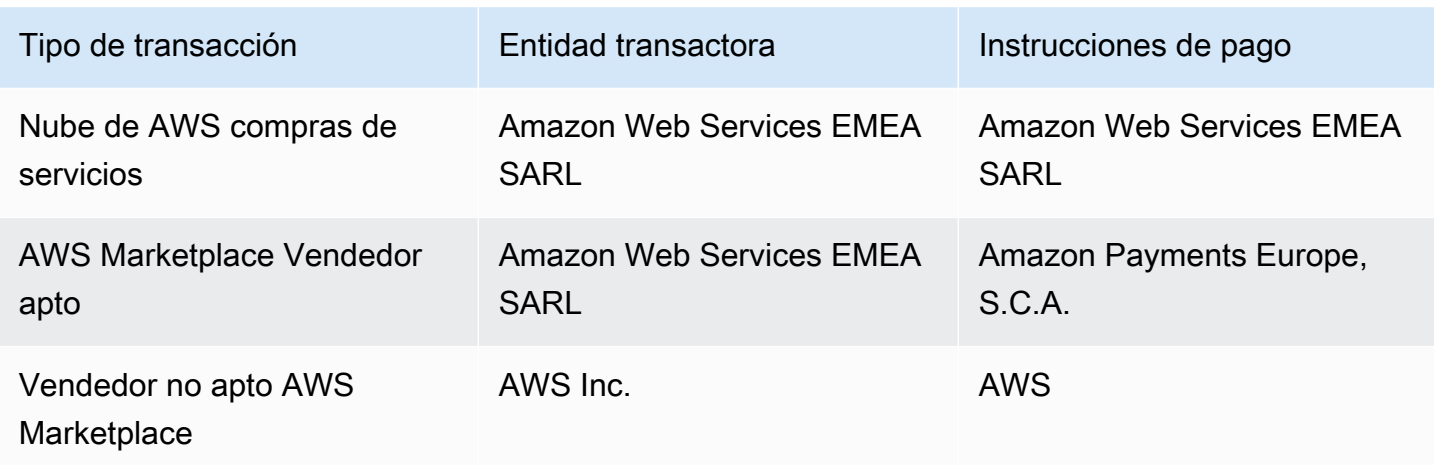

Para solicitar una carta bancaria con las instrucciones de pago, seleccione Soporte de facturación o cuenta y cree un caso de Soporte de cuentas y facturación en [Contactar con AWS](https://aws.amazon.com/contact-us/) o envíe un mensaje de correo electrónico a <awslux-receivables-support@email.amazon.com>.

Para obtener más información sobre cómo cambiar su divisa preferida a una divisa admitida, consulte [Modificación de la moneda utilizada para abonar las facturas](https://docs.aws.amazon.com/awsaccountbilling/latest/aboutv2/manage-account-payment.html#manage-account-payment-change-currency) en la Guía del usuario de AWS Billing .

Amazon Web Services EMEA SARL acepta pagos mediante transferencia electrónica de fondos y tarjetas de crédito VISA y American Express. MasterCard No se aceptan tarjetas de crédito Diner's Club ni Discover.

Para obtener más información, consulte la [Ayuda sobre impuestos para compradores de AWS](https://aws.amazon.com/tax-help/marketplace-buyers/) [Marketplace](https://aws.amazon.com/tax-help/marketplace-buyers/).

## Etiquetado de asignación de costos

AWS Marketplace admite el etiquetado de asignación de costes para los productos de software que compre. Puede utilizar las etiquetas de asignación de costes activadas para identificar y realizar un seguimiento del uso de los AWS Marketplace recursos mediante AWS Cost Explorer informes de AWS costes y uso, AWS presupuestos u otras herramientas de análisis de costes en la nube. Para facilitar la categorización y el seguimiento de AWS Marketplace los costes, puede utilizar las etiquetas de asignación de costes para organizar los costes de los recursos en el informe de asignación de costes.

Las etiquetas de asignación de costos AWS Marketplace provienen de las dos fuentes siguientes:

- Los costes de los productos de software de Imagen de máquina de Amazon (AMI) que están asociados a ninguna instancia de Amazon Elastic Compute Cloud (Amazon EC2) con etiquetas heredan esas mismas etiquetas. Puede activar estas etiquetas como etiquetas de costes asignados en la AWS Billing and Cost Management consola de una cuenta. Para obtener más información acerca de utilizar etiquetas para asignación de costos con productos de AMI, consulte [Etiquetado de asignación de costes en productos de AMI](#page-45-0).
- Los productos AMI, contenedores y software como servicio (SaaS) pueden tener etiquetas proporcionadas por el proveedor. Por ejemplo, un producto de SaaS que factura por número de usuarios podría usar una etiqueta para identificar el uso por departamento. Para obtener más información sobre el uso de las etiquetas, consulte [Etiquetas medidas por el proveedor.](#page-93-0)

El etiquetado de asignación de costos solo realiza un seguimiento de los costos desde que las etiquetas se activan en la consola de Administración de costos y facturación. Solo Cuenta de AWS los propietarios, los propietarios de las cuentas de AWS Organizations administración y los usuarios con los permisos adecuados pueden acceder a la consola de Billing and Cost Management de una cuenta. Independientemente de si utiliza el etiquetado de asignación de costes, no hay cambios en el importe que se le factura. Independientemente de si usa etiquetas de asignación de costos, esto no afecta a la funcionalidad de los productos de software de AWS Marketplace .

En el caso de las suscripciones de vendedores aptos para EMEA, el informe de costes y uso incluye una columna para la parte AWS contratante (Amazon Web Services EMEA SARL).

## <span id="page-93-0"></span>Etiquetas medidas por el proveedor

AWS Marketplace los productos con medición de proveedores (incluidos los productos AMI, contenedores y SaaS) pueden tener etiquetas proporcionadas por el proveedor de software como un servicio adicional para sus clientes. Estas etiquetas son etiquetas de asignación de costos que le ayudan a comprender el uso de los AWS Marketplace recursos en función de las métricas proporcionadas por el proveedor. Puede usar estas etiquetas para identificar y realizar un seguimiento del uso de los AWS Marketplace recursos a través de AWS Cost Explorer Service AWS Cost and Usage Report AWS Budgets, u otras herramientas de análisis de costos en la nube.

Las etiquetas aparecen en la AWS Billing consola cuando se empieza a utilizar el AWS Marketplace producto y el proveedor envía los registros de medición a AWS Marketplace. Si utiliza un producto en función de un compromiso inicial establecido en un contrato, no recibirá los contadores de uso del producto. Como resultado, no tendrá las etiquetas medidas por el proveedor en su consola. AWS Billing Si administras una cuenta vinculada, debes tener los ViewBilling permisos necesarios para ver ModifyBilling y activar las etiquetas. AWS Billing Para obtener más información, consulte las [Políticas de acciones de facturación](https://docs.aws.amazon.com/awsaccountbilling/latest/aboutv2/billing-permissions-ref.html#user-permissions) en la Guía del usuario de facturación de AWS.

#### **a** Note

La activación de las etiquetas controladas por el proveedor podría aumentar el tamaño de su informe de costos y uso. El informe de costos y uso se guarda en Amazon S3. Por lo tanto, sus costos de Amazon S3 también podrían aumentar.

Para activar las etiquetas controladas por el proveedor en todos los productos aptos AWS **Marketplace** 

- 1. [Inicia sesión en la consola AWS Management Console y ábrela.AWS Billing](https://console.aws.amazon.com/billing/) A continuación, seleccione Etiquetas de asignación de costos del panel de navegación izquierdo.
- 2. Elija la pestaña Etiquetas de asignación de costos generadas por AWS.
- 3. Buscar etiquetas de aws:marketplace:isv: para todos los productos que admiten el etiquetado medido por el proveedor.
- 4. Seleccione las casillas de verificación de todas las etiquetas y, a continuación, selecciona Activar. Las etiquetas controladas por el proveedor entrarán en vigor en un plazo de 24 horas.

## Temas relacionados de

Para obtener más información, consulte los temas siguientes:

- [Uso de etiquetas de asignación de costos](https://docs.aws.amazon.com/awsaccountbilling/latest/aboutv2/cost-alloc-tags.html) en la Guía del usuario de AWS Billing .
- [Activación de las etiquetas de asignación de costos](https://docs.aws.amazon.com/awsaccountbilling/latest/aboutv2/activate-built-in-tags.html) en la Guía del usuario de AWS Billing

# Mercados privados

Un mercado privado controla los productos de los que pueden adquirir los usuarios Cuenta de AWS, como los usuarios empresariales y los equipos de AWS Marketplace ingeniería. Se basa en productos y proveedores de AWS Marketplace software independientes aprobados y permite a los administradores crearlos y personalizarlos, de acuerdo con sus políticas internas. Los usuarios de su empresa Cuenta de AWS pueden encontrar, comprar e implementar productos aprobados en su mercado privado y asegurarse de que todos los productos disponibles cumplen con las políticas y los estándares de su organización.

Un mercado privado le proporciona un amplio catálogo de productos disponibles AWS Marketplace, además de un control detallado de dichos productos. Con [AWS Organizationsé](https://docs.aws.amazon.com/organizations/latest/userguide/)l, puede centralizar la administración de todas sus cuentas, agruparlas en unidades organizativas (OU) y adjuntar diferentes políticas de acceso a cada OU. Puede crear varias experiencias de mercado privado asociadas a toda la organización, a una o más unidades organizativas o a una o más cuentas de la organización, cada una con su propio conjunto de productos aprobados. AWS Los administradores también pueden aplicar la marca de la empresa a cada experiencia de mercado privado con el logotipo, los mensajes y la combinación de colores de su empresa o equipo.

En esta sección se describe el uso de un mercado privado como comprador. Para obtener información sobre la administración de mercados privados como administrador, consulte [Creación y](#page-97-0)  [administración de un mercado privado](#page-97-0).

#### **a** Notas

- Puede agregar productos privados que se hayan compartido con usted (mediante una [oferta privada](https://docs.aws.amazon.com/marketplace/latest/buyerguide/buyer-private-offers.html)) a un mercado privado. Para obtener más información, consulte [Suscripción](#page-96-0)  [a un producto privado en un mercado privado](#page-96-0) .
- En un mercado privado, los clientes tienen derecho automáticamente a cualquier producto cuyos EULA se rijan por el Acuerdo con el AWS cliente u otro acuerdo AWS que rija el uso Servicios de AWS. Los clientes ya tienen derecho a estos productos de forma predeterminada; por lo tanto, no están incluidos en la lista de productos que usted aprobó en su mercado privado. Los clientes pueden usar Service Catalog para administrar la implementación de estos productos.

## Visualización de páginas de detalles del producto

Los usuarios solo pueden suscribirse a los productos que usted haya autorizado en el mercado privado que rige la cuenta. Pueden buscar y ver la página de detalles de cualquier producto, pero la suscripción solo está habilitada para los productos que haya agregado a su mercado privado. Si un producto no se encuentra actualmente en su mercado privado, el usuario ve un banner rojo en la parte superior de la página, lo que indicará que el producto no está aprobado para su adquisición en AWS Marketplace.

Si las solicitudes de software están habilitadas, los usuarios pueden elegir Crear solicitud en la página de detalles del producto. Cuando los usuarios eligen Crear solicitud, envían una solicitud al administrador para que el producto esté disponible en su plataforma privada. Para obtener más información acerca de esta característica, consulte [Administración de solicitudes de usuario](#page-104-0).

## Suscripción a un producto en un mercado privado

Para suscribirse a un producto de su mercado privado como usuario, vaya a la página de detalles del producto y elija Continuar. Esto le redirige a la página de suscripción del producto. En la página de suscripción, puede seleccionar la configuración que desee y, a continuación, elija Suscribirse.

Si el producto no está aprobado en su mercado privado, la opción Suscribirse no está disponible. Un banner rojo en la parte superior de la página indica que el producto no está aprobado actualmente para su compra. Si las solicitudes de software están habilitadas, puede elegir Crear solicitud para enviar al administrador una solicitud en la que se pida que se agregue el producto a su mercado privado.

## <span id="page-96-0"></span>Suscripción a un producto privado en un mercado privado

Algunos productos no están disponibles públicamente para su navegación. AWS Marketplace Estos productos solo se pueden ver cuando se recibe una oferta privada del vendedor. Sin embargo, solo puede suscribirse si el administrador del mercado privado agrega primero el producto a su mercado privado. Por este motivo, la oferta privada debe extenderse tanto a tu Cuenta de AWS cuenta como a la cuenta que incluye al administrador del mercado privado de tu organización. Una vez que la oferta privada se haya extendido tanto al usuario como al administrador, el administrador del mercado privado puede añadir el producto a su mercado privado. Una vez aprobado el producto, podrá suscribirse al producto como a cualquier otra oferta privada.

## Solicitud de que se agregue un producto a su mercado privado

Como usuario, puede solicitar al administrador que agregue un producto que no esté en su mercado privado. Para realizar una solicitud, vaya a la página de detalles del producto, elija Crear solicitud, escriba una solicitud al administrador para que el producto se agregue a su sitio web privado y, a continuación, envíe la solicitud. Para realizar un seguimiento del estado de tu solicitud, en el menú desplegable de la izquierda, seleccione Sus solicitudes de mercado privado.

## <span id="page-97-0"></span>Creación y administración de un mercado privado

Para crear y administrar un mercado privado, debe iniciar sesión en la cuenta de administración o en la cuenta de administrador delegado del mercado privado. También debes tener los permisos AWS Identity and Access Management (de IAM) de la política de AWSPrivateMarketplaceAdminFullAccess IAM. Consulte [the section called "Creación de un administrador del mercado privado"](#page-262-0) para obtener información sobre la aplicación de esta política a los usuarios, grupos y roles.

#### **a** Note

Si actualmente eres cliente de un mercado privado y no tienes la AWS Organizations integración para un mercado privado, puedes crear y gestionar un mercado privado desde cualquier cuenta de tu organización que tenga la política de AWSPrivateMarketplaceAdminFullAccess IAM.

En esta sección se incluyen tareas que puedes realizar como administrador del mercado privado a través del AWS Marketplace sitio web. También puede gestionar mercados privados mediante el AWS Marketplace Catalog API. Para obtener más información, consulte [Trabajar con un mercado](https://docs.aws.amazon.com/marketplace-catalog/latest/api-reference/private-marketplace.html) [privado](https://docs.aws.amazon.com/marketplace-catalog/latest/api-reference/private-marketplace.html) en la Referencia de AWS Marketplace Catalog API .

### Cómo empezar con un mercado privado

Para empezar a usar Private Marketplace, asegúrate de haber iniciado sesión en tu cuenta de AWS administración, navega hasta [Private Marketplace](https://aws.amazon.com/marketplace/pmp/getstarted) y, a continuación, habilita los siguientes requisitos previos:

• Acceso confiable: debes habilitar el acceso confiable para AWS Organizations, lo que permite a la cuenta de administración de una organización proporcionar o revocar el acceso a sus AWS Organizations datos para un AWS servicio. Habilitar el acceso confiable es fundamental para que el mercado privado se integre AWS Organizations y designe el mercado privado como un servicio confiable en su organización.

• Función vinculada al servicio: debe habilitar la función vinculada al servicio del mercado privado, que reside en la cuenta de administración e incluye todos los permisos que el mercado privado necesita para describir AWS Organizations y actualizar los recursos del mercado privado en su nombre. Para obtener más información sobre el rol vinculado al servicio, consulte [Uso de roles](https://docs.aws.amazon.com/marketplace/latest/buyerguide/using-service-linked-roles-private-marketplace.html) [para configurar Private Marketplace](https://docs.aws.amazon.com/marketplace/latest/buyerguide/using-service-linked-roles-private-marketplace.html) en. AWS Marketplace

#### **a** Note

Los clientes actuales de Private Marketplace pueden activar la configuración de su mercado privado navegando a la página del administrador de Private Marketplace y seleccionando Configuración. Al habilitar el acceso confiable AWS Organizations y crear un rol vinculado a un servicio, puede utilizar funciones como asociar unidades organizativas a experiencias de mercados privados y registrar un administrador delegado. Cuando están habilitadas, solo la cuenta de administración y la cuenta de administrador delegado pueden crear y administrar experiencias de mercado, y los recursos existentes se transfieren a la cuenta de administración y se comparten únicamente con el administrador delegado. Al deshabilitar el acceso de confianza, se eliminará la gobernanza del mercado privado para su organización. No se muestra ningún grupo de cuentas en tu mercado privado. Para ver el gobierno de tu organización en diferentes niveles, usa la página de estructura de la organización. Si tiene preguntas o necesita ayuda, [póngase en contacto con nosotros](https://aws.amazon.com/contact-us/).

### Administrar un mercado privado

Puedes administrar tu mercado privado desde la página del administrador de Private Marketplace, en Configuración, en el panel izquierdo. El administrador de la cuenta de administración y los administradores delegados pueden usar esta página para ver los detalles del mercado privado, incluido el mercado privado predeterminado y el número de experiencias en directo.

Los administradores de cuentas de administración también pueden usar esta página para administrar los siguientes ajustes.

### Administradores delegados

El administrador de la cuenta de administración puede delegar los permisos administrativos del mercado privado a una cuenta de miembro designada, conocida como administrador delegado. Para registrar una cuenta como administrador delegado en el mercado privado, el administrador de la cuenta de administración debe asegurarse de que el acceso confiable y el rol vinculado al servicio estén habilitados, seleccionar Registrar un nuevo administrador, proporcionar el número de AWS cuenta de 12 dígitos y elegir Enviar.

Las cuentas de administración y las cuentas de administrador delegado pueden realizar tareas administrativas en un mercado privado, como crear experiencias, actualizar la configuración de la marca, asociar o disociar audiencias, añadir o eliminar productos y aprobar o rechazar las solicitudes pendientes.

### Acceso confiable y función vinculada al servicio

El administrador de la cuenta de administración puede habilitar las siguientes funciones para su mercado privado.

#### **a** Note

Los clientes actuales de Private Marketplace pueden activar la configuración de su mercado privado navegando a la página del administrador de Private Marketplace y seleccionando Configuración. Al habilitar el acceso confiable AWS Organizations y crear un rol vinculado a un servicio, puede utilizar funciones como asociar unidades organizativas a experiencias de mercados privados y registrar un administrador delegado. Cuando están habilitadas, solo la cuenta de administración y la cuenta de administrador delegado pueden crear y administrar experiencias de mercado, y los recursos existentes se transfieren a la cuenta de administración y se comparten únicamente con el administrador delegado. Al deshabilitar el acceso de confianza, se eliminará la gobernanza del mercado privado para su organización. No se muestra ningún grupo de cuentas en tu mercado privado. Para ver el gobierno de tu organización en diferentes niveles, usa la página de estructura de la organización. Si tiene preguntas o necesita ayuda, [póngase en contacto con nosotros](https://aws.amazon.com/contact-us/).

• Acceso confiable: debe habilitar el acceso confiable AWS Organizations, que permite a la cuenta de administración de una organización proporcionar o revocar el acceso a sus AWS Organizations datos para un AWS servicio. Habilitar el acceso confiable es fundamental para que el mercado

privado se integre AWS Organizations y designe el mercado privado como un servicio confiable en su organización.

• Función vinculada al servicio: debe habilitar la función vinculada al servicio del mercado privado, que reside en la cuenta de administración e incluye todos los permisos que el mercado privado necesita para describir AWS Organizations y actualizar los recursos del mercado privado en su nombre. Para obtener más información sobre el rol vinculado al servicio, consulte [Uso de roles](https://docs.aws.amazon.com/marketplace/latest/buyerguide/using-service-linked-roles-private-marketplace.html) [para configurar Private Marketplace](https://docs.aws.amazon.com/marketplace/latest/buyerguide/using-service-linked-roles-private-marketplace.html) en. AWS Marketplace

### Creación de una experiencia de mercado privado

Su mercado privado se compone de una o más experiencias de mercado privado. Se puede asociar una experiencia a toda la organización, a una o más unidades organizativas o a una o más cuentas de la organización. Si no Cuenta de AWS es miembro de una organización, tiene una experiencia de mercado privado asociada a una cuenta. Para crear su mercado privado, vaya a [Mercado privado](https://aws.amazon.com/marketplace/pmp/getstarted), seleccione la página Experiencias de la izquierda y elija Crear experiencia.

### **a** Note

Para usar un mercado privado con AWS Organizations, debes habilitar todas las funciones de la organización. Para obtener más información, consulte [Habilitar todas las características](https://docs.aws.amazon.com/organizations/latest/userguide/orgs_manage_org_support-all-features.html) [en la organización](https://docs.aws.amazon.com/organizations/latest/userguide/orgs_manage_org_support-all-features.html) en la Guía del usuario de AWS Organizations . Si no Cuenta de AWS es miembro de una organización, no necesita ningún paso previo para

utilizar el mercado privado.

Su experiencia en el mercado privado se crea sin productos aprobados ni elementos de marca y no está asociada a ninguna cuenta de su organización. No está activo de forma predeterminada. En los siguientes temas, se describe cómo utilizar tu experiencia en un mercado privado.

### Adición de productos a su experiencia de mercado privado

Para agregar productos a una experiencia de mercado privado

1. En la página del administrador del Mercado privado, seleccione Experiencias en el panel de navegación izquierdo. A continuación, en la pestaña Productos, selecciona Todos los productos de AWS Marketplace. Puede buscar por nombre del producto o del vendedor.

2. Seleccione la casilla de verificación situada junto a cada producto que vaya a añadir a su mercado privado y, a continuación, elija Agregar al mercado privado.

### **a** Note

También puede agregar un producto directamente desde la página de detalles del producto pulsando el botón Agregar al mercado privado en el banner rojo. Si el banner rojo no aparece en la página de detalles del producto, significa que el producto ya está en su mercado privado.

También puede agregar varios productos a varias experiencias a la vez. Para ello, seleccione Agregar o eliminar productos en lotes en el panel de navegación izquierdo.

### Verificación de productos en su experiencia de mercado privado

Para verificar que un producto esté aprobado en su experiencia de mercado privado

- 1. En la página del administrador del Mercado privado, seleccione Experiencias en el panel de navegación izquierdo.
- 2. Seleccione Productos aprobados. Todos los productos aprobados aparecen en la lista de aprobados.
	- **a** Note

Si utiliza una cuenta que se ha asociado a la experiencia que está editando y la experiencia está habilitada, también puede ver los productos directamente en la consola de AWS Marketplace (<https://console.aws.amazon.com/marketplace>). Todos los productos de los resultados de búsqueda muestran un distintivo de aprobado para la adquisición si forman parte de su mercado privado.

## Personalización de su experiencia de mercado privado

Las experiencias son subconjuntos de productos y marcas asociadas que pueden tener uno o más públicos asociados. Una única experiencia de mercado privado puede regir a toda la organización si la experiencia está asociada a la organización o a una o más cuentas o unidades organizativas de la organización.

Puedes gestionar la configuración de tu experiencia desde la página del administrador de Private Marketplace, en Experiencias, en el panel izquierdo. Usa esta página para ver y administrar todas tus experiencias activas y archivadas y crear nuevas experiencias para tu mercado privado. Para cada experiencia, puedes añadir un logotipo, añadir un título y personalizar la interfaz de usuario para que utilice la combinación de colores de tu organización.

### Administrar audiencias

Una audiencia es una organización o un grupo de unidades organizativas (OU) o cuentas que puedes asociar a una experiencia de mercado privado. Puedes crear una audiencia desde la página del administrador de Private Marketplace, en Experiencias, en el panel izquierdo.

Puedes asociar una o más audiencias a una experiencia. Al asociar o desasociar una audiencia, es posible que se modifique la experiencia de gobierno de las unidades organizativas y cuentas secundarias. Utilice la página de estructura de la organización para ver las cuentas y unidades organizativas afectadas por la asociación. Si inhabilitas el acceso de confianza, tus audiencias se disociarán y se eliminará toda la gobernanza.

### **a** Note

Puede ver su AWS Organizations jerarquía y gestionar la gobernanza de su organización desde un mercado privado. Para gestionar tu mercado privado a nivel de unidad organizativa y registrar administradores delegados, habilita el acceso confiable y la función vinculada al servicio desde la página de configuración. [Si tienes preguntas o necesitas asistencia, ponte](https://aws.amazon.com/contact-us/)  [en contacto con nosotros.](https://aws.amazon.com/contact-us/)

### Configuración de su mercado privado

Cuando esté satisfecho con la lista de productos de la experiencia, la configuración de marca del mercado y los grupos de cuentas asociados, podrá activar su sitio web privado. En la página del administrador de AWS Private Marketplace, selecciona Experiencia en el panel de navegación izquierdo y, a continuación, selecciona la experiencia que quieres activar. En la pestaña Configuración, puede cambiar el estado del mercado privado entre Activo (activado) e Inactivo (desactivado).

También puede permitir que los usuarios envíen solicitudes de software con la opción Solicitudes de software. Si las solicitudes de software están Activadaslos usuarios finales pueden seleccionar Crear solicitud en la página de detalles del producto para enviar una solicitud al administrador para que el producto esté disponible en su mercado privado. Las solicitudes de software están habilitadas de forma predeterminada y la configuración solo se puede modificar mientras el mercado privado esté activado.

Cuando su mercado privado está activo, los usuarios finales solo podrán comprar los productos que usted haya aprobado. Cuando el mercado privado está deshabilitado, usted conserva la lista de productos. Sin embargo, al deshabilitar un mercado privado se elimina la restricción de los usuarios de su organización de AWS Organizations . Como resultado, pueden suscribirse a cualquier producto público AWS Marketplace.

La activación de un mercado privado no interrumpe las imágenes de máquina de Amazon (AMI) activas que se ejecutan en instancias de Amazon Elastic Compute Cloud (Amazon EC2). Como práctica recomendada, asegúrate de que todos los AWS Marketplace productos que se utilizan actualmente en tu organización estén incluidos en tu mercado privado. También se recomienda contar con un plan para dejar de usar productos no aprobados antes de lanzar el mercado privado. Una vez que el mercado privado esté activo, todas las nuevas suscripciones o renovaciones se regirán por los productos aprobados en el catálogo del mercado privado.

### Trabajo con productos privados

Algunos productos no están disponibles públicamente para su navegación AWS Marketplace. Estos productos solo se pueden ver cuando se recibe una oferta privada del vendedor. La oferta privada del vendedor incluye un enlace al producto. Puede agregar el producto al mercado privado desde el banner de la parte superior de la página.

#### **a** Note

Si quieres suscribirte a un producto privado desde otra cuenta de tu organización, el vendedor debe incluir tu cuenta Cuenta de AWS (para añadir el producto al mercado privado) y la del usuario (para suscribirse al producto) en la oferta privada.

Para eliminar un producto privado de su mercado privado, debe [ponerse en contacto con el soporte](https://docs.aws.amazon.com/marketplace/latest/buyerguide/buyer-support.html) [de AWS Marketplace.](https://docs.aws.amazon.com/marketplace/latest/buyerguide/buyer-support.html)

### <span id="page-104-0"></span>Administración de solicitudes de usuario

Puede permitir que los usuarios envíen solicitudes para que se añadan productos a su catálogo de mercado privado con la característica de solicitud de software. Para ello, vaya a la página del administrador de su mercado privado, seleccione Experiencias en el panel de navegación izquierdo y elija la experiencia que quiera gestionar. En la pestaña Productos, seleccione Solicitudes pendientes. Desde aquí puede revisar las solicitudes existentes que sus usuarios han realizado para los productos que han solicitado que se agreguen a su catálogo de mercado privado.

Puede agregar cualquier número de productos solicitados en esta página seleccionando primero la casilla de verificación situada junto al nombre de cada producto solicitado y, a continuación, eligiendo Agregar al mercado privado. Del mismo modo, también puede rechazar una o varias solicitudes seleccionadas seleccionando Rechazar. Para ver más información acerca de un producto (o su solicitud de software), elija Ver detalles en la columna Detalles de dicha solicitud.

Cuando rechaza una solicitud de producto, puede agregar un motivo y evitar (bloquear) futuras solicitudes de este producto. El bloqueo de productos no le impedirá agregar el producto a su mercado privado, pero evitará que los usuarios lo soliciten.

### Archivar y reactivar una experiencia de mercado privado

Puede eliminar una experiencia de mercado privado archivándola. Las experiencias archivadas no se pueden actualizar ni usar para controlar las cuentas de su organización. Si tienes audiencias asociadas a una experiencia archivada, puedes asociarlas a una experiencia diferente. Si decide utilizar la experiencia más adelante, siempre podrá volver a activarla. Los administradores de cuentas de administración o los administradores delegados tienen permisos para archivar y reactivar las experiencias.

### **a** Note

Antes de archivar una experiencia, debe desactivarla. Para obtener información sobre cómo deshabilitar una experiencia, consulte [Configuración de su mercado privado](https://docs.aws.amazon.com/marketplace/latest/buyerguide/private-catalog-administration.html#configure-your-private-marketplace). Si actualmente eres cliente de un mercado privado y no tienes la AWS Organizations integración para un mercado privado, los administradores de la cuenta que creó la experiencia tienen permisos para archivar y reactivar las experiencias.

#### Para archivar una o más experiencias de mercados privados

- 1. En la página del administrador del Mercado privado, seleccione Experiencias en el panel de navegación izquierdo.
- 2. En la pestaña Experiencias activas, seleccione una o más experiencias.
- 3. Seleccione Archivar experiencia.

#### **a** Note

Si una o más de las experiencias tienen el estado Activo, debe desactivarlas seleccionando Poner las experiencias fuera de línea.

- 4. Para verificar que quiere archivar la experiencia, escriba **confirm** (todo en minúsculas) en el cuadro de texto.
- 5. Seleccione Archivar.

#### **a** Note

También puede archivar una experiencia seleccionándola, eligiendo Archivar experiencia en el modo de Administrador en la pestaña Configuración y, a continuación, seleccionando Guardar.

Para reactivar una o más experiencias de mercados privados

- 1. En la página del administrador del Mercado privado, seleccione Experiencias en el panel de navegación izquierdo.
- 2. En la pestaña Experiencias archivadas, seleccione una o más experiencias.
- 3. Seleccione Reactivar.
- 4. Para verificar que quiere reactivar la experiencia, escriba **confirm** en el cuadro de texto.
- 5. Seleccione Reactivar.

### **a** Note

También puede reactivar una experiencia seleccionándola, eligiendo Reactivar experiencia en el modo de Administrador en la pestaña Configuración y, a continuación, seleccionando Guardar.

# <span id="page-107-0"></span>Ofertas privadas

La función de oferta privada para AWS Marketplace vendedores te permite recibir los precios de los productos y las condiciones del EULA de un vendedor que no están disponibles públicamente. Negocias los precios y las condiciones con el vendedor, y este crea una oferta privada para la AWS cuenta que designes. Acepta la oferta privada y comienza a recibir el precio y los términos de uso negociados.

Cada oferta privada tiene precios y términos de licencia ofrecidos específicamente para su cuenta. El vendedor del producto amplía una oferta privada y la oferta tiene una fecha de vencimiento establecida. Si no acepta la oferta privada antes de la fecha de vencimiento, en función del tipo de producto al que se refiere la oferta privada, se le pasa automáticamente a la oferta pública del producto o deja de estar suscrito al producto.

Si utilizas la función de facturación unificada AWS Organizations, puedes aceptar la oferta privada desde la cuenta de administración de la organización o desde la cuenta de un miembro. Si acepta desde la cuenta de administración, la oferta privada puede compartirse con todas las cuentas miembro de la organización. Las cuentas de los miembros que anteriormente estaban suscritas al producto también deben aceptar la nueva oferta privada para poder beneficiarse de los precios. Como alternativa, para los productos de AMI y contenedor, puede compartir la licencia de la cuenta de administración con las cuentas de los miembros mediante License Manager de AWS . Las cuentas de los miembros que anteriormente no estaban suscritas al producto deben aceptar la oferta privada para poder implementar el producto.

Para obtener más información sobre la facturación unificada, consulte [Facturación unificada para](https://docs.aws.amazon.com/awsaccountbilling/latest/aboutv2/consolidated-billing.html)  [organizaciones](https://docs.aws.amazon.com/awsaccountbilling/latest/aboutv2/consolidated-billing.html) en la Guía del usuario de AWS Billing . A continuación se indican los puntos clave que hay que recordar cuando comienza a utilizar sus ofertas privadas.

- AWS Marketplace los compradores pueden acceder a servicios de financiación de terceros para obtener ofertas privadas. Para obtener más información, consulte [La financiación para clientes ya](https://s3.us-west-2.amazonaws.com/external-mp-channel-partners/Financing+External+Briefing+Document+Customer+Facing.pdf)  [está disponible en AWS Marketplace.](https://s3.us-west-2.amazonaws.com/external-mp-channel-partners/Financing+External+Briefing+Document+Customer+Facing.pdf)
- No existe ninguna diferencia en el producto de software que adquiere con una oferta privada. El software que compra con una oferta privada se comporta igual que si lo hubiera adquirido sin una oferta privada.
- Las suscripciones de productos que compra con una oferta privada aparecen en su factura mensual como cualquier otro producto de AWS Marketplace . Puedes usar la facturación detallada
para ver el consumo de cada uno de los productos que has AWS Marketplace comprado. Cada una de las ofertas privadas tiene una partida correspondiente a cada tipo de uso.

- La suscripción a una oferta privada no requiere el lanzamiento de una instancia nueva del software. La aceptación de la oferta privada modificará el precio para que se corresponda al de la oferta. Si un producto ofrece el lanzamiento con 1-Click, puede implementar una instancia nueva del software. Si un producto utiliza de forma predeterminada el lanzamiento con 1-Click, puede aceptar una oferta privada sin lanzar una nueva instancia. Para hacer el lanzamiento sin implementar una nueva instancia, elija Manual Launch (Lanzamiento manual) en la página de tramitación. Puede usar la consola de Amazon Elastic Compute Cloud para implementar instancias adicionales, tal como lo haría con otros AWS Marketplace productos.
- Cuando el vendedor le presenta una oferta privada, usted recibe la confirmación en la cuenta que el vendedor ha incluido en la oferta privada. Las ofertas privadas están vinculadas a la cuenta publicada del comprador de software. El vendedor de software crea la oferta privada para la cuenta que usted especifique. Cada oferta privada puede realizarse hasta en 25 cuentas.
- Cuando acepta una oferta privada, se convierte en un acuerdo (también conocido como contrato o suscripción) entre usted y el vendedor.
- Los vendedores pueden ofrecer actualizar o renovar su compra de un contrato SaaS o de un contrato SaaS con un producto de consumo. Por ejemplo, un vendedor puede crear una nueva oferta privada para conceder nuevos derechos, ofrecer descuentos en precios, ajustar calendarios de pago o cambiar el contrato de licencia para el usuario final (CLUF) para utilizar [términos de](https://docs.aws.amazon.com/marketplace/latest/userguide/standardized-license-terms.html)  [licencia estandarizados.](https://docs.aws.amazon.com/marketplace/latest/userguide/standardized-license-terms.html)

Estas renovaciones o actualizaciones son cambios en la oferta privada original que usted aceptó, y debe utilizar el mismo proceso para aceptarlas. Si acepta la nueva oferta privada de actualización o renovación, los nuevos términos del acuerdo entrarán en vigor inmediatamente, sin interrupción alguna en el servicio de software. Los términos anteriores o los pagos programados restantes se cancelan y se sustituyen por los términos de este nuevo acuerdo.

- Puedes consultar todas tus suscripciones anuales de software en la AWS Marketplace sección Tu software. Si se adquiere una suscripción anual mediante una cuenta con AWS Organizations para la facturación unificada, se comparte en toda la familia de cuentas vinculadas. Si la cuenta de compra no tiene ninguna instancia en ejecución, la suscripción anual se contabiliza al calcular el uso de otra cuenta vinculada que ejecute ese software. Para obtener más información acerca de las suscripciones anuales, consulte [the section called "Suscripciones de AMI"](#page-37-0).
- Cuando una oferta privada caduca, no puede suscribirse a ella. Sin embargo, puede ponerse en contacto con el vendedor. Pide al vendedor que cambie la fecha de caducidad de la oferta actual por una fecha futura o que cree una nueva oferta privada para usted.

# Tipos de productos adecuados para ofertas privadas

Puede conseguir ofertas privadas para los siguientes tipos de producto.

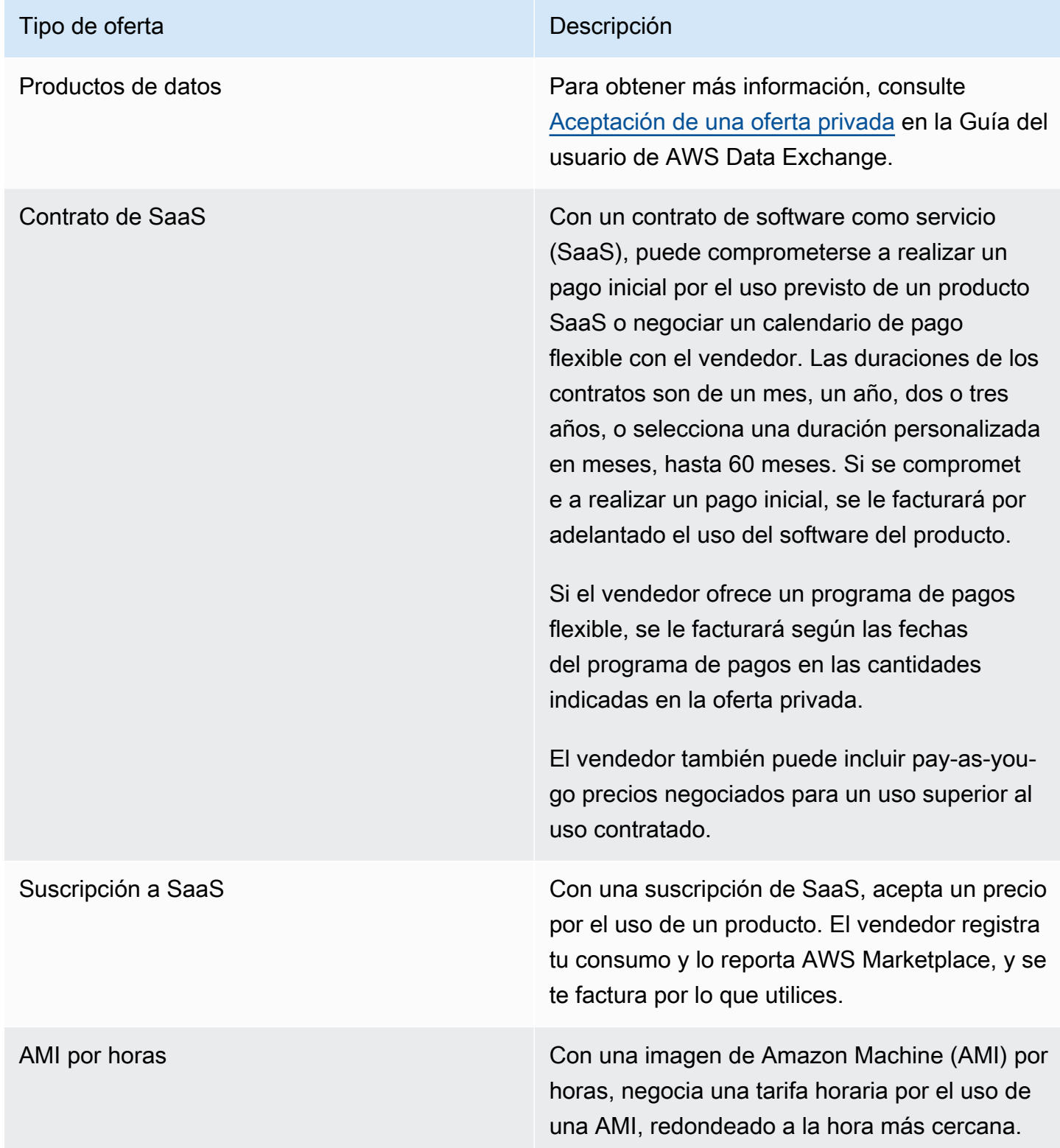

#### Tipo de oferta de la componentación de la componentación de la componentación de la componentación de la compo

AMI por hora con anual **Con la AMI por hora o por año**, usted negocia los precios por hora y a largo plazo por tipo de instancia. El precio a largo plazo es durante la duración de la oferta privada, que puede oscilar entre 1 día y 3 años. Si el vendedor crea una oferta privada sin un calendario de pagos flexible, puede ejecutar las instancias de Amazon EC2 al precio por hora determina do en la oferta privada y, de forma opcional, adquirir compromisos por adelantado durante la vigencia del contrato al precio a largo plazo establecido en la oferta privada. Si el vendedor crea una oferta privada con un programa de pagos flexible, se le facturará con las fechas del programa de pagos para las cantidades indicadas en la oferta privada independientemente del uso. En este tipo de oferta privada, el vendedor puede incluir varias instancias de Amazon EC2 por tipo de instancia que puede ejecutar sin que se le cobre el precio por hora. Cualquier uso superior a lo incluido se cobrará al precio por hora establecido en la oferta privada.

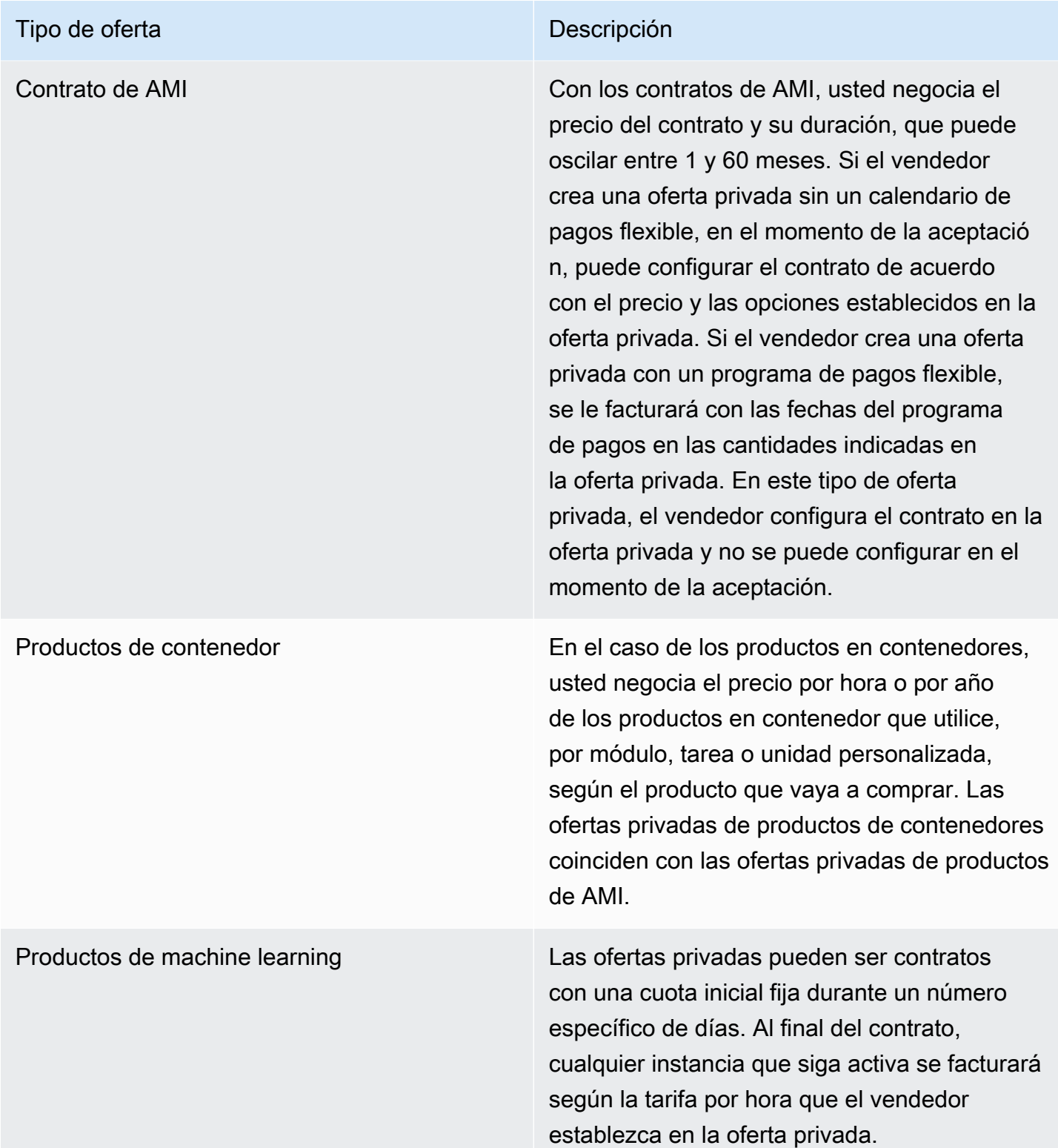

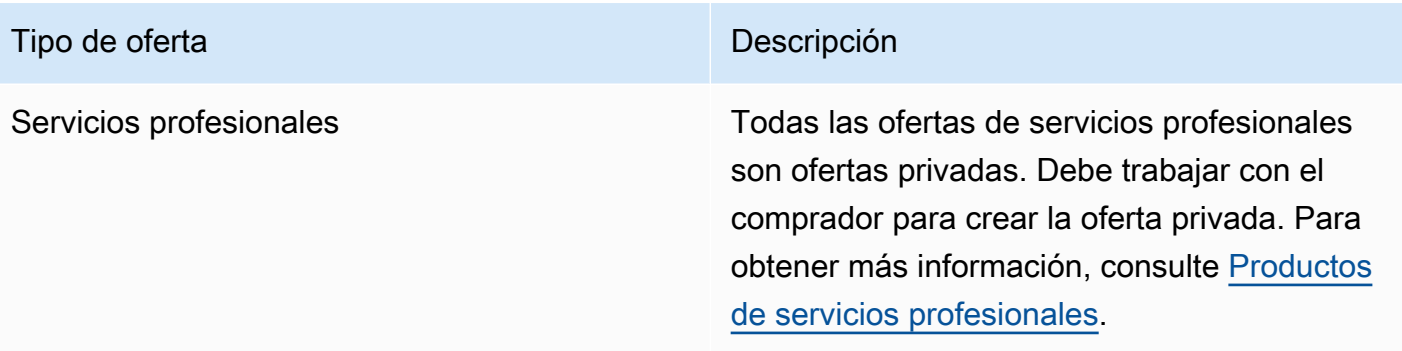

# Preparación para aceptar una oferta privada

Cuando se negocia una oferta privada típica, paga el importe total de la oferta al aceptarla, a menos que utilice financiación de terceros. En el caso de la financiación de terceros, el financiador paga el contrato en su nombre y le factura según el calendario de pagos acordado. Antes de aceptar una oferta privada, verifica la estructura de facturación de tu empresa, el método de pago de la AWS facturación y la configuración fiscal.

### **G** Note

Algunos vendedores ofrecen la opción de solicitar una oferta privada para su producto en AWS Marketplace. Para los vendedores participantes, aparecerá un botón para solicitar una oferta privada en la página de detalles del producto. Para solicitar una oferta privada, pulsa el botón y proporciona los detalles de la solicitud. Recibirás un correo electrónico de confirmación con un resumen de tu solicitud y un AWS representante se pondrá en contacto contigo.

### Verificación de sus preferencias de AWS Billing and Cost Management

Billing and Cost Management es el servicio que usa para pagar su AWS factura, monitorear su consumo y presupuestar sus costos. Puede utilizar la función de facturación unificada AWS Organizations para consolidar la facturación y el pago de varias cuentas o de varias cuentas de Amazon Internet Services Pvt. Ltd (AISPL). Cada organización AWS Organizations tiene una cuenta de administración que paga los cargos de todas las cuentas de los miembros. La cuenta de administración se denomina cuenta de pago y la cuenta de miembro se denomina cuenta vinculada. Antes de negociar una oferta privada, compruebe cómo su empresa paga su AWS factura y a qué AWS cuenta se destina la oferta privada.

### Verificación del método de pago

Antes de aceptar una oferta privada, compruebe que su método de pago es compatible con el pago del costo íntegro de la oferta privada. Para verificar su método de pago, abra la consola de Facturación y administración de costos en [https://console.aws.amazon.com/billing/.](https://console.aws.amazon.com/billing/)

### Verificación de la configuración fiscal

Si su empresa reúne los requisitos para una exención fiscal, verifique su configuración fiscal. Para ver o modificar tu configuración de impuestos, inicia sesión en AWS Management Console y, en la configuración de tu cuenta, consulta la configuración de impuestos. Para obtener más información acerca del registro de impuestos, consulte [¿Cómo puedo añadir o actualizar mi número](https://aws.amazon.com/premiumsupport/knowledge-center/update-tax-registration-number/)  [de identificación fiscal o domicilio legal de la empresa en mi cuenta de AWS?.](https://aws.amazon.com/premiumsupport/knowledge-center/update-tax-registration-number/)

# <span id="page-113-1"></span>Visualización y suscripción a una oferta privada

Puede ver una oferta privada de una de las siguientes formas:

### Temas

- [Visualización y suscripción a una oferta privada de una lista de ofertas privadas](#page-113-0)
- [Visualización de una oferta privada y suscripción a ella desde un enlace proporcionado por el](#page-114-0) [vendedor](#page-114-0)
- [Visualización y suscripción a una oferta privada desde la página de producto](#page-114-1)

# <span id="page-113-0"></span>Visualización y suscripción a una oferta privada de una lista de ofertas privadas

Para ver y suscribirse a una oferta privada de una lista de ofertas privadas que se extiende a su Cuenta de AWS

- 1. Inicie sesión en la consola de [AWS Marketplace.](https://aws.amazon.com/marketplace)
- 2. Vaya a la página [Ofertas privadas](https://console.aws.amazon.com/marketplace/home#/private-offers).
- 3. En la página Ofertas privadas, en la pestaña Ofertas disponibles, seleccione el identificador de la oferta que le interese.
- 4. Ver y suscribirse a la oferta privada.

# <span id="page-114-0"></span>Visualización de una oferta privada y suscripción a ella desde un enlace proporcionado por el vendedor

Ver una oferta privada y suscribirse a ella desde un enlace que le haya enviado el vendedor

- 1. Inicie sesión en la consola de [AWS Marketplace.](https://aws.amazon.com/marketplace)
- 2. Siga el enlace enviado por el vendedor para acceder directamente a la oferta privada.

#### **a** Note

Si sigue este enlace antes de iniciar sesión en la cuenta correcta, aparecerá el error Página no encontrada (404).

Para obtener más información, consulte [Aparece un error 404 \(página no encontrada\) al](#page-115-0)  [hacer clic en el ID de la oferta para ver la oferta privada](#page-115-0).

3. Ver y suscribirse a la oferta privada.

# <span id="page-114-1"></span>Visualización y suscripción a una oferta privada desde la página de producto

Ver una oferta privada y suscribirse a ella desde la página del producto

- 1. Inicie sesión en la consola de [AWS Marketplace.](https://aws.amazon.com/marketplace)
- 2. Vaya a la página de productos para el producto en cuestión.
- 3. Puede ver un banner en la parte superior de la página que muestra la oferta privada, el ID de oferta y la fecha de vencimiento de la misma.

Las ofertas privadas con fecha futura se enumeran como Renovaciones anticipadas. Para obtener más información, consulte [the section called "Trabajar con acuerdos con](#page-128-0)  [fecha futura"](#page-128-0).

- 4. Seleccione el ID de la oferta.
- 5. Ver y suscribirse a la oferta privada.

**a** Note

### **a** Note

Si tiene más de una oferta privada para ese producto, cada oferta aparece debajo de Offer name (Nombre de la oferta). Si tiene un contrato vigente para ese producto, aparece el icono En uso junto a la oferta.

# Solución de problemas de ofertas privadas

Si tienes problemas con el código de estado HTTP 404 (no encontrado) o dificultades similares al trabajar con ofertas privadas AWS Marketplace, consulta los temas de esta sección.

### Problemas

- [Aparece un error 404 \(página no encontrada\) al hacer clic en el ID de la oferta para ver la oferta](#page-115-0) [privada](#page-115-0)
- [Ninguna de estas sugerencias funciona](#page-116-0)

# <span id="page-115-0"></span>Aparece un error 404 (página no encontrada) al hacer clic en el ID de la oferta para ver la oferta privada

- Compruebe que está iniciando sesión en el Cuenta de AWS correcto. El vendedor extiende las ofertas privadas a Cuenta de AWS identificadores específicos.
- Comprueba si la oferta existe en la [sección Ofertas privadas](https://console.aws.amazon.com/marketplace/home#/private-offers) de la AWS Marketplace consola. Si no encuentra la oferta en Ofertas privadas, es posible que el vendedor haya ampliado la oferta a un identificador de Cuenta de AWS diferente. Ponte en contacto con el vendedor para confirmar el Cuenta de AWS identificador al que se extendió la oferta.
- Comprueba que la oferta privada no haya caducado consultando la pestaña Ofertas aceptadas y vencidas en la sección [Ofertas privadas](https://console.aws.amazon.com/marketplace/home#/private-offers) de la AWS Marketplace consola. Si la oferta ha caducado, trabaje con el vendedor para modificar la fecha de caducidad de la oferta o extender una nueva oferta a su cuenta.
- Compruebe que el ID de la cuenta esté en la lista de permitidos para ver la oferta privada. Algunos ISV utilizan listados limitados. Pregunte al ISV si han incluido su cuenta en la lista de usuarios autorizados para ver el producto. Permitir la publicación es necesario para listados limitados de productos de AMI. Si pertenece a una organización de AWS y el vendedor extiende la oferta a la cuenta de administración, las cuentas vinculadas deben estar incluidas en la lista de usuarios

autorizados para suscribirse. De lo contrario, las cuentas vinculadas del comprador que no estén incluidas en la lista de permitidos recibirán el mensaje de error 404 (página no encontrada) al intentar ver la oferta.

- Si necesita ver la oferta, póngase en contacto con su AWS administrador para confirmar que tiene permisos de aws-marketplace:ViewSubscriptions IAM. Para obtener más información sobre AWS Marketplace la seguridad, consult[eSeguridad en AWS Marketplace.](#page-224-0)
- Compruebe si utiliza un mercado privado.
	- Asegúrese de que el producto esté en la lista de productos permitidos de su mercado privado (si corresponde) para poder comprarlo. Si no está seguro, póngase en contacto con el administrador del sistema para comprobarlo.

### <span id="page-116-0"></span>Ninguna de estas sugerencias funciona

Si ninguna de las sugerencias anteriores resolvió el error del código de estado HTTP 404 (No encontrado), pruebe las siguientes acciones en su navegador:

- Borre la caché.
- Elimine las cookies.
- Cierre sesión y vuelva a iniciarla.
- Use un modo de navegación incógnito o privado.
- Pruebe con otro navegador. No recomendamos utilizar Internet Explorer.

Si ha completado todas las sugerencias de solución de problemas y sigue recibiendo el error Página no encontrada, envíe un mensaje de correo electrónico a <mpcustdesk@amazon.com> para obtener asistencia.

# Página de ofertas privadas en AWS Marketplace

En AWS Marketplace la página de ofertas privadas se muestran todas las ofertas privadas que se te han hecho llegar tanto Cuenta de AWS para productos públicos como privados. Se muestran todas las ofertas disponibles para cada producto. Puede aceptar una oferta por cada producto.

### Comprensión de la página de ofertas privadas

Para ver su página de Ofertas privadas, inicie sesión en la consola de AWS Marketplace y acceda a Ofertas privadas. Las ofertas privadas disponibles para ti Cuenta de AWS aparecen en la sección Ofertas privadas e incluyen el identificador de la oferta, el producto, el vendedor registrado (ISV o socio de canal), el editor, los acuerdos activos (si corresponde) y la fecha de caducidad de la oferta. Puede seleccionar el identificador de la oferta que le interese para ver los detalles de la oferta y suscribirse a una oferta privada.

La página de Ofertas privadas incluye la siguiente información:

- La pestaña de Ofertas disponibles muestra las ofertas privadas extendidas a su cuenta que están disponibles para su aceptación. El enlace con el identificador de oferta de esta pestaña es el mismo enlace que el vendedor puede haberle proporcionado para acceder a los detalles de la oferta privada.
- En la pestaña Ofertas aceptadas y vencidas se muestran las ofertas que ha aceptado y que han dado lugar a la creación de un acuerdo. También incluye las ofertas que han alcanzado la fecha de caducidad establecida por el vendedor. Esta pestaña puede resultar útil para recuperar un identificador de oferta y un identificador de acuerdo anteriores (si están disponibles) al renovar con un vendedor. Si la oferta dio lugar a un acuerdo y el acuerdo está activo, puede elegir el acuerdo para ver la página de detalles de la suscripción.

#### **a** Note

Las ofertas privadas con fecha futura se enumeran como Renovaciones anticipadas. Para obtener más información, consulte [the section called "Trabajar con acuerdos con fecha](#page-128-0)  [futura".](#page-128-0)

Para obtener más información sobre cómo modificar, mejorar o renovar una oferta privada, consulte [Modificar o cancelar la suscripción desde una oferta privada](#page-125-0).

### Permisos necesarios para ver la página de ofertas privadas

Para ver la página de ofertas privadas en la AWS Marketplace consola, debes tener los siguientes permisos:

- Si utilizas políticas AWS administradas: AWSMarketplaceReadonlyAWSMarketplaceManageSubscriptions, o AWSMarketplaceFullAccess
- Si no utiliza políticas AWS administradas: acción aws-marketplace:ListPrivateListings de IAM y aws-marketplace:ViewSubscriptions

Si no puedes ver la página de ofertas privadas, ponte en contacto con tu administrador para configurar los permisos AWS Identity and Access Management (de IAM) correctos. Para obtener más información sobre los permisos de IAM necesarios AWS Marketplace, consulte. [AWS políticas](#page-231-0)  [gestionadas para AWS Marketplace compradores](#page-231-0)

### <span id="page-118-0"></span>Suscripción a una oferta privada de SaaS

En el caso de una oferta privada de software como servicio (SaaS), las opciones de configuración disponibles dependen del contrato que pueda negociar con el vendedor.

Como se muestra en el diagrama siguiente, la página de la oferta privada incluye las siguientes secciones:

- Nombre de la oferta: este es el nombre que el vendedor le dio a la oferta privada al crearla.
- Información de facturación consolidada: esta notificación aparece si utilizas la facturación unificada con tu Cuentas de AWS.
- Especificaciones y duración del contrato: este panel muestra la duración de la oferta y las dimensiones que define la oferta. Las dimensiones describen cómo se mide el uso y la duración durante la que los precios negociados están en vigor: por ejemplo, 5 GB/día durante 12 meses o 0,01 USD por usuario por hora. Si la oferta privada es un contrato, paga por una cantidad de uso acordada a lo largo de la duración del contrato. Si la oferta privada es una suscripción, paga por el uso medido a la tarifa acordada.

#### **a** Note

Las ofertas privadas con fecha futura se enumeran como Renovaciones anticipadas. Para obtener más información, consulte [the section called "Trabajar con acuerdos con fecha](#page-128-0)  [futura".](#page-128-0)

- Configuración de renovación de contrato: no puede establecer que las ofertas privadas se renueven automáticamente. Para ofertas privadas en productos de SaaS, este panel siempre indica que no hay renovación para esta oferta.
- ay-as-you-go Precios P: si negocias precios para el uso del producto más allá de lo definido en tu oferta privada, aquí aparecen las especificaciones de los costes de uso adicionales. Por ejemplo, si acordó un contrato de SaaS para almacenamiento de datos de 5 GB/día durante 12 meses y usa 10 GB/día, los primeros 5 GB corresponden al contrato. Los 5 GB adicionales al día se cobran al

pay-as-you-go precio indicado. Con las suscripciones de SaaS, tiene una tarifa acordada por la cantidad que utilice a lo largo de la duración de su contrato.

- Contrato de licencia para el usuario final (CLUF) y botón de creación de contratos: aquí puede ver el contrato de licencia que el vendedor ha cargado para esta oferta privada. También es donde acepta el contrato después de haber consultado todas las especificaciones de la oferta privada y está preparado para firmar el contrato.
- Información de pago: este panel de pago e indica la fecha de vencimiento de un pago y, si se negoció un cronograma de pago, la fecha y la hora de vencimiento del pago.

#### **A** Important

Si una sección no aparece en la página de la Oferta privada, significa que no forma parte negociada de la oferta privada.

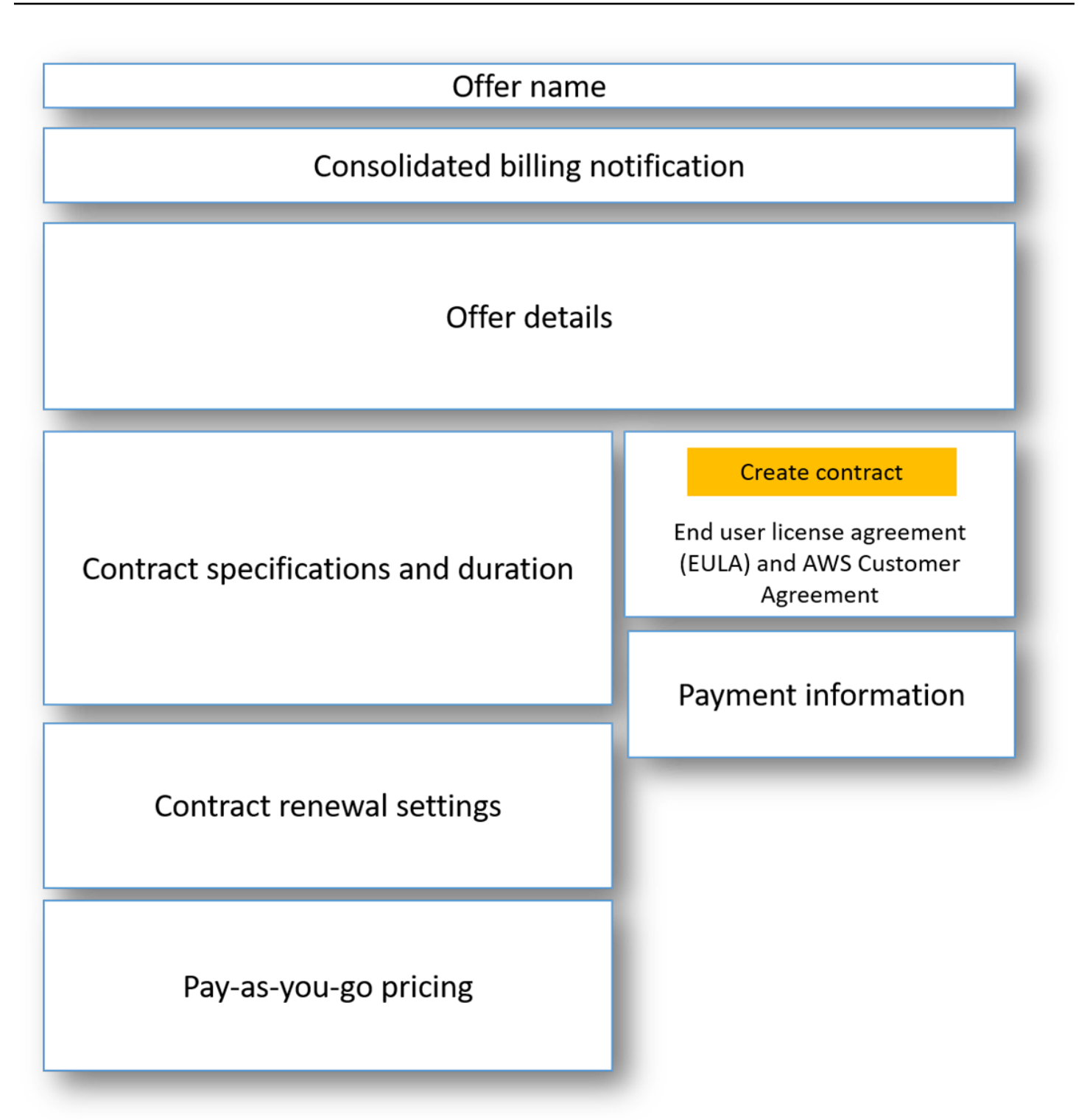

Suscribirse a una oferta privada de SaaS

1. Siga los pasos para [Visualización y suscripción a una oferta privada](#page-113-1).

- 2. En el panel de detalles, verifique que ha elegido la oferta privada correcta. Es posible que tenga varias ofertas para el producto.
- 3. En el panel de especificación y duración del contrato, verifique que la duración del contrato y los datos del contrato sean los que ha negociado. De lo contrario, compruebe que ha seleccionado la oferta privada correcta o póngase en contacto con el vendedor que creó la oferta.

**a** Note

Las ofertas privadas con fecha futura se enumeran como Renovaciones anticipadas. Para obtener más información, consulte [the section called "Trabajar con acuerdos con](#page-128-0)  [fecha futura"](#page-128-0).

- 4. Si has negociado pay-as-you-go los precios, debería haber un panel con información que describa las condiciones que has negociado. Verifique la información o si no está (y debería), póngase en contacto con el vendedor.
- 5. En el panel de información de pago, verifique la información de pago. Si ha negociado un cronograma de pago flexible, se indican las fechas de pago y los importes. De lo contrario, el importe total del contrato se factura cuando acepta la oferta.
- 6. En el panel de CLUF y creación del contrato, confirme que el CLUF es el que ha acordado con el vendedor. Después de revisar todos los términos y condiciones del contrato, elija Create contract (Crear contrato) para aceptar la oferta.

Después de aceptar la oferta, se abre una página de confirmación, lo que indica que se ha suscrito correctamente al producto. Elija Set Up Your Account (Configurar su cuenta) para redirigirse a la página del vendedor y finalizar la configuración de su cuenta en el sitio web del vendedor.

# Suscripción a una oferta privada de AMI

Las secciones y las opciones de configuración disponibles para una oferta privada de Imagen de máquina de Amazon (AMI) dependen del contrato que negocie con el proveedor del producto. La siguiente imagen muestra el diseño de una página de ofertas privadas de AMI en el AWS Marketplace sitio web.

Como se muestra en el diagrama siguiente, la página de la oferta privada incluye las siguientes secciones:

- Nombre del proveedor y producto: este es el nombre del proveedor y el producto al que se refiere la oferta privada. A la derecha está el botón de configuración para el producto.
- Guía de la página: esta zona ofrece orientación para completar las tareas de esta página y aceptar la oferta privada.
- Términos y condiciones: esta sección incluye la información siguiente:
	- En la esquina superior izquierda está el nombre de la oferta privada y una etiqueta que indica que se trata de una oferta privada.
	- Debajo de la sección del nombre de la oferta privada hay una notificación para aceptar el contrato. Puede utilizar el botón Aceptar contrato para aceptar la oferta privada.
	- Debajo de la sección de notificaciones hay secciones sobre la duración del contrato, los componentes incluidos en el contrato y el precio por instancia que negociaste, además de otra oportunidad para ver o descargar el CLUF.
- Duración de los términos: en esta sección se muestra el número de días del contrato y la fecha de vencimiento del contrato.
- Información adicional sobre la oferta: a la derecha hay imágenes en miniatura del precio total del contrato, el próximo pago programado, las condiciones actuales y otras ofertas públicas y privadas disponibles.

### **a** Note

Si no puede acceder a un tipo de instancia o Región de AWS puede que no estuviera disponible en el momento en que se le envió la oferta privada. Revisa los detalles del acuerdo para obtener más información. Para obtener acceso a una instancia o una región, ponte en contacto con el vendedor y solicita una oferta privada actualizada. Tras aceptar la nueva oferta, tendrás acceso a la instancia o región recién agregada.

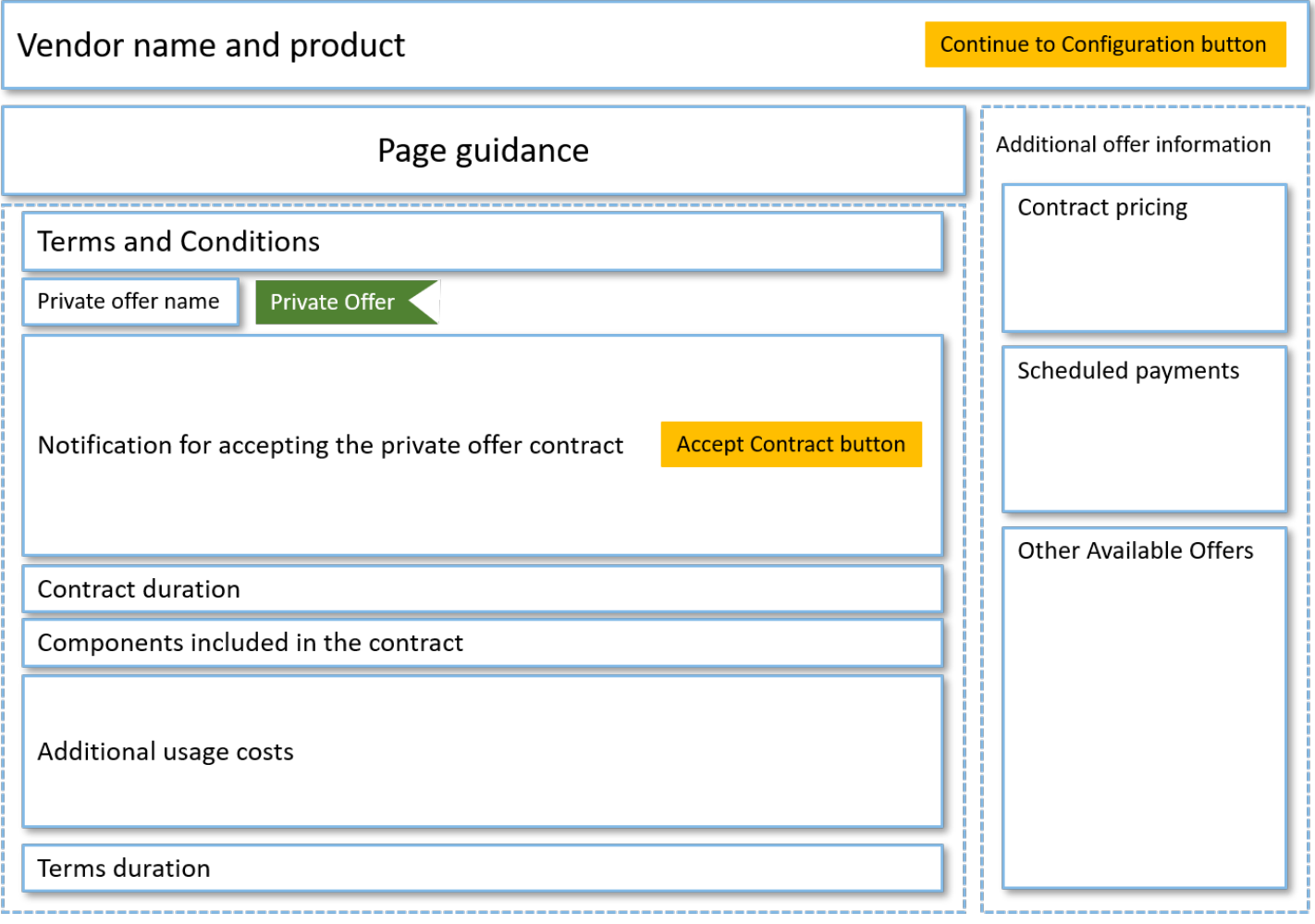

# Suscripción a una oferta privada anual de AMI con un calendario de pagos flexible

Para suscribirse a una oferta privada de AMI, debe aceptar la oferta privada del sitio web de AWS Marketplace . No puedes aceptar la oferta privada en la AWS Marketplace consola ni en la consola Amazon Elastic Compute Cloud (Amazon EC2). Si el vendedor crea una oferta privada con un programa de pagos flexible, se le facturará con las fechas del programa de pagos en las cantidades indicadas en la oferta privada. Para aceptar una oferta privada de AMI con un calendario de pagos flexible, utilice el siguiente procedimiento.

Para aceptar una oferta privada de AMI con un calendario de pagos flexible

1. Siga los pasos para [Visualización y suscripción a una oferta privada](#page-113-1).

- 2. Compruebe que está viendo la oferta privada correcta. El proveedor puede crear varias ofertas privadas para usted de su producto. Cualquier oferta privada adicional aparece en la sección Otras ofertas disponibles.
- 3. Compruebe que la fecha de vencimiento y la información de precios de la oferta sean la que acordó para la oferta privada. De lo contrario, verifique que está viendo la oferta privada correcta.
- 4. Descargue el CLUF y verifique que es el que acordó para la oferta privada.
- 5. En la sección Duración de los términos, compruebe que los términos de la oferta privada sean los acordados.
- 6. Una vez que haya verificado los detalles de la oferta privada, en el panel de Términos y condiciones, seleccione Aceptar contrato.
- 7. Revise los términos y seleccione Confirmar si los acepta.

#### **A** Important

No actualice su navegador mientras el sistema procesa la solicitud de su contrato.

Cuando esté listo para configurar la AMI, elija Continue to Configuration (Continuar para configuración). Debe completar el proceso de suscripción para cada uso del producto.

# Suscripción a una oferta privada anual de AMI sin un calendario de pagos flexible

Para suscribirse a una oferta privada de AMI, debe aceptar la oferta privada del sitio web de AWS Marketplace . No puede aceptarlo en la AWS Marketplace consola ni en la consola Amazon EC2. Si el vendedor crea una oferta privada sin un calendario de pagos flexible, en el momento de la aceptación, puede configurar el contrato de acuerdo con el precio y las opciones establecidos en la oferta privada. Para aceptar una oferta privada de AMI sin un calendario de pagos flexible, utilice el siguiente procedimiento.

Para aceptar una oferta privada de AMI sin un calendario de pagos flexible

1. Compruebe que está viendo la oferta privada correcta. El proveedor puede crear varias ofertas privadas para usted de su producto. Cualquier oferta privada adicional aparece en el panel de ofertas privadas adicionales. Compruebe que la oferta que desea aceptar aparece como Ver esta oferta.

### **a** Note

En muchos casos, la cuenta del pagador no es la cuenta que utiliza el producto. Le recomendamos que lance el producto de forma manual en lugar de seleccionar la opción 1-Click si acepta la oferta mediante la cuenta del pagador.

- 2. Compruebe que la fecha de vencimiento y la información de precios de la oferta sean la que acordó para la oferta privada. De lo contrario, verifique que está viendo la oferta privada correcta.
- 3. Descargue el CLUF y verifique que es el que acordó para la oferta privada.
- 4. En el panel de términos del contrato, compruebe que los términos de la oferta privada sean los acordados.
- 5. Compruebe que los detalles de la oferta son los que negoció para la oferta privada y, a continuación, elija Accept Terms (Aceptar términos). De lo contrario, verifique que está viendo la oferta privada correcta.
- 6. Para Suscribirse a este software, en Tipo de instancia, elija de la lista de tipos de instancias disponibles. En Cantidad, elija el número de licencias.
- 7. Revise sus selecciones. Cuando esté satisfecho, elija Crear contrato y, a continuación, elija Confirmar.

Cuando esté listo para configurar la AMI, elija Continue to Configuration (Continuar para configuración). Debe completar el proceso de suscripción para cada uso del producto.

# <span id="page-125-0"></span>Modificar o cancelar la suscripción desde una oferta privada

Puede actualizar desde suscripciones estándar a ofertas privadas y también puede modificar determinadas ofertas privadas existentes en AWS Marketplace. El proceso varía en función del acuerdo en vigor.

Para muchas suscripciones, cuando se pasa de precios públicos a una oferta privada, puede negociar la oferta con el distribuidor de software independiente (ISV) o con su socio del canal. Después de aceptar la oferta privada, la suscripción o suscripciones existentes relacionadas se trasladan automáticamente al modelo de precios de oferta privada. Esto no requiere ninguna acción por su parte. Utilice las siguientes directrices para identificar su situación y los pasos necesarios para comenzar a recibir el precio de su oferta privada.

### Cambio de precios de oferta pública a privada

Después de aceptar la oferta privada, no se requieren medidas adicionales para el usuario que aceptó la oferta. Se han cambiado a los precios, los términos y las condiciones definidos en la oferta privada. Para cambiar a los precios, los términos y las condiciones de la oferta privada, cada usuario vinculado que utilice el producto debe aceptar la oferta privada. Cualquier usuario que comience a utilizar el producto también debe aceptar la oferta privada para obtener los precios, los términos y las condiciones definidos en la oferta privada.

### Modificación de un contrato de SaaS: actualizaciones y renovaciones

Esta sección se aplica a los contratos de software como servicio (SaaS) y a los contratos de SaaS con productos de consumo. Si tiene un contrato activo derivado de una oferta privada anterior y desea aceptar una nueva oferta privada para el mismo producto, el vendedor puede actualizar o renovar su contrato actual para modificar las condiciones, el precio o la duración, o renovar su contrato actual antes de que finalice. Esto se traducirá en una nueva oferta privada que podrá aceptar sin necesidad de cancelar primero su contrato actual.

#### **a** Note

Las ofertas privadas con fecha futura se enumeran como Renovaciones anticipadas. Para obtener más información, consulte [the section called "Trabajar con acuerdos con fecha](#page-128-0)  [futura".](#page-128-0)

Para aceptar una mejora o renovación, debe cumplir con las condiciones de facturación. Si actualmente no cumple las condiciones de facturación, envíe un ticket al [Servicio de atención al](https://support.console.aws.amazon.com/support/home#/)  [cliente de AWS](https://support.console.aws.amazon.com/support/home#/) para cambiar el método de pago por el de facturación.

Si no desea utilizar la facturación, puede realizar una de las siguientes acciones:

- Trabaje con el proveedor del producto y el equipo de AWS Marketplace atención al cliente para cancelar el contrato actual antes de aceptar una nueva oferta privada para ese producto.
- Acepta la oferta de otro Cuenta de AWS.

### Cambiar de una suscripción de SaaS a un contrato SaaS

Para cambiar de una suscripción de SaaS a un contrato SaaS, primero debe cancelar la suscripción de SaaS. A continuación, puede aceptar la oferta privada para el contrato de SaaS. Para ver tus suscripciones de SaaS existentes, selecciona Your Marketplace Software en la esquina superior derecha de la consola. AWS Marketplace

### Cambiar de un contrato de AMI por un nuevo contrato

Si tiene una Imagen de máquina de Amazon (AMI) en vigor de una oferta privada anterior y desea aceptar una nueva oferta privada para el mismo producto, debe realizar una de estas acciones:

- Esperar a que venza el contrato de AMI actual antes de aceptar el nuevo contrato de AMI.
- Trabaje con el proveedor del producto y el equipo de AWS Marketplace atención al cliente para rescindir su contrato actual.
- Acepte la oferta privada utilizando una oferta Cuenta de AWS diferente a la que figura en el contrato

### Cambiar de AMI por horas a AMI anual

Al pasar de una suscripción por horas a AMI a una suscripción anual a AMI, la suscripción funciona de manera similar a un sistema de cupón. Cada hora de uso de AMI se compensa en una unidad en la suscripción anual a AMI. Cuando adquiere la suscripción anual a través de una oferta privada, todas las cuentas asociadas que están suscritas al producto se cambian de forma automática al precio acordado en la oferta privada. Las cuentas vinculadas que comiencen una suscripción después de que la oferta privada esté en vigor deben suscribirse a la oferta privada cuando se suscriban.

#### **a** Note

Las licencias anuales de la oferta anterior se desactivan inmediatamente tras la aceptación de los términos de la nueva oferta. Colabore con el ISV para analizar la compensación por las licencias antiguas y cómo continuar con la nueva oferta.

### Cambiar de AMI anual a AMI por horas

Cuando la suscripción anual expira, las cuentas vinculadas suscritas al producto se cambian automáticamente a los precios por hora de la AMI. Si hay una suscripción anual en vigor, la cuenta vinculada no puede pasar a una suscripción por horas a dicho producto sin cancelar la suscripción.

# <span id="page-128-0"></span>Trabajar con acuerdos y ofertas privadas con fecha futura

Con los acuerdos con fecha futura (FDA) vigentes AWS Marketplace, puede suscribirse a productos en los que el uso del producto comience en una fecha futura. Puede gestionar cuándo compra un producto independientemente de cuándo lo paga y cuándo lo utiliza.

FDA ayuda a los compradores a realizar las siguientes acciones de forma independiente en las transacciones de AWS Marketplace:

- Adquiera el producto o reserve la operación aceptando la oferta.
- Comience a usar el producto (activación de la licencia o el derecho).
- Pague una compra (generación de facturas).

FDA admite ofertas privadas, que se crean para productos de software como servicio (SaaS), para contratos y contratos con precios de consumo (CCP), y con o sin pagos flexibles.

Cuando utilice contratos con fecha futura, tenga en cuenta las siguientes fechas:

Fecha de firma del acuerdo

La fecha en la que acepta la oferta y en la que se crea el acuerdo. Esta fecha es cuando se crea el ID del acuerdo.

Fecha de inicio del acuerdo

La fecha en la que se inicia el uso del producto. Esta es la fecha futura o la fecha de inicio futura. Esta es la fecha en la que se activa su licencia o derecho.

Fecha de finalización del acuerdo

La fecha de finalización del acuerdo. El acuerdo y la licencia o el derecho vencen en esta fecha.

Para obtener más información sobre cómo utilizar FDA, consulte los siguientes temas:

#### Temas

- [Creación de acuerdos con fecha futura](#page-129-0)
- [Uso de un programador de pagos flexible con acuerdos con fecha futura](#page-129-1)
- [Modificación de sus acuerdos con fecha futura](#page-130-0)
- [Recepción de notificaciones de acuerdos con fecha futura](#page-130-1)

### <span id="page-129-0"></span>Creación de acuerdos con fecha futura

Para los contratos de SaaS y contratos con precios de consumo, con y sin un programa de pagos flexible, el vendedor establece la fecha de inicio del acuerdo como parte de la generación de una oferta privada. Como comprador, debe trabajar con los vendedores para asegurarse de que la fecha de inicio cumpla sus requisitos.

Para crear un acuerdo con fecha futura, utilice el siguiente procedimiento. Puedes ver tus contratos con fecha futura en la AWS Marketplace consola, en la página Administrar suscripciones.

Para crear un acuerdo con fecha futura

- 1. Siga los pasos para [Visualización y suscripción a una oferta privada](#page-113-1).
- 2. En el panel de detalles de la oferta, verifique que ha elegido la oferta privada correcta y que la fecha de inicio del acuerdo es correcta. Las ofertas con fechas futuras aparecen marcadas como Renovaciones anticipadas en el menú desplegable de Ofertas.

### **a** Note

En el caso de los productos SaaS, en la fecha de inicio del acuerdo, debe asegurarse de completar la configuración de su cuenta con el ISV. No puede completar este paso antes de la fecha de inicio del acuerdo. Para obtener más información, consulte [the section](#page-118-0)  [called "Suscripción a una oferta privada de SaaS".](#page-118-0)

### <span id="page-129-1"></span>Uso de un programador de pagos flexible con acuerdos con fecha futura

Puede utilizar el programador de pagos flexible con acuerdos con fecha futura. Puede configurar pagos de compras en el momento que desee, entre la fecha de firma y la fecha de finalización del acuerdo. Este método incluye los pagos antes y después de la fecha de inicio del acuerdo.

El vendedor registrado que crea la oferta privada elige las fechas e importes de pago. Para obtener más información, consulte [Programador de pagos flexible.](https://docs.aws.amazon.com/marketplace/latest/userguide/flexible-payment-scheduler.html)

### <span id="page-130-0"></span>Modificación de sus acuerdos con fecha futura

Puede aumentar las unidades adquiridas de una dimensión determinada en su FDA antes y después de la fecha de inicio del acuerdo. Esta opción es posible cuando el acuerdo no tiene un programa de pagos flexible. Para obtener más información, consulte [Programador de pagos flexible.](https://docs.aws.amazon.com/marketplace/latest/userguide/flexible-payment-scheduler.html)

Se le cobrará el importe prorrateado en la fecha de inicio del acuerdo, cuando se complete la modificación. Si su fecha de inicio ya ha pasado, se le cobrará inmediatamente.

### <span id="page-130-1"></span>Recepción de notificaciones de acuerdos con fecha futura

Recibirá notificaciones por correo electrónico en su cuenta raíz designada sobre las siguientes medidas adoptadas en sus contratos con fecha futura:

- Aceptación de la oferta o creación del acuerdo (fecha de firma del acuerdo)
- Tras la activación de la licencia o el derecho (fecha de inicio del contrato)
- Recordatorios de los acuerdos que venzan con 30, 60 o 90 días de antelación
- Vencimiento del acuerdo (fecha de finalización del acuerdo)
- Tras una modificación o sustitución del acuerdo

# Compartir suscripciones en una organización

Al suscribirse a los productos AWS Marketplace, se crea un acuerdo que le otorga una licencia para usar esos productos. Si Cuenta de AWS es miembro de una organización, puede compartir esa licencia para Amazon Machine Image (AMI), contenedores, aprendizaje automático y productos de datos con las demás cuentas de esa organización. Debe configurar el soporte de licencias en y AWS Marketplace, a continuación, compartirlo desde dentro AWS License Manager.

#### **a** Note

Para obtener más información al respecto AWS Organizations, consulte la [Guía AWS](https://docs.aws.amazon.com/organizations/latest/userguide/)  [Organizations del usuario](https://docs.aws.amazon.com/organizations/latest/userguide/).

Para obtener más información sobre cómo compartir licencias con su organización AWS License Manager, consulte [Licencias concedidas](https://docs.aws.amazon.com/license-manager/latest/userguide/granted-licenses.html) en la Guía del AWS License Manager usuario.

En el siguiente video, se ofrece información general de la experiencia de uso compartido de licencias.

### [Distribuya sus derechos AWS Marketplace de licencia \(3:56\)](https://www.youtube.com/embed/UjD-BY3O1p6xHvo)

En los siguientes temas se describe el proceso de visualización, uso compartido y seguimiento de las licencias en todas las cuentas.

### Temas

- [Requisitos previos para compartir licencias](#page-131-0)
- [Ver sus licencias](#page-132-0)
- [Compartir sus licencias](#page-133-0)
- [Seguimiento del uso de licencias](#page-134-0)

# <span id="page-131-0"></span>Requisitos previos para compartir licencias

Antes de poder compartir licencias, AWS Marketplace debe configurar el uso compartido de licencias para su organización. Lleve a cabo las tareas siguientes para configurar el uso compartido de licencias en su organización:

- Conceda AWS Marketplace permiso para administrar las licencias en su nombre para que esta pueda crear las concesiones de licencia asociadas cuando compre o comparta sus licencias. Para obtener más información, consulte [Uso de roles para compartir derechos AWS Marketplace.](#page-248-0)
- Configúrelo AWS License Manager para su primer uso. Para obtener más información, consulte el [Cómo empezar a usar AWS License Manager](https://docs.aws.amazon.com/license-manager/latest/userguide/getting-started.html) en la Guía del usuario de AWS License Manager .

# <span id="page-132-0"></span>Ver sus licencias

AWS Marketplace crea automáticamente licencias para AMI, contenedores, aprendizaje automático, software como servicio (SaaS) y productos de datos que usted compre. Puede compartir esas licencias con otras cuentas de su organización.

#### **a** Note

Aunque las licencias se crean para productos de SaaS, actualmente no se admite el uso compartido de licencias de SaaS.

Puede administrar y compartir las licencias mediante AWS License Manager. Sin embargo, puede utilizarlo AWS Marketplace para ver las licencias de los productos que ha adquirido desde dentro AWS Marketplace.

Para ver las licencias de los productos suscritos en AWS Marketplace

- 1. En [AWS Marketplace,](https://console.aws.amazon.com/marketplace/) inicie sesión y seleccione Administrar suscripciones.
- 2. Puede ver todas las licencias o ver la licencia de una suscripción específica.
	- Ver todas las licencias
		- En el menú Acciones, seleccione Ver licencias para ver todas las licencias AWS Marketplace gestionadas en la consola de License Manager.
	- Ver las licencias de una sola suscripción
		- a. Elija la tarjeta del producto que desee ver para ir a su página de detalles del producto.
		- b. En el menú Acciones, seleccione Ver licencia para ver la licencia de ese producto en la consola de License Manager.

### **a** Note

También puede ver las licencias concedidas que se han agregado de todas las cuentas de su organización. Para obtener más información, consulte [Granted licenses](https://docs.aws.amazon.com/license-manager/latest/userguide/granted-licenses.html) (Licencias concedidas) en la Guía del usuario de AWS License Manager .

# <span id="page-133-0"></span>Compartir sus licencias

Solo las AMI, los contenedores, el machine learning y los productos de datos tienen licencias que se pueden compartir.

Las suscripciones AWS Marketplace tienen un nivel de acceso que se muestra en los detalles del producto:

- Los productos con un nivel de Acuerdo tienen una licencia que puede usar y compartir con otras cuentas de su organización.
- Los productos con un nivel de Derecho son licencias que se han compartido con su cuenta; puede usar estos productos, pero no puede compartirlos.

AWS Marketplace apoya las subvenciones, que comparten el uso de una licencia directamente con AWS Organizations una o una Cuenta de AWS unidad organizativa que la utilice AWS License Manager. El proceso de activación de las subvenciones ahora incluye opciones adicionales para reemplazar las subvenciones que se activan para el mismo producto de origen AWS Marketplace. Para obtener más información, consulte [Granted licenses](https://docs.aws.amazon.com/license-manager/latest/userguide/granted-licenses.html) (Licencias concedidas) en la Guía del usuario de AWS License Manager .

### **a** Note

En el caso de los productos restringidos a un Regiones de AWS número específico, la cuenta con la que compartas tu licencia solo podrá activar la licencia si la cuenta se encuentra dentro de una región permitida.

# <span id="page-134-0"></span>Seguimiento del uso de licencias

Puede realizar un seguimiento de las métricas de licencia basadas en el uso para los productos AMI AWS License Manager seleccionando la pestaña Panel de uso en cada licencia correspondiente.

Para obtener más información sobre el uso de License Manager para realizar un seguimiento del uso de las licencias, consulte [Licencias concedidas](https://docs.aws.amazon.com/license-manager/latest/userguide/granted-licenses.html) en la Guía del usuario de AWS License Manager .

# Notificaciones al comprador para AWS Marketplace eventos

AWS Marketplace proporciona notificaciones puntuales por correo electrónico, EventBridge eventos de Amazon y temas del Amazon Simple Notification Service (Amazon SNS).

#### Temas

- [Notificaciones de AWS Marketplace eventos por correo electrónico](#page-135-0)
- [EventBridge Notificaciones de Amazon para AWS Marketplace eventos](#page-135-1)

# <span id="page-135-0"></span>Notificaciones de AWS Marketplace eventos por correo electrónico

Como comprador en AWS Marketplace, recibirás una notificación por correo electrónico cuando ocurra alguna de las siguientes situaciones:

- Acepta una oferta.
- Un vendedor publica una nueva oferta privada relacionada con la oferta privada que aceptó anteriormente o publica una actualización de la oferta previamente aceptada.

#### **a** Note

Las notificaciones se envían a la dirección de correo electrónico asociada al Cuenta de AWS identificador de comprador.

Algunos proveedores de correo electrónico (por ejemplo, Google o Yahoo) pueden filtrar sus correos electrónicos de notificación de AWS Marketplace. Si no ha recibido notificaciones de su carpeta de AWS Marketplace correo no deseado o las ve en su carpeta de correo no deseado, modifique la configuración del correo electrónico. Por ejemplo, consulta las instrucciones de [Google Group o las](https://support.google.com/groups/answer/2466386?hl=en) [instrucciones de Yahoo.](https://help.yahoo.com/kb/SLN28140.html)

# <span id="page-135-1"></span>EventBridge Notificaciones de Amazon para AWS Marketplace eventos

AWS Marketplace está integrado con Amazon EventBridge, anteriormente denominado Amazon CloudWatch Events. EventBridge es un servicio de bus de eventos que puede utilizar para conectar sus aplicaciones con datos de diversas fuentes. Para obtener más información, consulta la Guía del [EventBridge usuario de Amazon.](https://docs.aws.amazon.com/eventbridge/latest/userguide/eb-what-is.html)

Como comprador, recibes un evento AWS Marketplace cada vez que un vendedor crea una oferta y la pone a la venta. El evento contiene detalles como el identificador, la fecha de caducidad, los detalles del producto y el nombre del vendedor.

Temas

• [AWS Marketplace EventBridge Eventos de Discovery API Amazon](#page-136-0)

### <span id="page-136-0"></span>AWS Marketplace EventBridge Eventos de Discovery API Amazon

En este tema se proporciona información detallada sobre cada uno de los eventos que se enumeran en la siguiente tabla.

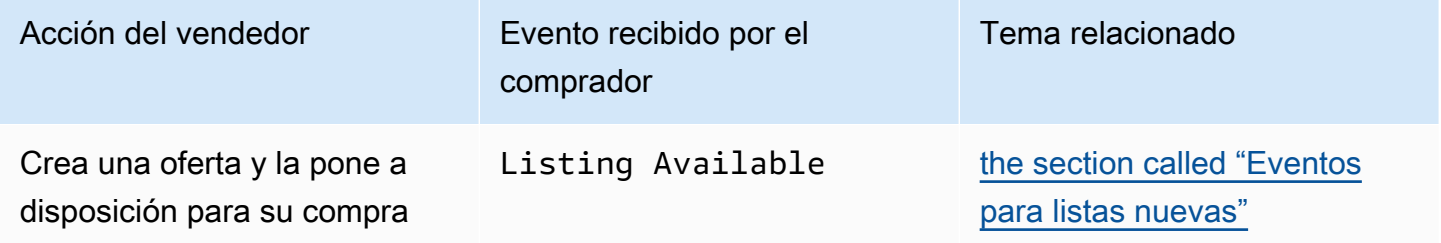

### <span id="page-136-1"></span>Eventos para listas nuevas

Cuando un vendedor crea una oferta y la pone a la venta, el comprador recibe un evento con el siguiente tipo de detalle: Listing Available.

### **a** Note

Para obtener información sobre la creación de EventBridge reglas, consulta [EventBridge las](https://docs.aws.amazon.com/eventbridge/latest/userguide/eb-rules.html)  [reglas de Amazon](https://docs.aws.amazon.com/eventbridge/latest/userguide/eb-rules.html) en la Guía del EventBridge usuario de Amazon.

El siguiente es un ejemplo del cuerpo de evento para un evento de Listing Available.

```
{ 
     "version": "0", 
     "id": "01234567-0123-0123-0123-0123456789ab",
```

```
 "detail-type": "Listing Available", 
     "source": "aws.discovery-marketplace", 
     "account": "123456789012", 
     "time": "2023-08-26T00:00:00Z", 
     "region": "us-east-1", 
     "resources": [], 
     "detail": { 
          "requestId": "3d4c9f9b-b809-4f5e-9fac-a9ae98b05cbb", 
          "catalog": "AWSMarketplace", 
          "offer": { 
              "id": "offer-1234567890123", 
              "expirationDate": "2025-08-26T00:00:00Z" 
          }, 
          "product": { 
              "id": "bbbbaaaa-abcd-1111-abcd-666666666666", 
              "title": "Product Title" 
          }, 
          "sellerOfRecord": { 
              "name": "Seller Name" 
          } 
     }
}
```
# Integración AWS Marketplace con los sistemas de aprovisionamiento

Puede configurar la integración AWS Marketplace y su software de compras Coupa o SAP Ariba. Una vez completada la configuración, los usuarios de su organización pueden usar su software de compras para buscar productos y solicitar una suscripción a AWS Marketplace ellos. Una vez aprobada la solicitud de suscripción, la transacción se completa y se avisa al usuario de que su suscripción de software está disponible. Cuando el usuario inicia sesión AWS Marketplace, el producto de software aparece como una suscripción comprada y está disponible para su uso. La integración con su sistema de compras también puede integrar sus AWS Marketplace facturas con su sistema de órdenes de compra.

# Cómo funciona la integración de adquisiciones

Puede configurar el software de compras para que se integre con el AWS Marketplace siguiente protocolo de lenguaje de marcado extensible (cXML) de comercio. La integración crea un punto de acceso en un catálogo de un terceros, conocido como punchout.

La integración difiere ligeramente en función del sistema de adquisiciones:

- Coupa: con la función Coupa Open Buy, puede buscar desde Coupa. AWS Marketplace Coupa muestra los resultados de la búsqueda y, cuando el usuario elige un producto, se le redirige a él AWS Marketplace para ver los detalles. Como alternativa, los usuarios del software de compras de Coupa pueden acceder al AWS Marketplace catálogo en la sección Comprar en línea de su página de inicio. El usuario también puede optar por iniciar directamente la AWS Marketplace búsqueda de productos.
- SAP Ariba: Ariba redirige a los usuarios AWS Marketplace para que busquen software y obtengan detalles sobre un producto. Una vez que un administrador configura la integración integral, los usuarios del software de compras de Ariba pueden encontrar AWS Marketplace el software seleccionando la pestaña Catálogo y, a continuación, seleccionando el catálogo. AWS Marketplace Esto los redirige AWS Marketplace a encontrar los productos que les interesan.

Los usuarios de Ariba deben iniciar su compra desde Ariba, no desde AWS Marketplace.

Cuando el usuario quiere comprar una suscripción en la que está navegando AWS Marketplace, crea una solicitud de suscripción en ella. AWS Marketplace En la página de suscripción del producto, en

lugar de completar la compra, el usuario solicita la aprobación. La solicitud se envía a un carro de la compra del sistema de adquisiciones para completar el proceso de aprobación. En el siguiente diagrama se muestra el proceso de la solicitud de suscripción del sistema de adquisiciones.

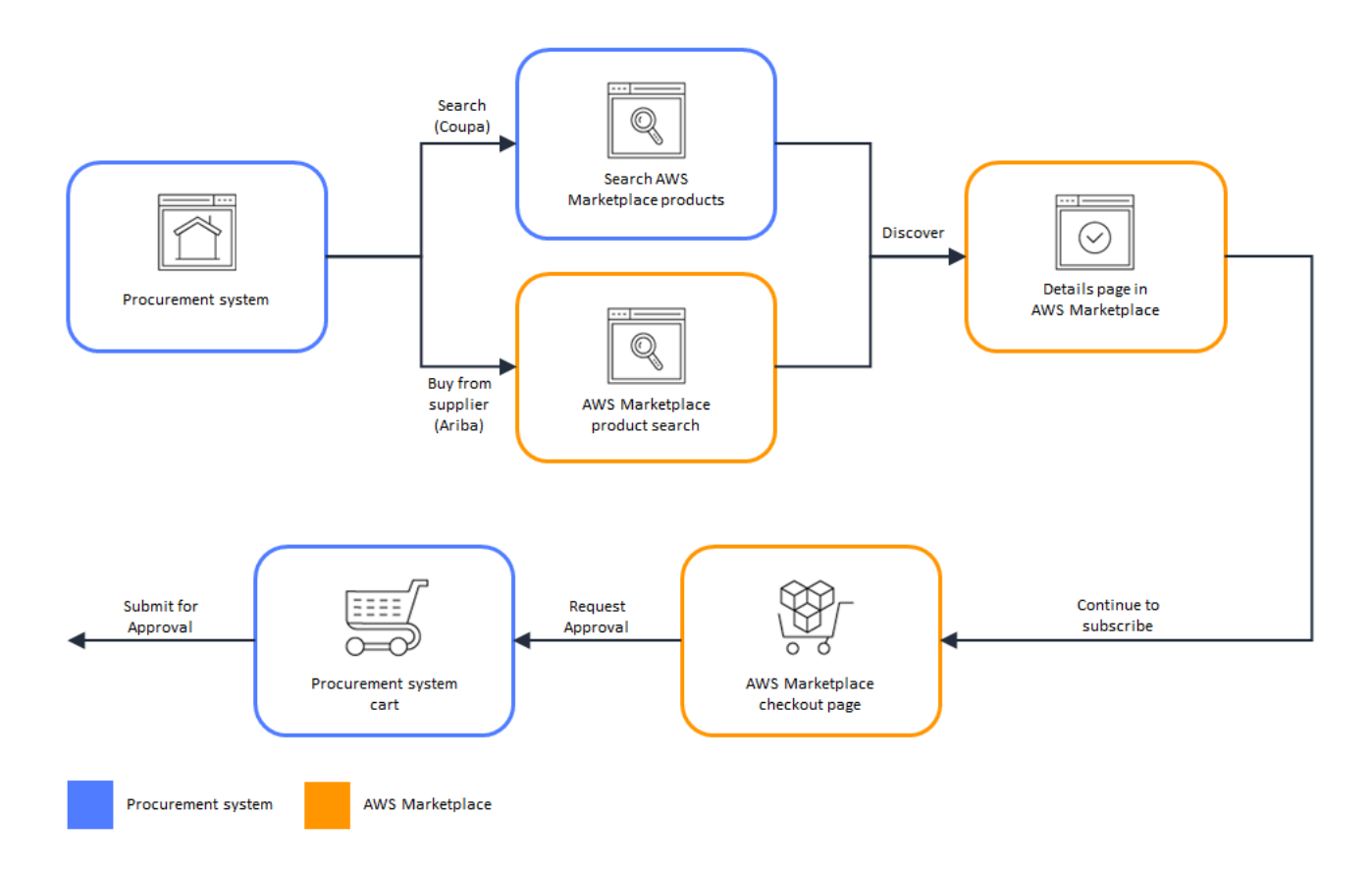

Cuando el sistema de compras recibe la solicitud AWS Marketplace, inicia un flujo de trabajo para completar el proceso de aprobación. Una vez aprobada la solicitud, el sistema de pedidos de compra del sistema de adquisiciones realiza automáticamente la transacción en AWS Marketplace y avisa al usuario de que su suscripción está lista para implementarse. El solicitante no necesita volver a AWS Marketplace para completar la compra. Sin embargo, es posible que desee volver a AWS Marketplace para obtener instrucciones sobre cómo usar el producto que ha comprado. AWS Marketplace envía un mensaje de correo electrónico a la AWS cuenta utilizada para acceder AWS Marketplace. El mensaje de correo electrónico informa al destinatario de que la suscripción se ha realizado correctamente y que el software está disponible a través de él AWS Marketplace. En el siguiente diagrama se muestra el proceso de aprobación de la solicitud de suscripción del sistema de adquisiciones.

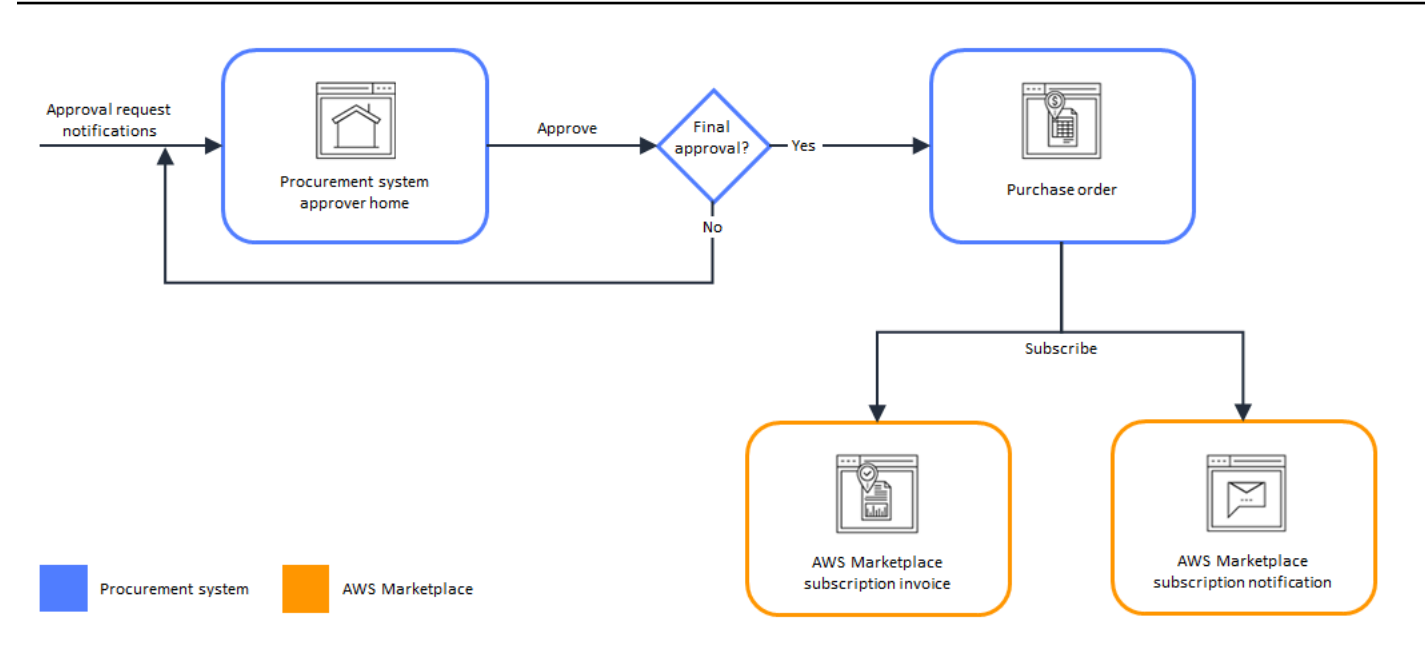

Entre las notas adicionales sobre la integración con los sistemas de adquisiciones se incluyen las siguientes:

- Las versiones de prueba gratuitas no generan ninguna factura en el sistema de adquisiciones, ya que no tienen ningún cargo asociado.
- Los contratos que tienen un cargo único además de los pay-as-you-go cargos pueden requerir dos conjuntos de aprobaciones. Una de las aprobaciones corresponde al precio del contrato (o anual) y la otra al precio por hora o por unidad ()pay-as-you-go.
- Los clientes con integraciones de sistemas de adquisición (PSI) pueden activar las aprobaciones previas para productos gratuitos y productos BYOL. Hay dos ajustes, uno para el modo gratuito y otro para el BYOL. Cuando la configuración está habilitada, los pedidos se aprueban previamente y los clientes no necesitan enviarlos a su sistema de compras para su aprobación. AWS Marketplace Cuando la configuración está desactivada, los clientes enviarán las aprobaciones a su sistema de adquisiciones mediante el botón Solicitar aprobación. Cuando la configuración de aprobación previa para los productos gratuitos y BYOL está desactivada, los pedidos de 0,00 USD se generan en el sistema de adquisiciones del cliente. Para obtener más información acerca de las integraciones de sistemas de adquisición, consulte [https://aws.amazon.com/marketplace/features/](https://aws.amazon.com/marketplace/features/procurementsystem) [procurementsystem](https://aws.amazon.com/marketplace/features/procurementsystem)

# Configuración de la integración del sistema de adquisiciones

Para configurar la integración entre AWS Marketplace y su sistema de compras, inicie el proceso AWS Marketplace y complete el proceso en el sistema de compras. Puede utilizar la información generada en AWS Marketplace para configurar el punchout del sistema de adquisiciones. Para completar la configuración, las cuentas que utilice debe cumplir los requisitos siguientes:

- La Cuenta de AWS utilizada para completar la AWS Marketplace configuración debe ser la cuenta de administración y tener los permisos AWS Identity and Access Management (de IAM) definidos en la política AWSMarketplaceProcurementSystemAdminFullAccess gestionada.
- La cuenta del sistema de adquisiciones utilizada para completar la configuración debe tener acceso de administración para configurar un contrato, un proveedor y un catálogo de punchout en el sistema de adquisiciones.

### Configuración de permisos de IAM

Los siguientes permisos de IAM se encuentran en la política [AWS política gestionada:](#page-238-0) [AWSMarketplaceProcurementSystemAdminFullAccess](#page-238-0) gestionada y son necesarios para configurar la integración entre un sistema de compras AWS Marketplace y un sistema de compras.

```
{ 
   "Version": "2012-10-17", 
   "Statement": [ 
    \{ "Effect": "Allow", 
        "Action": [ 
          "aws-marketplace:PutProcurementSystemConfiguration", 
          "aws-marketplace:DescribeProcurementSystemConfiguration", 
          "organizations:Describe*", 
          "organizations:List*" 
        ], 
        "Resource": [ 
         " ] 
     } 
   ]
}
```
Le recomendamos que utilice los permisos administrados de IAM en lugar de configurar los permisos manualmente. Con este método, la probabilidad de cometer errores es menor y si los permisos cambian, la política administrada se actualiza. Para obtener más información sobre la configuración y el uso de IAM en AWS Marketplace, consulte [Seguridad en AWS Marketplace.](#page-224-0)

### ¿Se está configurando AWS Marketplace para integrarse con Coupa

Una vez que haya configurado sus permisos de IAM, estará listo para configurar la AWS Marketplace integración con Coupa. Diríjase a Administrar adquisiciones. En el panel Administrar sistemas de compras, escriba un nombre y una descripción para el punchout. También puede cambiar la integración al modo de prueba para que los usuarios no puedan probar la integración sin crear suscripciones a productos hasta que esté todo listo. Para configurar la AWS Marketplace parte de la integración, complete el siguiente procedimiento.

AWS Marketplace Para configurar la integración con Coupa

- 1. En [Gestionar sistemas de adquisiciones en AWS Marketplace](https://aws.amazon.com/marketplace/eprocurement/overview), en Sistemas de adquisiciones, seleccione Configurar la integración de Coupa.
- 2. En la página Administrar integración de Coupa, en Información de la cuenta, escriba el nombre y la descripción de la integración.

#### **a** Note

Es posible que desee que las facturas de la AWS Billing consola hagan referencia a la orden de compra en lenguaje de marcado extensible (cXML) de comercio utilizada para suscribirse a su producto contractual de software como servicio (SaaS). Si es así, puedes habilitar la integración de la facturación mediante un rol vinculado al servicio en la configuración. AWS Marketplace

3. Puede activar o desactivar los ajustes de configuración de los modos de prueba y redireccionamiento y, a continuación, seleccionar Guardar para completar la integración en el AWS Marketplace sistema.

Una vez completada la integración AWS Marketplace, debe continuar con la configuración de la integración en Coupa. Puede utilizar la información generada en esta página para configurar el punchout en su sistema Coupa.

La AWS Marketplace configuración predeterminada es que el modo de prueba está activado. En el modo de prueba, las solicitudes de suscripción van al backend de Coupa para que pueda ver todo el flujo, pero no se crea una factura final. Esto lo ayuda a completar la configuración y a habilitar el punchout de la manera prevista.

#### **a** Note

Puede activar o desactivar el modo de prueba, según sea necesario. No olvide desactivar el modo de prueba cuando termine con la integración. De lo contrario, parecerá que los usuarios del sistema están creando solicitudes, pero no se comprará ningún software.

### Configuración de Coupa

Para configurar la integración con AWS Marketplace su sistema Coupa, copie la información del panel de información sobre compras de la página Gestionar la integración de Coupa en. AWS Marketplace Utilice esta información para realizar los pasos que se describen en los siguientes enlaces, que lo guiarán a través del proceso de configuración del sistema de compras de Coupa:

- [Configuración del punchout de Coupa](https://success.coupa.com/Suppliers/For_Customers/Toolkit/Manage_Catalogs/Punchout_Catalogs/Punchout_Setup)
- [Configuring a Supplier for cXML Purchase Orders](https://success.coupa.com/Suppliers/For_Customers/Toolkit/Document_Exchange/cXML/Configuring_a_Supplier_for_cXML_Purchase_Orders)

### **a** Note

Para obtener información sobre los códigos UNSPSC utilizados por, consulte. AWS Marketplac[eCódigos UNSPSC utilizados por AWS Marketplace](#page-145-0)

### Configuración AWS Marketplace para integrarse con SAP Ariba

AWS Marketplace Para configurar la integración con Ariba, debe trabajar con el equipo de AWS Marketplace operaciones para crear una solución definitiva de nivel 1. Para obtener más información sobre SAP Ariba Punchout, consulte [Introducción a SAP PunchOut Ariba en el sitio web de la](https://blogs.sap.com/2019/11/27/introduction-to-sap-ariba-punchout/)  [comunidad de SAP.](https://blogs.sap.com/2019/11/27/introduction-to-sap-ariba-punchout/)

Recopile la siguiente información como preparación para establecer la configuración:
- Su ID. Cuenta de AWS Si Cuenta de AWS forma parte de una AWS organización, también necesitará el ID de la cuenta de administración.
- El ID de red de Ariba (ANID) de su sistema SAP Ariba.

#### **G** Note

Para obtener información sobre los ANID en Ariba y respuestas a otras preguntas sobre Ariba, consulte la página [Ariba Network for Suppliers: Frequently Asked Questions](https://www.ariba.com/ariba-network/ariba-network-for-suppliers/accounts-and-pricing/ariba-network-faq) en el sitio web de SAP Ariba.

Para configurarlo AWS Marketplace para integrarlo con Ariba

- 1. En [Gestionar sistemas de adquisiciones en AWS Marketplace](https://aws.amazon.com/marketplace/eprocurement/overview), en Sistemas de adquisiciones, seleccione Configurar la integración de Ariba.
- 2. En la página Gestionar la integración de SAP Ariba, en Información de la cuenta, introduzca el nombre y la descripción de la integración, así como el ID de red de SAP Ariba (ANID) de su sistema de Ariba.

### **a** Note

Es posible que desee que las facturas de la AWS Billing consola hagan referencia a la orden de compra cXML utilizada para suscribirse a su producto de contrato de SaaS. Si es así, puede habilitar la integración de la facturación mediante un rol vinculado al servicio en la configuración. AWS Marketplace

- 3. Asegúrese de que el modo de prueba esté activado y, a continuación, seleccione Guardar para guardar la configuración de AWS Marketplace la integración.
- 4. [Póngase en contacto con nosotros](https://aws.amazon.com/marketplace/help/contact-us) para iniciar el proceso de creación de su integración con SAP Ariba. Incluya la información anterior. AWS Marketplace le envía instrucciones para configurar y probar su integración con Ariba.

### **a** Note

Debe tener acceso de administrador a su sistema SAP Ariba para crear la relación con AWS Marketplace el proveedor.

Siguiendo las instrucciones y los ajustes de configuración del AWS Marketplace equipo, usted crea la integración en su entorno de pruebas de SAP Ariba y AWS Marketplace se ejecuta en modo de prueba. En el entorno de prueba, las solicitudes de suscripción se envían al backend de Ariba para que pueda ver todo el flujo, incluidas las aprobaciones, sin necesidad de crear una suscripción y sin generar ninguna factura. AWS Marketplace Este enfoque permite probar la configuración antes de activar el punchout en producción. Una vez finalizadas las pruebas y cuando esté listo para pasar a la fase de producción, [póngase en contacto con nosotros](https://aws.amazon.com/marketplace/help/contact-us) para configurar la cuenta en el entorno de producción.

### **a** Note

No olvide pasar a producción cuando haya terminado de probar la integración. De lo contrario, los usuarios del sistema creerán que están creando solicitudes, pero no se comprará ningún software.

Cuando se hayan completado las pruebas y haya trabajado con el AWS Marketplace equipo para desactivar el modo de prueba, la integración estará completa.

Para obtener más información sobre cómo configurar SAP Ariba, consulte los siguientes temas de SAP Ariba:

- [SAP Ariba PunchOut](https://www.ariba.com/ariba-network/ariba-network-for-suppliers/selling-on-ariba-network/catalog-management/sap-ariba-punchout) en el sitio web de SAP Ariba
- [Introducción a SAP Ariba PunchOut](https://blogs.sap.com/2019/11/27/introduction-to-sap-ariba-punchout/) en el sitio web de la comunidad de SAP

#### **a** Note

Para obtener información sobre los códigos UNSPSC utilizados por AWS Marketplace, consulte. [Códigos UNSPSC utilizados por AWS Marketplace](#page-145-0)

### <span id="page-145-0"></span>Códigos UNSPSC utilizados por AWS Marketplace

AWS Marketplace utiliza el siguiente código estándar de productos y servicios de las Naciones Unidas (UNSPSC) para las listas de software que se devuelven al carrito de compras: 43232701

### Desactivación de la integración del sistema de adquisiciones

Para deshabilitar la integración con Coupa o SAP Ariba, debe eliminar la integración del punchout del sistema de adquisiciones. Para ello, desactive la función de redireccionamiento automático AWS Marketplace desde Coupa o Ariba. Esto deshabilita la integración, pero mantiene la configuración y permite volver a habilitarla fácilmente.

[Si necesitas eliminar por completo la configuración de integración AWS Marketplace lateral, ponte en](https://aws.amazon.com/marketplace/help/contact-us) [contacto con nosotros.](https://aws.amazon.com/marketplace/help/contact-us)

## Pruebas gratuitas

Algunos productos de la lista AWS Marketplace ofrecen pruebas gratuitas. La prueba gratuita le permite probar el software antes de comprarlo. Las pruebas gratuitas están limitadas a una cantidad determinada de uso gratuito o a un tiempo determinado. No puede pausar un período de prueba gratuito una vez que comience.

## Precios de software e infraestructura

Las versiones de prueba gratuitas ofrecidas por los vendedores solo se aplican al precio de software del producto que aparece en la lista AWS Marketplace. Los compradores son responsables de todos los costes de infraestructura al utilizar el producto del vendedor, AWS Marketplace independientemente de si el precio del software incluye una prueba gratuita. Estos costes de infraestructura los fijan sus respectivas páginas de precios AWS y están disponibles en ellas. Por ejemplo, si se suscribe a un producto de Imagen de máquina de Amazon (AMI) que tiene una versión de prueba gratuita, no se le cobrará por el uso de la AMI durante la prueba gratuita. Sin embargo, es posible que se le cobre por la instancia de Amazon Elastic Compute Cloud (Amazon EC2) (Amazon EC2) en la que ejecuta el producto de AMI.

### **a** Note

Es posible que algunos productos requieran una AWS infraestructura adicional para funcionar. Por ejemplo, los vendedores pueden proporcionarte instrucciones de implementación o plantillas para implementar balanceadores de carga, almacenamiento, bases de datos u otros Servicios de AWS en tu Cuenta de AWS empresa. Para saber qué necesita Servicios de AWS el vendedor para su producto, consulta las páginas de detalles de los productos que aparecen en AWS Marketplace ellas. A continuación, consulte las páginas de precios de esos Servicios de AWS.

## Pruebas gratuitas de productos basados en AMI

Algunos productos de AMI con precios por hora o por hora con precios anuales AWS Marketplace tienen versiones de prueba gratuitas. Al suscribirse a una versión de prueba gratuita, puede ejecutar una instancia de Amazon EC2 del producto de AMI durante el tiempo establecido por el vendedor sin incurrir en los cargos de software por hora. Usted es responsable del cargo por infraestructura. El lanzamiento de instancias Amazon EC2 adicionales conllevará el pago de software por hora por

instancia. Las versiones de prueba gratuitas se convierten automáticamente en una suscripción de pago a su vencimiento.

Si no cancela la instancia de Amazon EC2 antes de que finalice la prueba gratuita, se le cobrarán cargos de software por hora cuando finalice la prueba gratuita. Si cancela la suscripción a la versión de prueba gratuita, sus instancias de Amazon EC2 no se cancelarán automáticamente, y tendrá que pagar por el software si continúa utilizándolas. Para obtener más información acerca de los cargos de infraestructura, consulte [Precios de Amazon EC2.](https://aws.amazon.com/ec2/pricing/)

## Pruebas gratuitas de productos basados en contenedor

Algunos productos en contenedores con precios por hora o por hora con precios a largo plazo AWS Marketplace tienen versiones de prueba gratuitas. Cuando se suscribe a una versión de prueba gratuita, puede ejecutar varias tareas de Amazon Elastic Container Service (Amazon ECS) o pods de Amazon Elastic Kubernetes Service (Amazon EKS) durante un período de tiempo sin incurrir en cargos de software por hora. El vendedor establece el número de tareas o módulos incluidos y la duración de la prueba gratuita. Usted es responsable del cargo por infraestructura. Si se lanzan tareas o módulos adicionales al número incluido en la prueba gratuita, se cobrará una hora de software por tarea o módulo. Las versiones de prueba gratuitas se convierten automáticamente en una suscripción de pago a su vencimiento.

Si no cancela la tarea o el módulo antes de que finalice la prueba gratuita, se le cobrarán cargos por hora de software cuando finalice la prueba gratuita. Si cancela la suscripción a la versión de prueba gratuita, sus tareas o módulos no finalizarán automáticamente, y tendrá que pagar por el software si los utiliza de forma continuada. Para obtener más información sobre estos cargos de infraestructura, consulte los [precios de Amazon ECS](https://aws.amazon.com/ecs/pricing/) y los [precios de Amazon EKS.](https://aws.amazon.com/eks/pricing/)

## Pruebas gratuitas de productos de machine learning

Algunos productos de aprendizaje automático con precios por hora AWS Marketplace tienen versiones de prueba gratuitas. Cuando te suscribes a una prueba gratuita, puedes ejecutar Amazon SageMaker endpoints, trabajos de transformación por lotes o trabajos de formación durante el tiempo que establezca el vendedor sin incurrir en los cargos por hora del software. Usted es responsable del cargo por infraestructura. Las versiones de prueba gratuitas se convierten automáticamente en una suscripción de pago a su vencimiento.

Si no cancelas ningún trabajo de Amazon SageMaker endpoints, de transformación por lotes o de formación antes de que finalice la prueba gratuita, incurrirás en cargos de software por hora cuando finalice la prueba gratuita. Si cancelas la suscripción a la versión de prueba gratuita, no se cancelarán automáticamente tus SageMaker puntos de conexión de Amazon, tus trabajos de transformación por lotes o tus trabajos de formación, y tendrás que pagar por el software si continúas utilizándolos. Para obtener más información sobre los cargos de infraestructura, consulta los [SageMaker precios de Amazon](https://aws.amazon.com/sagemaker/pricing/).

## Pruebas gratuitas de productos de SaaS

Los productos de software como servicio (SaaS) AWS Marketplace tienen versiones de prueba gratuitas. Las pruebas gratuitas de SaaS no se convierten automáticamente en acuerdos de pago. Si ya no desea la versión de prueba gratuita, puede dejar que venza. Para obtener más información, consulte [Pruebas gratuitas de SaaS](#page-75-0).

# Uso de la capa de uso gratuita de AWS con AWS **Marketplace**

Para que a los nuevos clientes de Amazon Web Services (AWS) les resulte más fácil empezar a utilizar la nube, AWS introdujo una capa de uso gratuita. La capa gratuita puede emplearse para todo lo que desee realizar en la nube: lanzar nuevas aplicaciones, probar aplicaciones existentes en la nube u obtener experiencia práctica con AWS. Cuando vence el período de uso gratuito (o si el uso de la aplicación supera los límites del nivel de uso gratuito), solo tiene que pagar las tarifas de payas-you-go servicio estándar. Para obtener más información, consulte [Capa gratuita de AWS.](https://aws.amazon.com/free/)

Los clientes del nivel gratuito de AWS pueden utilizar gratis el software de AWS Marketplace durante un máximo de 750 horas de uso de Amazon Elastic Compute Cloud (Amazon EC2) al mes durante un año. Para comenzar, consulte [AWS Marketplace](https://aws.amazon.com/marketplace/).

# Adición de suscripciones de AWS Marketplace a AWS Service Catalog

Service Catalog permite a las organizaciones crear y administrar catálogos de servicios de TI aprobados para su uso en Amazon Web Services (AWS). Estos servicios de TI pueden incluir desde imágenes de máquinas virtuales, servidores, software y bases de datos para completar las arquitecturas de aplicaciones multinivel. Service Catalog le permite administrar de forma centralizada los servicios de TI que se implementan habitualmente. Service Catalog le ayuda a cumplir sistemáticamente los requisitos de control y cumplimiento, a la vez que permite a los usuarios implementar rápidamente tan solo aquellos servicios de TI aprobados que necesitan.

Para obtener más información, consulte [Añadir AWS Marketplace productos a su cartera](https://docs.aws.amazon.com/servicecatalog/latest/adminguide/catalogs_marketplace-products.html) en la Guía del administrador de Service Catalog.

## Opiniones de productos

AWS Marketplace quiere que los compradores obtengan la información que necesitan para tomar decisiones de compra inteligentes. Como cliente de AWS, puede enviar opiniones por escrito sobre los artículos que figuran en AWS Marketplace. Le animamos a compartir sus opiniones, tanto si son favorables como desfavorables.

### **a** Note

Los productos de datos no admiten opiniones de productos.

## <span id="page-152-0"></span>**Directrices**

Cualquier persona que tenga una AWS Marketplace suscripción a un producto puede crear una reseña para él. Utilice las siguientes directrices para escribir opiniones de productos:

- Incluya los motivos: las mejores reseñas incluyen no solo si un producto le gustó o no, sino también por qué. Puede hablar sobre productos relacionados y la comparación de este artículo con ellos.
- Sea específico: concéntrese en las características específicas del producto y en su experiencia con él. Para opiniones de vídeo, escriba una breve introducción.
- Sea conciso: las reseñas escritas deben tener al menos 20 palabras y están limitadas a 5000 palabras. La longitud ideal es de 75 a 500 palabras.
- Sea sincero: apreciamos su opinión honesta sobre el producto, ya sea positiva o negativa. Creemos que toda información útil puede ayudar a la toma de decisiones de compra de nuestros clientes.
- Sea transparente: si recibió un producto gratuito a cambio de su opinión, hágalo saber de forma clara y visible.

## <span id="page-152-1"></span>Restricciones

AWS se reserva el derecho de eliminar las reseñas que incluyan alguno de los siguientes contenidos.

- Material censurable, que incluye:
	- Contenido obsceno o de mal gusto
- Comentarios malintencionados o injuriosos
- Promoción de conducta ilegal o inmoral
- Contenido promocional, que incluye:
	- Anuncios, material promocional o publicaciones repetidas que insisten excesivamente en un mismo argumento.
	- Opiniones realizadas por o en nombre de una persona o empresa que tenga intereses económicos en el producto o un producto en competencia directa (incluidas opiniones de autores, editores, fabricantes o comerciantes terceros que venden el producto).
	- Opiniones escritas a cambio de cualquier forma de compensación que no sea una copia gratuita del producto, incluidas las opiniones que forman parte de un paquete publicitario pagado
	- Opiniones escritas por un cliente que no tiene una suscripción verificable al producto.
- Contenido inapropiado, que incluye:
	- Contenido copiado de otros, incluidas las citas excesivas
	- Información de contacto o direcciones URL externas a Amazon.com
	- Detalles sobre la disponibilidad o pedidos/envíos alternativos
	- Vídeos con marcas de agua
	- Comentarios sobre otras opiniones que se pueden ver en la página (debido a que la visibilidad de la página está sujeta a cambios sin previo aviso)
	- Contenido en otros idiomas (a menos que haya una relación clara con el producto)
	- Texto con problemas de formato
- Información no relacionada con el tema, que incluye:
	- Comentarios sobre el vendedor o el envío
	- Comentarios acerca de errores tipográficos o imprecisiones en nuestro catálogo o en la descripción del producto (en su lugar, utilice el formulario de comentarios que aparece en la parte inferior de la página del producto)

Para preguntas sobre opiniones de clientes, [contacte con nosotros.](https://aws.amazon.com/marketplace/help/contact-us)

## Tiempo y expectativas

Nos esforzamos por procesar las revisiones de los productos lo más rápidamente posible. Sin embargo, el AWS Marketplace equipo debe comunicarse tanto con el autor de la reseña como con el vendedor para confirmar y revisar la validez de la valoración [the section called "Directrices"](#page-152-0) y

compararla con la nuestra[the section called "Restricciones".](#page-152-1) Seguimos las mismas pautas de [plazos](https://docs.aws.amazon.com/marketplace/latest/userguide/product-submission.html#timing-and-expectations)  [y expectativas](https://docs.aws.amazon.com/marketplace/latest/userguide/product-submission.html#timing-and-expectations) que se describen en la Guía del vendedor de AWS Marketplace en cuanto al tiempo que se tarda en completar el proceso.

## Cómo obtener asistencia

Para AWS Marketplace problemas generales, [ponte en contacto con nosotros.](https://aws.amazon.com/contact-us/) Si tienes preguntas sobre el software que has comprado AWS Marketplace, ponte en contacto con el vendedor del software.

## <span id="page-156-0"></span>AWS Marketplace Información sobre los proveedores

AWS Marketplace Vendor Insights simplifica las evaluaciones de riesgos del software al ayudarlo a adquirir software en el que confíe y que cumpla con los estándares de la industria. Con AWS Marketplace Vendor Insights, puede supervisar el perfil de seguridad de un producto prácticamente en tiempo real desde una única interfaz de usuario. Reduce el esfuerzo de evaluación al proporcionar un panel con la información de seguridad de un producto de software. Puede utilizar el panel para ver y evaluar información, como la privacidad de los datos, la seguridad de las aplicaciones y el control de acceso.

AWS Marketplace Vendor Insights recopila datos de seguridad de los vendedores y ayuda a los compradores a adquirir un software confiable que cumpla continuamente con los estándares del sector. Al integrarse con AWS Audit Manager, AWS Marketplace Vendor Insights puede extraer automáticamente up-to-date la información de seguridad de sus productos de software como servicio (SaaS). AWS Marketplace AWS Marketplace Vendor Insights se integra con informes AWS Artifact de terceros para que pueda acceder a los informes de conformidad del software de su proveedor bajo demanda, además de a los informes de otros proveedores. Servicios de AWS

AWS Marketplace Vendor Insights proporciona información basada en evidencias sobre 10 categorías de control y varios controles. Recopila la información basada en evidencias de tres fuentes:

- Cuentas de producción del proveedor: de los múltiples controles, 25 de ellos permiten recopilar evidencias en tiempo real a partir de las cuentas de producción del proveedor. Una o más AWS Config reglas que evalúan los ajustes de configuración de los recursos de un vendedor generan pruebas reales de cada control. AWS La evidencia real es el método de actualizar constantemente los datos de múltiples fuentes para presentar la información más actualizada. AWS Audit Manager captura las pruebas y las envía al panel de control de AWS Marketplace Vendor Insights.
- Informes ISO 27001 y SOC 2 de tipo II para proveedores: las categorías de control se asignan a los controles de los informes de la Organización Internacional de Normalización (ISO) y de Control de la Organización de Servicios (SOC) 2. Cuando los vendedores comparten estos informes con AWS Marketplace Vendor Insights, el servicio extrae los datos relevantes y los presenta en el panel de control.
- Autoevaluación del proveedor: los vendedores completan una autoevaluación. También pueden crear y cargar otros tipos de autoevaluación, como la autoevaluación de seguridad de Vendor Insights de AWS Marketplace y el cuestionario de la iniciativa de evaluación por consenso (CAIQ).

El siguiente vídeo muestra cómo puede simplificar la evaluación de riesgos de SaaS y utilizar Vendor Insights de AWS Marketplace .

## Cómo empezar a usar AWS Marketplace Vendor Insights como comprador

AWS Marketplace Vendor Insights presenta información de seguridad de los productos de software disponibles en AWS Marketplace. Puede utilizar Vendor Insights de AWS Marketplace para ver los perfiles de seguridad de los productos en AWS Marketplace.

El panel de control de AWS Marketplace Vendor Insights presenta los artefactos de cumplimiento y la información de control de seguridad de un producto de software utilizando AWS Marketplace Vendor Insights para evaluar el producto. AWS Marketplace Vendor Insights recopila la información basada en pruebas para varios controles de seguridad que se presentan en el panel de control.

El uso de AWS Marketplace Vendor Insights para acceder a la información de seguridad y conformidad de los productos es gratuito.

### Encuentre productos con AWS Marketplace Vendor Insights

Puedes ver la información resumida y del perfil de un producto en el panel de control de AWS Marketplace Vendor Insights o seleccionar los controles de categoría para obtener más información sobre los datos recopilados sobre el producto. Para buscar productos en AWS Marketplace AWS Marketplace Vendor Insights, sigue el siguiente procedimiento.

Para buscar productos con AWS Marketplace Vendor Insights

- 1. Inicie sesión en la [AWS Marketplace consola AWS Management Console y ábrala.](https://console.aws.amazon.com/marketplace/)
- 2. Seleccione Ver todos los productos.
- 3. Ver los productos que tienen la etiqueta Vendor Insights.
- 4. En Refinar los resultados de Vendor Insights, seleccione Perfiles de seguridad.
- 5. En la página Detalles del producto, en Descripción general del producto, seleccione la sección Información sobre proveedores.
- 6. Seleccione Ver todos los perfiles de este producto.
- 7. Puede ver los detalles del producto en la Descripción general, así como una lista de los Certificados de seguridad recibidos.
- 8. Elegir Solicitar acceso.

9. En la página Solicitar acceso a los datos de Vendor Insights, proporciona tu información y, a continuación, selecciona Solicitar acceso.

Aparece un mensaje de confirmación que indica que ha solicitado correctamente el acceso a los datos de Vendor Insights de AWS Marketplace para este producto.

### Solicite acceso a los datos de la evaluación suscribiéndose

Con AWS Marketplace Vendor Insights, puede supervisar de forma continua el perfil de seguridad del software de los proveedores. En primer lugar, suscríbase o solicite acceso a los datos de evaluación del proveedor del producto que desea supervisar. Si ya no desea supervisar los datos de evaluación de un producto, puede cancelar la suscripción a sus datos de evaluación. El uso de AWS Marketplace Vendor Insights para acceder a la información de seguridad y conformidad de los productos es gratuito. Para obtener más información acerca de los precios, consulte [Precios de](https://aws.amazon.com/marketplace/features/vendor-insights/pricing/)  [Vendor Insights de AWS Marketplace](https://aws.amazon.com/marketplace/features/vendor-insights/pricing/).

Para tener acceso a todos los datos de evaluación de un producto de un proveedor específico, debe suscribirse a los datos de evaluación del producto.

Para suscribirse a los datos de evaluación de un producto de AWS Marketplace Vendor Insights

- 1. Inicie sesión en la [AWS Marketplace consola AWS Management Console y ábrala.](https://console.aws.amazon.com/marketplace/)
- 2. Elija Información sobre proveedores.
- 3. En Información sobre proveedores, elija un producto.
- 4. Elija la pestaña Overview (Información general).
- 5. Elegir Solicitar acceso.
- 6. Introduzca su información en los campos suministrados.
- 7. Cuando haya terminado, elija Restaurar.

Aparece un mensaje de confirmación que indica que ha solicitado acceso a todos los datos de evaluación del proveedor para este producto.

### Cancelar la suscripción a los datos de evaluación

Si ya no quiere acceder a los datos de evaluación de un producto de un proveedor, puede cancelar la suscripción a los datos de evaluación del producto.

Para cancelar la suscripción a los datos de evaluación de un producto de AWS Marketplace Vendor **Insights** 

- 1. Inicie sesión en la [AWS Marketplace consola AWS Management Console y ábrala.](https://console.aws.amazon.com/marketplace/)
- 2. Elija Información sobre proveedores.
- 3. En la página Detalles del producto, seleccione un producto y, a continuación, seleccione Cancelar suscripción.
- 4. Lee las condiciones que se presentan al cancelar la suscripción a los datos de AWS Marketplace Vendor Insights.
- 5. Escriba **Unsubscribe** en el campo de entrada de texto y, a continuación, seleccione Cancelar suscripción.

Aparece un mensaje de confirmación que indica que te has dado de baja de los datos de AWS Marketplace Vendor Insights y que ya no se te cobrará por el acceso.

## Ver el perfil de seguridad de un producto con Vendor Insights de AWS Marketplace

AWS Marketplace Vendor Insights recopila datos de seguridad de los vendedores. El perfil de seguridad de un producto muestra información actualizada sobre la seguridad, la resiliencia, el cumplimiento y otros factores del producto necesarios para su evaluación. Esta información ayuda a compradores como usted a adquirir un software confiable que cumpla continuamente con los estándares del sector. Para cada producto de software como servicio (SaaS) que evalúa, AWS Marketplace Vendor Insights recopila la información basada en pruebas para varios controles de seguridad.

### Temas

- [Panel de control en Vendor Insights AWS Marketplace](#page-159-0)
- [Ver el perfil de seguridad de un producto de SaaS](#page-160-0)
- [Comprensión de las categorías de control](#page-161-0)

### <span id="page-159-0"></span>Panel de control en Vendor Insights AWS Marketplace

El panel presenta los artefactos de cumplimiento y la información de control de seguridad de un producto de software recopilada por AWS Marketplace Vendor Insights. Se proporciona información basada en pruebas para todas las [categorías de control](#page-162-0) de seguridad, como un cambio en la residencia de los datos o el vencimiento de una certificación. El panel consolidado proporciona los cambios en la información sobre el cumplimiento. AWS Marketplace Vendor Insights elimina la necesidad de crear cuestionarios adicionales y utilizar software de evaluación de riesgos. Con un panel actualizado y validado de forma constante, puede supervisar de forma continua el control de seguridad del software después de la adquisición.

### <span id="page-160-0"></span>Ver el perfil de seguridad de un producto de SaaS

AWS Marketplace Vendor Insights le ayuda a tomar decisiones sobre el software de un vendedor. AWS Marketplace Vendor Insights extrae datos de la información basada en pruebas del vendedor en 10 categorías de control y varios controles. Puede ver la información resumida y de perfil de un producto de SaaS en el panel o seleccionar categorías de control para obtener más información sobre los datos recopilados. Debe estar suscrito al producto y tener acceso para ver la información de cumplimiento a través del perfil.

- 1. [Inicie sesión en la consola AWS Management Console y ábrala.AWS Marketplace](https://console.aws.amazon.com/marketplace/)
- 2. Elija Información sobre proveedores.
- 3. En Información sobre proveedores, elija un producto.
- 4. En la página Detalles del perfil, seleccione la pestaña Seguridad y cumplimiento.

### **a** Note

Un número dentro de un círculo rojo indica el número de controles no conformes.

- 5. Para Categorías de controles, elija el texto de cualquiera de las categorías de la lista para ver más información.
	- Elija el nombre del primer control (¿Cuenta con una política/procedimiento para garantizar el cumplimiento de los requisitos legislativos, reglamentarios y contractuales aplicables?).
	- Lea la información presentada. También puede ver los informes de un informe de AWS Artifact terceros o ver las excepciones del auditor.
	- Seleccione el nombre del producto en la navegación de arriba para volver a la página Detalles del producto.

### <span id="page-161-0"></span>Comprensión de las categorías de control

AWS Marketplace Vendor Insights le proporciona información basada en pruebas de varios controles dentro de 10 categorías de control. AWS Marketplace Vendor Insights recopila la información de tres fuentes: las cuentas de producción de los proveedores, la autoevaluación de los proveedores y los informes de los proveedores según las normas ISO 27001 y SOC 2 de tipo II. Para obtener más información acerca de estos orígenes, consulte [AWS Marketplace Información sobre los](#page-156-0)  [proveedores.](#page-156-0)

La siguiente lista proporciona una descripción de cada categoría de control:

Administración de accesos

Identifica, rastrea, administra y controla el acceso a un sistema o aplicación.

Seguridad de las aplicaciones

Verifica si la seguridad se incorporó a la aplicación al diseñarla, desarrollarla y probarla. Política de auditoría, cumplimiento y seguridad

Evalúa el cumplimiento por parte de una organización de los requisitos reglamentarios.

La resiliencia y la continuidad del negocio

Evalúa la capacidad de la organización para adaptarse rápidamente a las interrupciones y, al mismo tiempo, mantener la continuidad empresarial.

Seguridad de los datos

Protege los datos y los activos.

Seguridad de dispositivos de usuarios finales

Protege los dispositivos portátiles de los usuarios finales y las redes a las que están conectados de las amenazas y vulnerabilidades.

#### Recursos humanos

Evalúa la división relacionada con los empleados en cuanto al manejo de datos confidenciales durante procesos como la contratación, el pago y el despido de empleados.

Seguridad de la infraestructura

Protege los activos críticos de las amenazas y vulnerabilidades.

#### Gestión de riesgos y respuesta a incidentes

Evalúa el nivel de riesgo que se considera aceptable y las medidas adoptadas para responder a los riesgos y los ataques.

Política de seguridad y configuración

Evalúa las políticas de seguridad y las configuraciones de seguridad que protegen los activos de una organización.

### <span id="page-162-0"></span>Conjuntos de categorías de control

Las siguientes tablas proporcionan información detallada de cada categoría con información sobre los valores de cada categoría recopilada. En la siguiente lista se describe el tipo de información de cada columna de la tabla:

- Conjunto de controles: los controles se asignan a un conjunto de controles y cada control refleja la función de seguridad de su categoría. Cada categoría tiene varios conjuntos de controles.
- Nombre del control: nombre de la política o el procedimiento. "Requiere certificación manual" significa que se requiere una confirmación o documentación por escrito de la política o el procedimiento.
- Descripción del control: preguntas, información o documentación necesarias sobre esta política o procedimiento.
- Detalles de la extracción de pruebas: información y contexto necesarios sobre el control para seguir obteniendo los datos necesarios para esta categoría.
- Valor de muestra: ejemplo que sirve de guía sobre el aspecto que podría tener un valor de cumplimiento para esta categoría de forma que se ajuste a las normas reglamentarias.

### Temas

- [Controles de administración de acceso](#page-163-0)
- [Controles de seguridad de las aplicaciones](#page-165-0)
- [Auditoría y controles de cumplimiento](#page-175-0)
- [Controles de resiliencia empresarial](#page-177-0)
- [Controles de seguridad de los datos](#page-185-0)
- [Controles de seguridad de los dispositivos del usuario final](#page-196-0)
- [Controles de recursos humanos](#page-203-0)
- [Controles de seguridad de la infraestructura](#page-206-0)
- [Controles de administración de riesgos y respuesta a incidentes](#page-210-0)
- [Controles de políticas de seguridad y configuración](#page-218-0)

### <span id="page-163-0"></span>Controles de administración de acceso

Los controles de administración de acceso identifican, rastrean, administran y controlan el acceso a un sistema o aplicación. En esta tabla se enumeran los valores y las descripciones de los controles de administración de acceso.

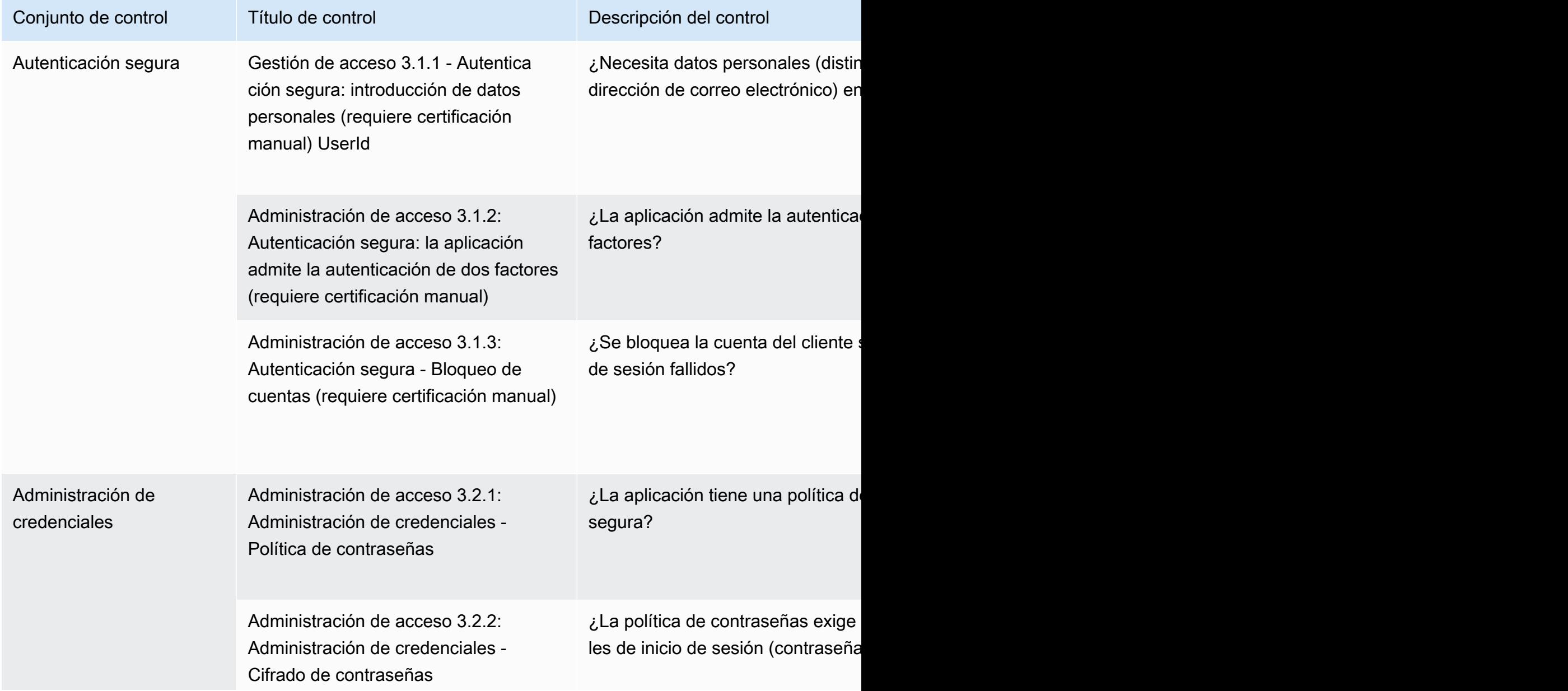

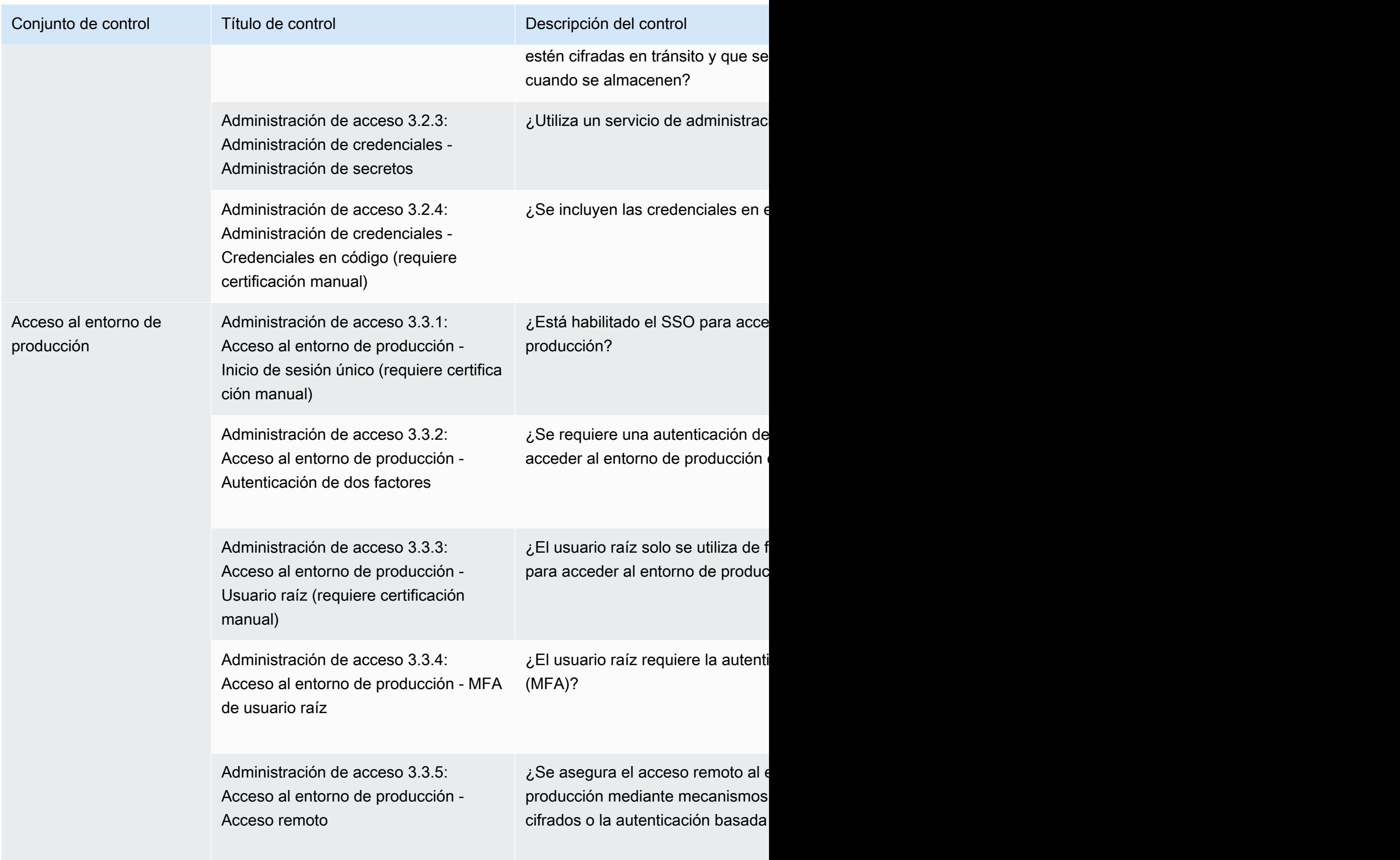

AWS Marketplace Guía del comprador

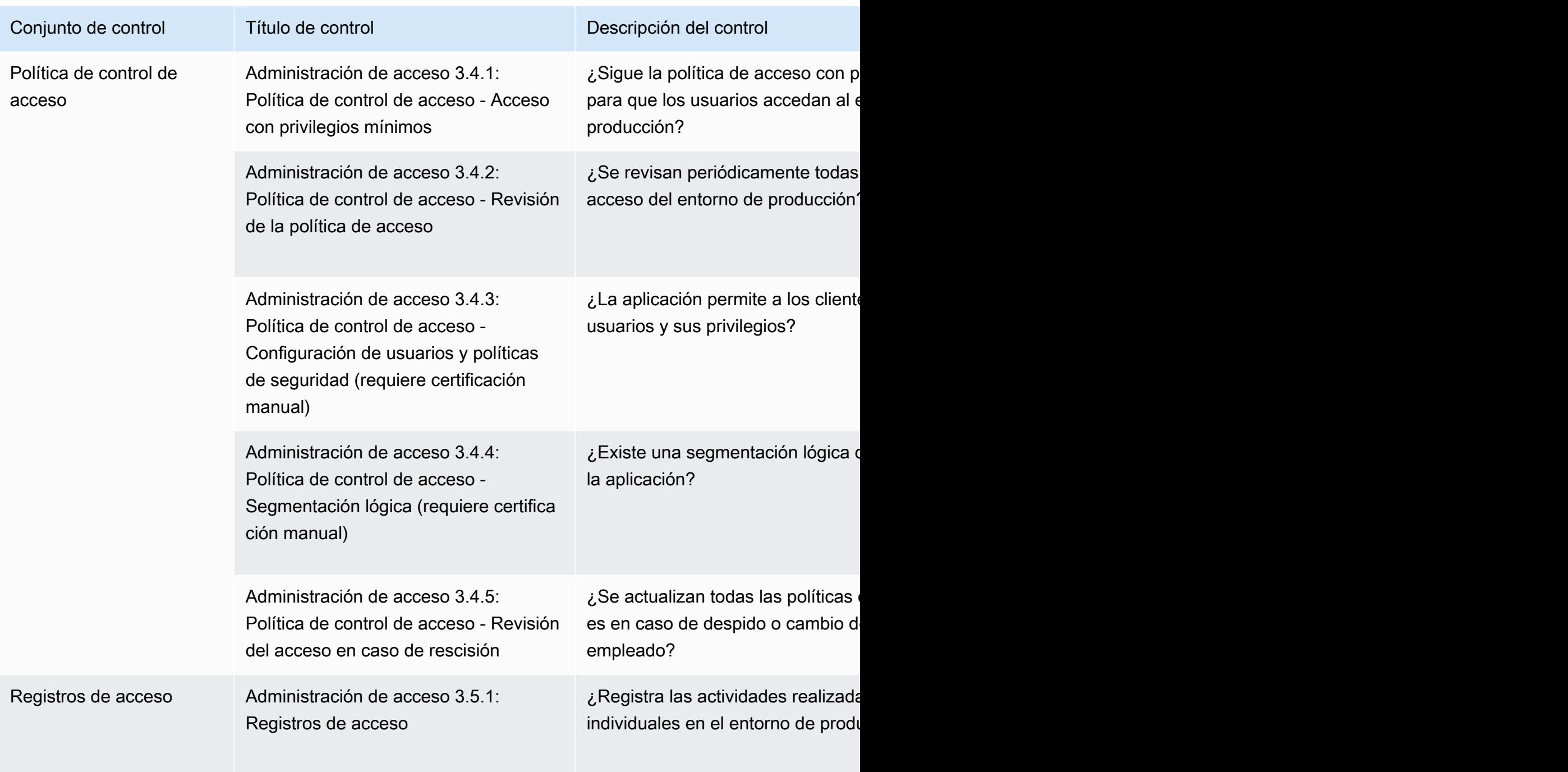

### <span id="page-165-0"></span>Controles de seguridad de las aplicaciones

Los controles de seguridad de las aplicaciones verifican si la seguridad se incorporó a la aplicación al diseñarla, desarrollarla y probarla. En esta tabla se enumeran los valores y las descripciones de los controles de las políticas de seguridad de las aplicaciones.

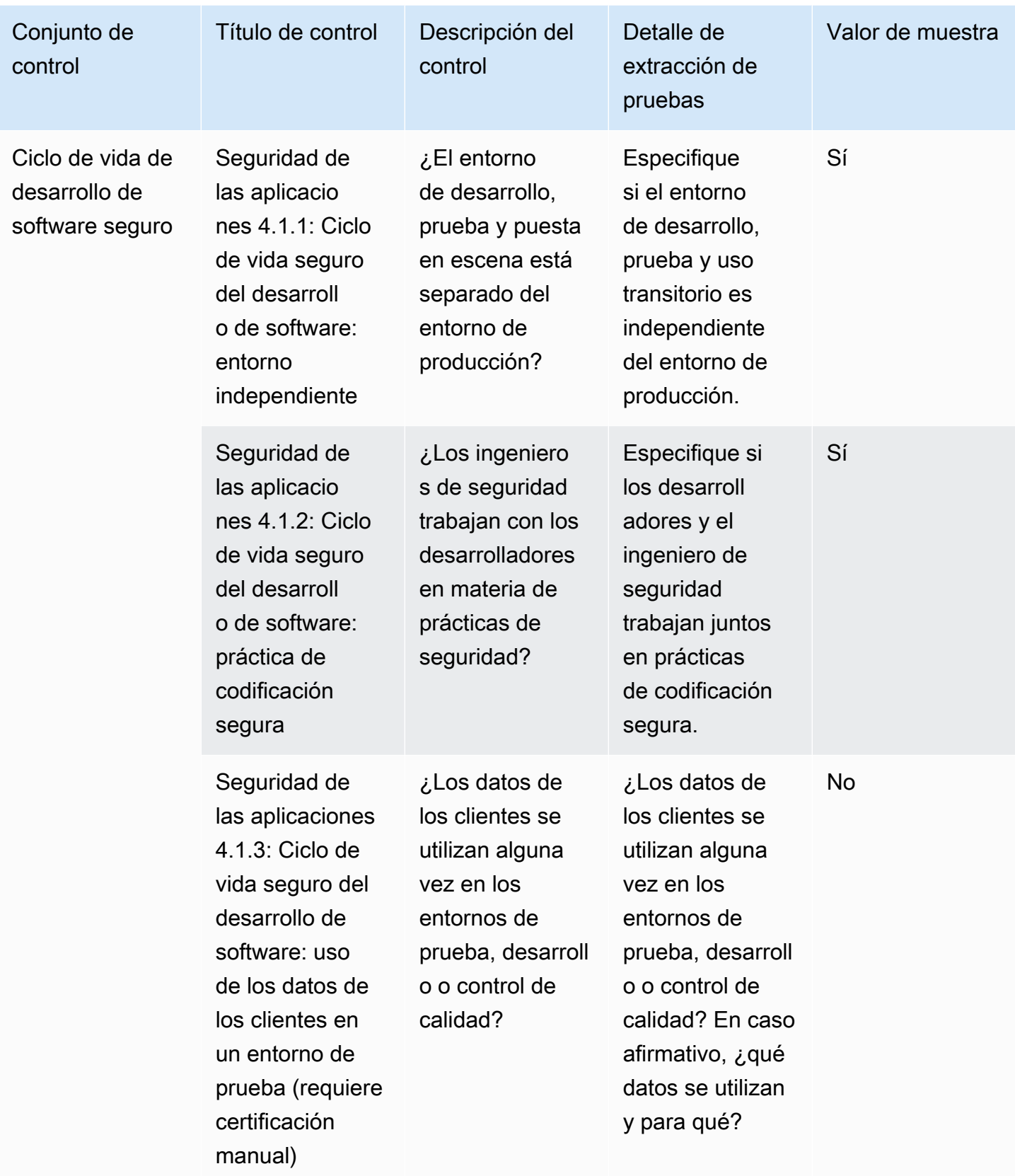

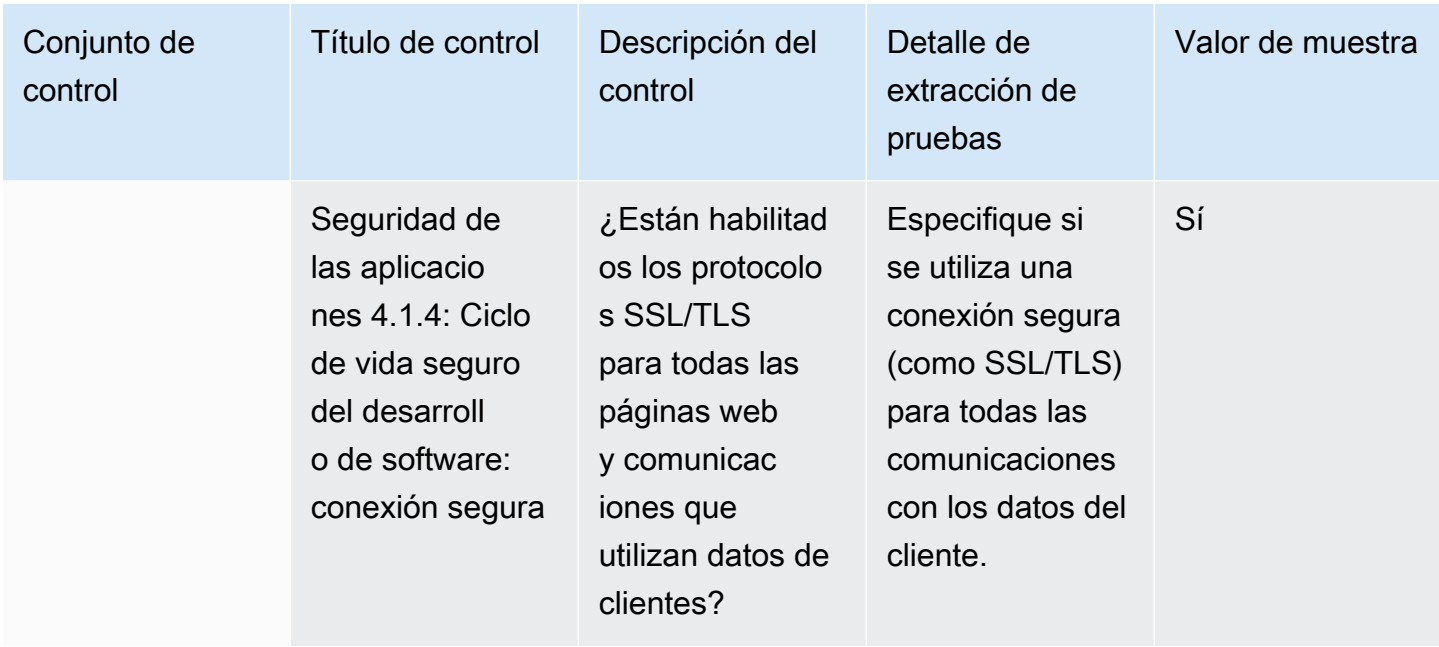

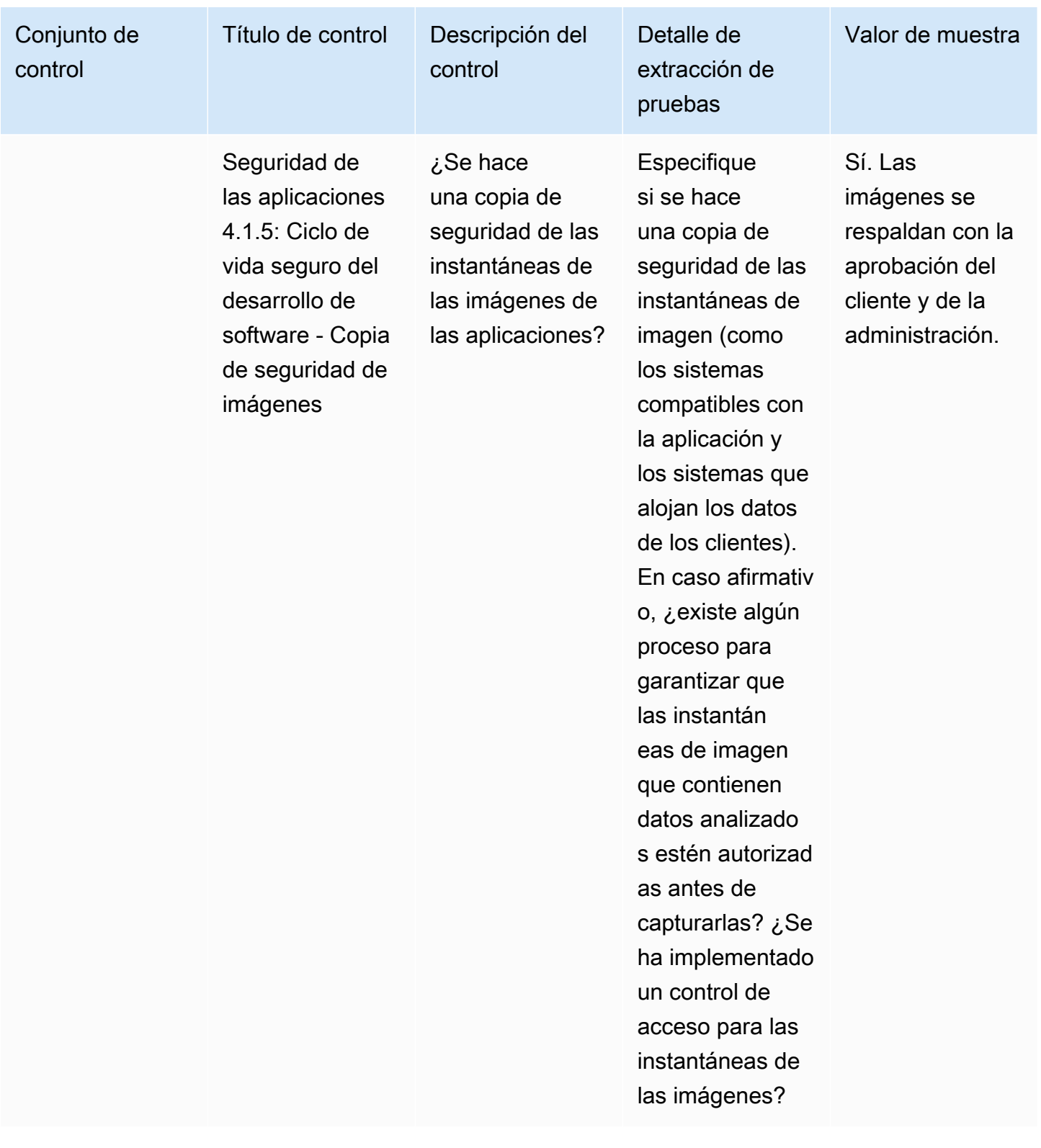

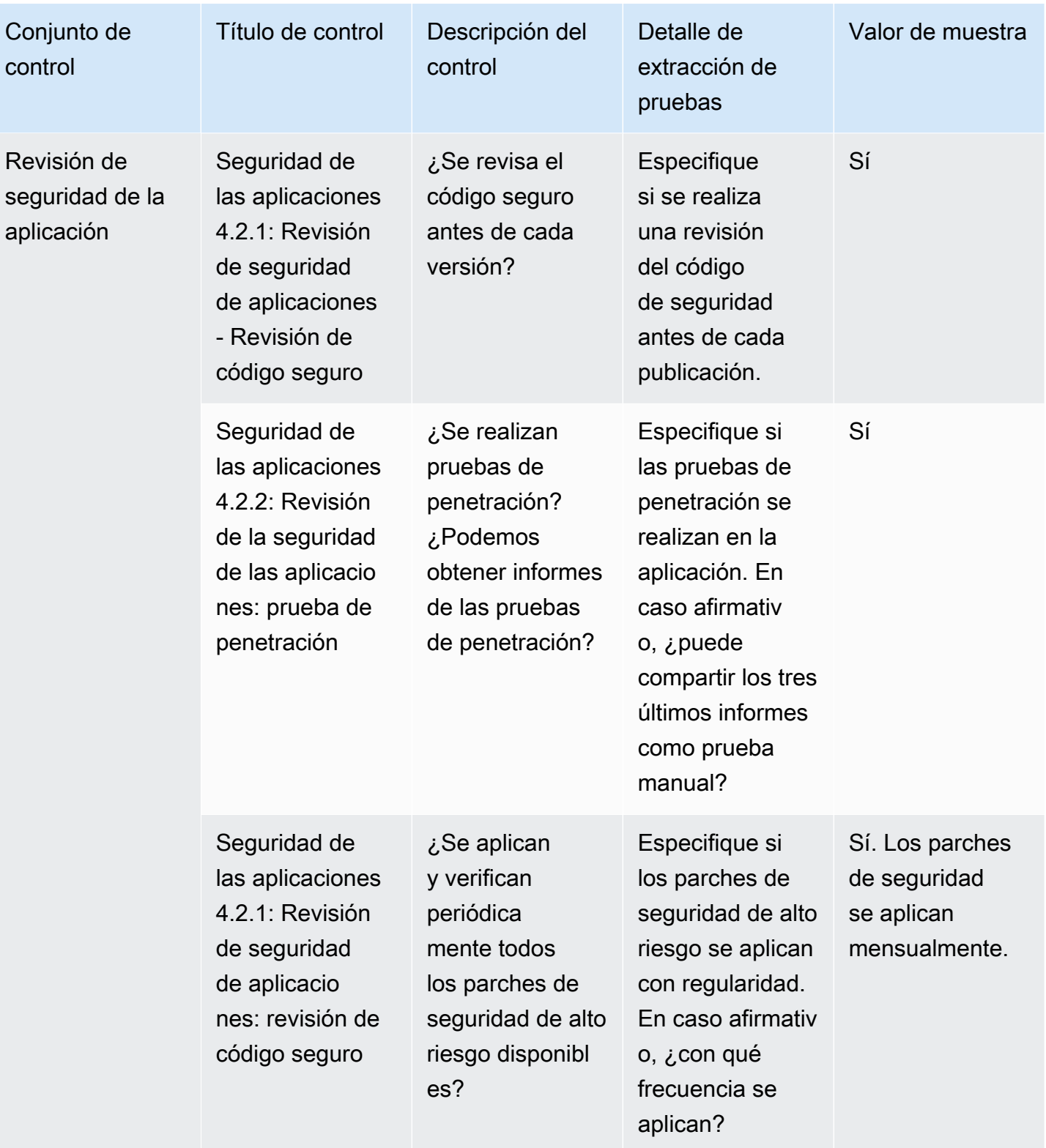

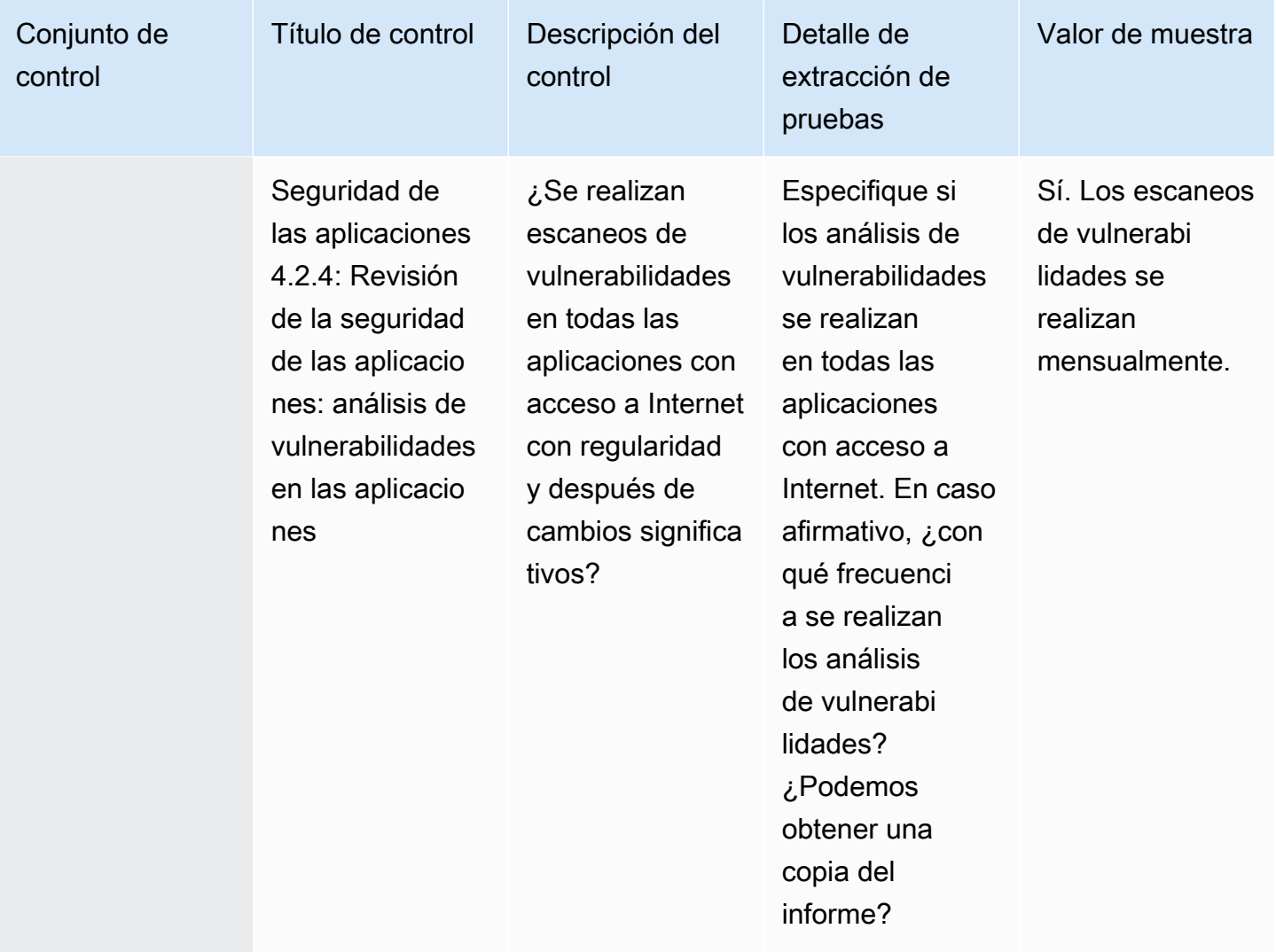

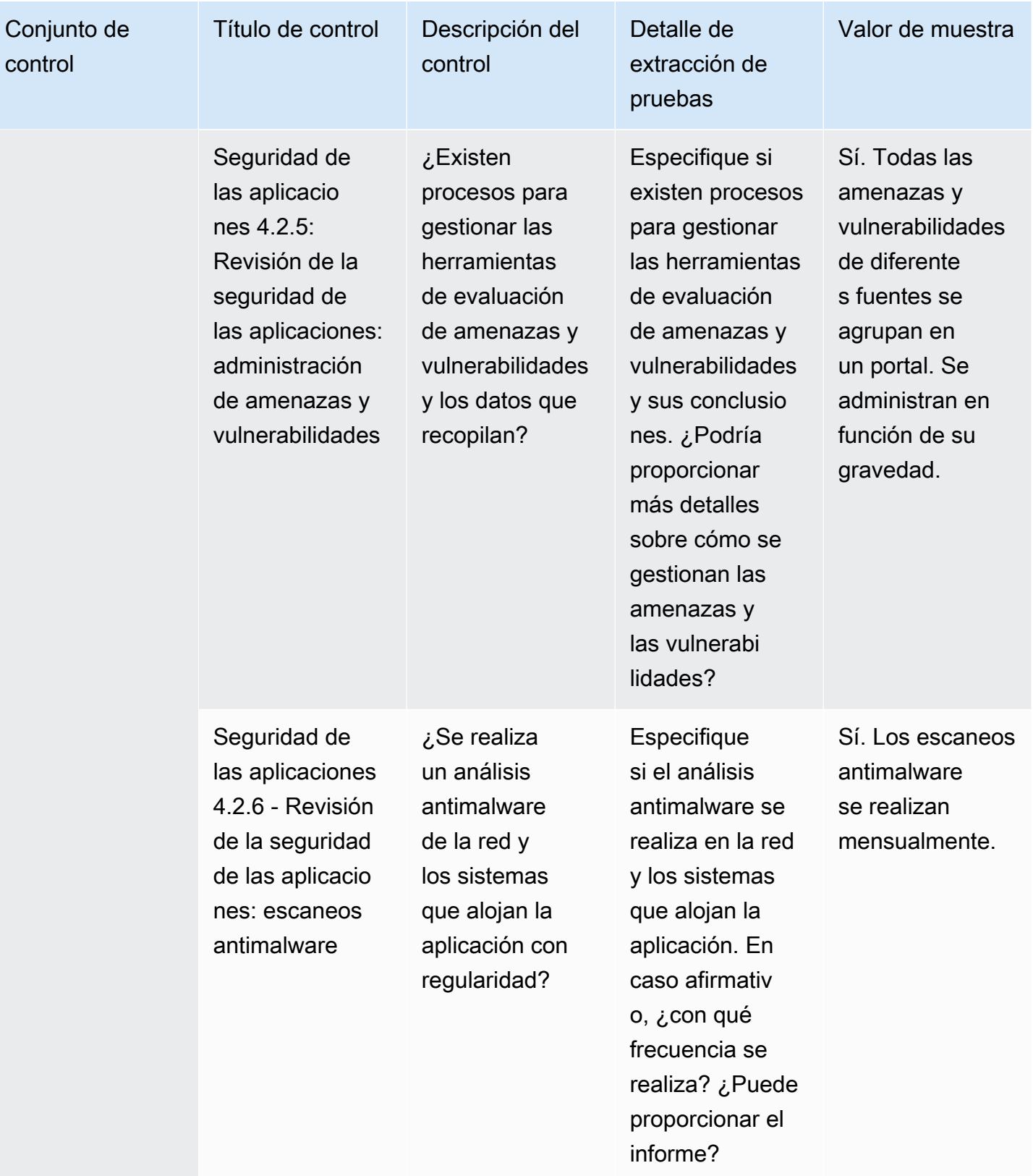

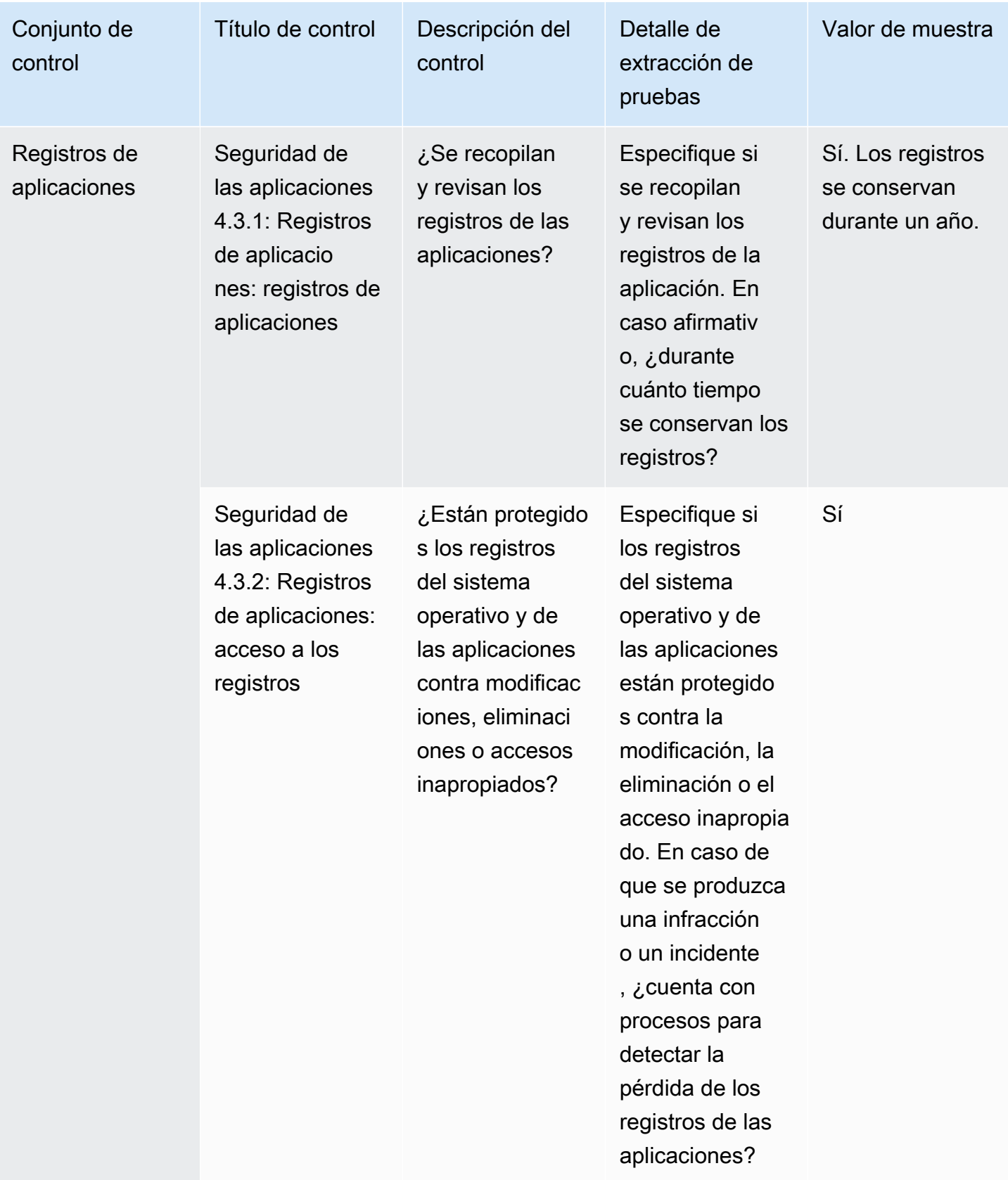

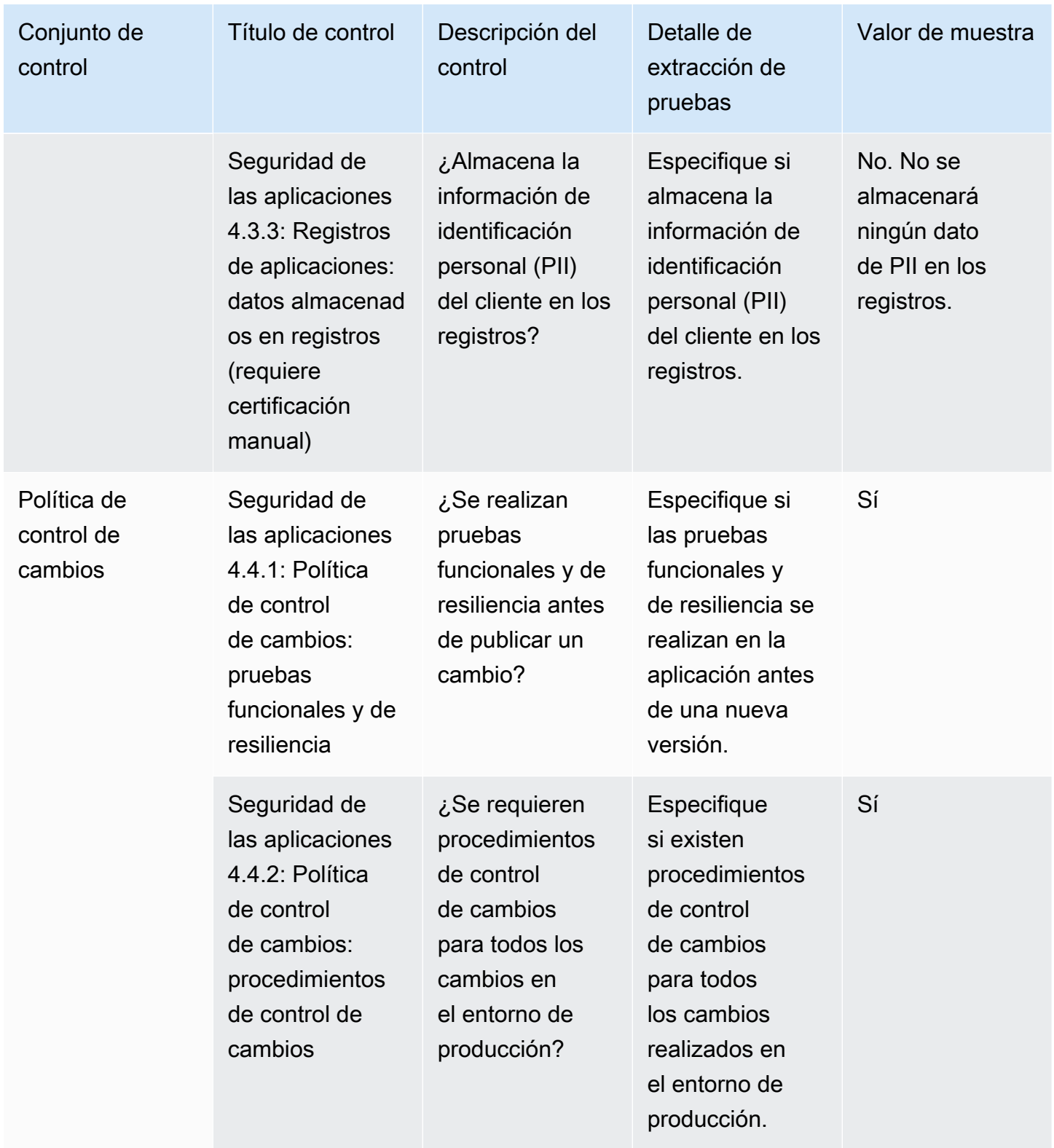

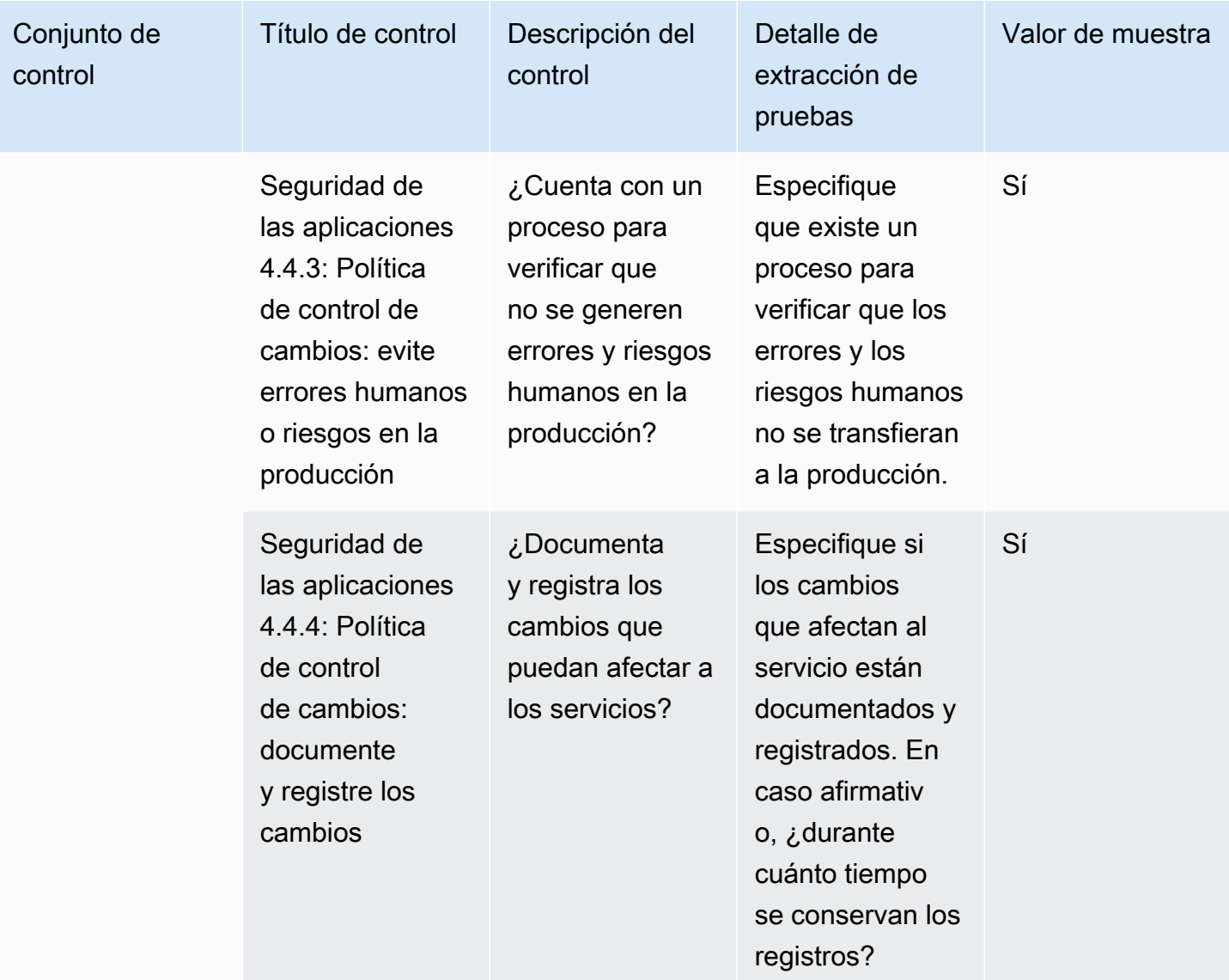

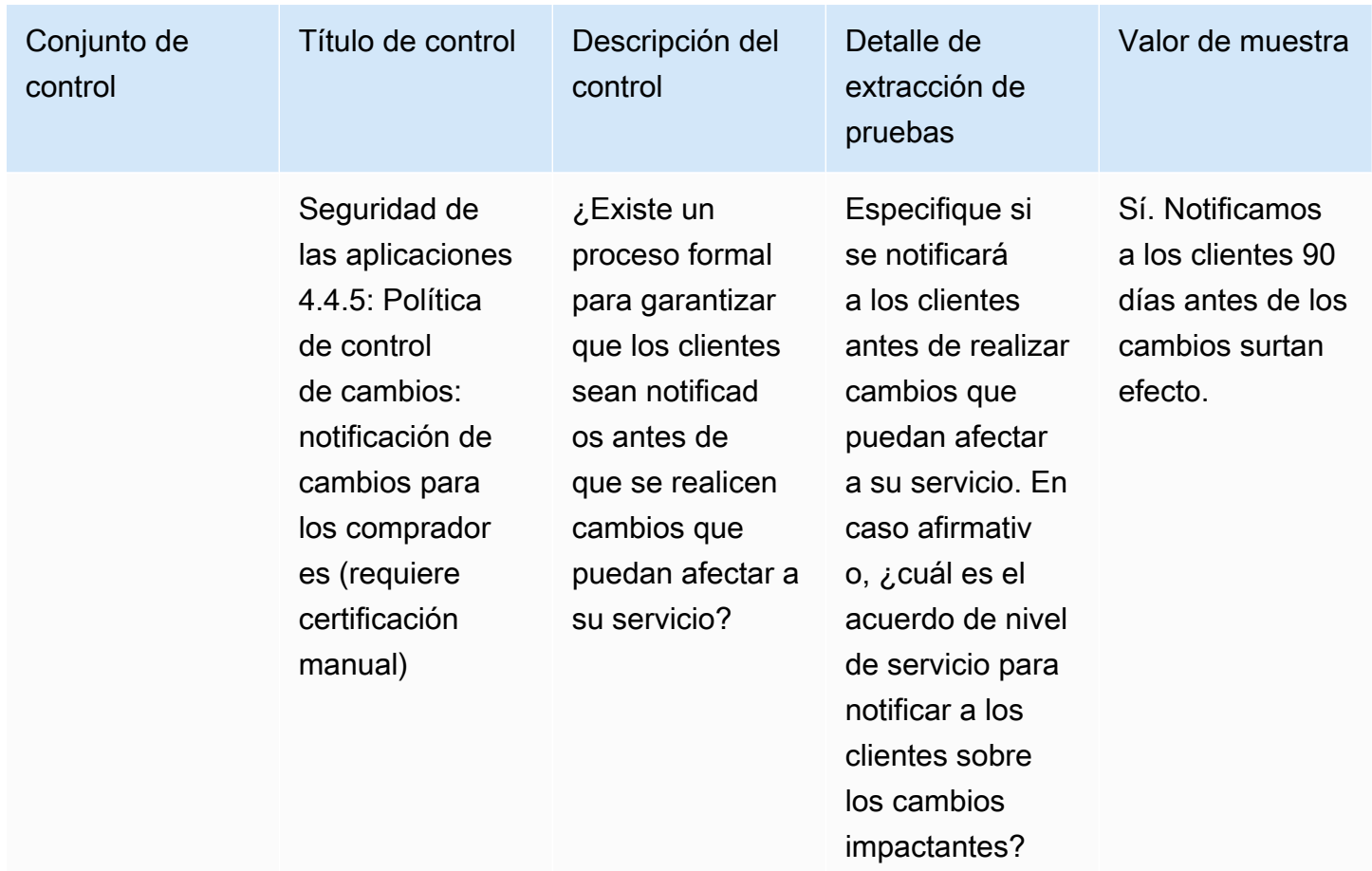

### <span id="page-175-0"></span>Auditoría y controles de cumplimiento

Los controles de auditoría y cumplimiento evalúan el cumplimiento por parte de una organización de los requisitos reglamentarios. En esta tabla se enumeran los valores y las descripciones de los controles de auditoría y cumplimiento.

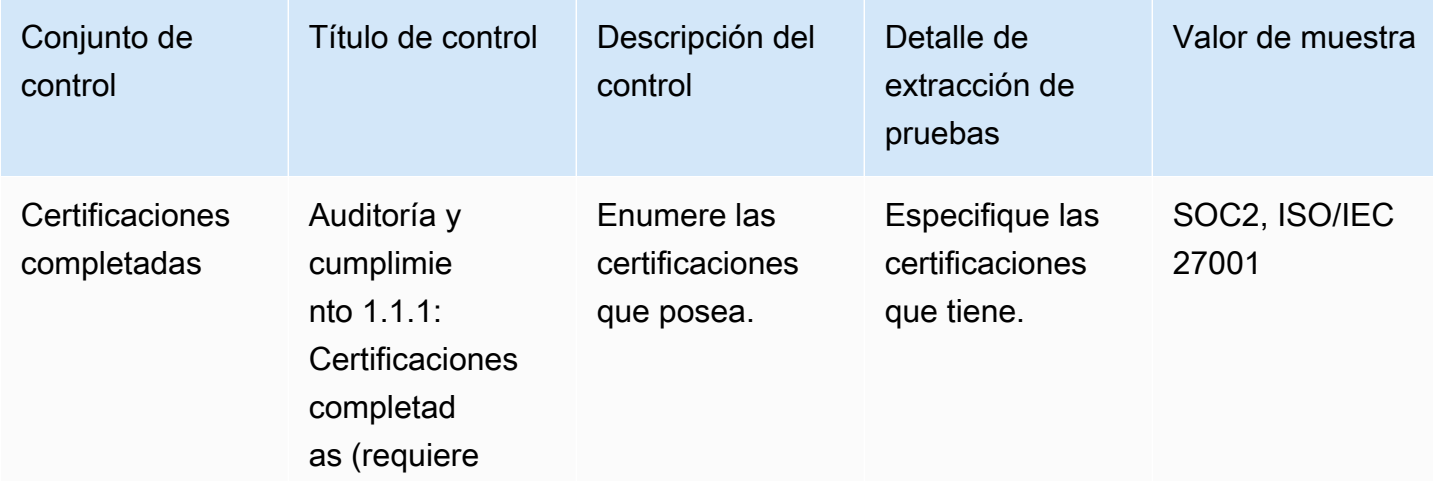

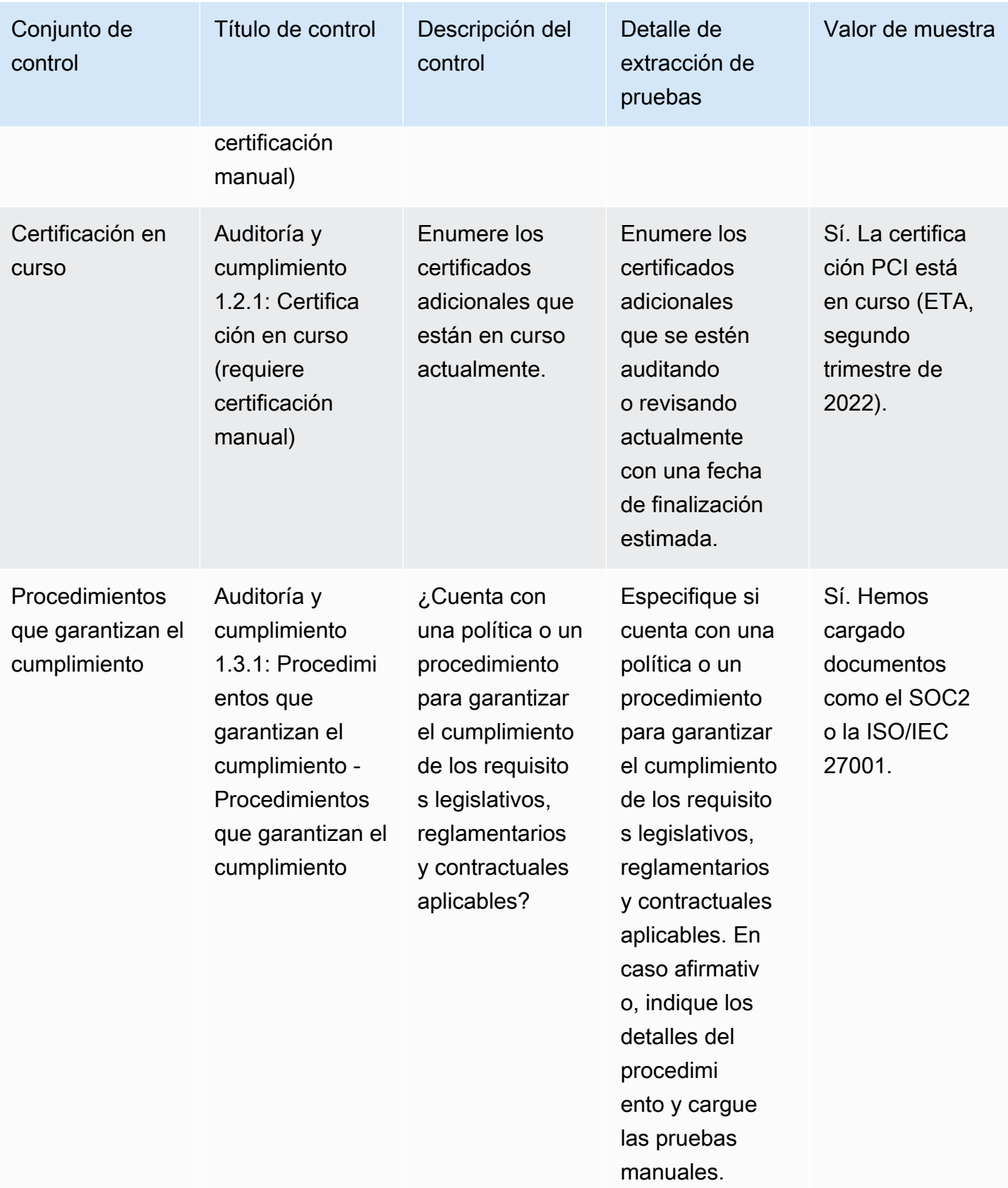

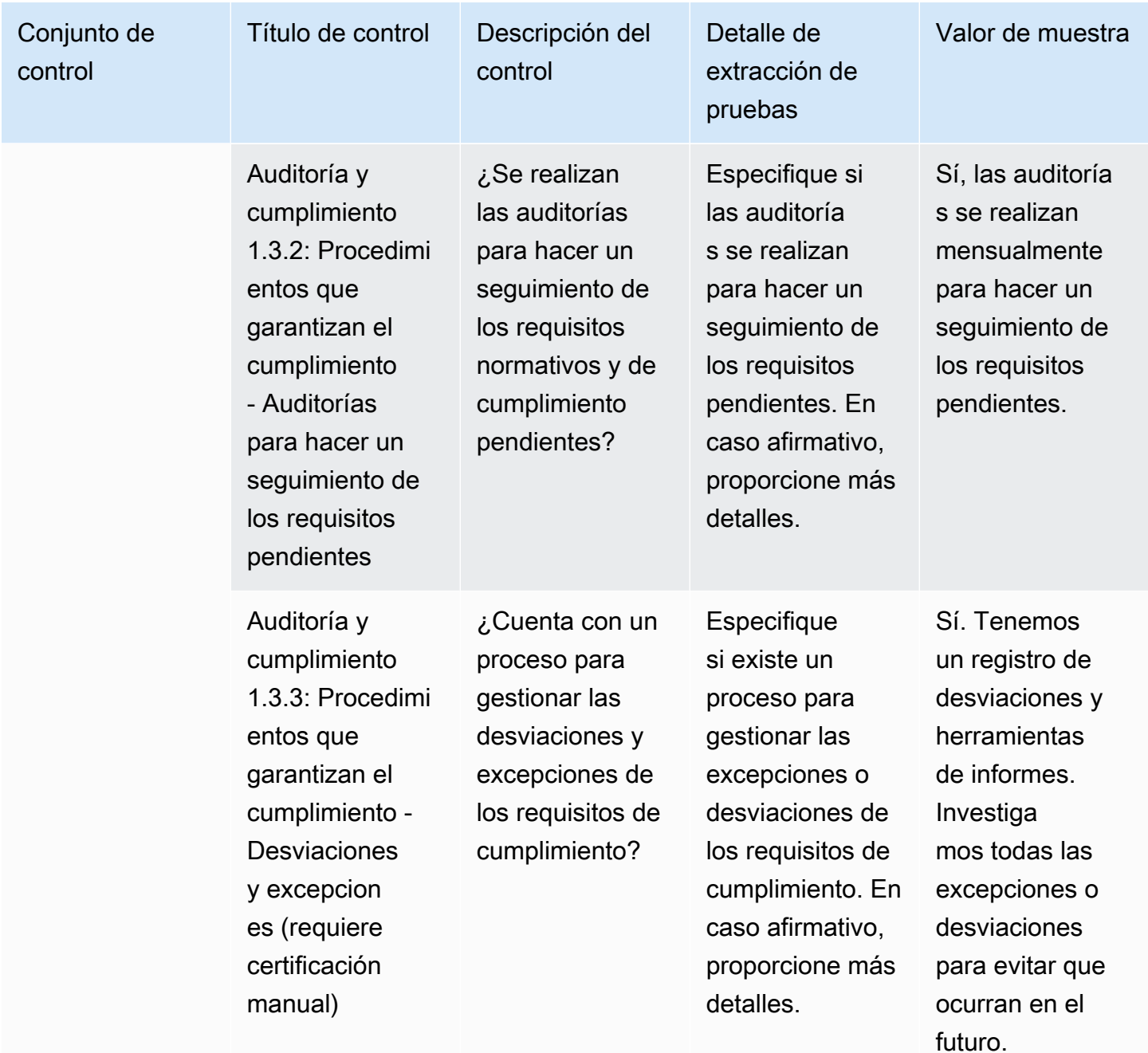

### <span id="page-177-0"></span>Controles de resiliencia empresarial

Los controles de resiliencia empresarial evalúan la capacidad de la organización para adaptarse rápidamente a las interrupciones y, al mismo tiempo, mantener la continuidad empresarial. En esta tabla se enumeran los valores y las descripciones de los controles de las políticas de resiliencia empresarial.

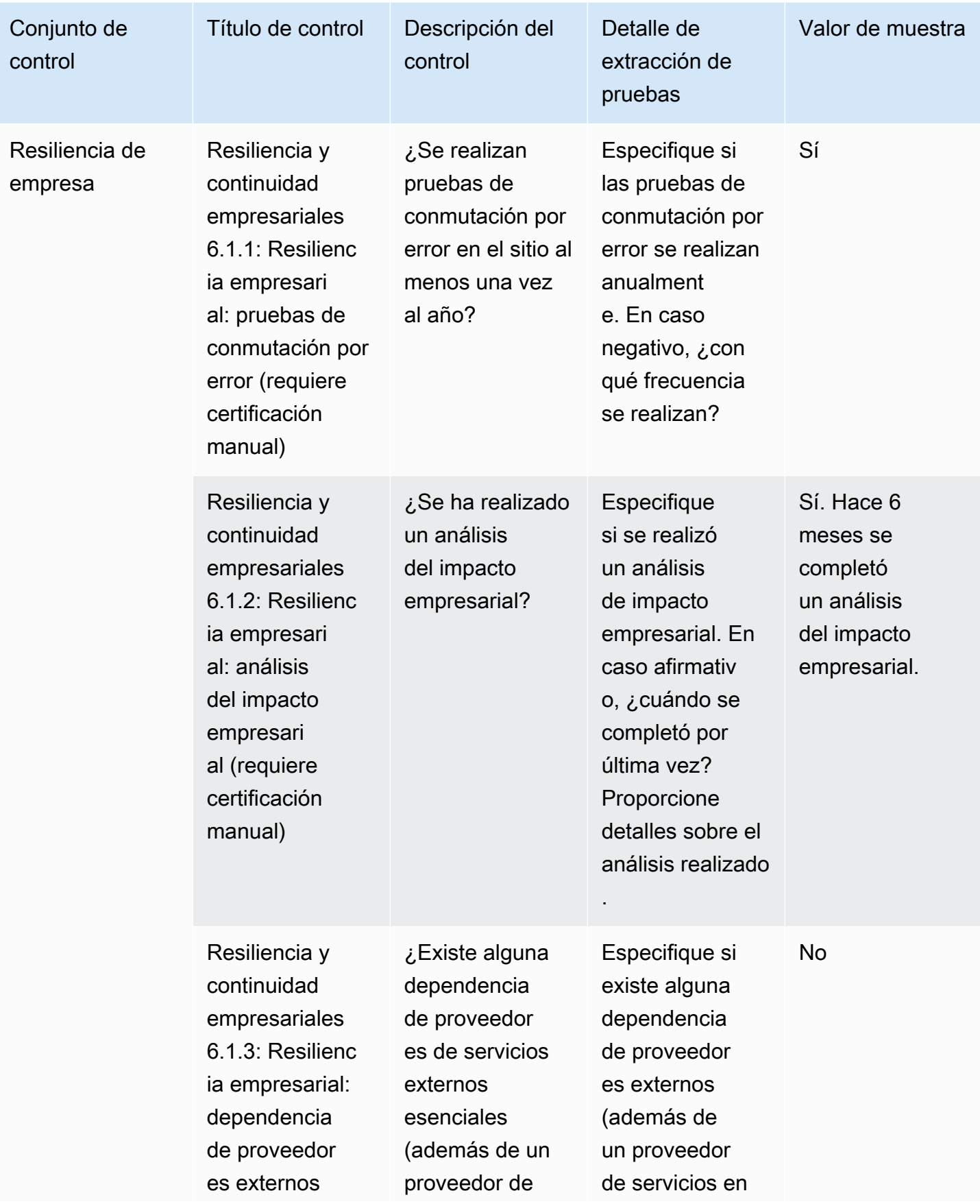

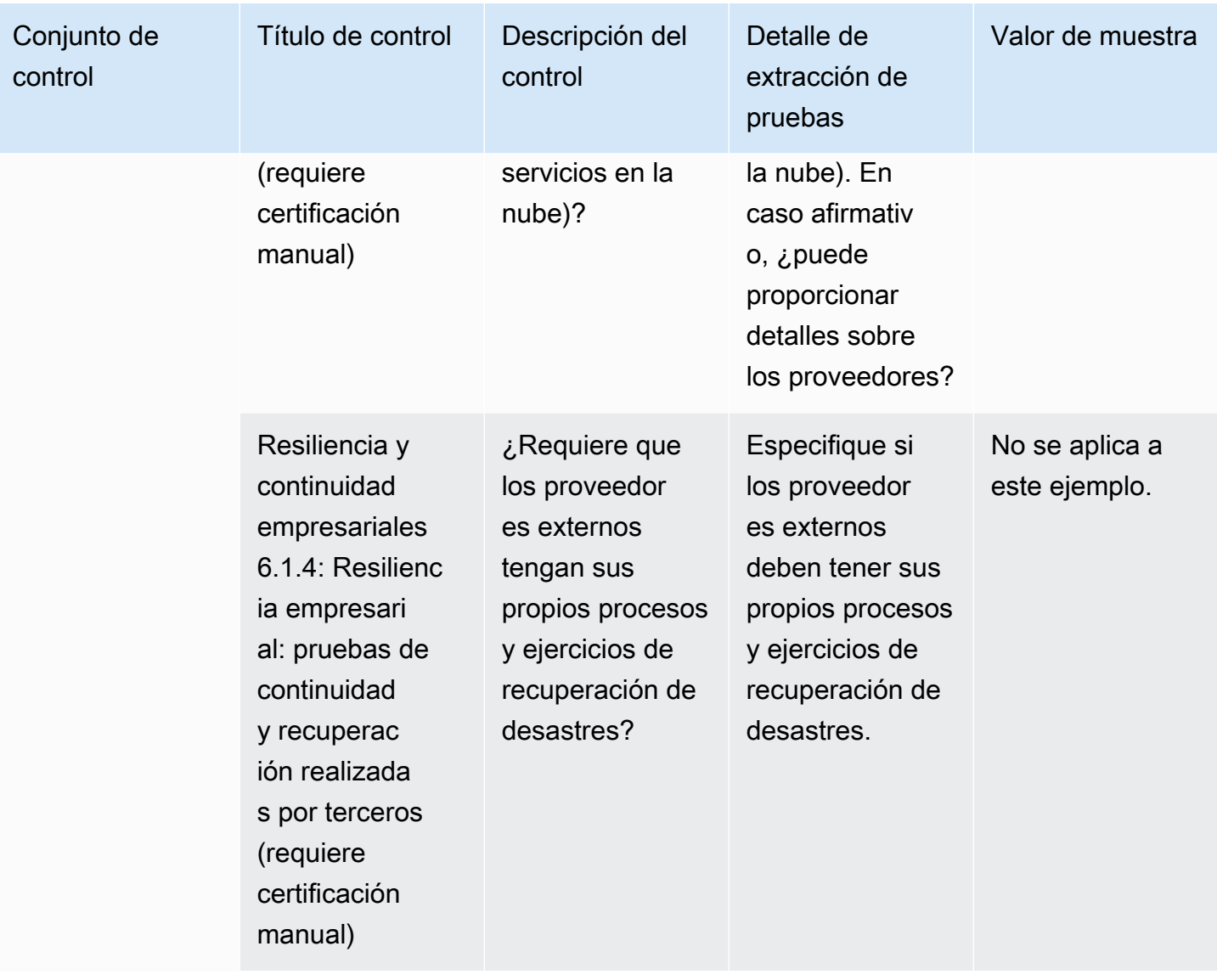
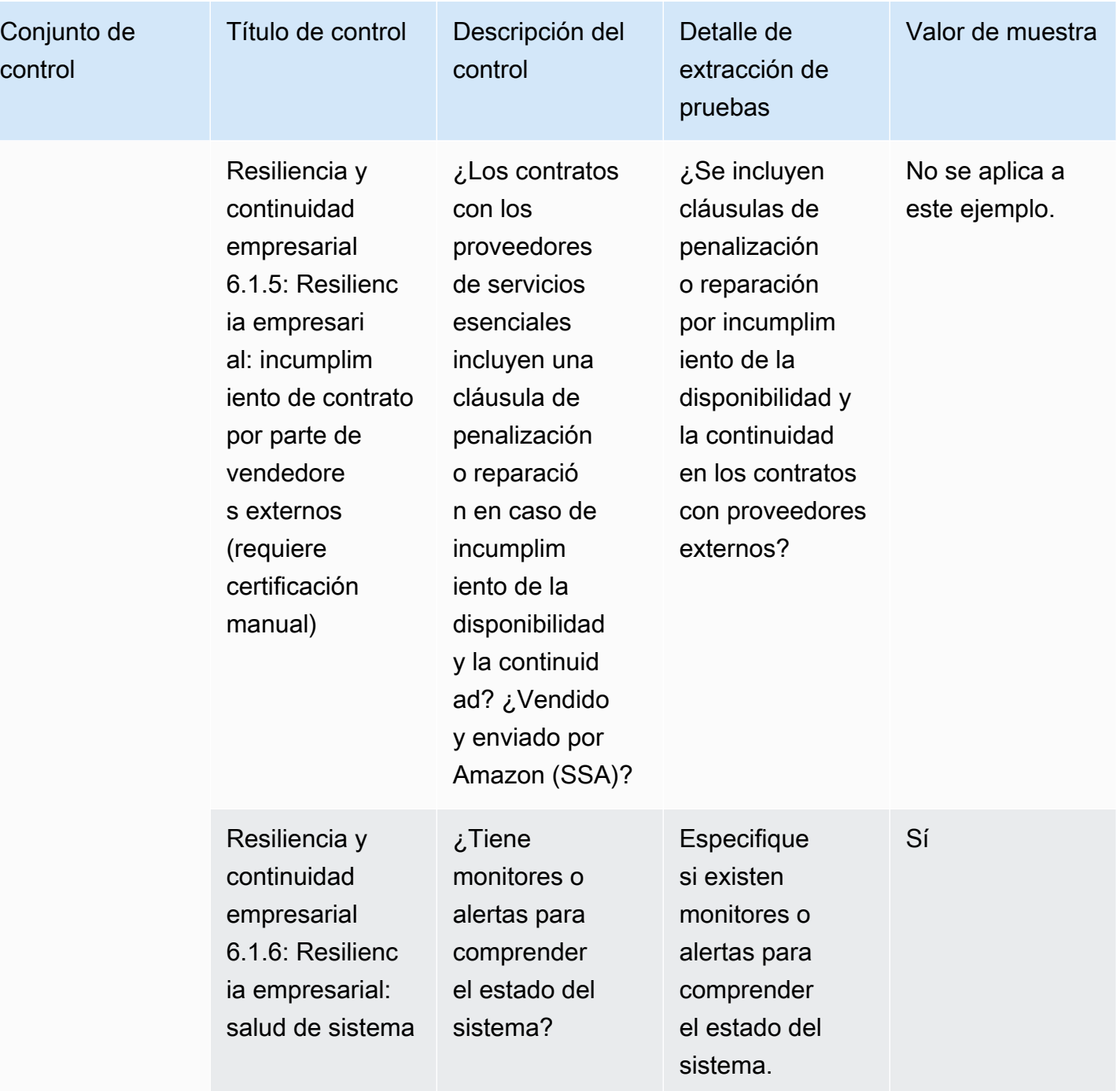

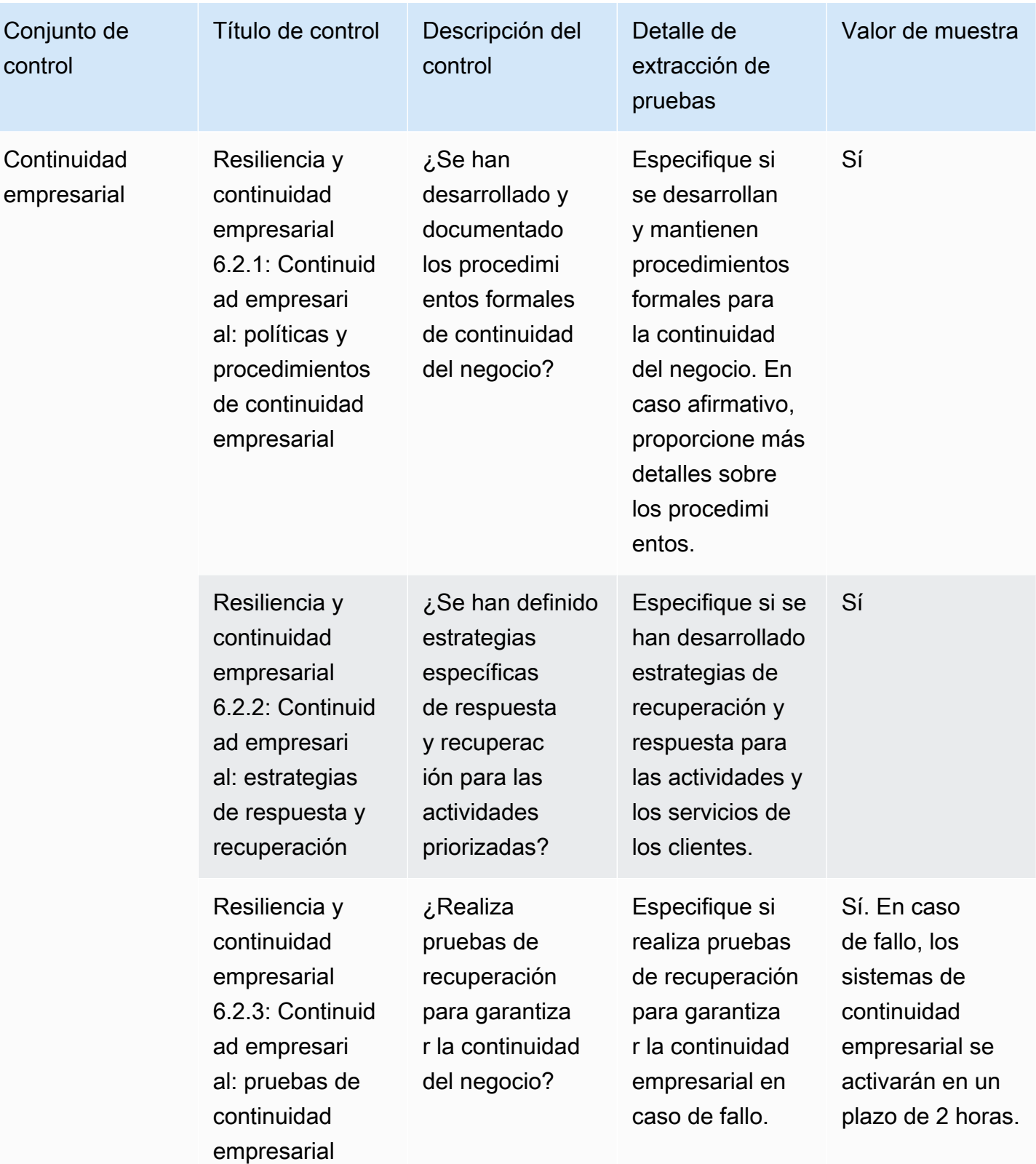

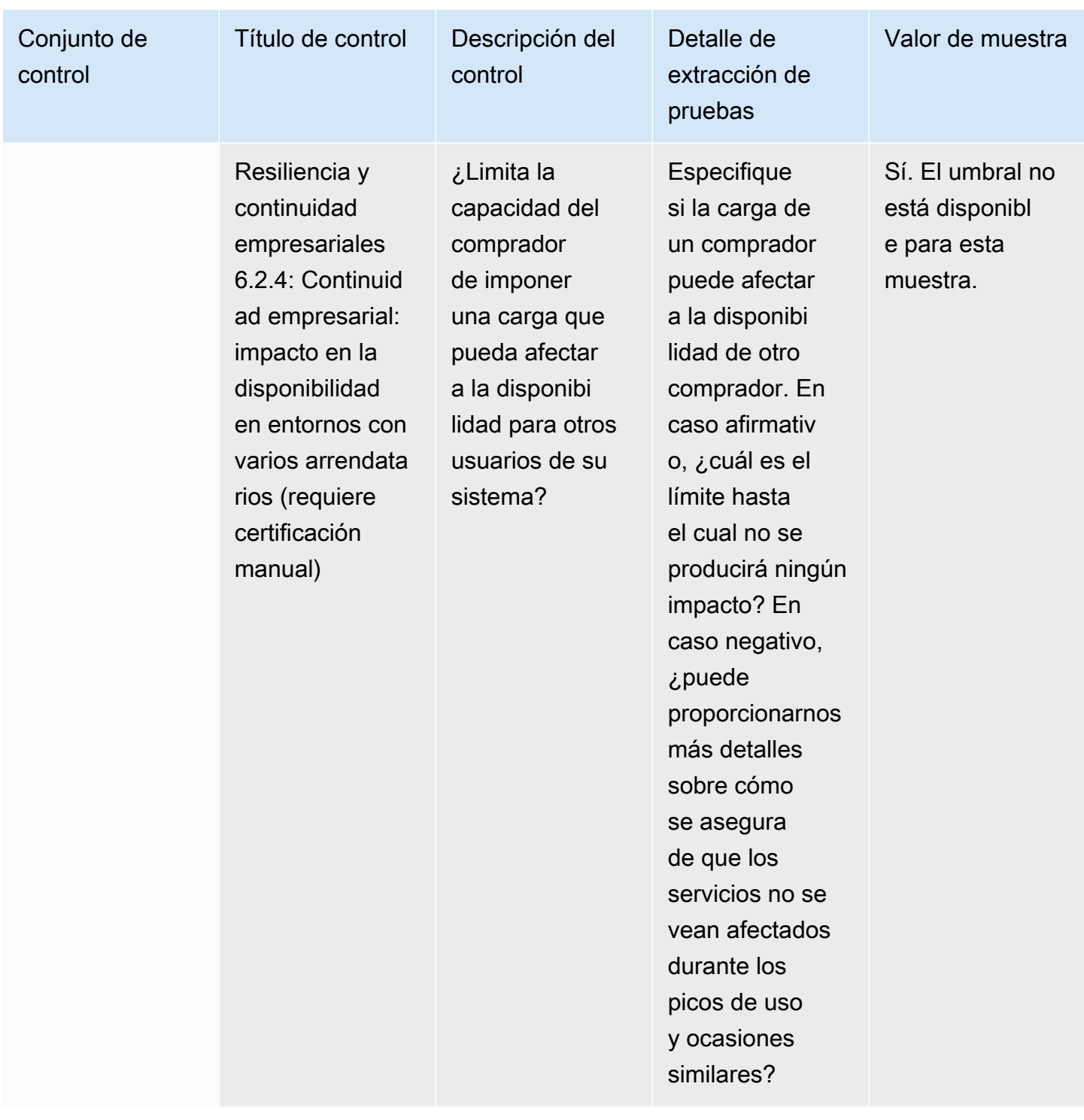

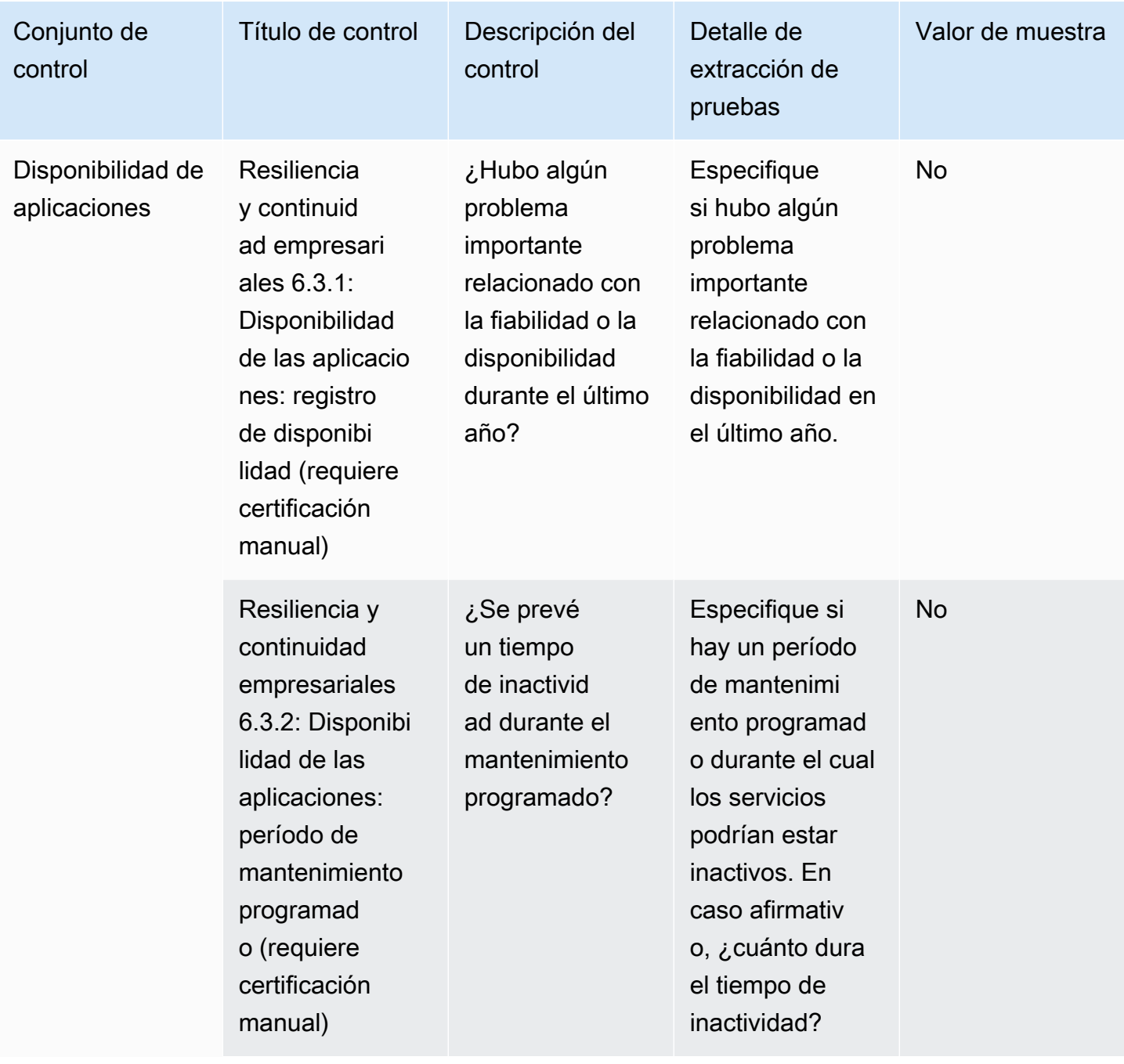

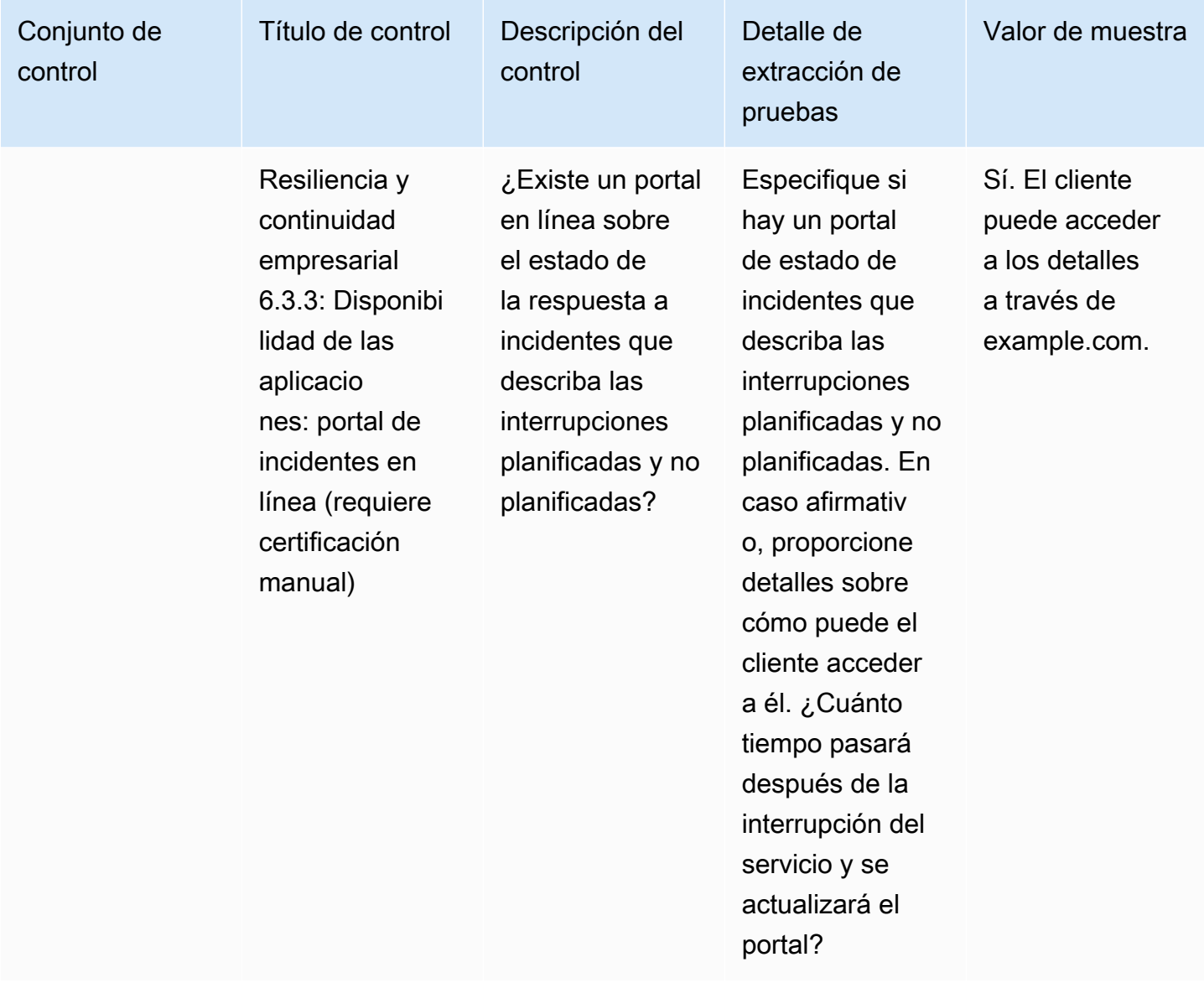

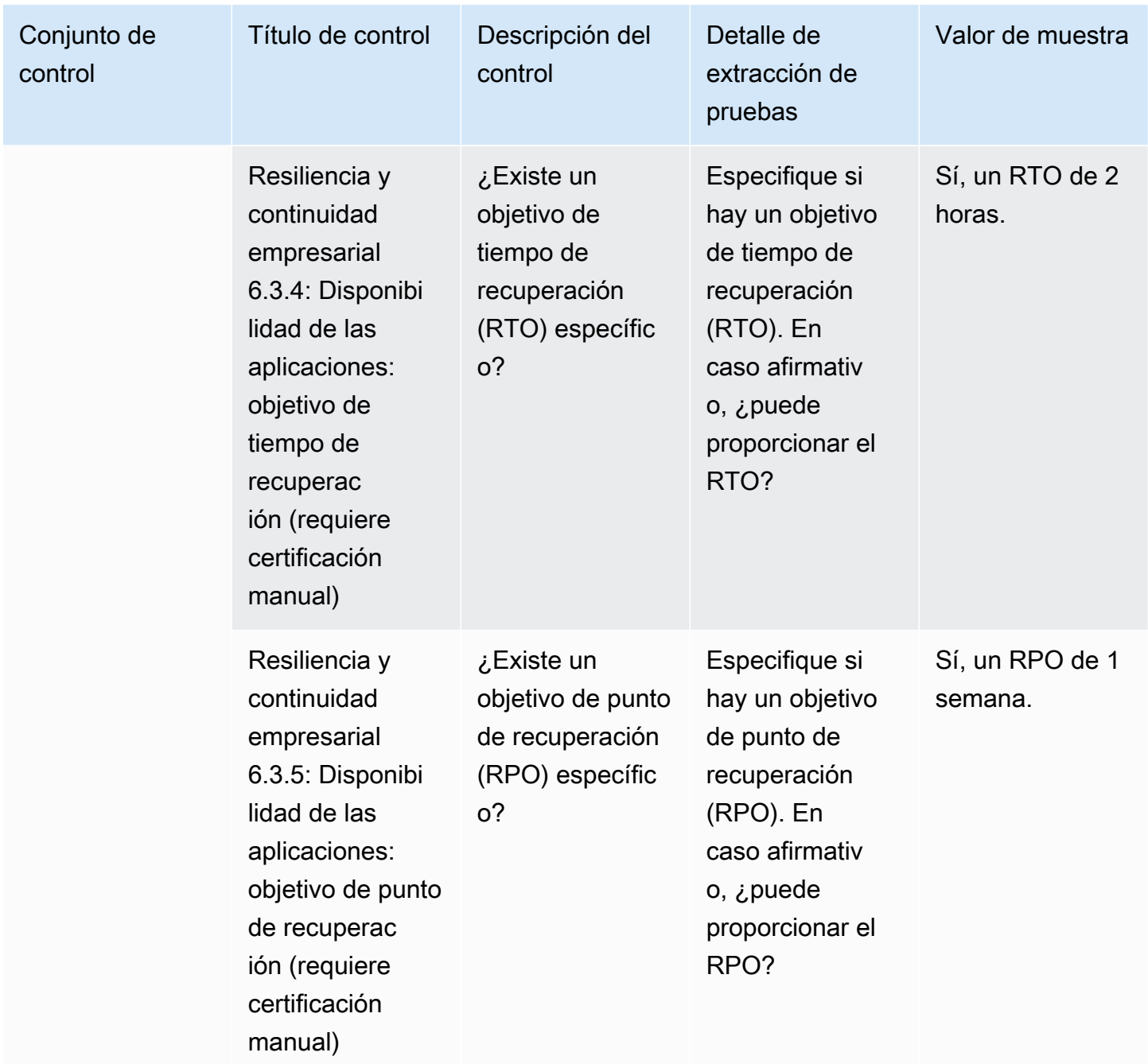

# Controles de seguridad de los datos

Los controles de seguridad de los datos protegen los datos y los activos. En esta tabla se enumeran los valores y las descripciones de los controles de seguridad de los datos.

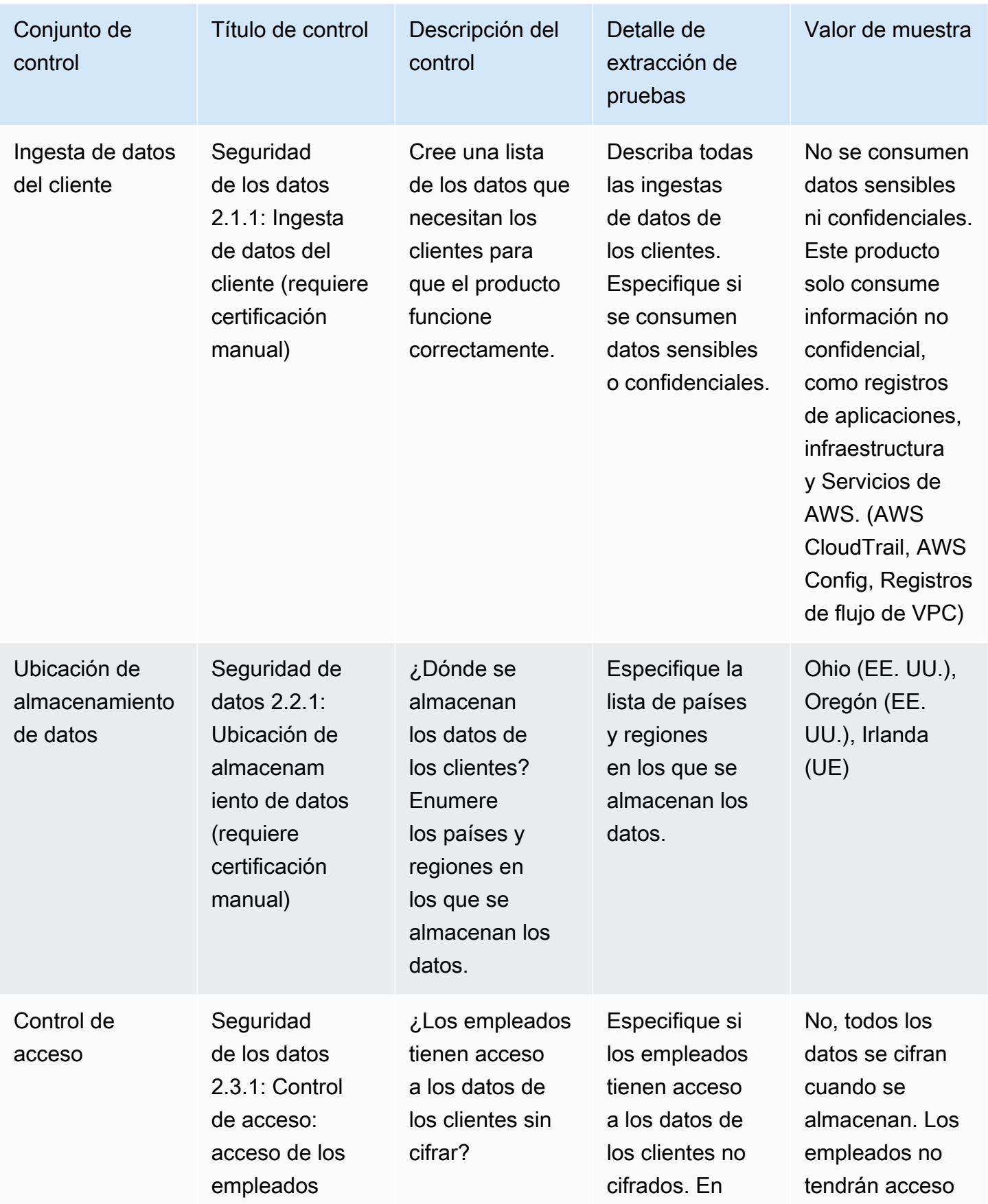

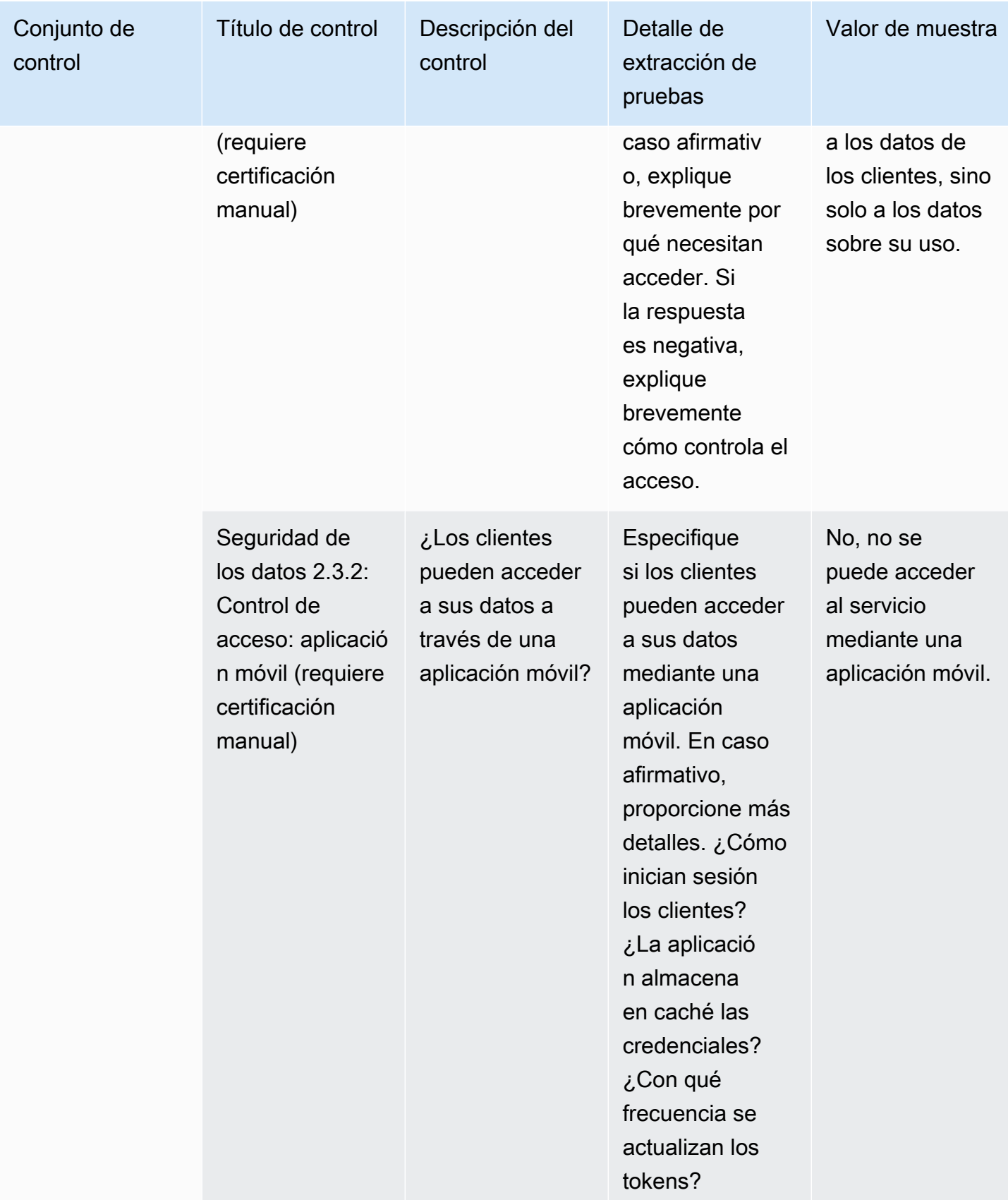

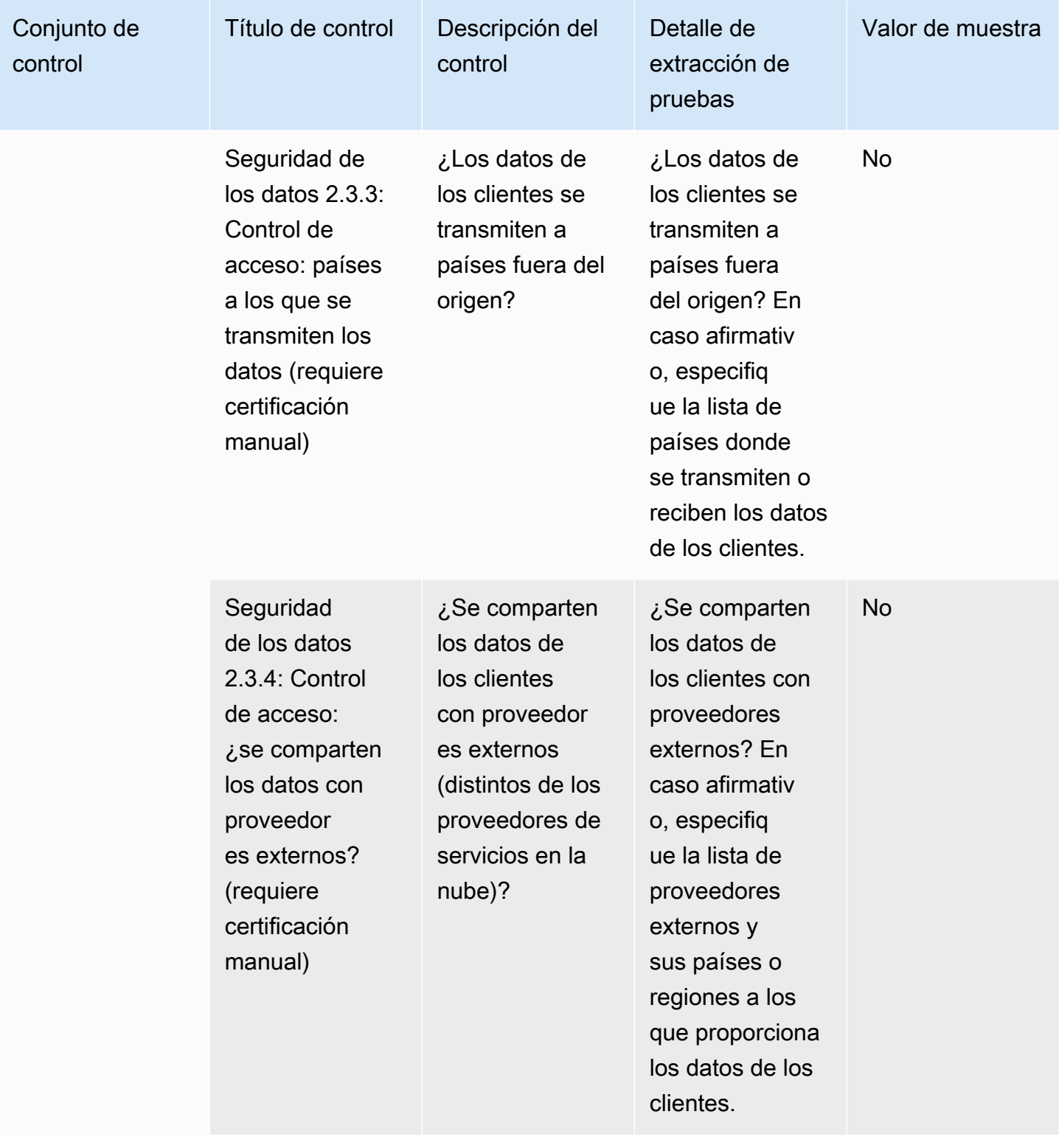

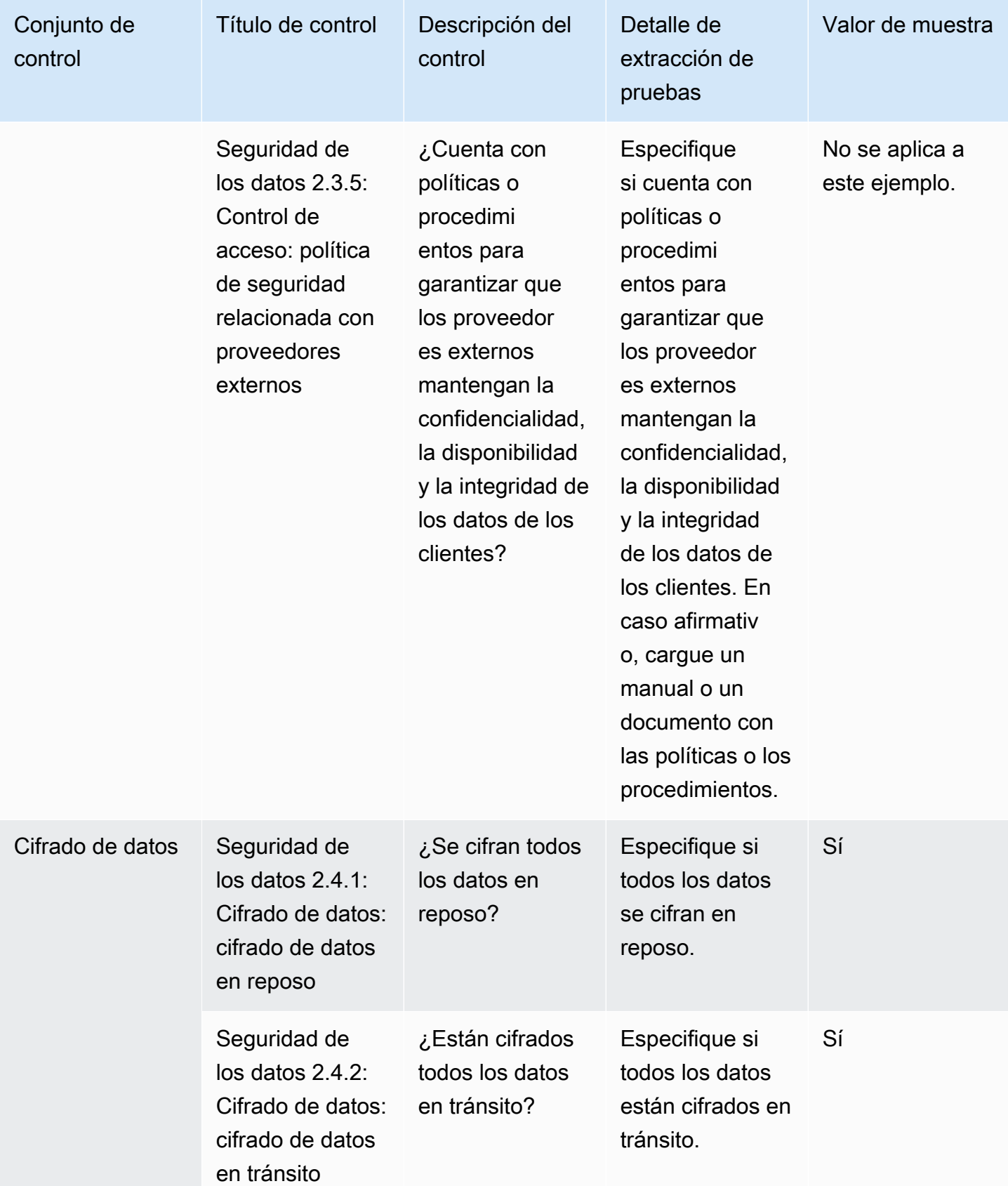

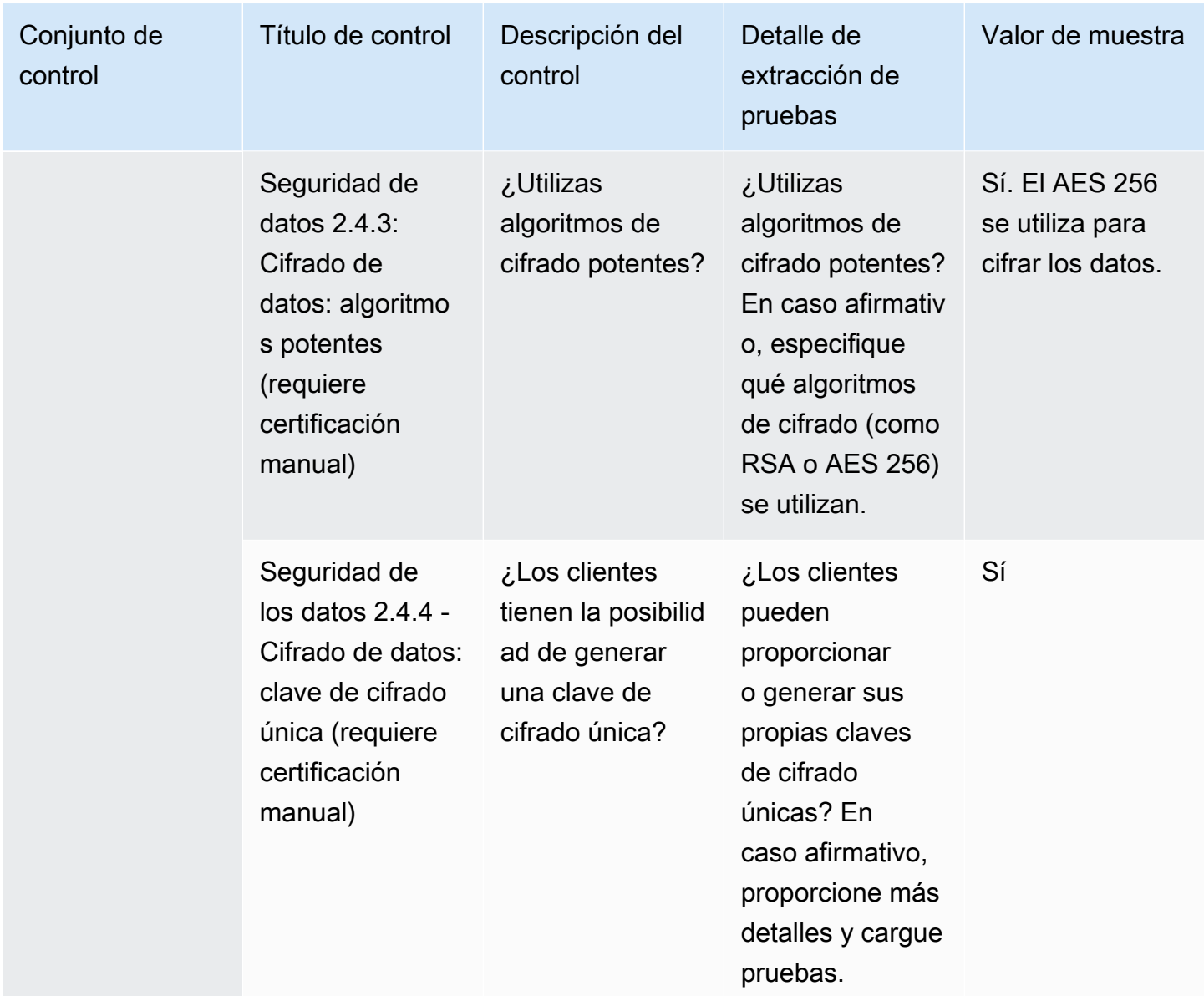

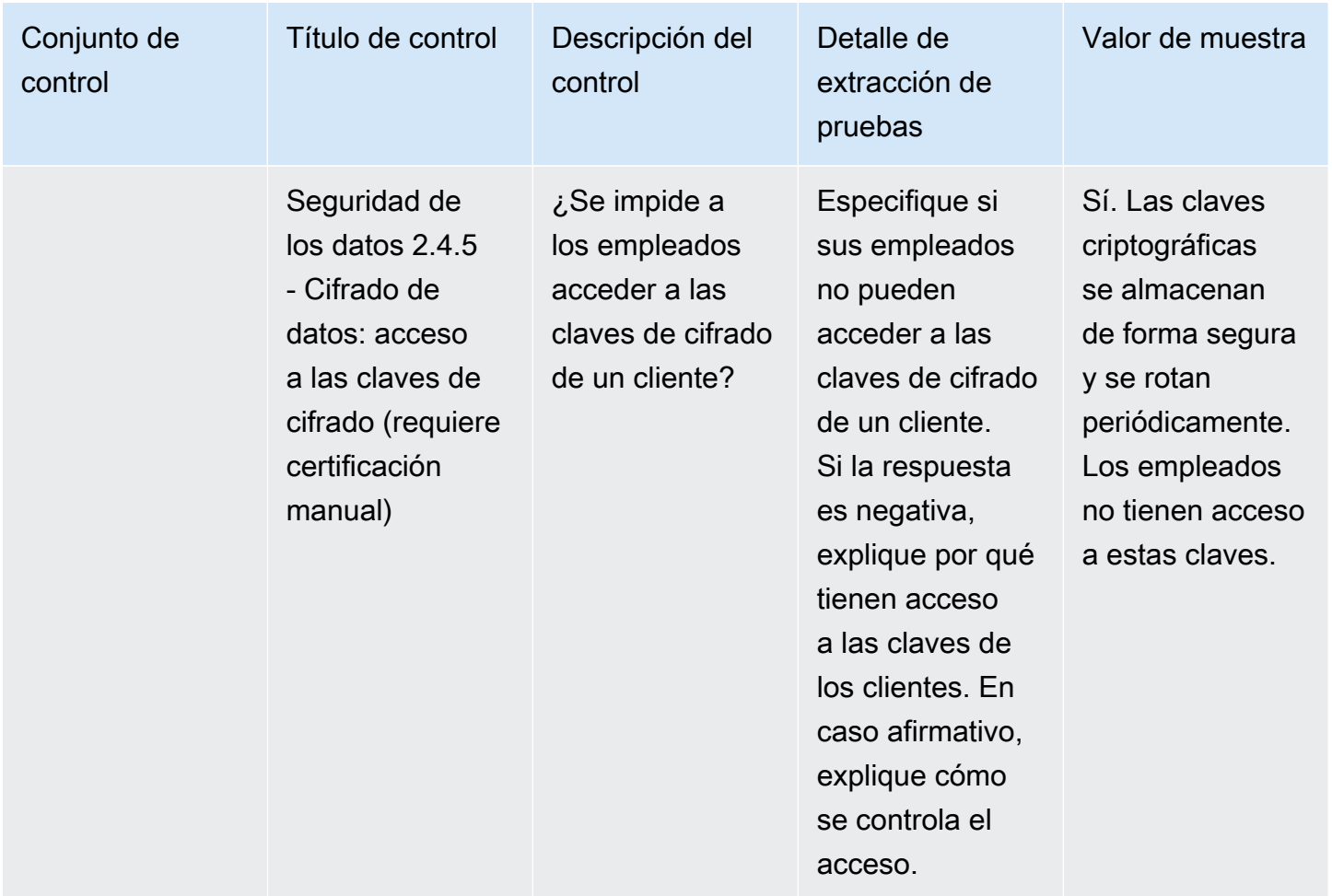

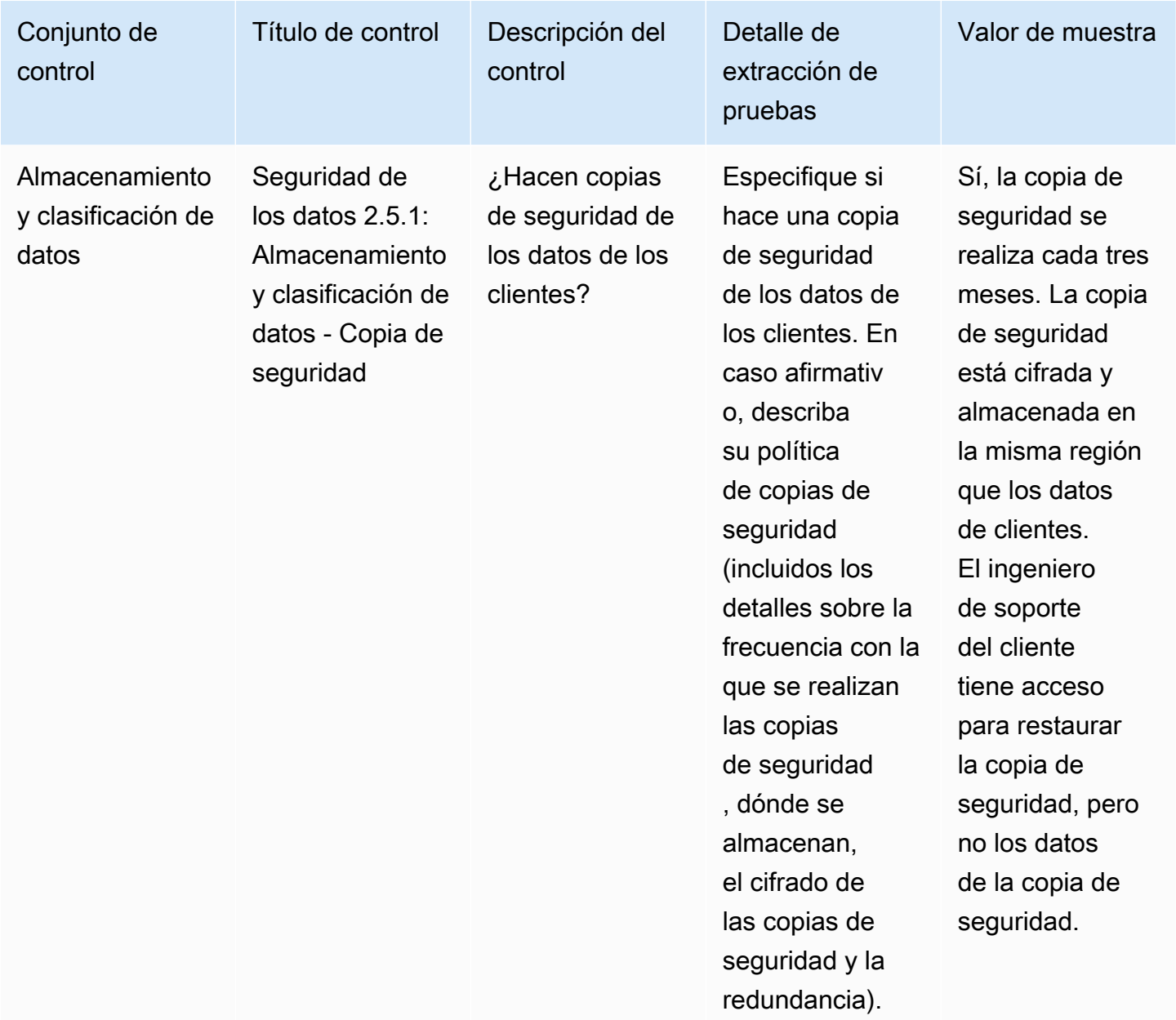

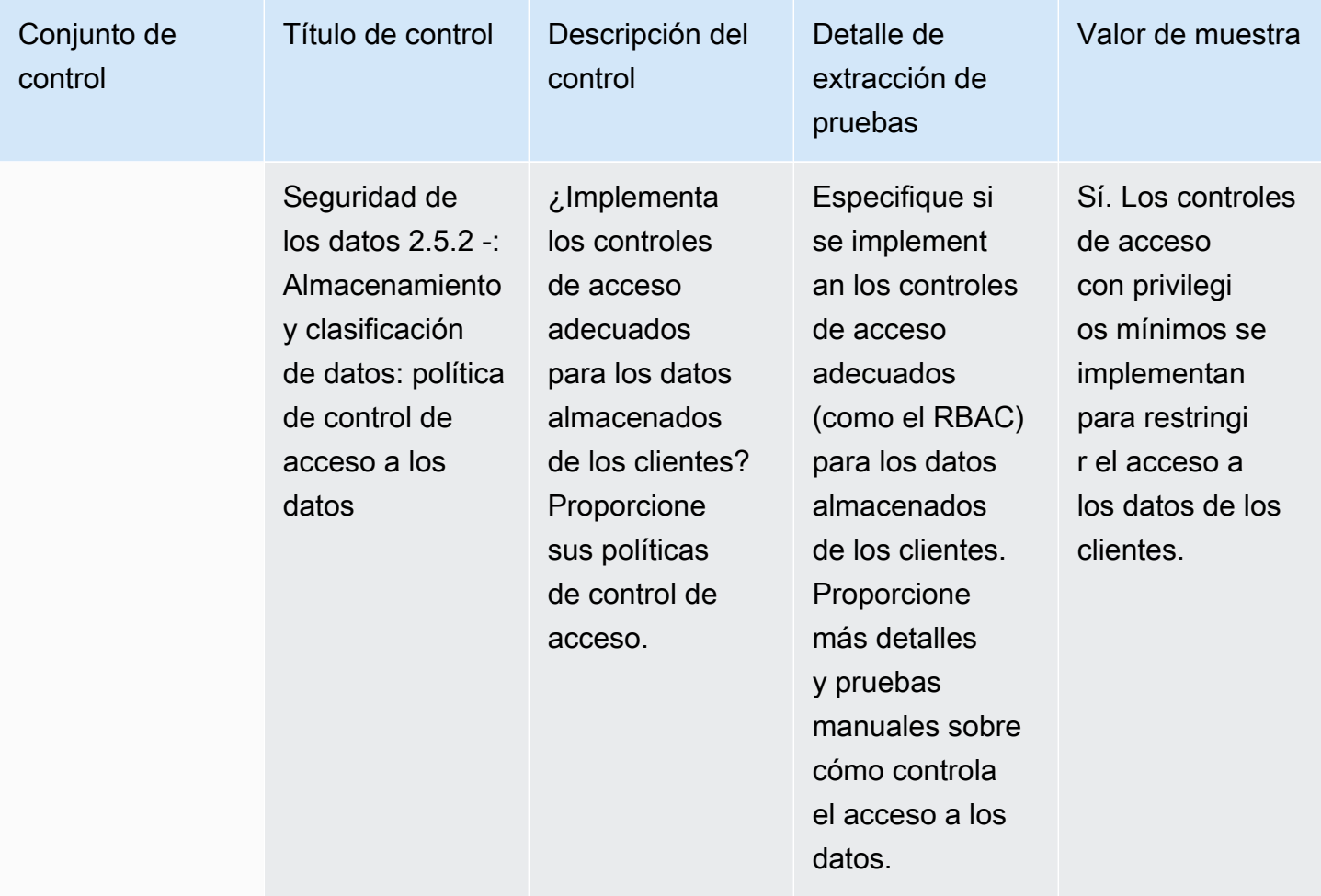

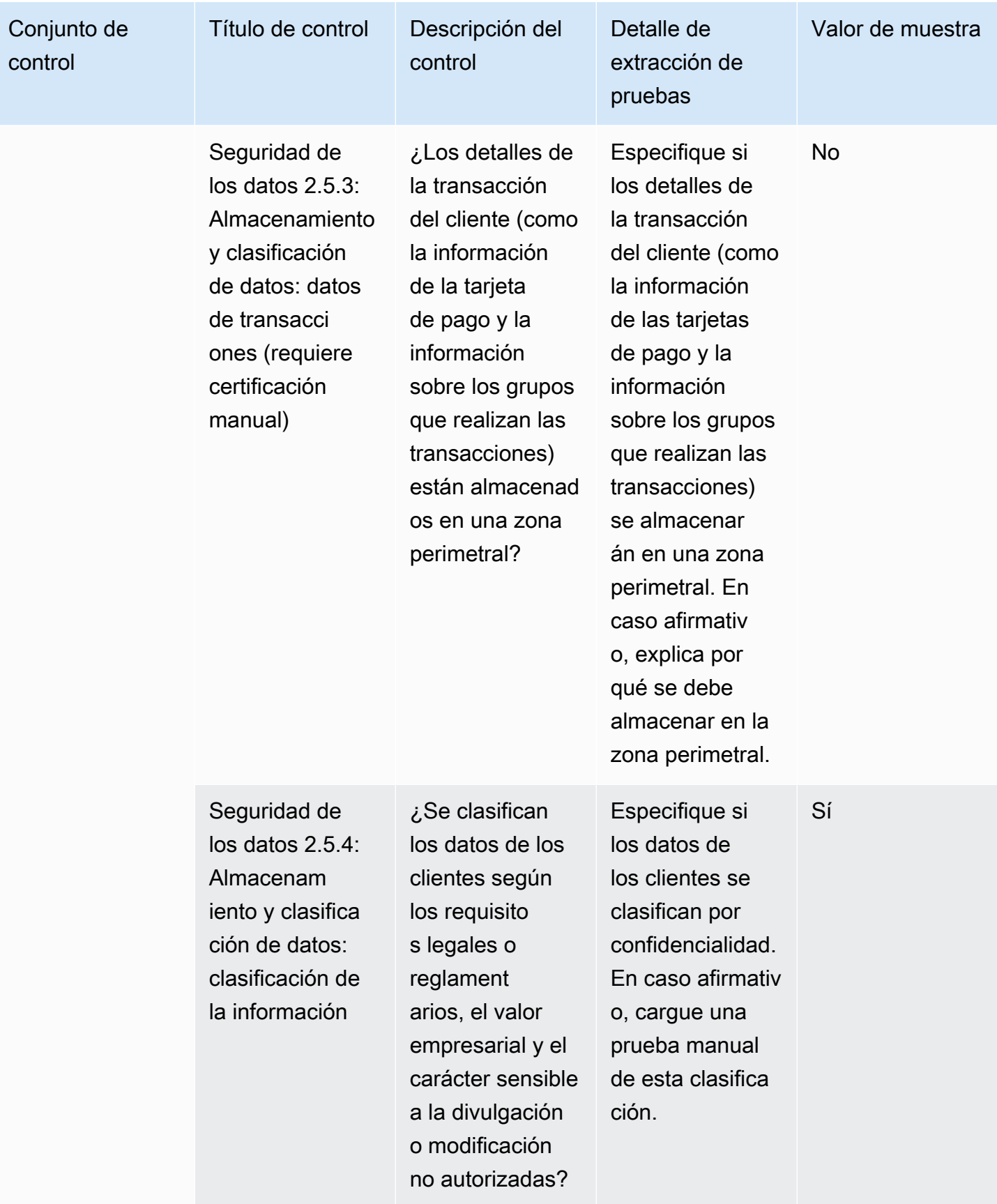

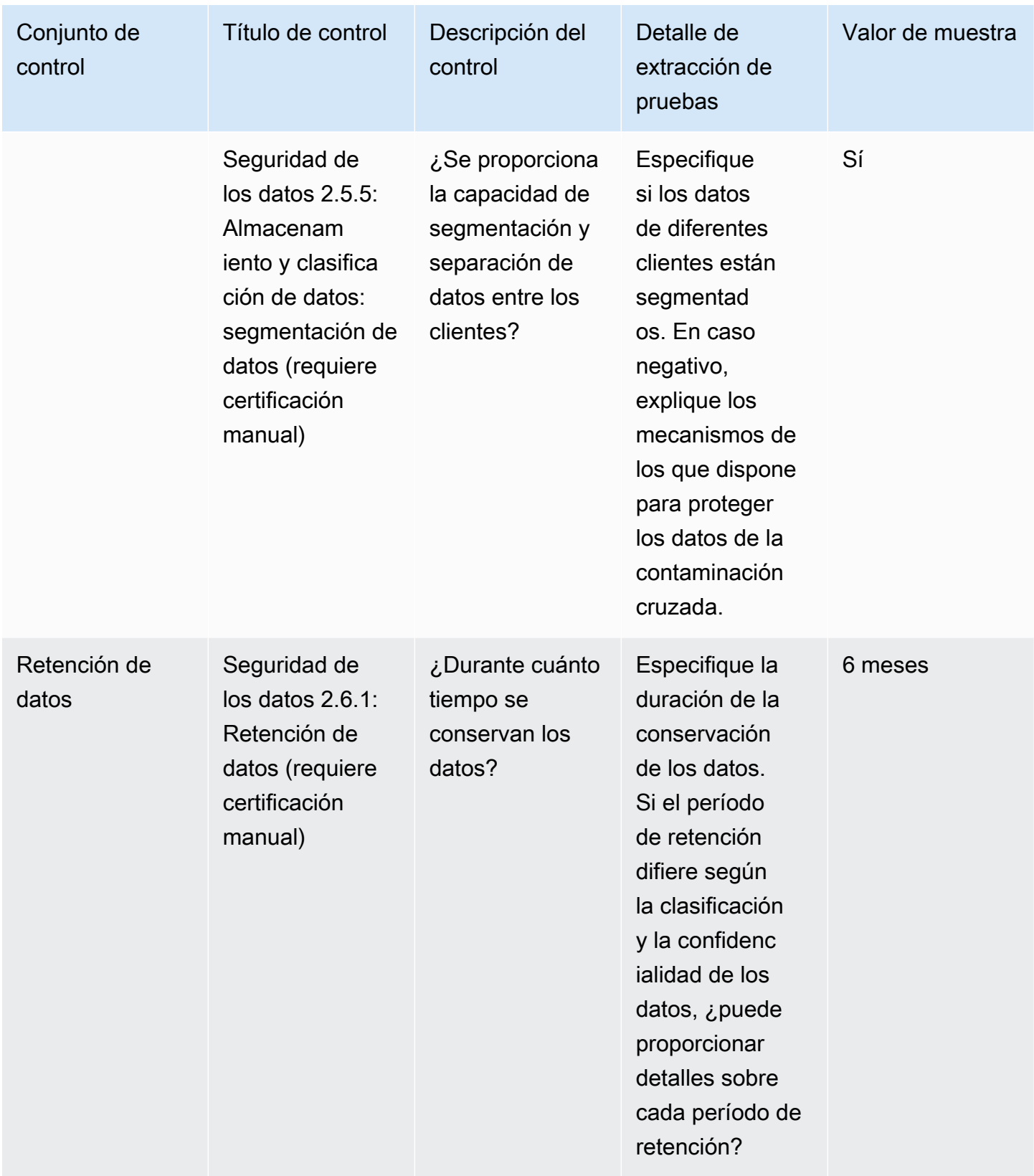

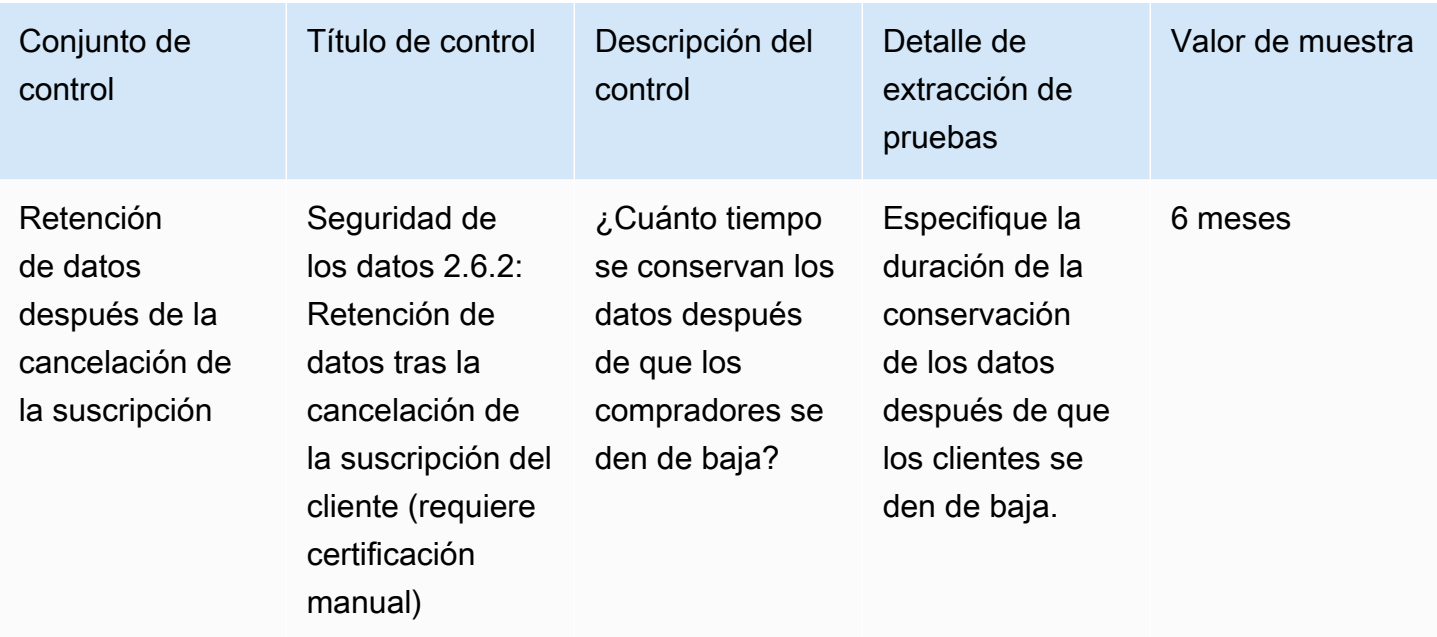

#### Controles de seguridad de los dispositivos del usuario final

Los controles de seguridad de los dispositivos del usuario final protegen los dispositivos portátiles de los usuarios finales y las redes a las que están conectados de las amenazas y vulnerabilidades. En esta tabla se enumeran los valores y las descripciones de los controles de las políticas de seguridad de los dispositivos de usuario final.

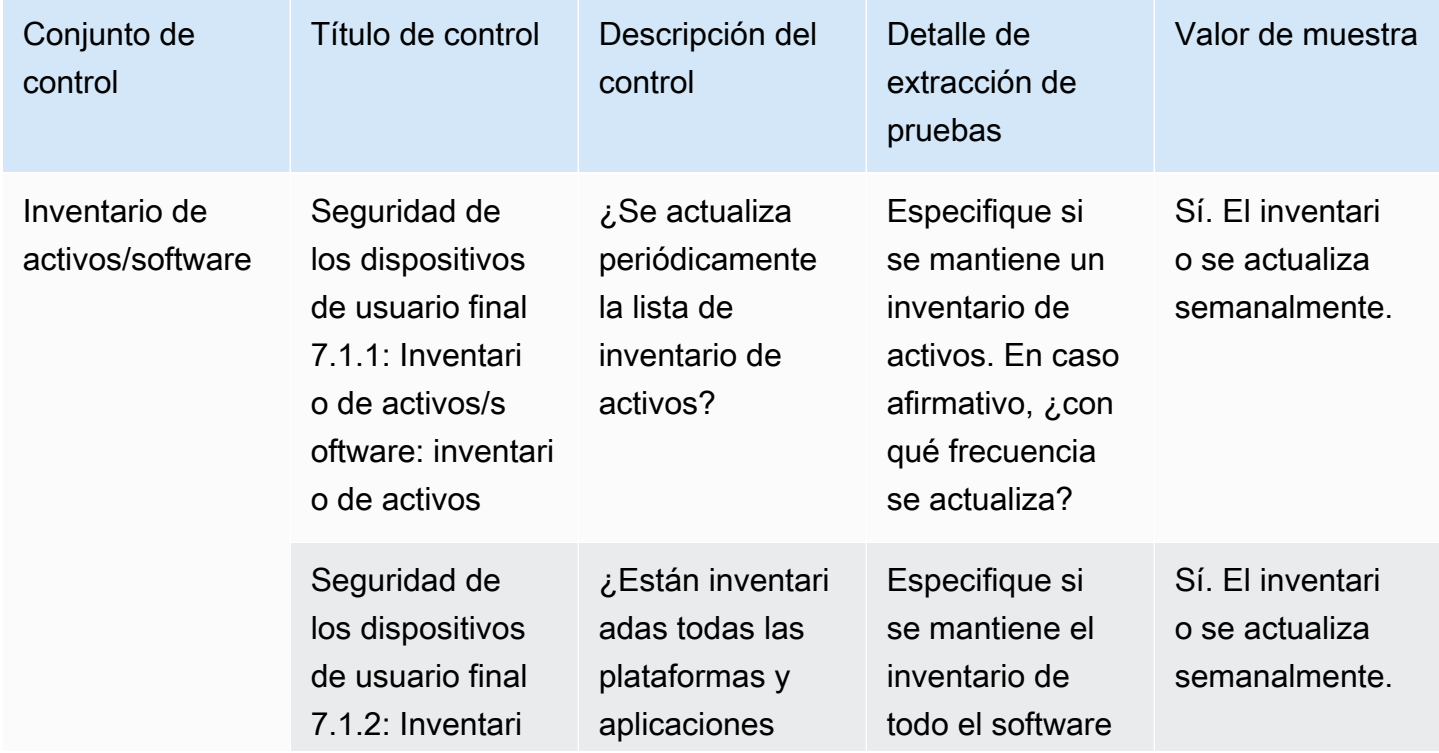

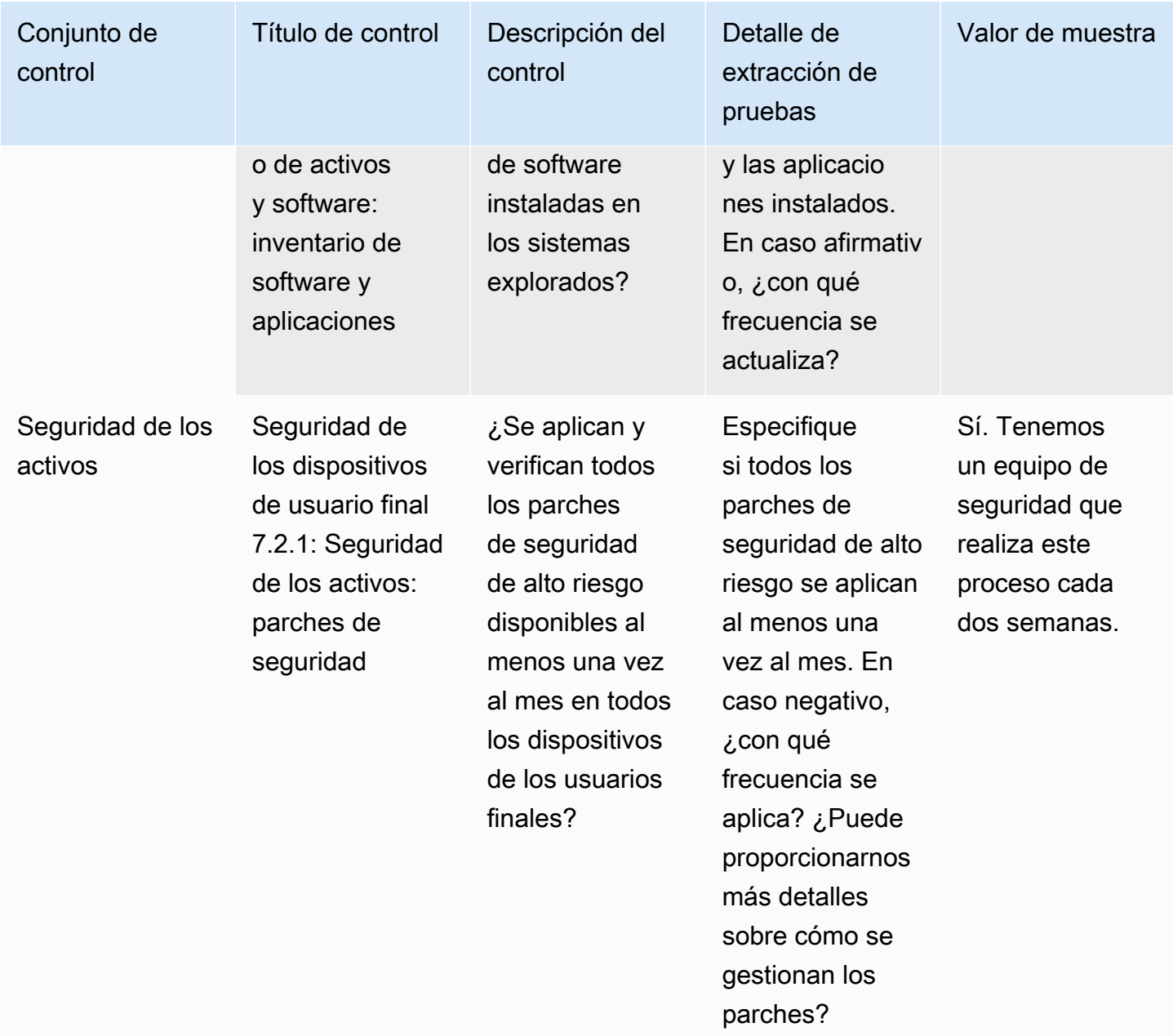

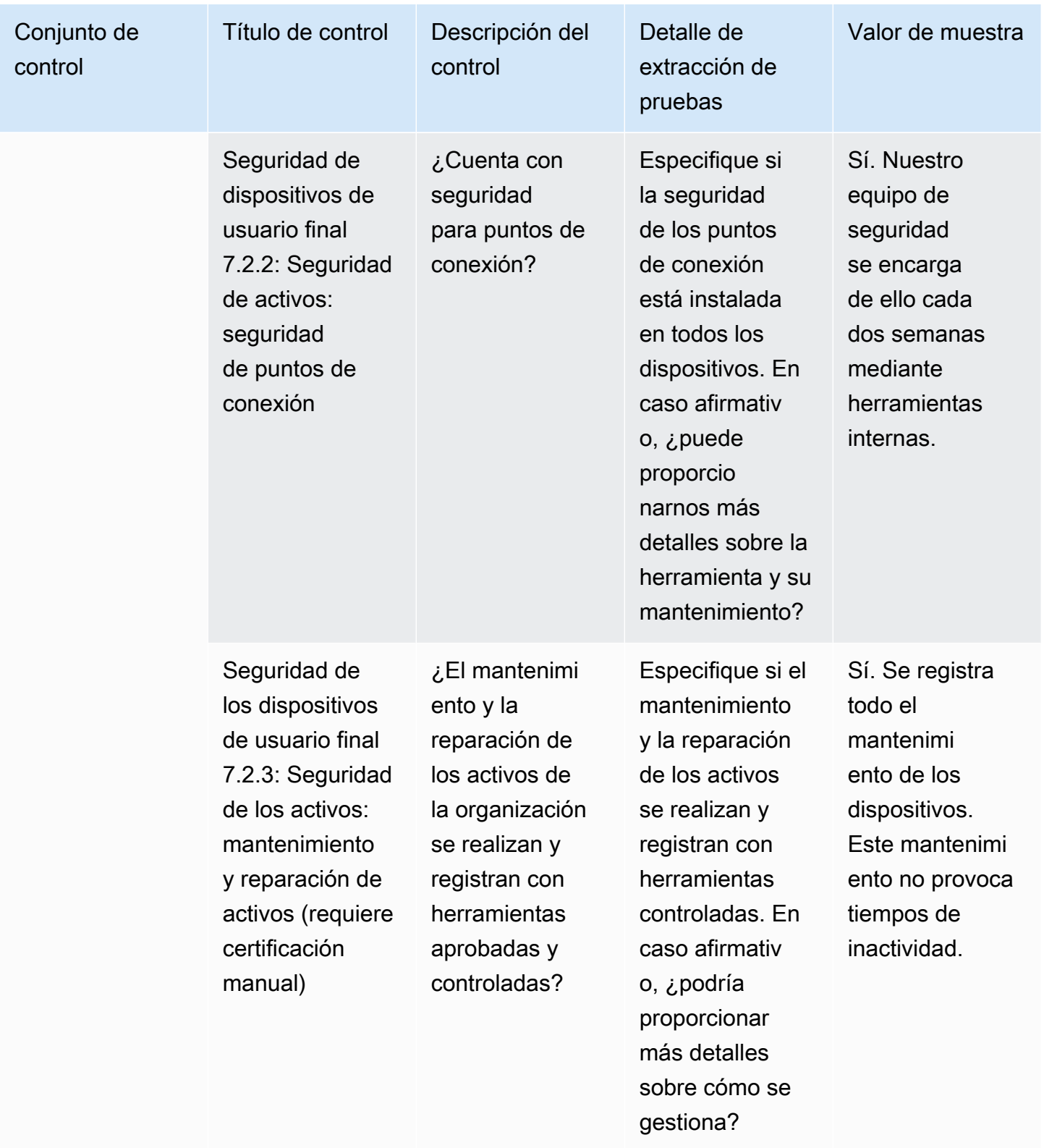

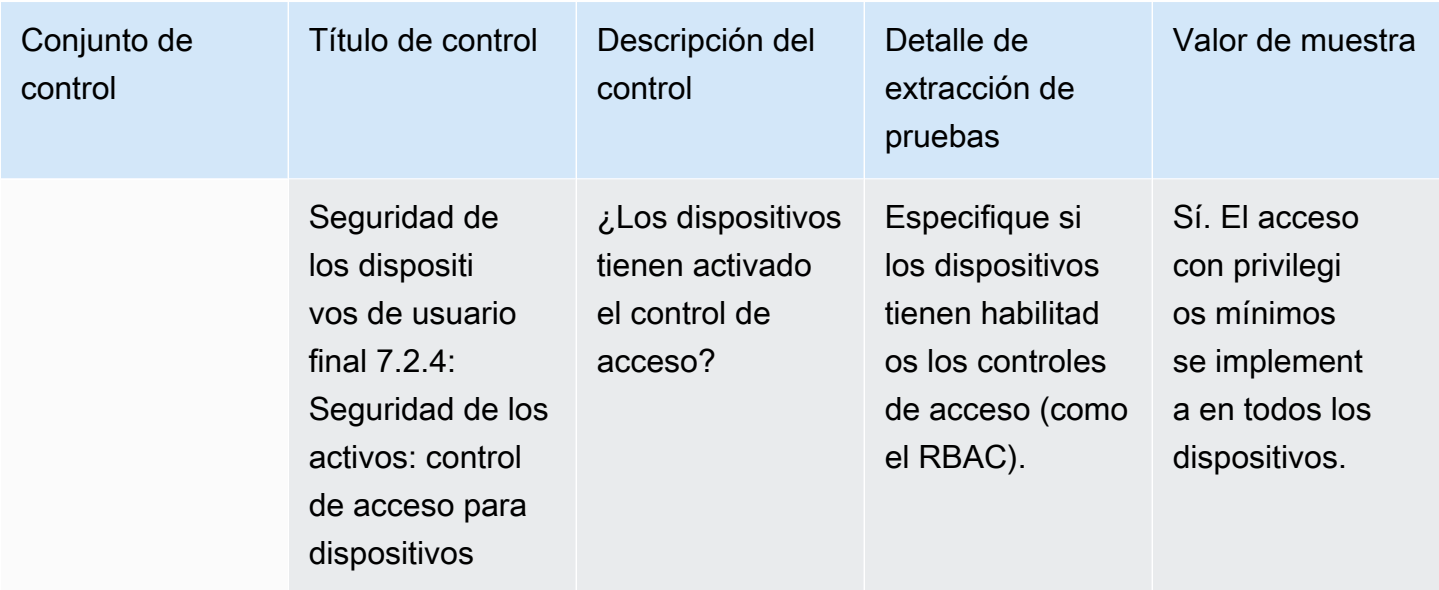

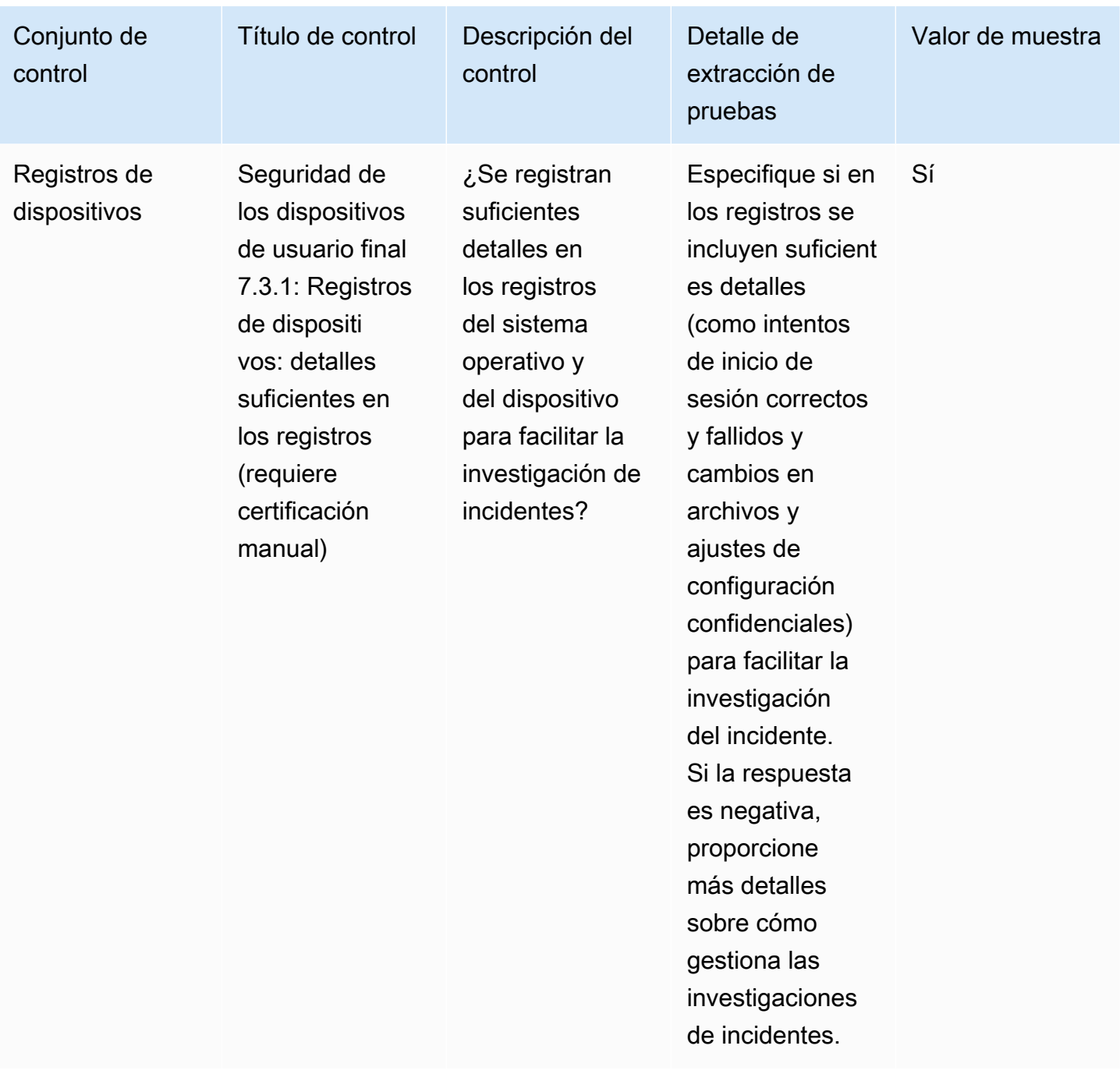

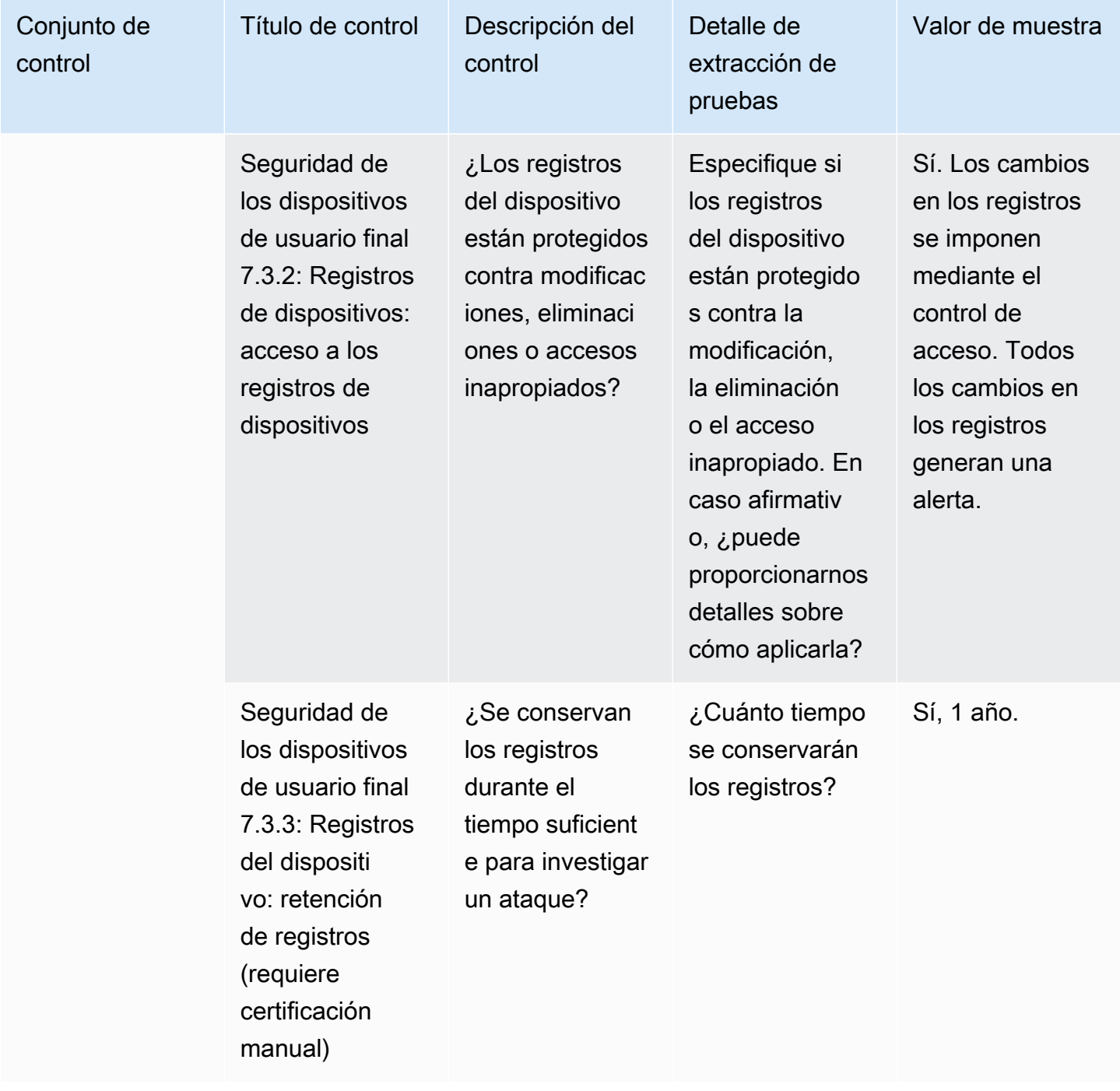

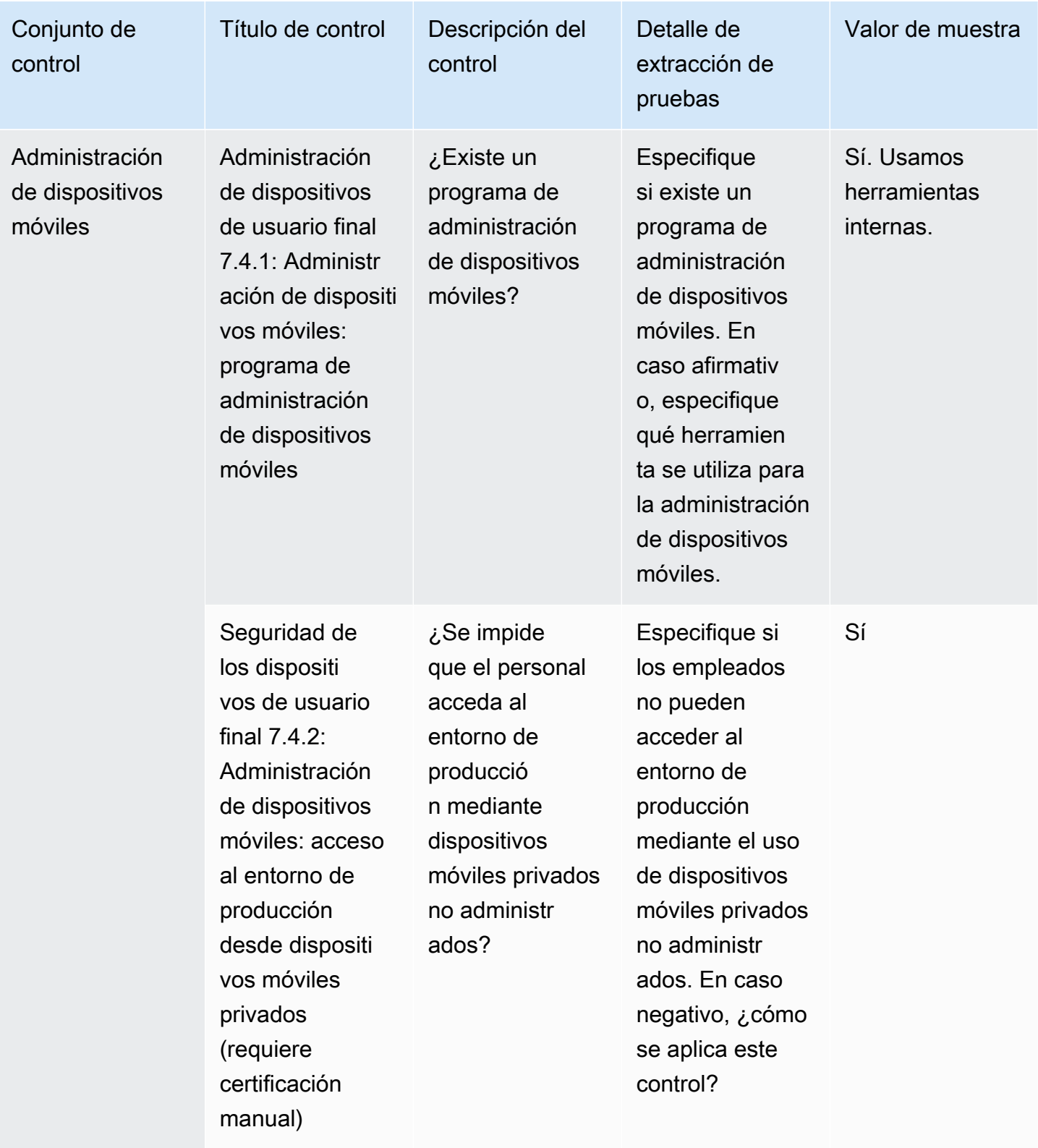

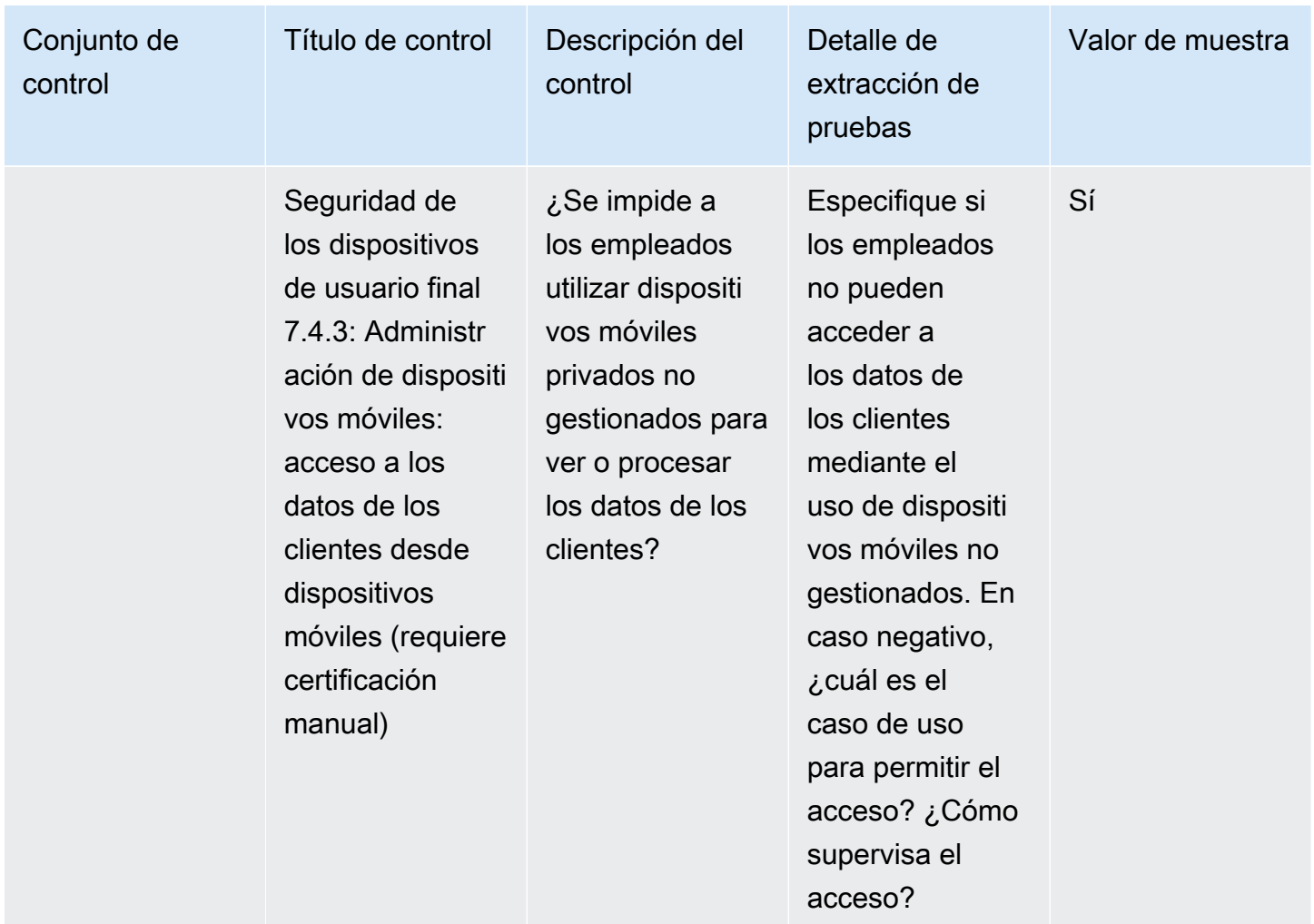

### Controles de recursos humanos

Los controles de recursos humanos evalúan la gestión de datos confidenciales por parte de la división relacionada con los empleados durante procesos como la contratación, el pago y el despido de empleados. En esta tabla se enumeran los valores y las descripciones de los controles de las políticas de recursos humanos.

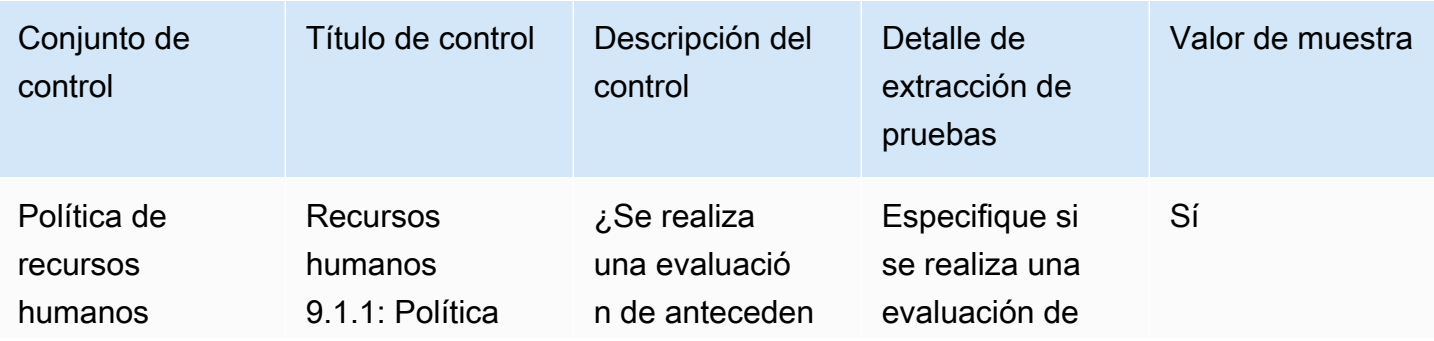

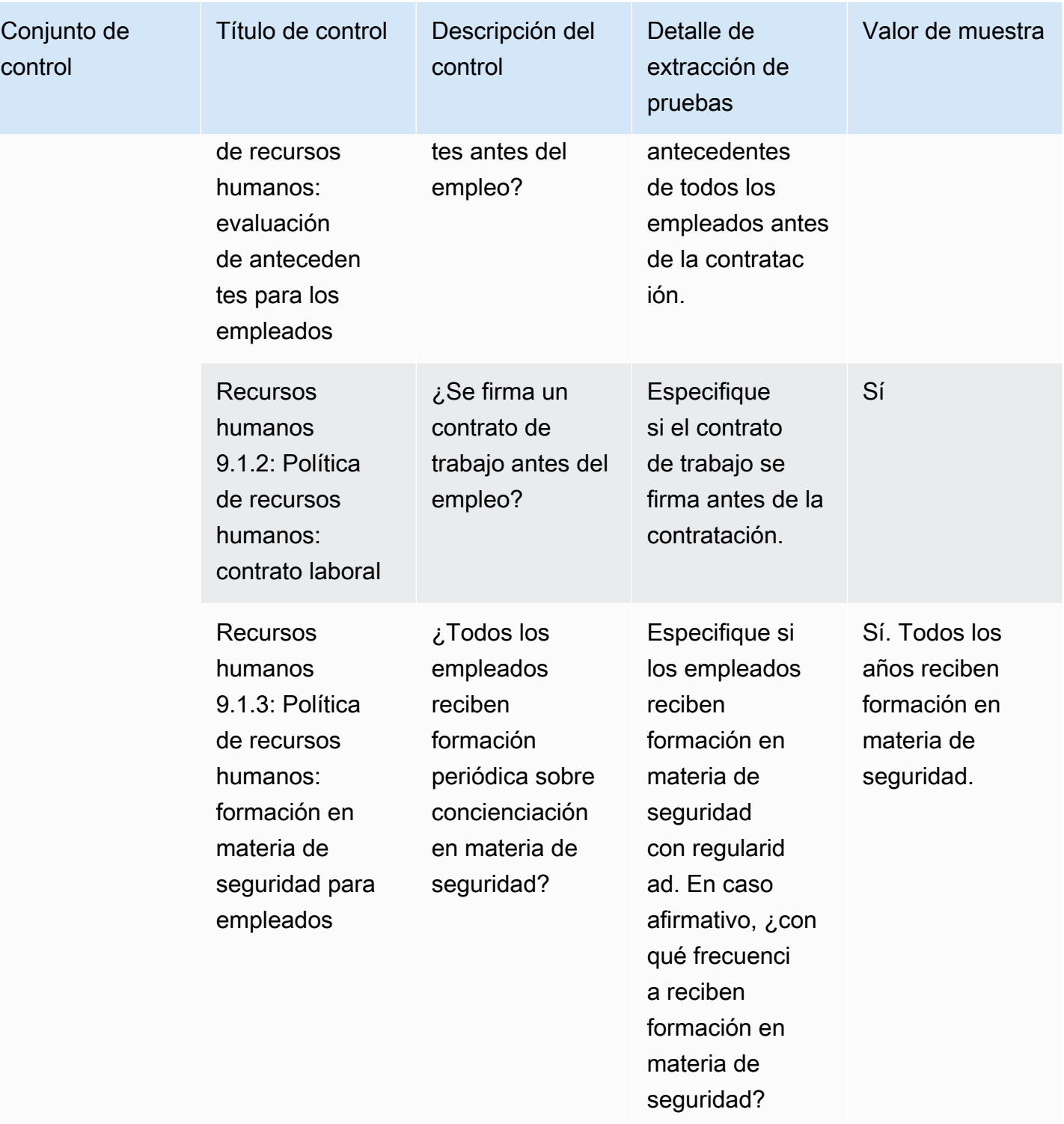

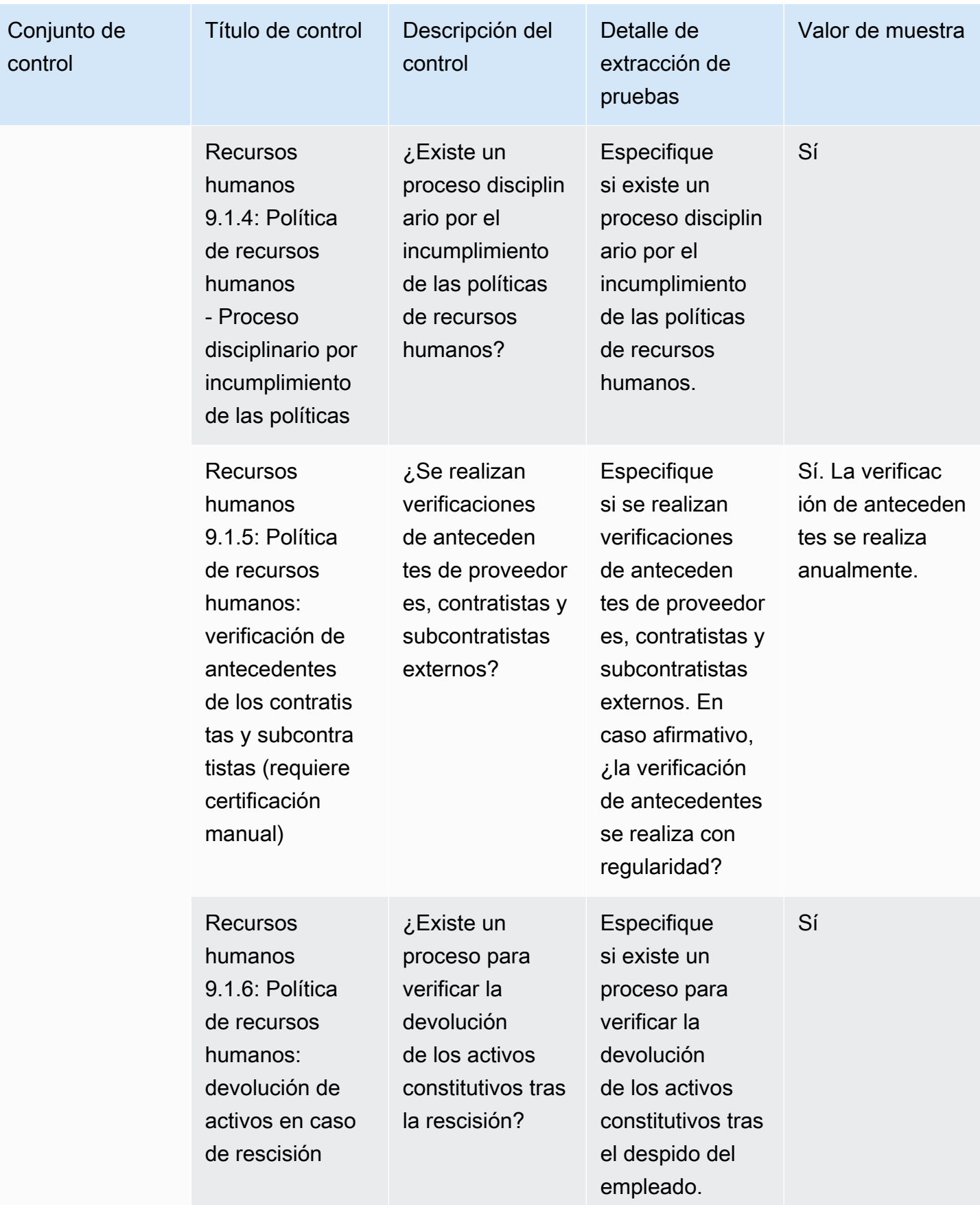

### Controles de seguridad de la infraestructura

Los controles de seguridad de la infraestructura protegen los activos críticos de las amenazas y vulnerabilidades. En esta tabla se enumeran los valores y las descripciones de los controles de las políticas de seguridad de la infraestructura.

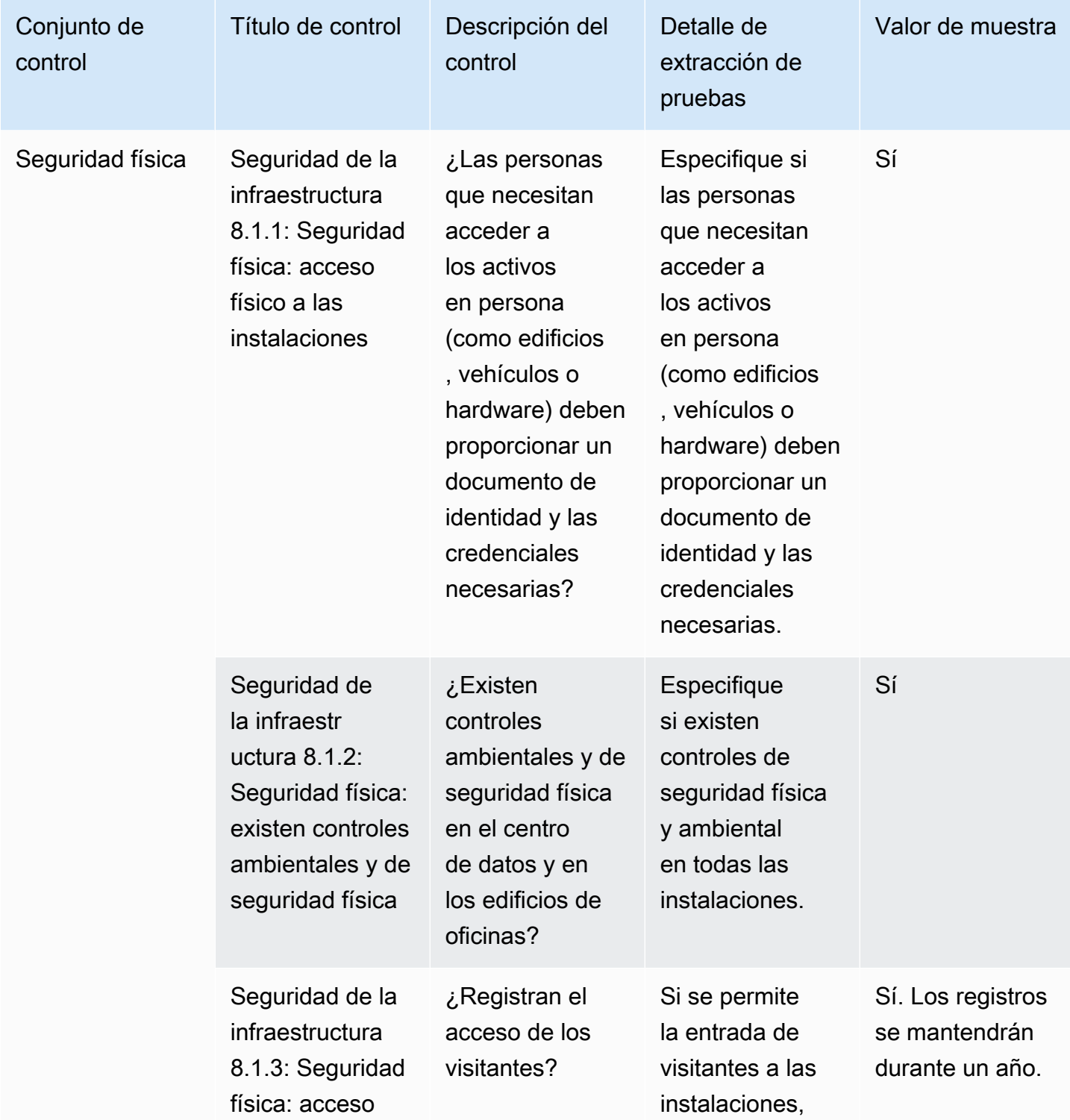

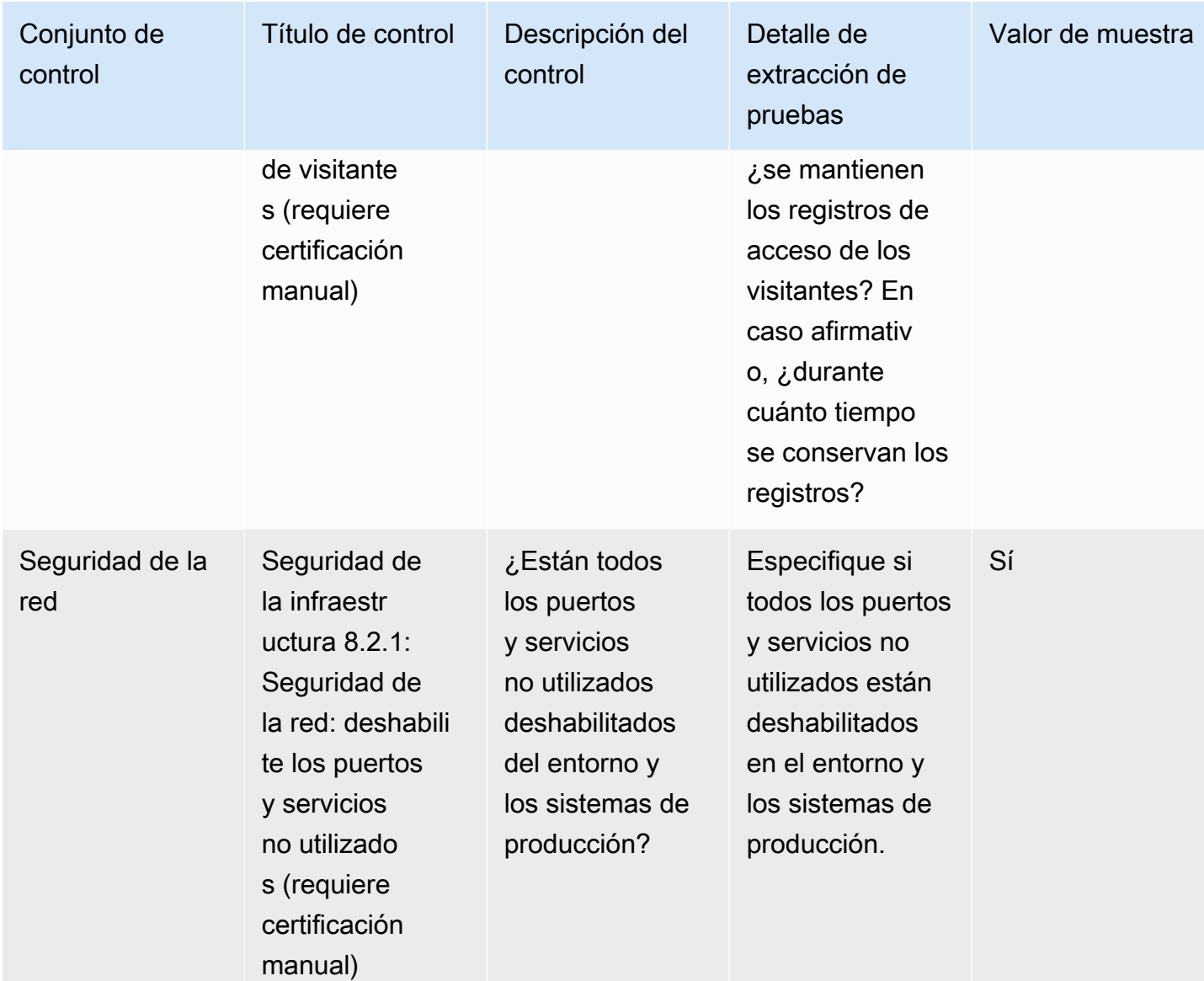

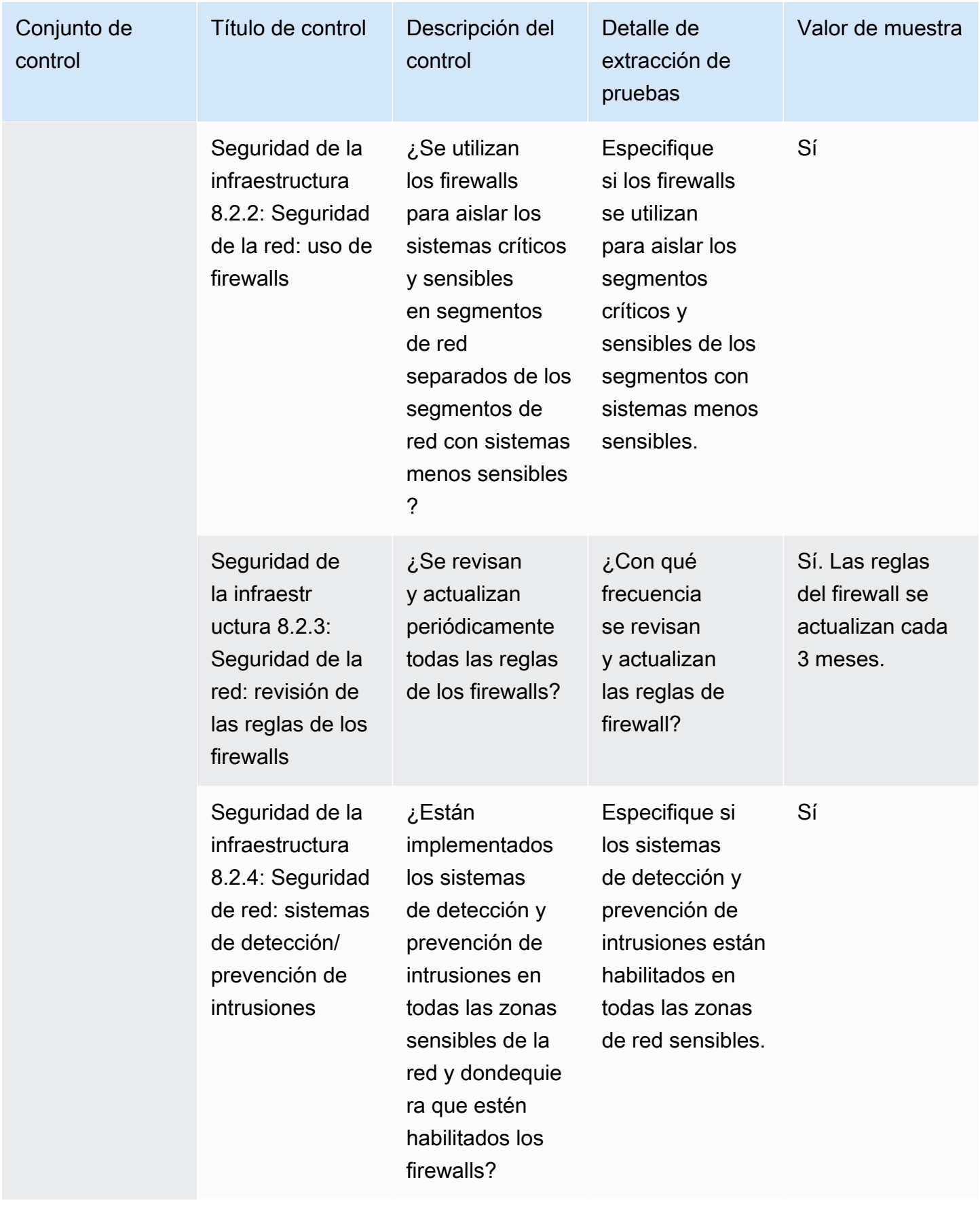

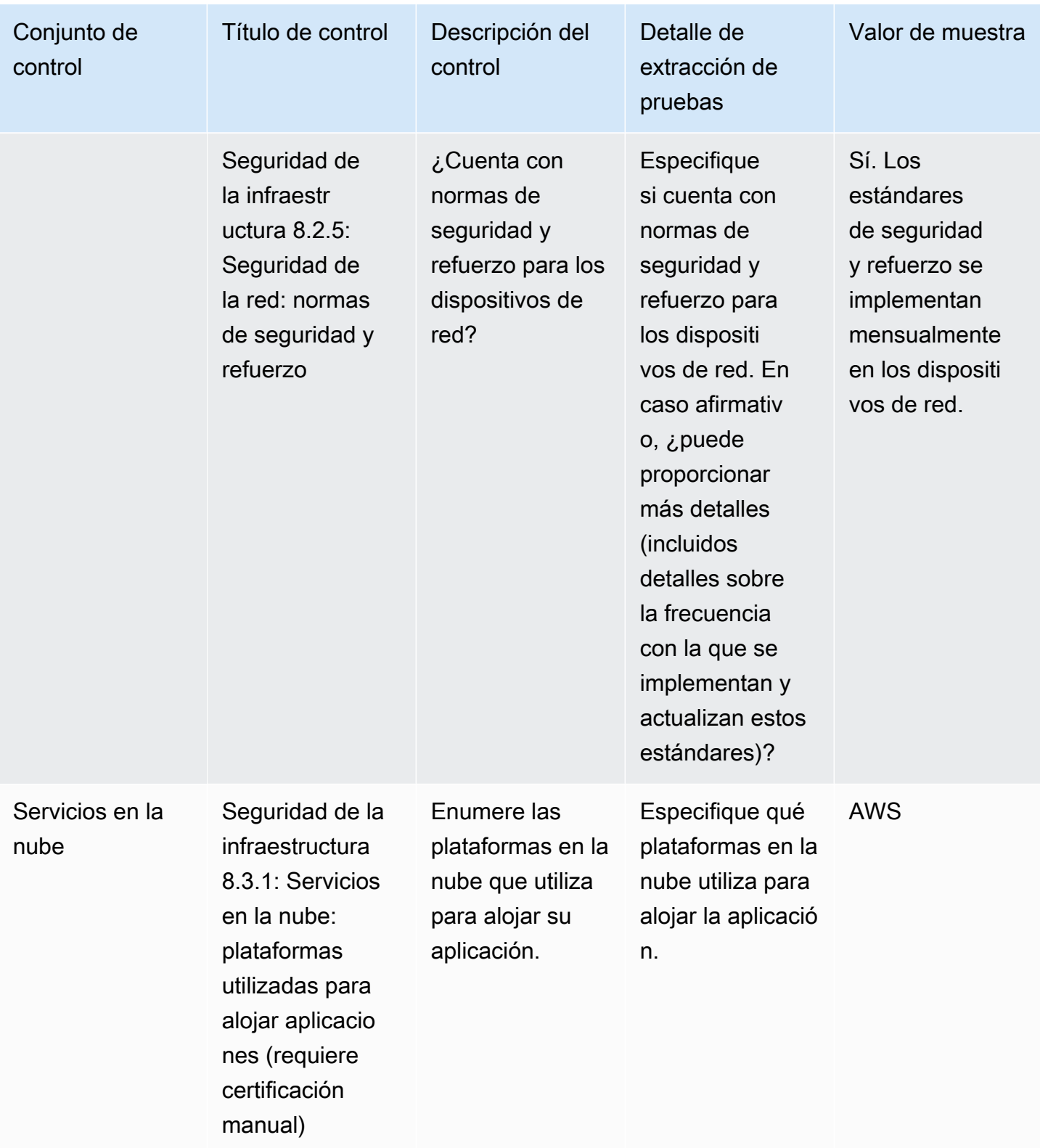

# Controles de administración de riesgos y respuesta a incidentes

Los controles de administración de riesgos y respuesta a incidentes evalúan el nivel de riesgo que se considera aceptable y las medidas adoptadas para responder a los riesgos y los ataques. En esta tabla se enumeran los valores y las descripciones de los controles de la política de administración de riesgos y respuesta a incidentes.

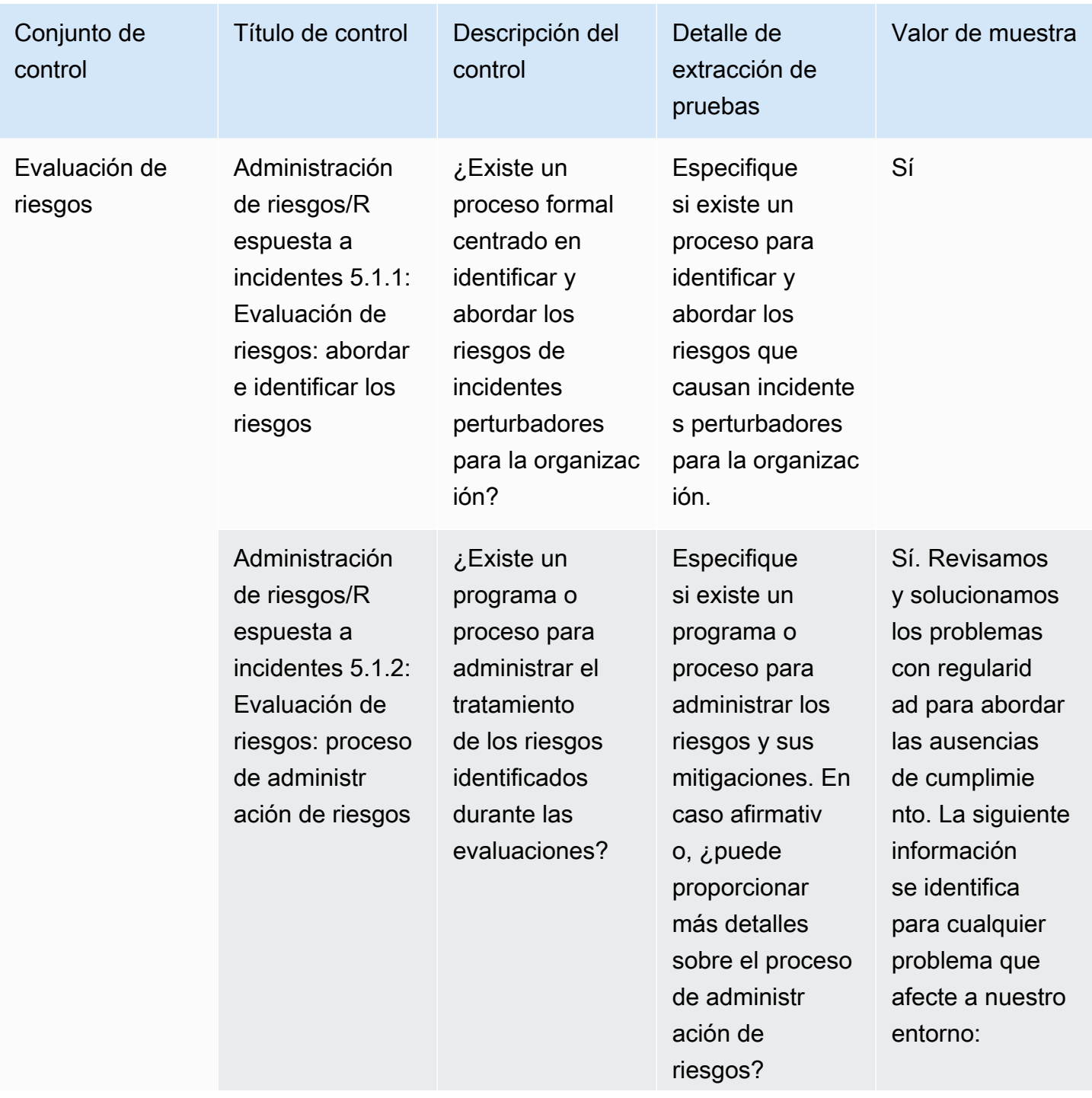

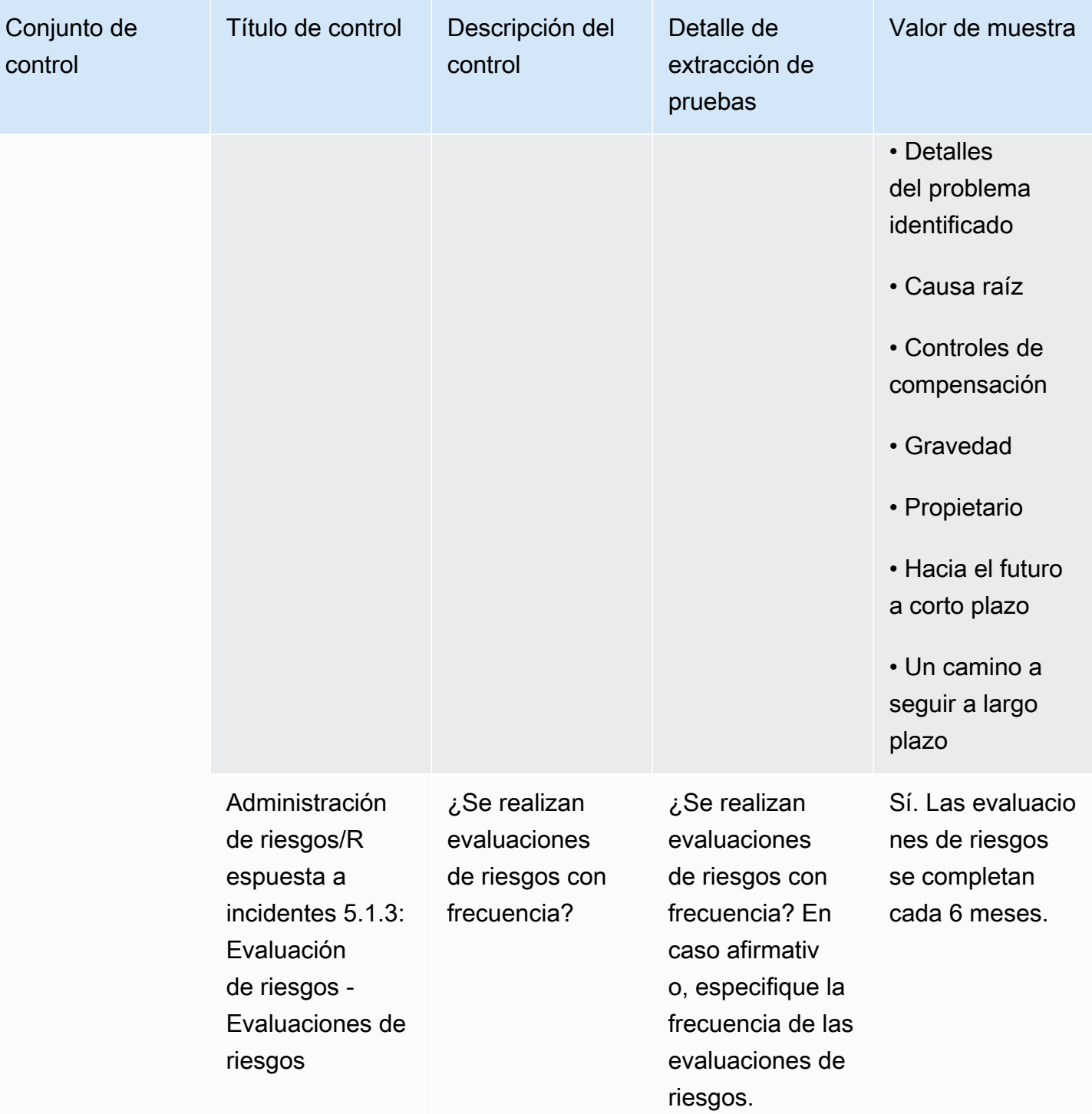

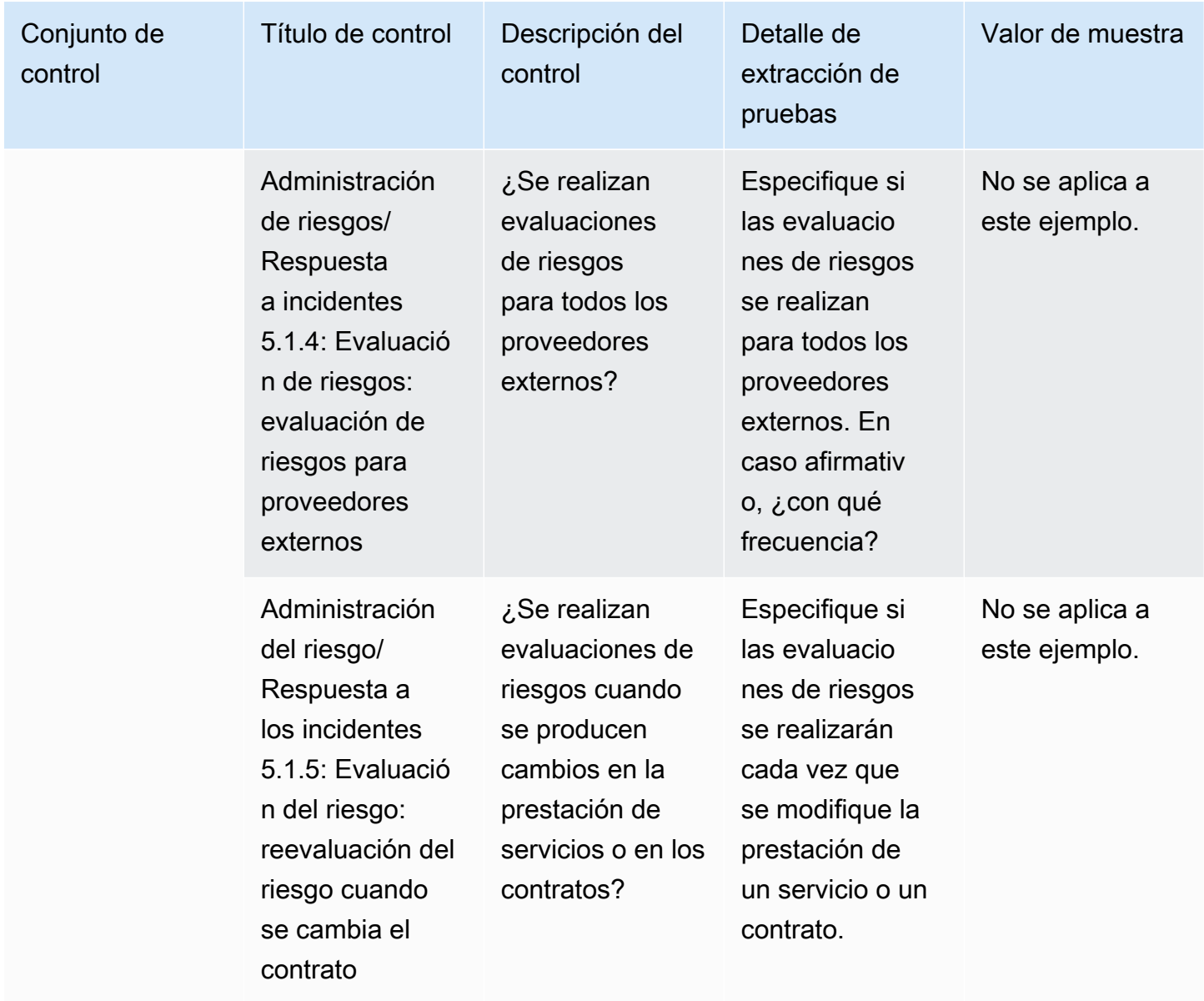

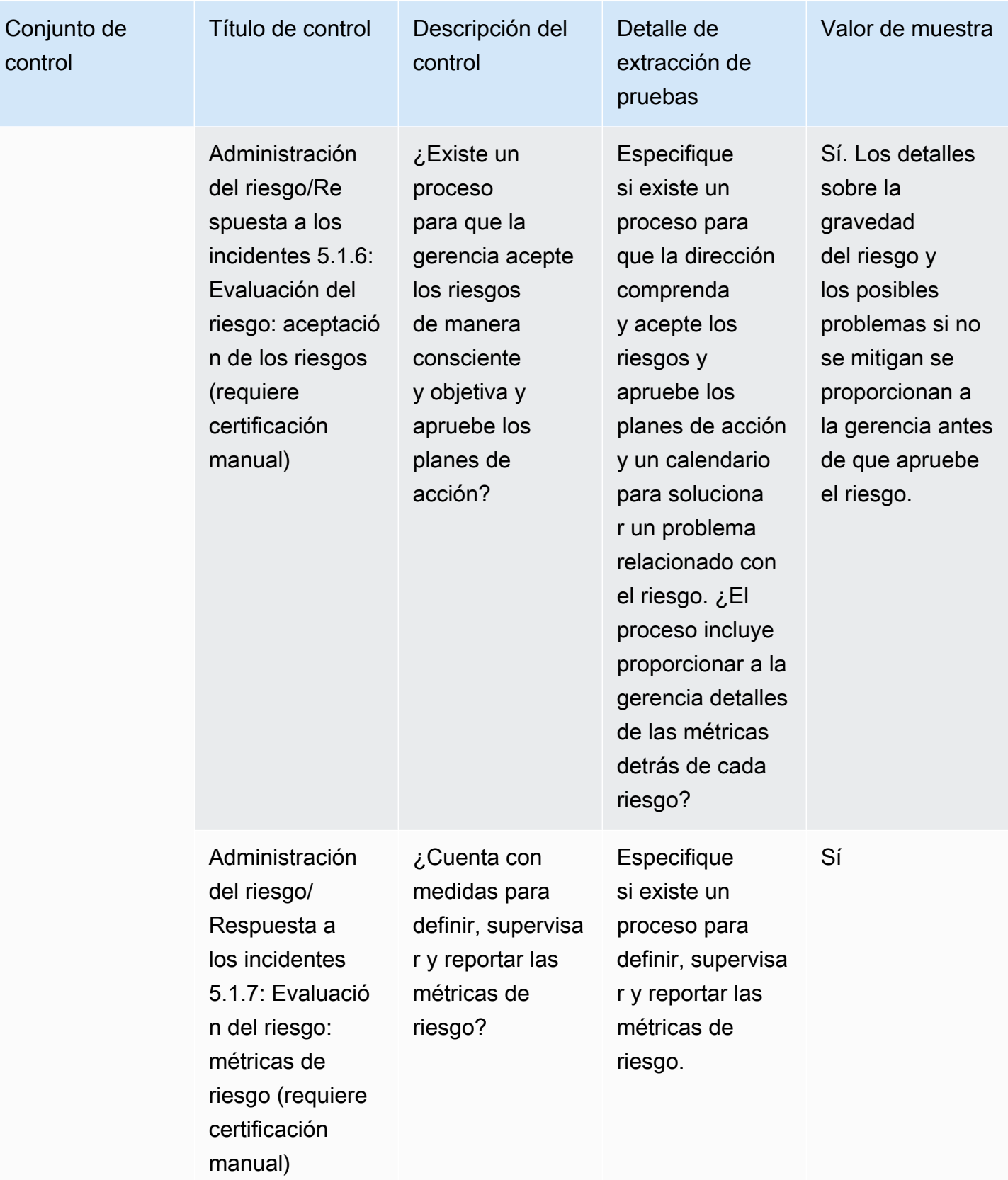

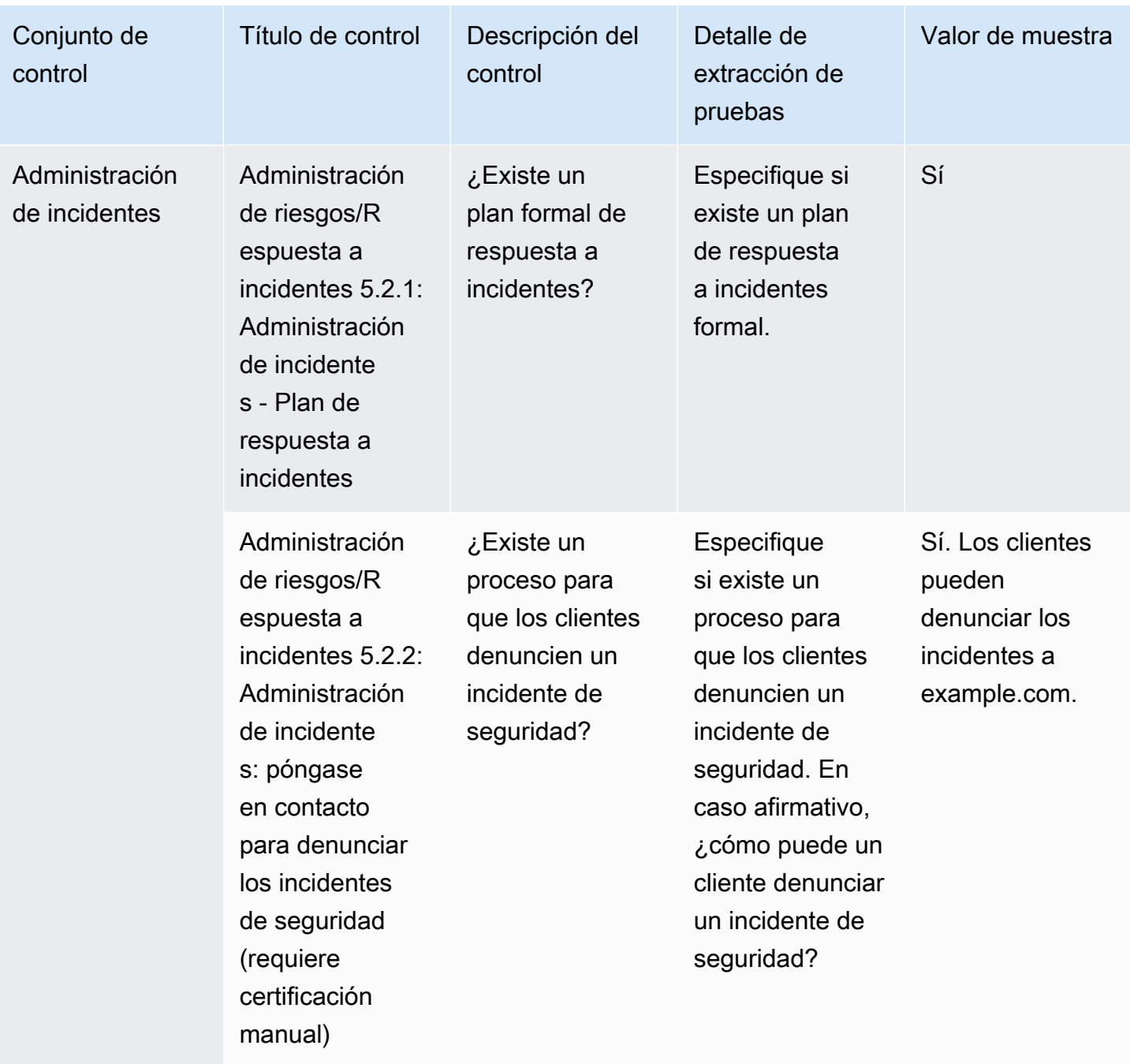

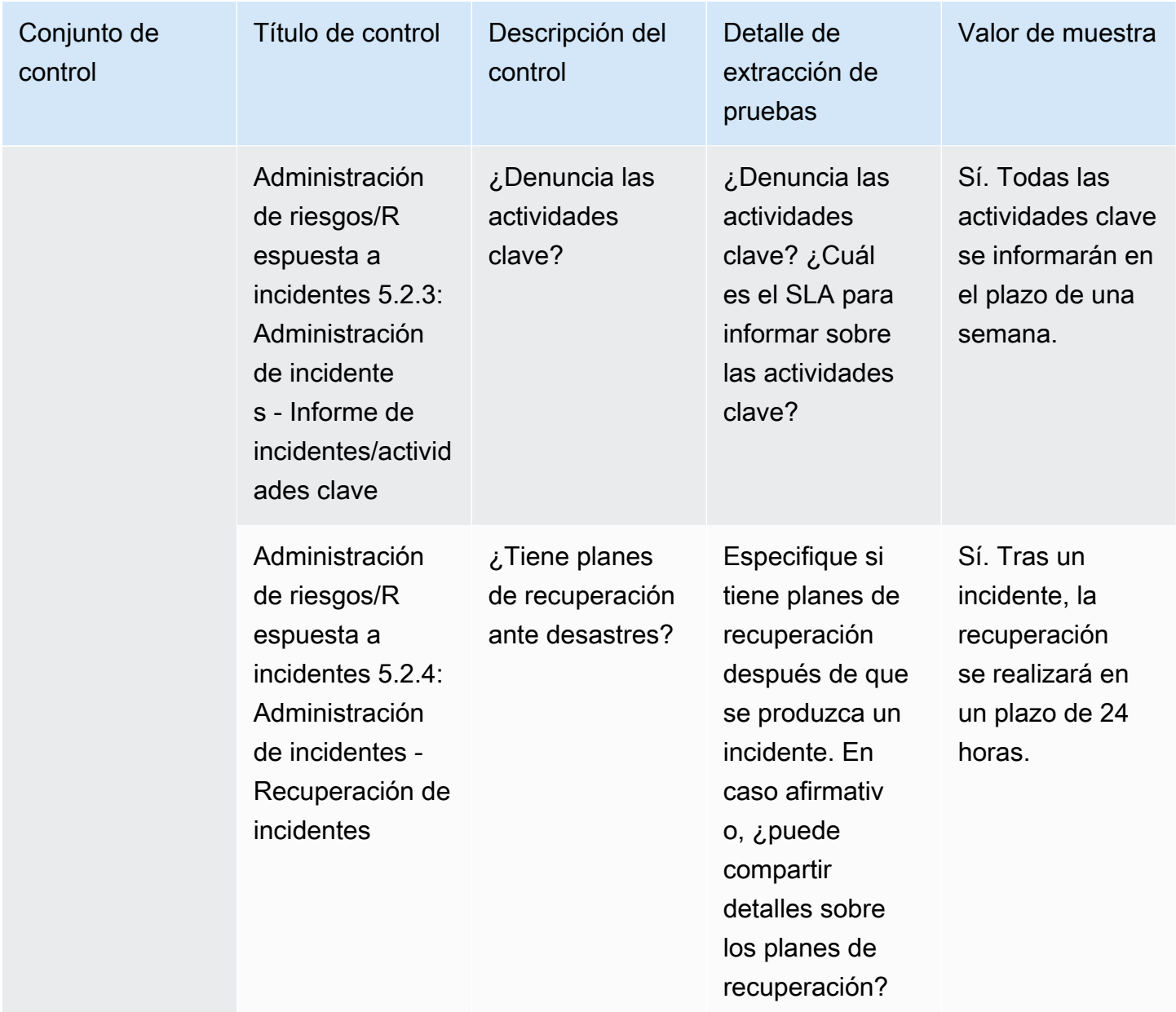
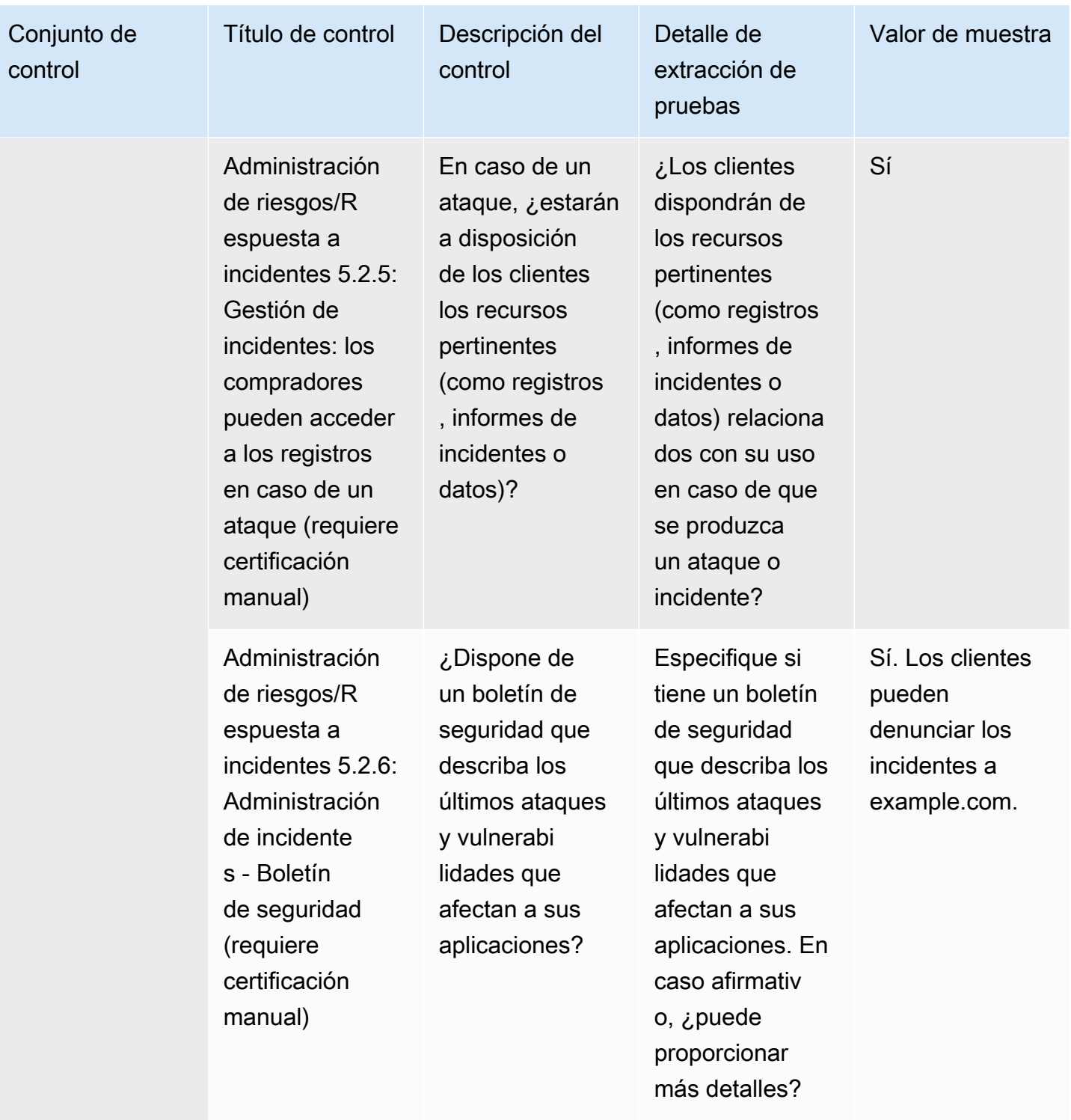

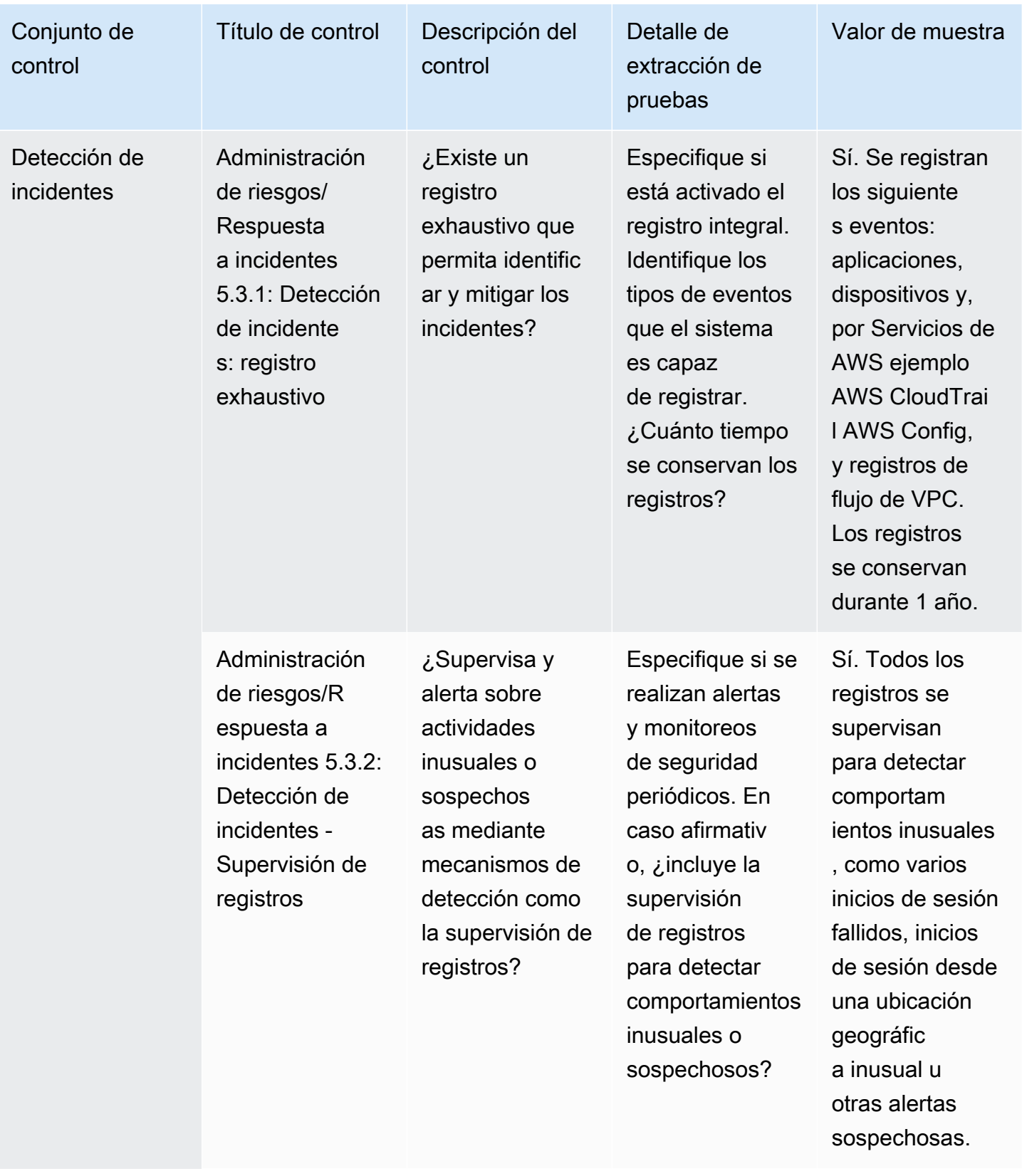

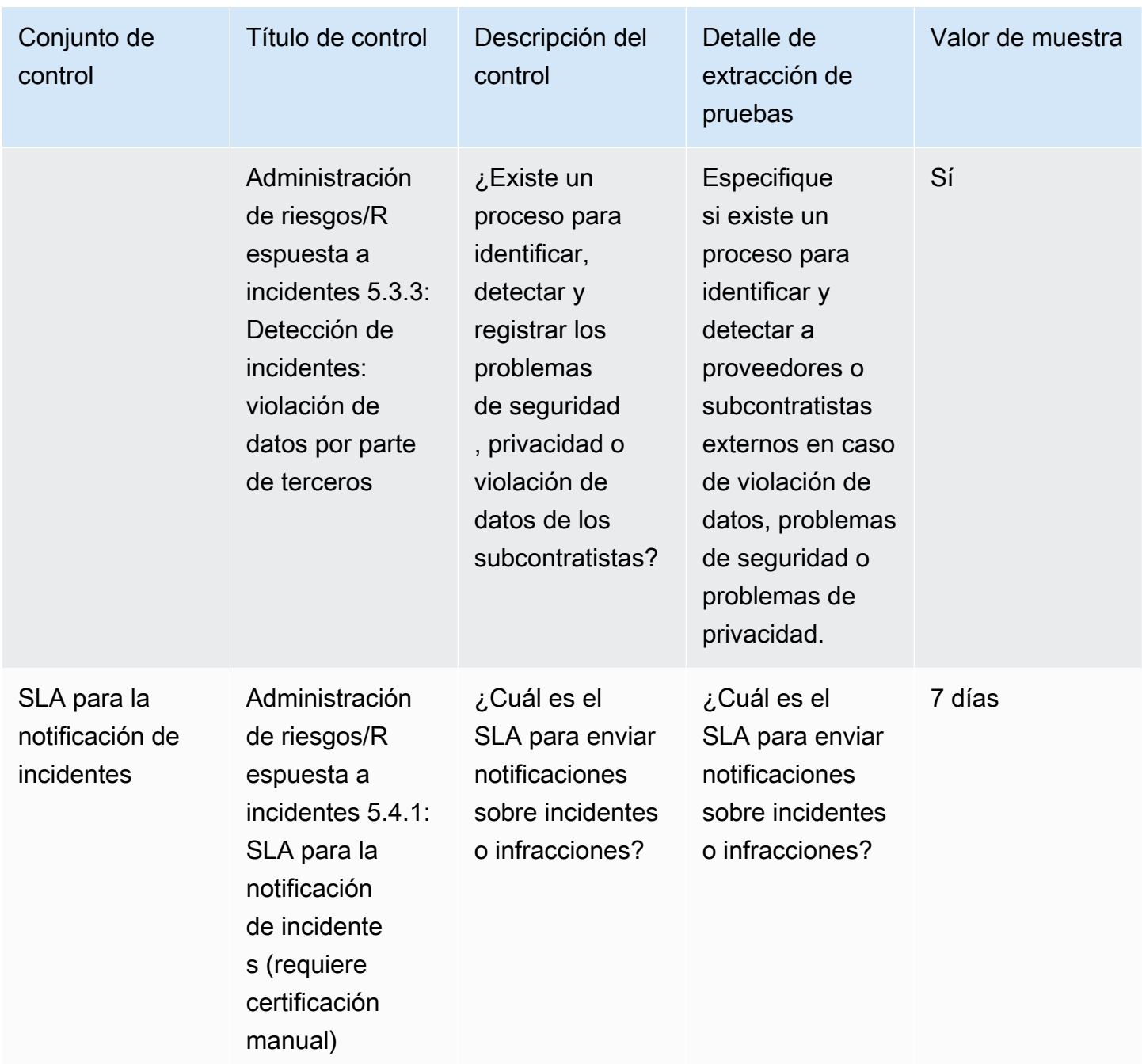

### Controles de políticas de seguridad y configuración

Los controles de las políticas de seguridad y configuración evalúan las políticas de seguridad y las configuraciones de seguridad que protegen los activos de una organización. En esta tabla se enumeran los valores y las descripciones de los controles de las políticas de seguridad y configuración.

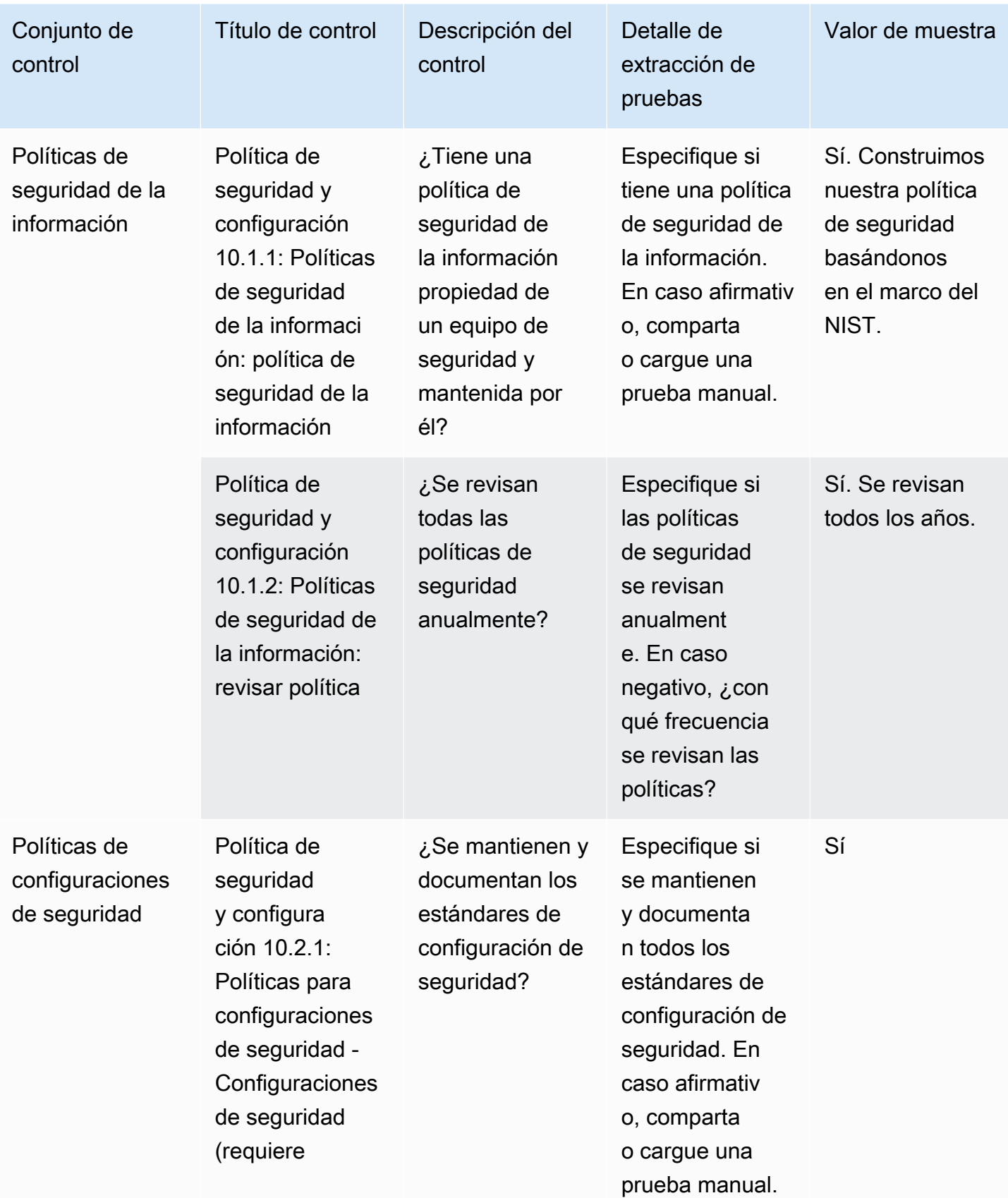

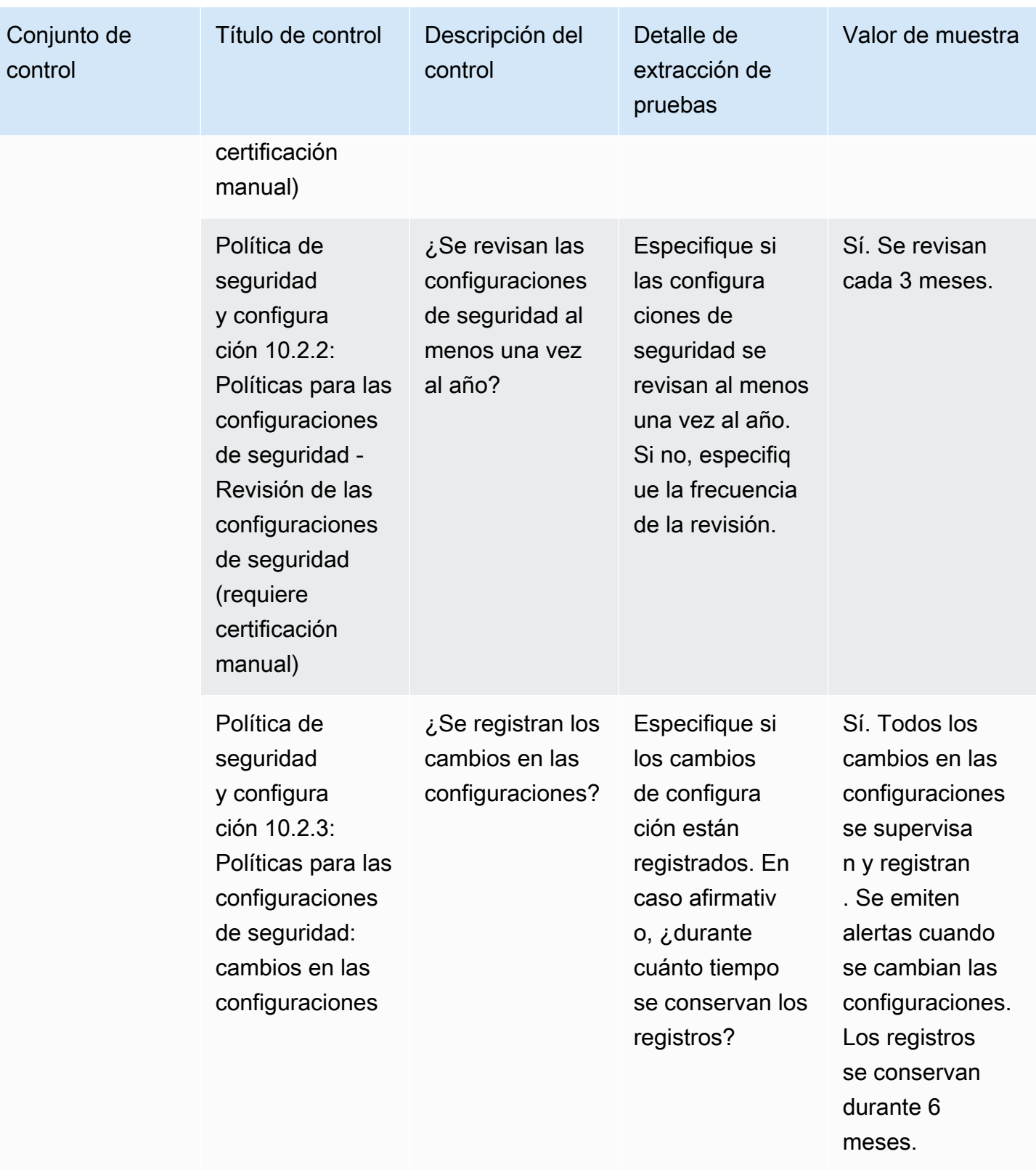

# Exportación de instantáneas como comprador mediante Información sobre proveedores de AWS Marketplace

Una instantánea es la imagen point-in-time de un perfil de seguridad. La exportación de instantáneas permite descargar y revisar datos sin conexión, revisar datos probatorios y comparar productos.

# Exportación de una instantánea

Puede exportar a formatos JSON o CSV. Para exportar una instantánea, siga estos pasos.

- 1. Inicie sesión en la [AWS Marketplace consola AWS Management Console y ábrala.](https://console.aws.amazon.com/marketplace/)
- 2. Elija Información sobre proveedores.
- 3. En Información sobre proveedores, seleccione un producto.
- 4. En la pestaña Seguridad y conformidad, vaya a la sección Resumen y, a continuación, seleccione Exportar.
- 5. En la lista desplegable, selecciona Descargar (JSON) o Descargar (CSV).

# Control del acceso en Información de proveedores de AWS **Marketplace**

AWS Identity and Access Management (IAM) es una herramienta Servicio de AWS que le ayuda a controlar el acceso a AWS los recursos. La IAM es una Servicio de AWS que puede utilizar sin coste adicional. Si eres administrador, puedes controlar quién puede autenticarse (iniciar sesión) y quién puede autorizarse (tener permisos) para usar AWS Marketplace los recursos. AWS Marketplace Vendor Insights utiliza la IAM para controlar el acceso a los datos de los vendedores, las evaluaciones, las autocertificaciones de los vendedores y los informes de auditoría estándar del sector.

La forma recomendada de controlar quién puede hacer qué AWS Marketplace Management Portal es usar IAM para crear usuarios y grupos. A continuación, añada los usuarios a los grupos y administre dichos grupos. Puede asignar una política o permisos al grupo que proporcionen permisos de solo lectura. Si tiene otros usuarios que necesiten acceso de solo lectura, puede añadirlos al grupo que creó en lugar de añadir permisos a su Cuenta de AWS.

Una política es un documento que define permisos que se aplican a un usuario, grupo o rol. Los permisos determinan lo que los usuarios pueden hacer en AWS. Una política normalmente permite el acceso a acciones específicas y puede, de forma opcional, conceder que las acciones se permitan para recursos específicos, como instancias de Amazon EC2, buckets de Amazon S3, etc. Las políticas también pueden denegar explícitamente el acceso. Un permiso es una declaración en una política que permite o deniega el acceso a un recurso concreto.

#### **A** Important

Todos los usuarios de que cree se autenticarán utilizando sus credenciales. Sin embargo, utilizan la misma Cuenta de AWS. Cualquier cambio que haga un usuario puede afectar a toda la cuenta.

AWS Marketplace tiene permisos definidos para controlar las acciones que puede realizar una persona con esos permisos. AWS Marketplace Management Portal También hay políticas que AWS Marketplace crean y administran y que combinan varios permisos. La política AWSMarketplaceSellerProductsFullAccess da al usuario acceso completo a los productos de AWS Marketplace Management Portal.

Para obtener más información sobre las acciones, los recursos y las claves de condición disponibles, consulte [Acciones, recursos y claves de condición para obtener información sobre los AWS](https://docs.aws.amazon.com/service-authorization/latest/reference/list_awsmarketplacevendorinsights.html)  [Marketplace proveedores](https://docs.aws.amazon.com/service-authorization/latest/reference/list_awsmarketplacevendorinsights.html) en la Referencia de autorización de servicios.

### Permisos para compradores AWS Marketplace de Vendor Insights

Puede utilizar los siguientes permisos en las políticas de IAM para AWS Marketplace Vendor Insights. Puede combinar los permisos en una sola política de IAM para conceder los permisos que desee.

### **GetProfileAccessTerms**

GetProfileAccessTermspermite a los usuarios recuperar los términos necesarios para revisar, aceptar y acceder a un perfil de AWS Marketplace Vendor Insights.

Grupos de acción: solo lectura y escritura.

Recursos necesarios: SecurityProfile.

# **ListEntitledSecurityProfiles**

ListEntitledSecurityProfiles permite a los usuarios enumerar todos los perfiles de seguridad a los que tienen derecho de lectura activo.

Grupos de acciones: solo lectura, solo enumeración, lectura-escritura.

Recursos necesarios: ninguno.

# **ListEntitledSecurityProfileSnapshots**

ListEntitledSecurityProfileSnapshots permite a los usuarios enumerar las instantáneas del perfil de seguridad de un perfil de seguridad que tienen derecho a leer activamente.SecurityProfile.

Grupos de acciones: solo lectura, solo enumeración, lectura-escritura.

Recursos necesarios: SecurityProfile

# **GetEntitledSecurityProfileSnapshot**

GetEntitledSecurityProfileSnapshot permite a los usuarios obtener detalles de una instantánea del perfil de seguridad de un perfil de seguridad que tienen derecho a leer activamente.

Grupos de acción: solo lectura y escritura.

Recursos necesarios: SecurityProfile

# Seguridad en AWS Marketplace

Publicamos software de vendedores de alta calidad y trabajamos activamente para mantener la calidad de nuestra selección. Como cada cliente es diferente, nuestro objetivo es proporcionar suficiente información sobre los productos que aparecen en la lista AWS Marketplace para que los clientes puedan tomar buenas decisiones de compra.

#### **a** Note

Para obtener información acerca de la seguridad de los productos de datos de AWS Data Exchange, consulte [Seguridad](https://docs.aws.amazon.com/data-exchange/latest/userguide/security.html) en la Guía del usuario de AWS Data Exchange. Para obtener información sobre la seguridad para los vendedores de AWS Marketplace, consulta la [AWS Marketplace sección Seguridad](https://docs.aws.amazon.com/marketplace/latest/userguide/security.html) en la Guía del AWS Marketplace vendedor.

# Información del suscriptor compartida con los vendedores

Podemos compartir su información de contacto con nuestros vendedores por los siguientes motivos:

- Si necesitan ofrecer capacitación para clientes y soporte técnico.
- Para la activación del software, la configuración y la personalización del contenido.
- Para compensar a sus equipos de ventas internamente.

Además, podemos compartir información como, por ejemplo, el nombre de la empresa, la dirección completa y las tarifas de uso con los vendedores para que estos compensen a sus equipos de ventas. También podemos compartir determinados datos con los vendedores para ayudarles a evaluar la eficacia de sus campañas de marketing. Los vendedores pueden utilizar estos datos junto con información que ya posean para determinar las recompensas para sus equipos de ventas o el uso para un determinado comprador.

En general, no se comparte información de los clientes con los vendedores y cualquier información compartida no es personalmente identificable, a menos que nos haya dado permiso para compartir esa información o creamos que proporcionar la información al proveedor es necesario para cumplir con leyes o reglamentos.

# Actualizar las políticas de IAM a IPv6

AWS Marketplace los clientes utilizan las políticas de IAM para establecer un rango permitido de direcciones IP y evitar que cualquier dirección IP fuera del rango configurado pueda acceder a AWS Marketplace los recursos.

El dominio del AWS Marketplace sitio web se está actualizando al protocolo IPv6.

Las políticas de filtrado de direcciones IP que no se actualizan para gestionar las direcciones IPv6 pueden provocar que los clientes pierdan el acceso a los recursos del sitio AWS Marketplace web.

#### Clientes afectados por la actualización de IPv4 a IPv6

Los clientes que utilizan el direccionamiento dual se ven afectados por esta actualización. El direccionamiento dual significa que la red admite IPv4 e IPv6.

Si utiliza el direccionamiento dual, debe actualizar las políticas de IAM que están configuradas actualmente con direcciones de formato IPv4 para incluir las direcciones de formato IPv6.

Para obtener ayuda con los problemas de acceso, póngase en contacto con [AWS Support.](https://support.console.aws.amazon.com/support/home/?nc1=f_dr#/case/create)

**a** Note

Los siguientes clientes no se ven afectados por esta actualización:

- Clientes que utilizan únicamente redes IPv4.
- Clientes que solo utilizan redes IPv6.

### ¿Qué es IPv6?

IPv6 es el estándar IP de próxima generación destinado a reemplazar eventualmente al IPv4. La versión anterior, IPv4, utilizaba un esquema de direccionamiento de 32 bits para admitir 4300 millones de dispositivos. En cambio, IPv6 utiliza un direccionamiento de 128 bits para admitir aproximadamente 340 billones de billones de billones de billones (es decir, 2 a la 128.ª potencia) de dispositivos.

```
2001:cdba:0000:0000:0000:0000:3257:9652
2001:cdba:0:0:0:0:3257:9652
2001:cdba::3257:965
```
### Actualización de una política de IAM para IPv6

Las políticas de IAM se utilizan actualmente para establecer un rango permitido de direcciones IP mediante el filtro aws:SourceIp.

El direccionamiento dual admite el tráfico IPv4 e IPV6. Si su red utiliza direcciones duales, debe asegurarse de que las políticas de IAM utilizadas para el filtrado de direcciones IP estén actualizadas para incluir los rangos de direcciones IPv6.

Por ejemplo, esta política de bucket de Amazon S3 identifica los rangos de direcciones IPv4 permitidos  $192.0.2.0.*$  y  $203.0.113.0.*$  en el elemento de Condition.

```
# https://docs.aws.amazon.com/IAM/latest/UserGuide/
reference_policies_examples_aws_deny-ip.html
{ 
     "Version": "2012-10-17", 
     "Statement": { 
         "Effect": "Deny", 
         "Action": "*", 
         "Resource": "*", 
         "Condition": { 
             "NotIpAddress": { 
                 "*aws:SourceIp*": [ 
                      "*192.0.2.0/24*", 
                      "*203.0.113.0/24*" 
 ] 
             }, 
             "Bool": { 
                 "aws:ViaAWSService": "false" 
 } 
         } 
     }
}
```
Para actualizar esta política, el elemento de Condition de la política se actualiza para incluir los rangos 2001:DB8:1234:5678::/64 y 2001:cdba:3257:8593::/64 de direcciones IPv6.

#### **a** Note

NO ELIMINE las direcciones IPv4 existentes porque son necesarias para la compatibilidad con versiones anteriores.

```
"Condition": { 
             "NotIpAddress": { 
                 "*aws:SourceIp*": [ 
                     "*192.0.2.0/24*", <<DO NOT remove existing IPv4 address>> 
                     "*203.0.113.0/24*", <<DO NOT remove existing IPv4 address>> 
                     "*2001:DB8:1234:5678::/64*", <<New IPv6 IP address>> 
                     "*2001:cdba:3257:8593::/64*" <<New IPv6 IP address>> 
 ] 
             }, 
             "Bool": { 
                 "aws:ViaAWSService": "false" 
 } 
         }
```
Para obtener más información sobre administración de permisos de acceso con IAM, consulte [Políticas administradas y políticas insertadas](https://docs.aws.amazon.com/IAM/latest/UserGuide/access_policies_managed-vs-inline.html) en la Guía del usuario de IAM de AWS Identity and Access Management .

### Probar la red después de la actualización de IPv4 a IPv6

Tras actualizar las políticas de IAM al formato IPv6, puede comprobar si la red está accediendo al punto final de IPv6 y a la funcionalidad del sitio web. AWS Marketplace

Temas

- [Prueba de la red con Linux/Unix o Mac OS X](#page-227-0)
- [Prueba de la red con Windows 7 o Windows 10](#page-228-0)
- [Probar el sitio web AWS Marketplace](#page-228-1)

#### <span id="page-227-0"></span>Prueba de la red con Linux/Unix o Mac OS X

Si utiliza Linux/Unix o Mac OS X, puede probar si su red tiene acceso al punto de conexión IPv6 con el siguiente comando curl.

curl -v -s -o /dev/null http://ipv6.ec2-reachability.amazonaws.com/

Por ejemplo, si está conectado mediante IPv6, la dirección IP conectada muestra la siguiente información.

```
* About to connect() to aws.amazon.com port 443 (#0)
* Trying IPv6 address... connected
* Connected to aws.amazon.com (IPv6 address) port 443 (#0)
> GET / HTTP/1.1
> User-Agent: curl/7.18.1 (x86_64-unknown-linux-gnu) libcurl/7.18.1 OpenSSL/1.0.1t 
  zlib/1.2.3
> Host: aws.amazon.com
```
<span id="page-228-0"></span>Prueba de la red con Windows 7 o Windows 10

Si utiliza Windows 7 o Windows 10, puede probar si su red tiene acceso a un punto de conexión de doble pila mediante IPv6 o IPv4. Utilice el comando ping, tal y como se muestra en el ejemplo siguiente.

ping aws.amazon.com

Este comando devuelve las direcciones IPv6 si accede a un punto de conexión a través de IPv6.

#### <span id="page-228-1"></span>Probar el sitio web AWS Marketplace

Probar el funcionamiento del AWS Marketplace sitio web después de la actualización depende principalmente de cómo esté redactada la política y para qué se utilice. En general, debe comprobar que la funcionalidad especificada en la política funciona según lo previsto.

Los siguientes escenarios pueden ayudarle a empezar a probar la funcionalidad del AWS Marketplace sitio web.

Como comprador en el AWS Marketplace sitio web, comprueba si puedes realizar las siguientes tareas:

- Suscríbete a un AWS Marketplace producto.
- Configura un AWS Marketplace producto.
- Lanza o distribuye un AWS Marketplace producto.

Como vendedor en el AWS Marketplace sitio web, comprueba si puedes realizar las siguientes tareas:

- Gestiona tus AWS Marketplace productos actuales.
- Crea un AWS Marketplace producto.

# Control de acceso a suscripciones de AWS Marketplace

AWS IAM Identity Center le ayuda a crear o conectar de forma segura las identidades de sus empleados y a gestionar su acceso de forma centralizada a todas Cuentas de AWS las aplicaciones. El IAM Identity Center es el enfoque recomendado para la autenticación y autorización del personal en AWS organizaciones de cualquier tamaño y tipo. Para obtener más información sobre la configuración, consulte la [Arquitectura de referencia de seguridad de AWS.](https://docs.aws.amazon.com/prescriptive-guidance/latest/security-reference-architecture/org-management.html#mgmt-sso)

IAM Identity Center incluye un portal de usuario en el que los usuarios finales pueden encontrar y obtener acceso a su Cuenta de AWS asignadas, roles, aplicaciones en la nube y aplicaciones personalizadas en un solo lugar. IAM Identity Center asigna el acceso de inicio de sesión único a usuarios y grupos del directorio conectado y utiliza conjuntos de permisos para determinar su nivel de acceso. Esto habilita las credenciales de seguridad temporales. Puede definir su nivel de acceso asignando funciones AWS gestionadas de AWS Marketplace acceso específicas para delegar la gestión de las AWS Marketplace suscripciones en toda la organización AWS .

Por ejemplo, el cliente A asume un rol a través de la federación con la política ManagedMarketplace\_ViewOnly asociada al rol. Esto significa que el cliente A solo puede ver las suscripciones en AWS Marketplace. Puede crear un rol de IAM con permisos para ver las suscripciones y conceder permiso al cliente A para [que asuma este rol](https://docs.aws.amazon.com/IAM/latest/UserGuide/id_roles_create_for-user.html).

### Creación de roles de IAM para el acceso a AWS Marketplace

Puede utilizar las funciones de IAM para delegar el acceso a sus AWS recursos.

Para crear funciones de IAM para asignar permisos AWS Marketplace

- 1. Abra la [consola de IAM.](https://console.aws.amazon.com/iam/)
- 2. En el panel de navegación de la izquierda, elija Roles y, a continuación, seleccione Create Role (Crear rol).
- 3. Elija su. Cuenta de AWS
- 4. En Agregar permisos, seleccione una de las siguientes políticas:
	- Para conceder permisos que solo permitan ver suscripciones, pero no cambiarlas, elija AWSMarketplaceRead-only.
	- Para conceder permisos para realizar y cancelar suscripciones, elija AWSMarketplaceManageSubscriptions.
	- Para permitir un control completo de la suscripciones, elija AWSMarketplaceFullAccess.

#### 5. Elija Siguiente.

6. Escriba un nombre para el rol en Nombre de rol. Por ejemplo, *MarketplaceReadOnly*o *MarketplaceFullAccess*. A continuación, elija Crear rol. Para obtener más información, consulte [Creación de roles de IAM](https://docs.aws.amazon.com/IAM/latest/UserGuide/id_roles_create.html).

#### **a** Note

El administrador de la cuenta especificada puede conceder permiso para asumir este rol a cualquier usuario de en esa cuenta.

Repita los pasos anteriores para crear más roles con diferentes conjuntos de permisos, de modo que cada perfil de usuario pueda utilizar el rol de IAM con permisos personalizados.

No está limitado a los permisos de las políticas AWS administradas que se describen aquí. Puede utilizar IAM para crear políticas con permisos personalizados y, a continuación, agregar estas políticas a roles de IAM. Para más información, consulte [Administración de políticas de IAM](https://docs.aws.amazon.com/IAM/latest/UserGuide/access_policies_managed-using.html#create-managed-policy-console) y [Adición](https://docs.aws.amazon.com/IAM/latest/UserGuide/access_policies_manage-attach-detach.html#add-policies-console) [de permisos de identidad de IAM](https://docs.aws.amazon.com/IAM/latest/UserGuide/access_policies_manage-attach-detach.html#add-policies-console).

### AWS políticas gestionadas para AWS Marketplace

Puede usar políticas AWS administradas para proporcionar AWS Marketplace permisos básicos. A continuación, para cualquier escenario único, podría crear sus propias políticas y aplicarlas a los roles con los requisitos específicos para su escenario. Dispone de las siguientes políticas AWS Marketplace gestionadas básicas para controlar quién tiene qué permisos:

- AWSMarketplaceRead-only
- AWSMarketplaceManageSubscriptions
- AWSPrivateMarketplaceRequests
- AWSPrivateMarketplaceAdminFullAccess
- AWSMarketplaceFullAccess

AWS Marketplace también proporciona políticas administradas especializadas para escenarios específicos. Para obtener una lista completa de las políticas administradas por AWS para AWS Marketplace los compradores, así como las descripciones de los permisos que proporcionan, consulte[AWS políticas gestionadas para AWS Marketplace compradores](#page-231-0).

### Permisos para trabajar con License Manager

AWS Marketplace se integra con AWS License Manager las cuentas de su organización para gestionar y compartir las licencias de los productos a los que está suscrito. Para ver todos los detalles de sus suscripciones en AWS Marketplace, un usuario debe poder enumerar la información de las licencias de AWS License Manager.

Para asegurarte de que tus usuarios tienen los permisos que necesitan para ver todos los datos sobre sus AWS Marketplace productos y suscripciones, añade el siguiente permiso:

• license-manager:ListReceivedLicenses

Para obtener más información sobre el establecimiento de permisos, consulte [Administración de](https://docs.aws.amazon.com/IAM/latest/UserGuide/access_policies_manage.html)  [políticas de IAM](https://docs.aws.amazon.com/IAM/latest/UserGuide/access_policies_manage.html) en la Guía del usuario de IAM.

#### Recursos adicionales de

Para obtener más información acerca de los roles de IAM, consulte [Identidades de IAM \(usuarios,](https://docs.aws.amazon.com/IAM/latest/UserGuide/id.html)  [grupos de usuarios y roles\)](https://docs.aws.amazon.com/IAM/latest/UserGuide/id.html) en la Guía del usuario de IAM.

Para obtener más información sobre la gestión de los permisos y las políticas de IAM, consulte [Controlar el acceso a AWS los recursos mediante políticas](https://docs.aws.amazon.com/IAM/latest/UserGuide/access_permissions.html) en la Guía del usuario de IAM.

Para obtener más información sobre la administración de permisos y políticas en AWS Data Exchange, consulte [Administración de identidades y accesos en AWS Data Exchange](https://docs.aws.amazon.com/data-exchange/latest/userguide/auth-access.html) en la Guía del usuario de AWS Data Exchange.

# <span id="page-231-0"></span>AWS políticas gestionadas para AWS Marketplace compradores

Una política AWS gestionada es una política independiente creada y administrada por AWS. AWS Las políticas administradas están diseñadas para proporcionar permisos para muchos casos de uso comunes, de modo que pueda empezar a asignar permisos a usuarios, grupos y funciones.

Ten en cuenta que es posible que las políticas AWS administradas no otorguen permisos con privilegios mínimos para tus casos de uso específicos, ya que están disponibles para que los usen todos los AWS clientes. Se recomienda definir [políticas administradas por el cliente](https://docs.aws.amazon.com/IAM/latest/UserGuide/access_policies_managed-vs-inline.html#customer-managed-policies) específicas para sus casos de uso a fin de reducir aún más los permisos.

No puedes cambiar los permisos definidos en AWS las políticas administradas. Si AWS actualiza los permisos definidos en una política AWS administrada, la actualización afecta a todas las identidades

principales (usuarios, grupos y roles) a las que está asociada la política. AWS es más probable que actualice una política AWS administrada cuando Servicio de AWS se lance una nueva o cuando estén disponibles nuevas operaciones de API para los servicios existentes.

Para obtener más información, consulte [Políticas administradas de AWS](https://docs.aws.amazon.com/IAM/latest/UserGuide/access_policies_managed-vs-inline.html#aws-managed-policies) en la Guía del usuario de IAM.

En esta sección se enumeran todas las políticas que se utilizan para gestionar el acceso de los compradores a AWS Marketplace. Para obtener información sobre las políticas para vendedores, consulta [las políticas AWS gestionadas para AWS Marketplace vendedores](https://docs.aws.amazon.com/marketplace/latest/userguide/security-iam-awsmanpol.html) en la Guía del AWS Marketplace vendedor.

Temas

- [AWS política gestionada: AWSMarketplaceDeploymentServiceRolePolicy](#page-232-0)
- [AWS política gestionada: AWSMarketplaceFullAccess](#page-233-0)
- [AWS política gestionada: AWSMarketplaceLicenseManagementServiceRolePolicy](#page-236-0)
- [AWS política gestionada: AWSMarketplaceManageSubscriptions](#page-237-0)
- [AWS política gestionada: AWSMarketplaceProcurementSystemAdminFullAccess](#page-238-0)
- [AWS política gestionada: AWSMarketplaceRead -solo](#page-238-1)
- [AWS política gestionada: AWSPrivateMarketplaceAdminFullAccess](#page-240-0)
- [AWS política gestionada: AWSPrivateMarketplaceRequests](#page-241-0)
- [AWS política gestionada: AWSServiceRoleForPrivateMarketplaceAdminPolicy](#page-242-0)
- [AWS política gestionada: AWSVendorInsightsAssessorFullAccess](#page-242-1)
- [AWS política gestionada: AWSVendorInsightsAssessorReadOnly](#page-244-0)
- [Actualizaciones de AWS Marketplace en las políticas administradas de AWS](#page-245-0)

### <span id="page-232-0"></span>AWS política gestionada: AWSMarketplaceDeploymentServiceRolePolicy

No puede asociar AWSMarketplaceDeploymentServiceRolePolicy a sus entidades IAM. Esta política está asociada a un rol vinculado al servicio que permite AWS Marketplace realizar acciones en su nombre. Para obtener más información, consulte [Uso de roles vinculados a servicios de AWS](#page-248-0)  [Marketplace](#page-248-0).

Esta política concede a los colaboradores permisos que permiten AWS Marketplace gestionar en tu nombre los parámetros relacionados con la implementación, que se almacenan como secretos. [AWS](https://docs.aws.amazon.com/secretsmanager/latest/userguide/intro.html) [Secrets Manager](https://docs.aws.amazon.com/secretsmanager/latest/userguide/intro.html)

### <span id="page-233-0"></span>AWS política gestionada: AWSMarketplaceFullAccess

Puede adjuntar la política AWSMarketplaceFullAccess a las identidades de IAM.

Esta política otorga permisos administrativos que permiten el acceso total a los servicios relacionados AWS Marketplace y a los servicios relacionados, tanto como comprador como vendedor. Estos permisos incluyen la posibilidad de suscribirse y cancelar la suscripción al AWS Marketplace AWS Marketplace software, gestionar las instancias de software del mercado privado AWS Marketplace, crear y gestionar un mercado privado en su cuenta y acceder a Amazon EC2 y Amazon EC2 Systems Manager. AWS CloudFormation

```
{ 
     "Version": "2012-10-17", 
     "Statement": [ 
          { 
              "Effect": "Allow", 
              "Action": [ 
                   "aws-marketplace:*", 
                   "cloudformation:CreateStack", 
                  "cloudformation:DescribeStackResource", 
                  "cloudformation:DescribeStackResources", 
                  "cloudformation:DescribeStacks", 
                  "cloudformation:List*", 
                  "ec2:AuthorizeSecurityGroupEgress", 
                  "ec2:AuthorizeSecurityGroupIngress", 
                  "ec2:CreateSecurityGroup", 
                  "ec2:CreateTags", 
                  "ec2:DescribeAccountAttributes", 
                  "ec2:DescribeAddresses", 
                  "ec2:DeleteSecurityGroup", 
                   "ec2:DescribeImages", 
                  "ec2:DescribeInstances", 
                  "ec2:DescribeKeyPairs", 
                  "ec2:DescribeSecurityGroups", 
                  "ec2:DescribeSubnets", 
                  "ec2:DescribeTags", 
                  "ec2:DescribeVpcs", 
                   "ec2:RunInstances", 
                   "ec2:StartInstances", 
                   "ec2:StopInstances", 
                   "ec2:TerminateInstances"
```

```
 ], 
              "Resource": "*" 
         }, 
         { 
              "Effect": "Allow", 
              "Action": [ 
                  "ec2:CopyImage", 
                  "ec2:DeregisterImage", 
                  "ec2:DescribeSnapshots", 
                  "ec2:DeleteSnapshot", 
                  "ec2:CreateImage", 
                  "ec2:DescribeInstanceStatus", 
                  "ssm:GetAutomationExecution", 
                  "ssm:ListDocuments", 
                  "ssm:DescribeDocument", 
                  "sns:ListTopics", 
                  "sns:GetTopicAttributes", 
                  "sns:CreateTopic", 
                  "iam:GetRole", 
                  "iam:GetInstanceProfile", 
                  "iam:ListRoles", 
                  "iam:ListInstanceProfiles" 
             ], 
              "Resource": "*" 
         }, 
         { 
              "Effect": "Allow", 
              "Action": [ 
                  "ssm:StartAutomationExecution" 
             ], 
              "Resource": [ 
                  "arn:aws:ssm:eu-central-1:906690553262:automation-definition/*", 
                  "arn:aws:ssm:us-east-1:058657716661:automation-definition/*", 
                  "arn:aws:ssm:ap-northeast-1:340648487307:automation-definition/*", 
                  "arn:aws:ssm:eu-west-1:564714592864:automation-definition/*", 
                  "arn:aws:ssm:us-west-2:243045473901:automation-definition/*", 
                  "arn:aws:ssm:ap-southeast-2:362149219987:automation-definition/*", 
                  "arn:aws:ssm:eu-west-2:587945719687:automation-definition/*", 
                  "arn:aws:ssm:us-east-2:134937423163:automation-definition/*" 
 ] 
         }, 
         { 
              "Effect": "Allow", 
              "Action": [
```

```
 "s3:ListBucket", 
                        "s3:GetObject" 
                  ], 
                   "Resource": [ 
                        "arn:aws:s3:::*image-build*" 
                  ] 
            }, 
            { 
                  "Effect": "Allow", 
                  "Action": [ 
                        "sns:Publish", 
                        "sns:setTopicAttributes" 
                  ], 
                  "Resource": "arn:aws:sns:*:*:*image-build*" 
            }, 
            { 
                   "Effect": "Allow", 
                  "Action": [ 
                        "iam:PassRole" 
                  ], 
                   "Resource": [ 
\mathbf{u} \star \mathbf{u} ], 
                  "Condition": { 
                        "StringLike": { 
                               "iam:PassedToService": [ 
                                    "ec2.amazonaws.com" 
\sim 100 \sim 100 \sim 100 \sim 100 \sim 100 \sim 100 \sim 100 \sim 100 \sim 100 \sim 100 \sim 100 \sim 100 \sim 100 \sim 100 \sim 100 \sim 100 \sim 100 \sim 100 \sim 100 \sim 100 \sim 100 \sim 100 \sim 100 \sim 100 \sim 
 } 
                  } 
            }, 
            { 
                  "Effect": "Allow", 
                  "Action": [ 
                        "iam:PassRole" 
                  ], 
                   "Resource": [ 
                       \mathbf{u} \star \mathbf{u} ], 
                   "Condition": { 
                        "StringLike": { 
                               "iam:PassedToService": [ 
                                     "ssm.amazonaws.com" 
 ],
```

```
 "iam:AssociatedResourceARN": [ 
                       "arn:aws:ssm:eu-central-1:906690553262:automation-definition/*", 
                      "arn:aws:ssm:us-east-1:058657716661:automation-definition/*", 
                       "arn:aws:ssm:ap-northeast-1:340648487307:automation-definition/*", 
                       "arn:aws:ssm:eu-west-1:564714592864:automation-definition/*", 
                      "arn:aws:ssm:us-west-2:243045473901:automation-definition/*", 
                       "arn:aws:ssm:ap-southeast-2:362149219987:automation-definition/*", 
                       "arn:aws:ssm:eu-west-2:587945719687:automation-definition/*", 
                       "arn:aws:ssm:us-east-2:134937423163:automation-definition/*" 
\sim 100 \sim 100 \sim 100 \sim 100 \sim 100 \sim 100 \sim 100 \sim 100 \sim 100 \sim 100 \sim 100 \sim 100 \sim 100 \sim 100 \sim 100 \sim 100 \sim 100 \sim 100 \sim 100 \sim 100 \sim 100 \sim 100 \sim 100 \sim 100 \sim 
 } 
 } 
            } 
     \mathbf{I}}
```
# <span id="page-236-0"></span>AWS política gestionada: AWSMarketplaceLicenseManagementServiceRolePolicy

No puede adjuntarse AWSMarketplaceLicenseManagementServiceRolePolicy a sus entidades de IAM. Esta política está asociada a un rol vinculado al servicio que te permite AWS Marketplace realizar acciones en tu nombre. Para obtener más información, consulte [Uso de roles vinculados a](#page-248-0) [servicios de AWS Marketplace.](#page-248-0)

Esta política otorga a los colaboradores permisos que permiten AWS Marketplace gestionar las licencias en tu nombre.

```
{ 
     "Version": "2012-10-17", 
     "Statement": [ 
         { 
              "Sid": "AllowLicenseManagerActions", 
              "Effect": "Allow", 
              "Action": [ 
                  "organizations:DescribeOrganization", 
                  "license-manager:ListReceivedGrants", 
                  "license-manager:ListDistributedGrants", 
                  "license-manager:GetGrant", 
                  "license-manager:CreateGrant", 
                  "license-manager:CreateGrantVersion",
```

```
 "license-manager:DeleteGrant", 
                   "license-manager:AcceptGrant" 
              ], 
              "Resource": [ 
\mathbf{u} \star \mathbf{u} ] 
         } 
     ]
}
```
### <span id="page-237-0"></span>AWS política gestionada: AWSMarketplaceManageSubscriptions

Puede adjuntar la política AWSMarketplaceManageSubscriptions a las identidades de IAM.

Esta política otorga a los colaboradores permisos que permiten suscribirse y cancelar la suscripción a los productos de AWS Marketplace .

```
{ 
     "Version": "2012-10-17", 
     "Statement": [ 
          { 
               "Action": [ 
                   "aws-marketplace:ViewSubscriptions", 
                   "aws-marketplace:Subscribe", 
                   "aws-marketplace:Unsubscribe" 
               ], 
               "Effect": "Allow", 
               "Resource": "*" 
          }, 
          { 
               "Action": [ 
                   "aws-marketplace:CreatePrivateMarketplaceRequests", 
                   "aws-marketplace:ListPrivateMarketplaceRequests", 
                   "aws-marketplace:DescribePrivateMarketplaceRequests" 
              ], 
               "Effect": "Allow", 
               "Resource": "*" 
          }, 
          { 
               "Resource": "*", 
               "Effect": "Allow",
```

```
 "Action": [ 
                   "aws-marketplace:ListPrivateListings" 
 ] 
          } 
    \mathbf{I}}
```
# <span id="page-238-0"></span>AWS política gestionada: AWSMarketplaceProcurementSystemAdminFullAccess

Puede adjuntar la política AWSMarketplaceProcurementSystemAdminFullAccess a las identidades de IAM.

Esta política otorga permisos de administrador que permiten gestionar todos los aspectos de una integración de eProcurement de AWS Marketplace , incluida la lista de las cuentas de su organización. Para obtener más información acerca de las integraciones de eProcurement, consulte [Integración AWS Marketplace con los sistemas de aprovisionamiento.](#page-138-0)

Detalles de los permisos

```
{ 
     "Version": "2012-10-17", 
     "Statement": [ 
         { 
              "Effect": "Allow", 
              "Action": [ 
                  "aws-marketplace:PutProcurementSystemConfiguration", 
                  "aws-marketplace:DescribeProcurementSystemConfiguration", 
                  "organizations:Describe*", 
                  "organizations:List*" 
             ], 
              "Resource": [ 
 "*" 
 ] 
         } 
    \mathbf{I}}
```
# <span id="page-238-1"></span>AWS política gestionada: AWSMarketplaceRead -solo

Puede adjuntar la política AWSMarketplaceRead-only a las identidades de IAM.

Esta política otorga permisos de solo lectura que permiten ver los productos, las ofertas privadas y las suscripciones de su cuenta AWS Marketplace, así como ver los recursos de Amazon EC2 AWS Identity and Access Management y Amazon SNS de la cuenta.

```
{ 
     "Version": "2012-10-17", 
     "Statement": [ 
          { 
              "Resource": "*", 
              "Action": [ 
                   "aws-marketplace:ViewSubscriptions", 
                   "ec2:DescribeAccountAttributes", 
                   "ec2:DescribeAddresses", 
                   "ec2:DescribeImages", 
                   "ec2:DescribeInstances", 
                   "ec2:DescribeKeyPairs", 
                   "ec2:DescribeSecurityGroups", 
                   "ec2:DescribeSubnets", 
                   "ec2:DescribeVpcs" 
              ], 
              "Effect": "Allow" 
          }, 
          { 
              "Resource": "*", 
              "Effect": "Allow", 
              "Action": [ 
                   "aws-marketplace:ListBuilds", 
                   "aws-marketplace:DescribeBuilds", 
                   "iam:ListRoles", 
                   "iam:ListInstanceProfiles", 
                   "sns:GetTopicAttributes", 
                   "sns:ListTopics" 
             \mathbf{1} }, 
          { 
              "Resource": "*", 
              "Effect": "Allow", 
              "Action": [ 
                   "aws-marketplace:ListPrivateMarketplaceRequests", 
                   "aws-marketplace:DescribePrivateMarketplaceRequests" 
 ]
```

```
 }, 
          { 
               "Resource": "*", 
               "Effect": "Allow", 
               "Action": [ 
                    "aws-marketplace:ListPrivateListings" 
 ] 
          } 
    \mathbf{I}}
```
### <span id="page-240-0"></span>AWS política gestionada: AWSPrivateMarketplaceAdminFullAccess

Puede adjuntar la política AWSPrivateMarketplaceAdminFullAccess a las identidades de IAM.

Esta política otorga permisos de administrador que permiten el acceso total para administrar los mercados privados de su cuenta (u organización). Para obtener más información sobre el uso de varios administradores, consulte [the section called "Creación de políticas personalizadas para los](#page-264-0) [administradores de mercados privados".](#page-264-0)

```
{ 
     "Version": "2012-10-17", 
     "Statement": [ 
\overline{\mathcal{L}} "Sid": "PrivateMarketplaceRequestPermissions", 
              "Effect": "Allow", 
              "Action": [ 
                  "aws-marketplace:AssociateProductsWithPrivateMarketplace", 
                  "aws-marketplace:DisassociateProductsFromPrivateMarketplace", 
                  "aws-marketplace:ListPrivateMarketplaceRequests", 
                  "aws-marketplace:DescribePrivateMarketplaceRequests" 
              ], 
              "Resource": [ 
 "*" 
             \mathbf{I} }, 
          { 
              "Sid": "PrivateMarketplaceCatalogAPIPermissions", 
              "Effect": "Allow", 
              "Action": [
```

```
 "aws-marketplace:ListEntities", 
              "aws-marketplace:DescribeEntity", 
              "aws-marketplace:StartChangeSet", 
              "aws-marketplace:ListChangeSets", 
              "aws-marketplace:DescribeChangeSet", 
              "aws-marketplace:CancelChangeSet" 
         ], 
         "Resource": "*" 
     }, 
     { 
         "Sid": "PrivateMarketplaceCatalogTaggingPermissions", 
         "Effect": "Allow", 
         "Action": [ 
              "aws-marketplace:TagResource", 
              "aws-marketplace:UntagResource", 
              "aws-marketplace:ListTagsForResource" 
         ], 
         "Resource": "arn:aws:aws-marketplace:*:*:AWSMarketplace/*" 
     }, 
     { 
         "Sid": "PrivateMarketplaceOrganizationPermissions", 
         "Effect": "Allow", 
          "Action": [ 
              "organizations:DescribeOrganization", 
              "organizations:DescribeOrganizationalUnit", 
              "organizations:DescribeAccount", 
              "organizations:ListRoots", 
              "organizations:ListParents", 
              "organizations:ListOrganizationalUnitsForParent", 
              "organizations:ListAccountsForParent", 
              "organizations:ListAccounts", 
              "organizations:ListAWSServiceAccessForOrganization", 
              "organizations:ListDelegatedAdministrators" 
         ], 
         "Resource": "*" 
     } 
\mathbf{I}
```
# <span id="page-241-0"></span>AWS política gestionada: AWSPrivateMarketplaceRequests

Puede adjuntar la política AWSPrivateMarketplaceRequests a las identidades de IAM.

}

Esta política otorga a los colaboradores permisos que les permiten acceder a solicitar que se agreguen productos a su mercado privado y ver esas solicitudes. Estas solicitudes deben ser aprobadas o rechazadas por un administrador de mercado privado.

Detalles de los permisos

```
{ 
     "Version": "2012-10-17", 
     "Statement": [ 
          { 
               "Effect": "Allow", 
              "Action": [ 
                   "aws-marketplace:CreatePrivateMarketplaceRequests", 
                   "aws-marketplace:ListPrivateMarketplaceRequests", 
                   "aws-marketplace:DescribePrivateMarketplaceRequests" 
              ], 
               "Resource": "*" 
          } 
     ]
}
```
# <span id="page-242-0"></span>AWS política gestionada: AWSServiceRoleForPrivateMarketplaceAdminPolicy

No puede adjuntar AWSServiceRoleForPrivateMarketplaceAdminPolicy a sus entidades de IAM. Esta política está adjunta a un rol vinculado a servicios que permite a AWS Marketplace realizar acciones en su nombre. Para obtener más información, consulte [Uso de roles vinculados a servicios](#page-248-0) [de AWS Marketplace.](#page-248-0)

Esta política otorga AWS Marketplace a los colaboradores permisos que permiten describir y actualizar los recursos de Private Marketplace y describir AWS Organizations.

### <span id="page-242-1"></span>AWS política gestionada: AWSVendorInsightsAssessorFullAccess

Puede adjuntar la política AWSVendorInsightsAssessorFullAccess a las identidades de IAM.

Esta política otorga acceso completo para ver los recursos titulados de AWS Marketplace Vendor Insights y administrar las suscripciones de AWS Marketplace Vendor Insights. Estas solicitudes deben ser aprobadas o rechazadas por un administrador. Permite el acceso de solo lectura a informes de AWS Artifact terceros.

AWS Marketplace Vendor Insights identifica que el evaluador es igual al comprador y el proveedor es igual al vendedor.

```
{ 
   "Version": "2012-10-17", 
   "Statement": [ 
     { 
       "Effect": "Allow", 
       "Action": [ 
          "vendor-insights:GetProfileAccessTerms", 
          "vendor-insights:ListEntitledSecurityProfiles", 
          "vendor-insights:GetEntitledSecurityProfileSnapshot", 
          "vendor-insights:ListEntitledSecurityProfileSnapshots" 
       ], 
       "Resource": "*" 
     }, 
     { 
       "Action": [ 
          "aws-marketplace:CreateAgreementRequest", 
          "aws-marketplace:GetAgreementRequest", 
          "aws-marketplace:AcceptAgreementRequest", 
          "aws-marketplace:CancelAgreementRequest", 
          "aws-marketplace:ListAgreementRequests", 
          "aws-marketplace:SearchAgreements", 
          "aws-marketplace:CancelAgreement" 
       ], 
       "Effect": "Allow", 
       "Resource": "*", 
       "Condition": { 
          "ForAnyValue:StringEquals": { 
            "aws-marketplace:AgreementType": "VendorInsightsAgreement" 
         } 
       } 
     }, 
     { 
       "Effect": "Allow", 
       "Action": [ 
           "artifact:GetReport", 
           "artifact:GetReportMetadata", 
           "artifact:GetTermForReport", 
           "artifact:ListReports" 
       ],
```

```
 "Resource": "arn:aws:artifact:*::report/*" 
     } 
   ]
}
```
### <span id="page-244-0"></span>AWS política gestionada: AWSVendorInsightsAssessorReadOnly

Puede adjuntar la política AWSVendorInsightsAssessorReadOnly a las identidades de IAM.

Esta política otorga acceso de solo lectura para ver los recursos titulados de AWS Marketplace Vendor Insights. Estas solicitudes deben ser aprobadas o rechazadas por un administrador. Permite el acceso de solo lectura a los informes incluidos. AWS Artifact

solicitudes deben ser aprobadas o rechazadas por un administrador. Permite el acceso de solo lectura a informes de terceros. AWS Artifact

AWS Marketplace A los efectos de esta guía, Vendor Insights identifica al evaluador como el comprador y al vendedor como el vendedor.

```
{ 
   "Version": "2012-10-17", 
   "Statement": [ 
     { 
       "Effect": "Allow", 
       "Action": [ 
          "vendor-insights:ListEntitledSecurityProfiles", 
          "vendor-insights:GetEntitledSecurityProfileSnapshot", 
          "vendor-insights:ListEntitledSecurityProfileSnapshots" 
       ], 
       "Resource": "*" 
     }, 
     { 
       "Effect": "Allow", 
       "Action": [ 
           "artifact:GetReport", 
           "artifact:GetReportMetadata", 
           "artifact:GetTermForReport", 
           "artifact:ListReports" 
       ], 
       "Resource": "arn:aws:artifact:*::report/*"
```
}

 ] }

# <span id="page-245-0"></span>Actualizaciones de AWS Marketplace en las políticas administradas de AWS

Consulta los detalles sobre las actualizaciones de las políticas AWS gestionadas AWS Marketplace desde que este servicio comenzó a rastrear estos cambios. Para obtener alertas automáticas sobre cambios en esta página, suscríbase a la fuente RSS en la página de AWS Marketplace [Historial de](#page-267-0)  [documentos](#page-267-0).

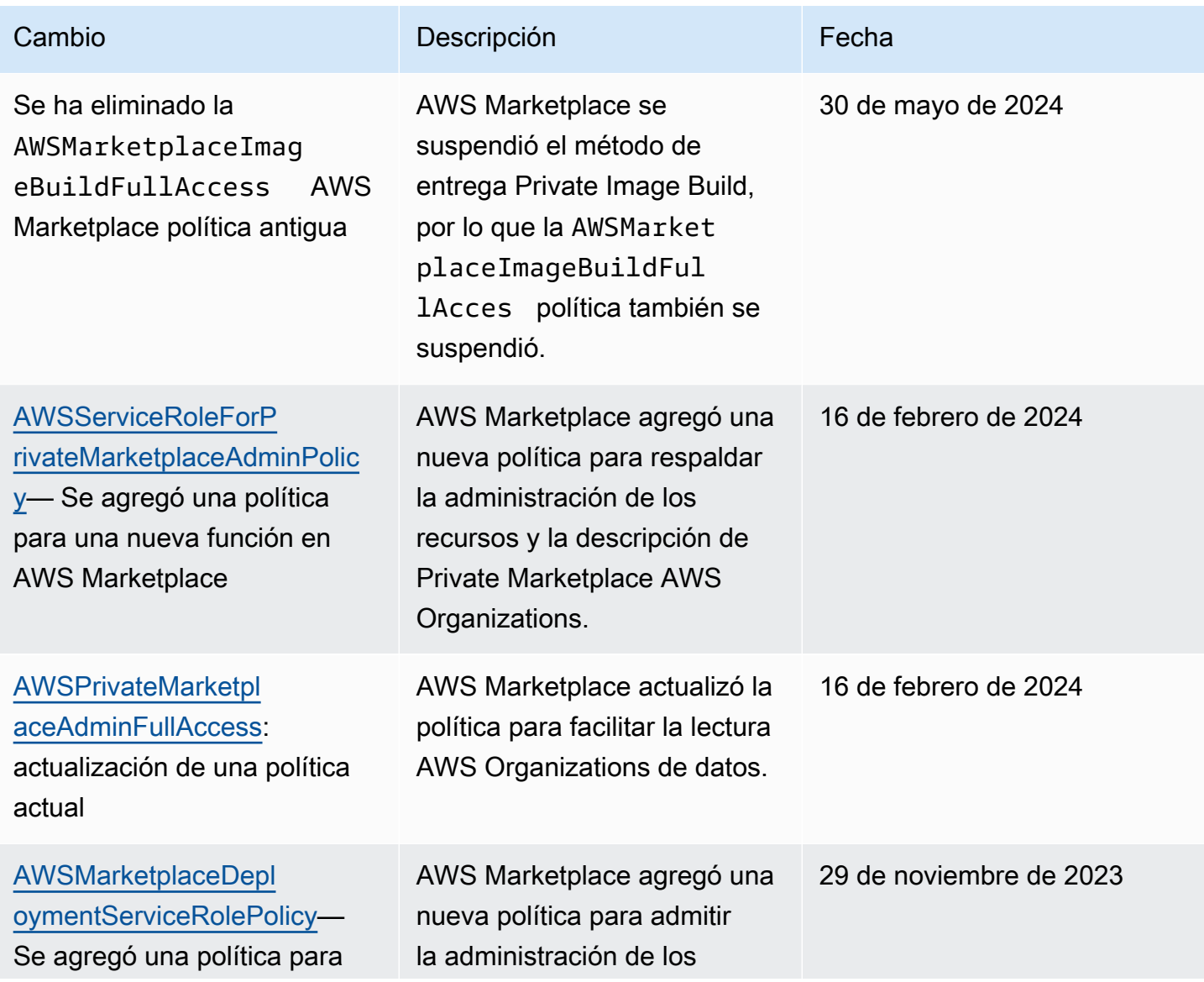

AWS Marketplace Guía del comprador

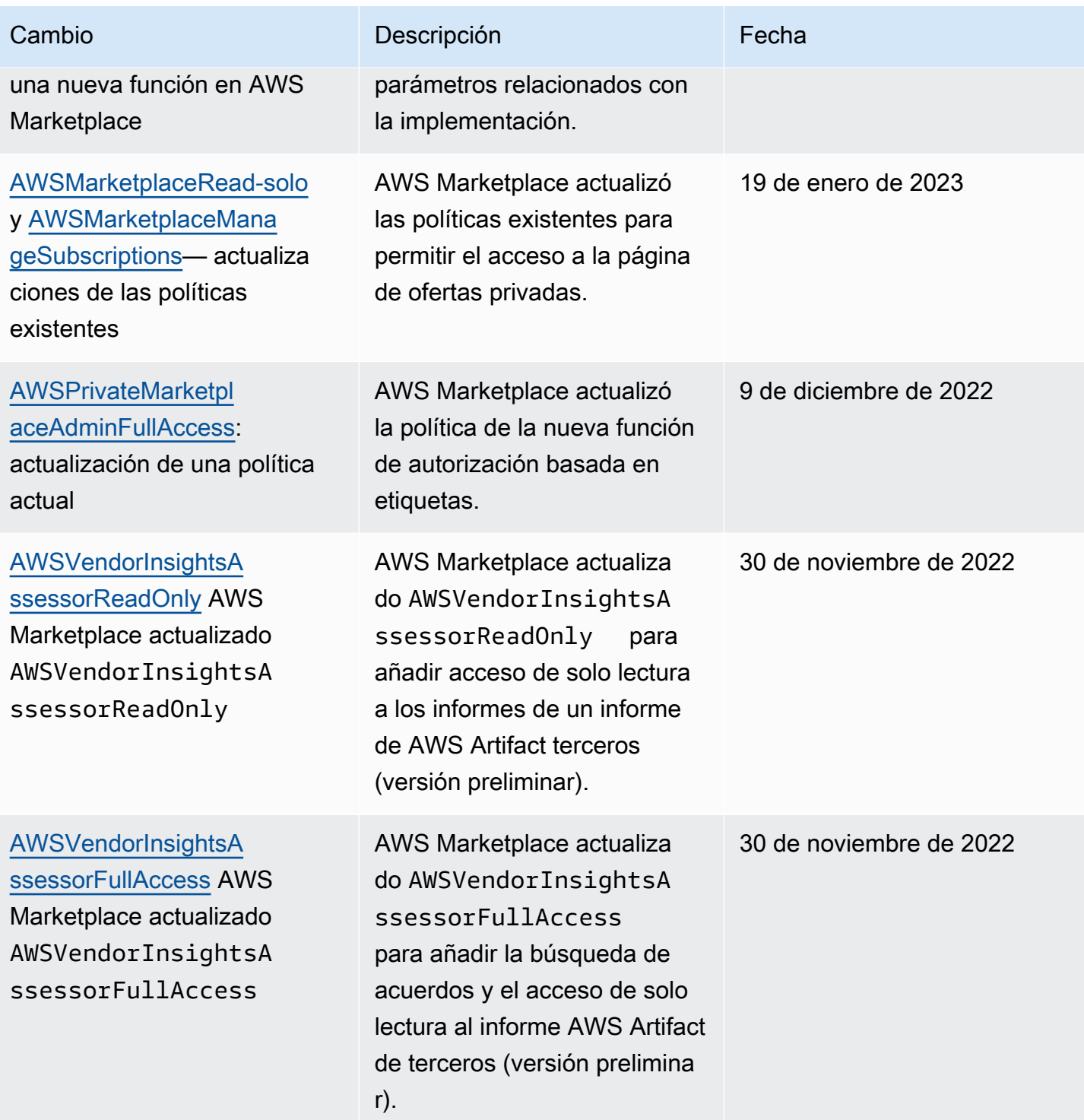

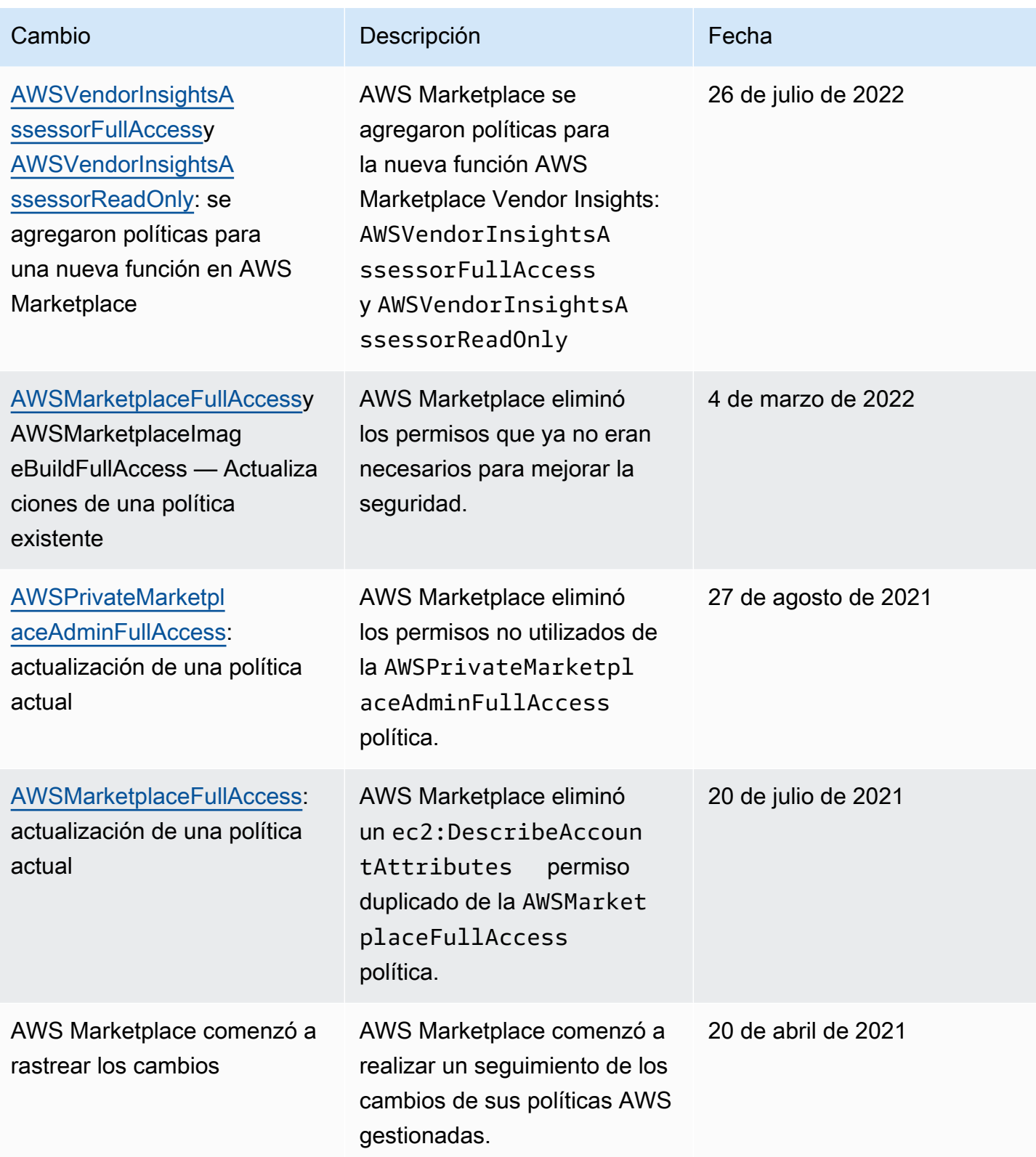

# Cómo encontrar tu Cuenta de AWS número de atención al cliente

Si tú o tus usuarios necesitáis contactar AWS Support, necesitáis vuestro Cuenta de AWS número.

Para encontrar tu Cuenta de AWS número

- 1. Inicie sesión en la [AWS Management Console](https://console.aws.amazon.com/console/home) con su nombre de usuario.
- 2. En la barra de navegación superior, elija Support y, a continuación, Support Center (Centro de soporte).

<span id="page-248-0"></span>Tu Cuenta de AWS ID (número de cuenta) aparece debajo de la barra de navegación superior.

# Uso de roles vinculados a servicios de AWS Marketplace

AWS Marketplace [usa roles vinculados al AWS Identity and Access Management servicio \(IAM\).](https://docs.aws.amazon.com/IAM/latest/UserGuide/id_roles_terms-and-concepts.html#iam-term-service-linked-role) Un rol vinculado a un servicio es un tipo único de rol de IAM al que se vincula directamente. AWS Marketplace Los roles vinculados a servicios están predefinidos por AWS Marketplace e incluyen todos los permisos que el servicio requiere para llamar a otros servicios de AWS en su nombre.

#### Temas

- [Uso de roles para compartir derechos AWS Marketplace](#page-248-1)
- [Uso de roles para trabajar con pedidos de compra en AWS Marketplace](#page-252-0)
- [Uso de roles para configurar y lanzar productos en AWS Marketplace](#page-254-0)
- [Uso de roles para configurar Private Marketplace en AWS Marketplace](#page-258-0)

### <span id="page-248-1"></span>Uso de roles para compartir derechos AWS Marketplace

AWS Marketplace [utiliza roles vinculados al AWS Identity and Access Management servicio \(IAM\).](https://docs.aws.amazon.com/IAM/latest/UserGuide/id_roles_terms-and-concepts.html#iam-term-service-linked-role) Un rol vinculado a un servicio es un tipo único de rol de IAM al que se vincula directamente. AWS Marketplace Los roles vinculados al servicio están predefinidos AWS Marketplace e incluyen todos los permisos que el servicio requiere para llamar a otros AWS servicios en su nombre.

Un rol vinculado a un servicio facilita la configuración AWS Marketplace , ya que no es necesario añadir los permisos necesarios manualmente. AWS Marketplace define los permisos de sus funciones vinculadas al servicio y, a menos que se defina lo contrario, solo AWS Marketplace puede asumir sus funciones. Los permisos definidos incluyen la política de confianza y la política de permisos. Dicha política de permisos no se puede asociar a ninguna otra entidad de IAM.

Para compartir tus AWS Marketplace suscripciones a otras cuentas de tu AWS organización AWS License Manager, debes conceder AWS Marketplace permisos a cada una de las cuentas con las que quieras compartirlas. Para ello, utilice el AWSServiceRoleForMarketplaceLicenseManagementrol. Consulte [Crear un rol vinculado a un](#page-250-0) [servicio para AWS Marketplace](#page-250-0) para obtener más detalles.

Para obtener información sobre otros servicios que admiten roles vinculados a servicios, consulte [Servicios de AWS que funcionan con IAM](https://docs.aws.amazon.com/IAM/latest/UserGuide/reference_aws-services-that-work-with-iam.html) y busque los servicios que muestran Sí en la columna Roles vinculados a servicios. Seleccione una opción Sí con un enlace para ver la documentación acerca del rol vinculado al servicio en cuestión.

Permisos de rol vinculados al servicio para AWS Marketplace

AWS Marketplace usa el rol vinculado al servicio denominado.

AWSServiceRoleForMarketplaceLicenseManagement Este rol AWS Marketplace proporciona permisos para crear y administrar licencias AWS License Manager para los productos a los que se suscribe. AWS Marketplace

El rol AWSServiceRoleForMarketplaceLicenseManagementvinculado al servicio confía en el siguiente servicio para realizar acciones en License Manager en su nombre:

• license-management.marketplace.amazonaws.com

La política de permisos de roles denominada

AWSMarketplaceLicenseManagementServiceRolePolicypermite AWS Marketplace realizar las siguientes acciones en los recursos especificados:

- Acciones:
	- "organizations:DescribeOrganization"
	- "license-manager:ListReceivedGrants"
	- "license-manager:ListDistributedGrants"
	- "license-manager:GetGrant"
	- "license-manager:CreateGrant"
	- "license-manager:CreateGrantVersion"
	- "license-manager:DeleteGrant"
	- "license-manager:AcceptGrant"
- Recursos:

• Todos los recursos ("\*")

Debe configurar permisos para permitir a una entidad de IAM (como un usuario, grupo o rol) crear, editar o eliminar un rol vinculado a servicios. Para obtener más información, consulte [Permisos de](https://docs.aws.amazon.com/IAM/latest/UserGuide/using-service-linked-roles.html#service-linked-role-permissions) [roles vinculados a servicios](https://docs.aws.amazon.com/IAM/latest/UserGuide/using-service-linked-roles.html#service-linked-role-permissions) en la Guía del usuario de IAM.

#### <span id="page-250-0"></span>Crear un rol vinculado a un servicio para AWS Marketplace

AWS Marketplace crea automáticamente el rol vinculado al servicio al configurar la integración con. AWS License Manager

Puede especificar que se AWS Marketplace cree el rol vinculado al servicio para todas las cuentas de la organización a la vez, o bien puede crear el rol vinculado al servicio para una cuenta a la vez. La opción de crear roles vinculados al servicio en todas las cuentas solo está disponible si su organización tiene habilitadas Todas las funciones. Para obtener más detalles, consulte [Habilitar](https://docs.aws.amazon.com/organizations/latest/userguide/orgs_manage_org_support-all-features.html) [todas las características en la organización](https://docs.aws.amazon.com/organizations/latest/userguide/orgs_manage_org_support-all-features.html) en la Guía del usuario de AWS Organizations .

Para crear roles vinculados a servicios en todas las cuentas

- 1. En la [consola de AWS Marketplace,](https://console.aws.amazon.com/marketplace/) inicie sesión y seleccione Configuración.
- 2. En la sección Integración de AWS Organizations , seleccione Crear integración.
- 3. En la página Crear AWS Organizations integración, selecciona Habilitar el acceso de confianza en toda la organización y, a continuación, selecciona Crear integración.

#### **a** Note

Esta configuración habilita la confianza interna AWS Organizations. Como resultado, además de la acción actual, a las cuentas futuras que se agreguen a la organización se les agrega automáticamente el rol vinculado al servicio.

Para crear funciones vinculadas al servicio para la cuenta actual

- 1. En la [consola de AWS Marketplace,](https://console.aws.amazon.com/marketplace/) inicie sesión y seleccione Configuración.
- 2. En la sección Integración de AWS Organizations , seleccione Configurar integración.
- 3. En la página Crear AWS Organizations integración, seleccione el rol vinculado al servicio de administración de AWS Marketplace licencias para esta cuenta y, a continuación, elija Crear integración.

#### **A** Important

Si decide crear el rol vinculado al servicio solo para la cuenta actual, no se habilitará el acceso fiable en toda la organización. Debe repetir estos pasos para cada cuenta en la que desee compartir (conceder o recibir) licencias. AWS Marketplace Esto incluye cuentas que se añaden a la organización en el futuro.

#### Edición de un rol vinculado a un servicio para AWS Marketplace

AWS Marketplace no permite editar el rol vinculado al servicio. Después de crear un rol vinculado al servicio, no podrá cambiar el nombre del rol, ya que varias entidades podrían hacer referencia al rol. Sin embargo, sí puede editar la descripción del rol con IAM. Para obtener más información, consulte [Editar un rol vinculado a servicios](https://docs.aws.amazon.com/IAM/latest/UserGuide/using-service-linked-roles.html#edit-service-linked-role) en la Guía del usuario de IAM.

#### Eliminar un rol vinculado a un servicio para AWS Marketplace

Si ya no necesita usar una característica o servicio que requieran un rol vinculado a un servicio, le recomendamos que elimine dicho rol. Así no tendrá una entidad no utilizada que no se monitorice ni mantenga de forma activa. Sin embargo, debe limpiar los recursos de su rol vinculado al servicio antes de eliminarlo manualmente.

#### **a** Note

Si el AWS Marketplace servicio utiliza el rol al intentar eliminar los recursos, es posible que la eliminación no se realice correctamente. En tal caso, espere unos minutos e intente de nuevo la operación.

Eliminación manual del rol vinculado a servicios mediante IAM

Utilice la consola de IAM AWS CLI, la o la AWS API para eliminar la función vinculada al AWSServiceRoleForMarketplaceLicenseManagementservicio. Para obtener más información, consulte [Eliminar un rol vinculado a un servicio](https://docs.aws.amazon.com/IAM/latest/UserGuide/using-service-linked-roles.html#delete-service-linked-role) en la Guía del usuario de IAM.

#### Regiones admitidas para los roles vinculados a un servicio de AWS Marketplace

AWS Marketplace admite el uso de roles vinculados al servicio en todos los Regiones de AWS lugares en los que el servicio esté disponible. Para obtener más información, consulte [Regiones y](https://docs.aws.amazon.com/general/latest/gr/aws-marketplace.html#aws-marketplace_region)  [puntos de conexión de AWS Marketplace.](https://docs.aws.amazon.com/general/latest/gr/aws-marketplace.html#aws-marketplace_region)
## Uso de roles para trabajar con pedidos de compra en AWS Marketplace

#### AWS Marketplace [usa roles vinculados al AWS Identity and Access Management servicio \(IAM\).](https://docs.aws.amazon.com/IAM/latest/UserGuide/id_roles_terms-and-concepts.html#iam-term-service-linked-role)

Un rol vinculado a un servicio es un tipo único de rol de IAM al que se vincula directamente. AWS Marketplace Los roles vinculados a servicios están predefinidos por AWS Marketplace e incluyen todos los permisos que el servicio requiere para llamar a otros servicios de AWS en su nombre.

Un rol vinculado a un servicio facilita la configuración AWS Marketplace , ya que no es necesario añadir manualmente los permisos necesarios. AWS Marketplace define los permisos de sus funciones vinculadas al servicio y, a menos que se defina lo contrario, solo AWS Marketplace puede asumir sus funciones. Los permisos definidos incluyen las políticas de confianza y de permisos, y que la política de permisos no se pueda adjuntar a ninguna otra entidad de IAM.

Solo es posible eliminar un rol vinculado a un servicio después de eliminar sus recursos relacionados. Esto protege sus AWS Marketplace recursos porque no puede eliminar inadvertidamente el permiso de acceso a los recursos.

Para obtener información sobre otros servicios que admiten roles vinculados a servicios, consulte [Servicios de AWS que funcionan con IAM](https://docs.aws.amazon.com/IAM/latest/UserGuide/reference_aws-services-that-work-with-iam.html) y busque los servicios que muestran Sí en la columna Roles vinculados a servicios. Elija una opción Sí con un enlace para ver la documentación acerca del rol vinculado al servicio en cuestión.

#### Permisos de rol vinculados al servicio para AWS Marketplace

AWS Marketplace usa el rol vinculado al servicio denominado

AWSServiceRoleForMarketplacePurchaseOrders: este rol proporciona AWS Marketplace permisos para adjuntar números de pedido de compra a tus suscripciones en. AWS Marketplace AWS Billing and Cost Management

El rol AWSServiceRoleForMarketplacePurchaseOrdersvinculado al servicio confía en los siguientes servicios para asumir el rol:

• purchase-orders.marketplace.amazonaws.com

#### La política de permisos de roles denominada

AWSMarketplacePurchaseOrdersServiceRolePolicypermite AWS Marketplace realizar las siguientes acciones en los recursos especificados:

• Acción: "purchase-orders:ViewPurchaseOrders", "purchaseorders:ModifyPurchaseOrders" en "\*"

Debe configurar permisos para permitir a una entidad de IAM (como un usuario, grupo o rol) crear, editar o eliminar un rol vinculado a servicios. Para obtener más información, consulte [Permisos de](https://docs.aws.amazon.com/IAM/latest/UserGuide/using-service-linked-roles.html#service-linked-role-permissions) [roles vinculados a servicios](https://docs.aws.amazon.com/IAM/latest/UserGuide/using-service-linked-roles.html#service-linked-role-permissions) en la Guía del usuario de IAM.

Crear un rol vinculado a un servicio para AWS Marketplace

No necesita crear manualmente un rol vinculado a servicios. Al configurar la integración con AWS Billing and Cost Management, AWS Marketplace crea automáticamente el rol vinculado al servicio.

#### **a** Note

En su interior AWS Organizations, esta configuración solo funciona en la cuenta de administración. Debe realizar este procedimiento desde la cuenta de administración. Esto configura el rol vinculado al servicio y la compatibilidad con los pedidos de compra para todas las cuentas de la organización.

Cómo crear un rol vinculado a un servicio

- 1. En la [consola de AWS Marketplace,](https://console.aws.amazon.com/marketplace/) inicie sesión en la cuenta de administración y seleccione Configuración.
- 2. En la sección Integración de facturación de AWS , seleccione Configurar integración.
- 3. En la página Crear integración AWS de facturación, selecciona el rol vinculado al servicio de administración de AWS Marketplace facturación para tu organización y, a continuación, selecciona Crear integración.

Si elimina este rol vinculado a un servicio y necesita crearlo de nuevo, puede utilizar el mismo proceso para volver a crear el rol en su cuenta. Cuando configuras la integración con AWS Billing and Cost Management, vuelve a AWS Marketplace crear el rol vinculado al servicio para ti.

#### Edición de un rol vinculado a un servicio para AWS Marketplace

#### AWS Marketplace no permite editar el rol vinculado al

AWSServiceRoleForMarketplacePurchaseOrdersservicio. Después de crear un rol vinculado al servicio, no podrá cambiar el nombre del rol, ya que varias entidades podrían hacer referencia al rol. Sin embargo, sí puede editar la descripción del rol con IAM. Para obtener más información, consulte [Editar un rol vinculado a servicios](https://docs.aws.amazon.com/IAM/latest/UserGuide/using-service-linked-roles.html#edit-service-linked-role) en la Guía del usuario de IAM.

#### Eliminar un rol vinculado a un servicio para AWS Marketplace

Si ya no necesita usar una característica o servicio que requieran un rol vinculado a un servicio, le recomendamos que elimine dicho rol. De esta forma, no tiene una entidad no utilizada que no se monitoree ni mantenga de forma activa. Sin embargo, debe limpiar el rol vinculado a servicios antes de eliminarlo manualmente.

#### Eliminar manualmente el rol vinculado a servicios

Utilice la consola de IAM AWS CLI, la o la AWS API para eliminar la función vinculada al AWSServiceRoleForMarketplacePurchaseOrdersservicio. Para obtener más información, consulte [Eliminación de un rol vinculado a servicios](https://docs.aws.amazon.com/IAM/latest/UserGuide/using-service-linked-roles.html#delete-service-linked-role) en la Guía del usuario de IAM.

#### Regiones admitidas para los roles vinculados a un servicio de AWS Marketplace

AWS Marketplace admite el uso de roles vinculados al servicio en todos los Regiones de AWS lugares en los que el servicio esté disponible. Para obtener más información, consulte [Regiones y](https://docs.aws.amazon.com/general/latest/gr/aws-marketplace.html#aws-marketplace_region)  [puntos de conexión de AWS Marketplace.](https://docs.aws.amazon.com/general/latest/gr/aws-marketplace.html#aws-marketplace_region)

### Uso de roles para configurar y lanzar productos en AWS Marketplace

AWS Marketplace [usa roles vinculados al AWS Identity and Access Management servicio \(IAM\).](https://docs.aws.amazon.com/IAM/latest/UserGuide/id_roles_terms-and-concepts.html#iam-term-service-linked-role) Un rol vinculado a un servicio es un tipo único de rol de IAM al que se vincula directamente. AWS Marketplace Los roles vinculados a servicios están predefinidos por AWS Marketplace e incluyen todos los permisos que el servicio requiere para llamar a otros servicios de AWS en su nombre.

Un rol vinculado a un servicio facilita la configuración AWS Marketplace , ya que no es necesario añadir manualmente los permisos necesarios. AWS Marketplace define los permisos de sus funciones vinculadas al servicio y, a menos que se defina lo contrario, solo AWS Marketplace puede asumir sus funciones. Los permisos definidos incluyen las políticas de confianza y de permisos, y que la política de permisos no se pueda adjuntar a ninguna otra entidad de IAM.

Para obtener información sobre otros servicios que admiten roles vinculados a servicios, consulte [Servicios de AWS que funcionan con IAM](https://docs.aws.amazon.com/IAM/latest/UserGuide/reference_aws-services-that-work-with-iam.html) y busque los servicios que muestran Sí en la columna Roles vinculados a servicios. Seleccione una opción Sí con un enlace para ver la documentación acerca del rol vinculado al servicio en cuestión.

#### Permisos de roles vinculados a servicios de AWS Marketplace

AWS Marketplace utiliza la función vinculada al servicio denominada AWSServiceRoleForMarketplaceDeployment AWS Marketplace para permitir gestionar en su nombre los parámetros relacionados con la implementación, que se almacenan como secretos. [AWS Secrets](https://docs.aws.amazon.com/secretsmanager/latest/userguide/intro.html) [Manager](https://docs.aws.amazon.com/secretsmanager/latest/userguide/intro.html) Los vendedores pueden hacer referencia a estos secretos en AWS CloudFormation plantillas, que puedes abrir al configurar los productos que tienen activado el inicio rápido. AWS **Marketplace** 

El rol AWSServiceRoleForMarketplaceDeploymentvinculado al servicio confía en que los siguientes servicios asuman el rol:

• deployment.marketplace.amazonaws.com

Use la política de permisos de roles denominada AWSMarketplaceDeploymentServiceRolePolicypara AWS Marketplace poder completar las acciones en sus recursos.

**a** Note

Para obtener más información sobre las políticas AWS Marketplace administradas, consulte [Políticas administradas de AWS para AWS Marketplace compradores.](https://docs.aws.amazon.com/marketplace/latest/buyerguide/buyer-security-iam-awsmanpol.html)

```
{ 
  "Version": "2012-10-17", 
  "Statement": [ 
  \{ "Sid": "ManageMarketplaceDeploymentSecrets", 
    "Effect": "Allow", 
    "Action": [ 
     "secretsmanager:CreateSecret", 
     "secretsmanager:PutSecretValue", 
     "secretsmanager:DescribeSecret", 
     "secretsmanager:DeleteSecret", 
     "secretsmanager:RemoveRegionsFromReplication" 
    ], 
    "Resource": [ 
     "arn:aws:secretsmanager:*:*:secret:marketplace-deployment*!*" 
    ], 
    "Condition": { 
     "StringEquals": { 
      "aws:ResourceAccount": "${aws:PrincipalAccount}" 
     } 
    } 
   },
```

```
 { 
    "Sid": "ListSecrets", 
    "Effect": "Allow", 
    "Action": [ 
     "secretsmanager:ListSecrets" 
    ], 
    "Resource": [ 
    " * "
    ] 
   }, 
   { 
    "Sid": "TagMarketplaceDeploymentSecrets", 
    "Effect": "Allow", 
    "Action": [ 
     "secretsmanager:TagResource" 
    ], 
    "Resource": "arn:aws:secretsmanager:*:*:secret:marketplace-deployment!*", 
    "Condition": { 
     "Null": { 
      "aws:RequestTag/expirationDate": "false" 
     }, 
     "ForAllValues:StringEquals": { 
      "aws:TagKeys": [ 
        "expirationDate" 
      ] 
     }, 
     "StringEquals": { 
       "aws:ResourceAccount": "${aws:PrincipalAccount}" 
     } 
    } 
   } 
  ]
}
```
Debe configurar los permisos para permitir a sus usuarios, grupos o funciones, crear, editar o eliminar la descripción de un rol vinculado al servicio. Para obtener más información, consulte [Permisos de roles vinculados a servicios](https://docs.aws.amazon.com/IAM/latest/UserGuide/using-service-linked-roles.html#service-linked-role-permissions) en la Guía del usuario de IAM.

#### Creación de un rol vinculado a un servicio de AWS Marketplace

La configuración del rol vinculado al servicio es una acción que se realiza una sola vez y proporciona los permisos para todos los productos que tengan habilitado Quick Launch, siempre que el rol exista.

Cuando configure un producto que tenga activado Quick Launch, AWS Marketplace detectará si ha creado el rol vinculado al servicio necesario para su cuenta. Si falta el rol, aparecerá un mensaje para habilitar la integración de los parámetros de AWS Marketplace despliegue, que incluye el botón Habilitar la integración. AWS Marketplace crea automáticamente el rol vinculado al servicio al seleccionar este botón.

#### **A** Important

Este rol vinculado al servicio aparecerá en su cuenta si se ha configurado previamente un producto que tenga habilitado Quick Launch. Para obtener más información, consulte [Apareció un nuevo rol en mi](https://docs.aws.amazon.com/IAM/latest/UserGuide/troubleshoot_roles.html#troubleshoot_roles_new-role-appeared). Cuenta de AWS

Si elimina este rol vinculado a un servicio y necesita crearlo de nuevo, puede utilizar el mismo proceso para volver a crear el rol en su cuenta. Cuando abra la página de Configuración de cualquier producto que tenga habilitado Quick Launch, verá el botón Habilitar la integración, que podrá volver a seleccionar para volver a crear el rol vinculado al servicio.

También puede utilizar la consola IAM para crear un rol vinculado a servicios con el caso de uso de AWS Marketplace: administración de implementación. En la AWS CLI o en la AWS API, cree un rol vinculado a un servicio con el nombre del deployment.marketplace.amazonaws.com servicio. Para obtener más información, consulte [Crear un rol vinculado a un servicio](https://docs.aws.amazon.com/IAM/latest/UserGuide/using-service-linked-roles.html#create-service-linked-role) en la Guía del usuario de IAM. Si elimina este rol vinculado al servicio, puede utilizar este mismo proceso para volver a crear el rol.

#### Edición de un rol vinculado a un servicio para AWS Marketplace

AWS Marketplace no permite editar el rol vinculado al servicio. Después de crear un rol vinculado al servicio, no podrá cambiar el nombre del rol, ya que varias entidades podrían hacer referencia al rol. Sin embargo, sí puede editar la descripción del rol con IAM. Para obtener más información, consulte [Editar un rol vinculado a servicios](https://docs.aws.amazon.com/IAM/latest/UserGuide/using-service-linked-roles.html#edit-service-linked-role) en la Guía del usuario de IAM.

#### Eliminación de un rol vinculado a un servicio de AWS Marketplace

Si ya no necesita usar una característica o servicio que requieran un rol vinculado a un servicio, le recomendamos que elimine dicho rol. Así no tendrá una entidad no utilizada que no se monitorice ni mantenga de forma activa. Sin embargo, debe limpiar los recursos de su rol vinculado al servicio antes de eliminarlo manualmente.

#### **a** Note

Si el servicio está usando el rol cuando intenta eliminar los recursos, la eliminación podría producir un error. En tal caso, espere unos minutos e intente de nuevo la operación.

Para eliminar AWS Marketplace los recursos utilizados por el deployment.marketplace.amazonaws.com servicio, debes eliminar todos los secretos relacionados con Marketplace Deployment de. SecretsManager Puede encontrar los secretos relevantes de la siguiente manera:

- Buscando secretos gestionados por marketplace-deployment.
- Buscando secretos con la etiqueta clave aws:secretsmanager:owningService y valor marketplace-deployment.
- Buscando secretos cuyo nombre secreto lleve el prefijo marketplace-deployment!.

Eliminación del rol vinculado a servicios con IAM

Usa la consola de IAM AWS CLI, la o la AWS API para eliminar la función vinculada al AWSServiceRoleForMarketplaceDeploymentservicio. Para obtener más información, consulte [Eliminación de un rol vinculado a servicios](https://docs.aws.amazon.com/IAM/latest/UserGuide/using-service-linked-roles.html#delete-service-linked-role) en la Guía del usuario de IAM.

Regiones compatibles para los roles vinculados al servicio AWS Marketplace

AWS Marketplace admite el uso de funciones vinculadas al servicio en todas las regiones en las que el servicio está disponible. Para obtener más información, consulte [Regiones y puntos de conexión](https://docs.aws.amazon.com/general/latest/gr/aws-marketplace.html#aws-marketplace_region)  [de AWS Marketplace.](https://docs.aws.amazon.com/general/latest/gr/aws-marketplace.html#aws-marketplace_region)

### Uso de roles para configurar Private Marketplace en AWS Marketplace

AWS Marketplace [usa roles vinculados al AWS Identity and Access Management servicio \(IAM\).](https://docs.aws.amazon.com/IAM/latest/UserGuide/id_roles_terms-and-concepts.html#iam-term-service-linked-role) Un rol vinculado a un servicio es un tipo único de rol de IAM al que se vincula directamente. AWS Marketplace Los roles vinculados a servicios están predefinidos por AWS Marketplace e incluyen todos los permisos que el servicio requiere para llamar a otros servicios de AWS en su nombre.

Un rol vinculado a un servicio facilita la configuración AWS Marketplace , ya que no es necesario añadir manualmente los permisos necesarios. AWS Marketplace define los permisos de sus funciones vinculadas al servicio y, a menos que se defina lo contrario, solo AWS Marketplace puede

asumir sus funciones. Los permisos definidos incluyen las políticas de confianza y de permisos, y que la política de permisos no se pueda adjuntar a ninguna otra entidad de IAM.

Para obtener información sobre otros servicios que admiten roles vinculados a servicios, consulte [Servicios de AWS que funcionan con IAM](https://docs.aws.amazon.com/IAM/latest/UserGuide/reference_aws-services-that-work-with-iam.html) y busque los servicios que muestran Sí en la columna Roles vinculados a servicios. Seleccione una opción Sí con un enlace para ver la documentación acerca del rol vinculado al servicio en cuestión.

Permisos de roles vinculados a servicios de AWS Marketplace

AWS Marketplace usa el rol vinculado al servicio denominado AWSServiceRoleForPrivateMarketplaceAdminpara describir y actualizar los recursos de Private Marketplace y describir. AWS Organizations

El rol AWSServiceRoleForPrivateMarketplaceAdminvinculado al servicio confía en los siguientes servicios para asumir el rol:

• private-marketplace.marketplace.amazonaws.com

Utilice la política de permisos de roles denominada AWSServiceRoleForPrivateMarketplaceAdminPolicypara permitir AWS Marketplace realizar las siguientes acciones en recursos específicos.

**a** Note

Para obtener más información sobre las políticas administradas de AWS Marketplace, consulte [Políticas administradas de AWS para AWS Marketplace compradores.](https://docs.aws.amazon.com/marketplace/latest/buyerguide/buyer-security-iam-awsmanpol.html)

```
{ 
     "Version": "2012-10-17", 
     "Statement": [ 
        \{ "Sid": "PrivateMarketplaceCatalogDescribePermissions", 
              "Effect": "Allow", 
              "Action": [ 
                   "aws-marketplace:DescribeEntity" 
              ], 
              "Resource": [ 
                   "arn:aws:aws-marketplace:*:*:AWSMarketplace/Experience/*",
```

```
 "arn:aws:aws-marketplace:*:*:AWSMarketplace/Audience/*", 
                     "arn:aws:aws-marketplace:*:*:AWSMarketplace/ProcurementPolicy/*", 
                     "arn:aws:aws-marketplace:*:*:AWSMarketplace/BrandingSettings/*" 
 ] 
           }, 
           { 
                "Sid": "PrivateMarketplaceCatalogDescribeChangeSetPermissions", 
                "Effect": "Allow", 
                "Action": [ 
                     "aws-marketplace:DescribeChangeSet" 
                ], 
                "Resource": "*" 
           }, 
           { 
                "Sid": "PrivateMarketplaceCatalogListPermissions", 
                "Effect": "Allow", 
                "Action": [ 
                     "aws-marketplace:ListEntities", 
                     "aws-marketplace:ListChangeSets" 
                ], 
                "Resource": "*" 
           }, 
           { 
                "Sid": "PrivateMarketplaceStartChangeSetPermissions", 
                "Effect": "Allow", 
                "Action": [ 
                     "aws-marketplace:StartChangeSet" 
                ], 
                "Condition": { 
                     "StringEquals": { 
                          "catalog:ChangeType": [ 
                               "AssociateAudience", 
                               "DisassociateAudience" 
\sim 100 \sim 100 \sim 100 \sim 100 \sim 100 \sim 100 \sim 100 \sim 100 \sim 100 \sim 100 \sim 100 \sim 100 \sim 100 \sim 100 \sim 100 \sim 100 \sim 100 \sim 100 \sim 100 \sim 100 \sim 100 \sim 100 \sim 100 \sim 100 \sim 
 } 
                }, 
                "Resource": [ 
                     "arn:aws:aws-marketplace:*:*:AWSMarketplace/Experience/*", 
                     "arn:aws:aws-marketplace:*:*:AWSMarketplace/ChangeSet/*" 
                ] 
           }, 
           { 
                "Sid": "PrivateMarketplaceOrganizationPermissions", 
                "Effect": "Allow",
```

```
 "Action": [ 
                   "organizations:DescribeAccount", 
                   "organizations:DescribeOrganizationalUnit", 
                   "organizations:ListDelegatedAdministrators", 
                   "organizations:ListChildren" 
              ], 
              "Resource": [ 
\mathbf{u} \star \mathbf{u} ] 
          } 
    \mathbf{I}}
```
Debe configurar los permisos para permitir a sus usuarios, grupos o funciones, crear, editar o eliminar la descripción de un rol vinculado al servicio. Para obtener más información, consulte [Permisos de roles vinculados a servicios](https://docs.aws.amazon.com/IAM/latest/UserGuide/using-service-linked-roles.html#service-linked-role-permissions) en la Guía del usuario de IAM.

Creación de un rol vinculado a un servicio de AWS Marketplace

No necesita crear manualmente el rol vinculado a servicios. Cuando habilitas Private Marketplace para tu organización, AWS Marketplace crea el rol vinculado al servicio para ti.

#### **a** Note

Este rol solo es necesario en la cuenta de administración AWS Organizations y solo se crea en la cuenta de administración.

Cómo crear un rol vinculado a un servicio

- 1. En la página Introducción a Private Marketplace, selecciona las opciones para habilitar el acceso confiable en toda tu organización y crear un rol vinculado al servicio de Private Marketplace. Estas opciones solo están disponibles para la cuenta de administración.
- 2. Selecciona Activar Private Marketplace.

Si ya eres cliente de Private Marketplace, las opciones para habilitar el acceso confiable en toda tu organización y habilitar un rol vinculado al servicio de Private Marketplace estarán disponibles en la página de configuración del panel administrativo de tu mercado privado.

Si elimina este rol vinculado a un servicio y necesita crearlo de nuevo, puede utilizar el mismo proceso para volver a crear el rol en su cuenta.

#### Edición de un rol vinculado a un servicio para AWS Marketplace

AWS Marketplace no le permite editar el rol vinculado al servicio. Después de crear un rol vinculado a un servicio, no puede cambiarle el nombre, ya que varias entidades pueden hacer referencia a él. Sin embargo, puede editar la descripción del rol mediante IAM. Para obtener más información, consulte [Editar un rol vinculado a servicios](https://docs.aws.amazon.com/IAM/latest/UserGuide/using-service-linked-roles.html#edit-service-linked-role) en la Guía del usuario de IAM.

Eliminación de un rol vinculado a un servicio de AWS Marketplace

Si ya no necesita usar una característica o servicio que requieran un rol vinculado a un servicio, le recomendamos que elimine dicho rol. Así no tendrá una entidad no utilizada que no se monitorice ni mantenga de forma activa. Sin embargo, debe limpiar los recursos de su rol vinculado al servicio antes de eliminarlo manualmente.

Antes de poder eliminar el rol vinculado al servicio, debe:

- Inhabilite el acceso de confianza en toda la organización.
- Desvincule todas las experiencias de los mercados privados.

Eliminación manual del rol vinculado a servicios mediante IAM

Utilice la consola de IAM AWS CLI, la o la AWS API para eliminar la función vinculada al AWSServiceRoleForPrivateMarketplaceAdminservicio. Para obtener más información, consulte [Eliminar un rol vinculado a un servicio](https://docs.aws.amazon.com/IAM/latest/UserGuide/using-service-linked-roles.html#delete-service-linked-role) en la Guía del usuario de IAM.

Regiones compatibles para los roles vinculados al servicio AWS Marketplace

AWS Marketplace admite el uso de funciones vinculadas al servicio en todas las regiones en las que el servicio está disponible. Para obtener más información, consulte [Regiones y puntos de conexión](https://docs.aws.amazon.com/general/latest/gr/aws-marketplace.html#aws-marketplace_region)  [de AWS Marketplace.](https://docs.aws.amazon.com/general/latest/gr/aws-marketplace.html#aws-marketplace_region)

## Creación de un administrador del mercado privado

Puede crear un grupo de administradores para administrar la configuración del [mercado privado](#page-95-0) de su compañía. Una vez que se habilita el mercado privado para su organización, los administradores del mercado privado pueden realizar muchas tareas, entre las que se incluyen las siguientes:

- Visualiza y crea experiencias y audiencias.
- Agregar productos a las experiencias de los mercados privados.
- Eliminar productos de las experiencias de mercados privados.
- Configurar la interfaz de usuario de las experiencias de los mercados privados.
- Habilitar y deshabilitar las experiencias de mercado privado.
- Llámenos AWS Marketplace Catalog API para gestionar las experiencias del mercado privado de forma programática.

Para crear varios administradores de mercados privados en los que cada administrador esté limitado a un subconjunto de tareas, consulte [the section called "Creación de políticas personalizadas para](#page-264-0)  [los administradores de mercados privados"](#page-264-0).

#### **a** Note

Habilitar el mercado privado es una acción única que debe realizarse desde la cuenta de administración. Para obtener más información, consulta [Cómo empezar a utilizar un mercado](https://docs.aws.amazon.com/marketplace/latest/buyerguide/private-catalog-administration.html#private-marketplace-getting-started)  [privado](https://docs.aws.amazon.com/marketplace/latest/buyerguide/private-catalog-administration.html#private-marketplace-getting-started).

Para conceder permisos AWS Identity and Access Management (de IAM) para administrar tu mercado privado, asociándolos [the section called "AWSPrivateMarketplaceAdminFullAccess"](#page-240-0) a un usuario, grupo o rol. Se recomienda utilizar un grupo o rol. Para obtener más información acerca de cómo asociar una política, consulte [Asociar una política a un grupo de usuarios](https://docs.aws.amazon.com/IAM/latest/UserGuide/id_groups_manage_attach-policy) en la Guía del usuario de IAM.

Para obtener más información acerca de los permisos en las políticas de AWSPrivateMarketplaceAdminFullAccess, consulte [the section called](#page-240-0)  ["AWSPrivateMarketplaceAdminFullAccess".](#page-240-0) Para obtener más información sobre otras políticas que se pueden usar en AWS Marketplace, inicia sesión en la página AWS Management Console de políticas de [IAM](https://console.aws.amazon.com/iam/home?#/policies) y ve a ella. En el cuadro de búsqueda, introduzca **Marketplace** para ver todas las políticas asociadas a AWS Marketplace.

## <span id="page-264-0"></span>Creación de políticas personalizadas para los administradores de mercados privados

Su organización puede crear varios administradores de mercados privados, de forma que cada administrador esté limitado a un subconjunto de tareas. Puede ajustar las políticas AWS Identity and Access Management (IAM) para especificar claves de condición y recursos en AWS Marketplace Catalog API las acciones enumeradas en [Acciones, recursos y claves de condición del AWS](https://docs.aws.amazon.com/service-authorization/latest/reference/list_awsmarketplacecatalog.html#awsmarketplacecatalog-catalog_ChangeType)  [Marketplace catálogo](https://docs.aws.amazon.com/service-authorization/latest/reference/list_awsmarketplacecatalog.html#awsmarketplacecatalog-catalog_ChangeType). El mecanismo general para utilizar los tipos de AWS Marketplace Catalog API cambios y los recursos para ajustar las políticas de IAM se describe en la [guía de API del catálogo](https://docs.aws.amazon.com/marketplace-catalog/latest/api-reference/api-access-control.html)  [de AWS Marketplace.](https://docs.aws.amazon.com/marketplace-catalog/latest/api-reference/api-access-control.html) Para ver una lista de todos los tipos de cambios disponibles en el mercado privado AWS Marketplace, consulta Cómo [trabajar con un mercado privado](https://docs.aws.amazon.com/marketplace-catalog/latest/api-reference/private-marketplace.html).

Para crear políticas administradas por el cliente, consulte [Creación de políticas de IAM.](https://docs.aws.amazon.com/IAM/latest/UserGuide/access_policies_create.html) A continuación se muestra un ejemplo de política JSON que puede usar para crear un administrador que solo pueda añadir o eliminar productos de los mercados privados.

```
{ 
     "Version": "2012-10-17", 
     "Statement": [ 
         { 
              "Effect": "Allow", 
             "Action": [ 
                  "aws-marketplace:AssociateProductsWithPrivateMarketplace", 
                  "aws-marketplace:DisassociateProductsFromPrivateMarketplace", 
                  "aws-marketplace:ListPrivateMarketplaceRequests", 
                  "aws-marketplace:DescribePrivateMarketplaceRequests" 
             ], 
             "Resource": [ 
 "*" 
 ] 
         }, 
         { 
             "Effect": "Allow", 
              "Action": [ 
                  "aws-marketplace:DescribeEntity", 
                  "aws-marketplace:ListEntities", 
                  "aws-marketplace:ListChangeSets", 
                  "aws-marketplace:DescribeChangeSet", 
                  "aws-marketplace:CancelChangeSet" 
             ], 
              "Resource": "*"
```

```
 }, 
                 { 
                         "Effect": "Allow", 
                         "Action": [ 
                                "aws-marketplace:StartChangeSet" 
                        ], 
                         "Condition": { 
                                "StringEquals": { 
                                        "catalog:ChangeType": [ 
                                                "AllowProductProcurement", 
                                                "DenyProductProcurement" 
\sim 100 \sim 100 \sim 100 \sim 100 \sim 100 \sim 100 \sim 100 \sim 100 \sim 100 \sim 100 \sim 100 \sim 100 \sim 100 \sim 100 \sim 100 \sim 100 \sim 100 \sim 100 \sim 100 \sim 100 \sim 100 \sim 100 \sim 100 \sim 100 \sim 
 } 
                         }, 
                         "Resource": "*" 
                 } 
         ]
}
```
Una política también puede limitarse a administrar un subconjunto de recursos de mercados privados. El siguiente es un ejemplo de política (JSON) que puede usar para crear un administrador que solo pueda gestionar una experiencia específica de mercado privado. En este ejemplo, se utiliza una cadena de recursos con exp-1234example como identificador de Experience.

```
{ 
     "Version": "2012-10-17", 
     "Statement": [ 
         { 
              "Effect": "Allow", 
              "Action": [ 
                  "aws-marketplace:AssociateProductsWithPrivateMarketplace", 
                  "aws-marketplace:DisassociateProductsFromPrivateMarketplace", 
                  "aws-marketplace:ListPrivateMarketplaceRequests", 
                  "aws-marketplace:DescribePrivateMarketplaceRequests" 
              ], 
              "Resource": [ 
 "*" 
             \mathbf{I} }, 
         { 
              "Effect": "Allow", 
              "Action": [ 
                  "aws-marketplace:ListEntities",
```
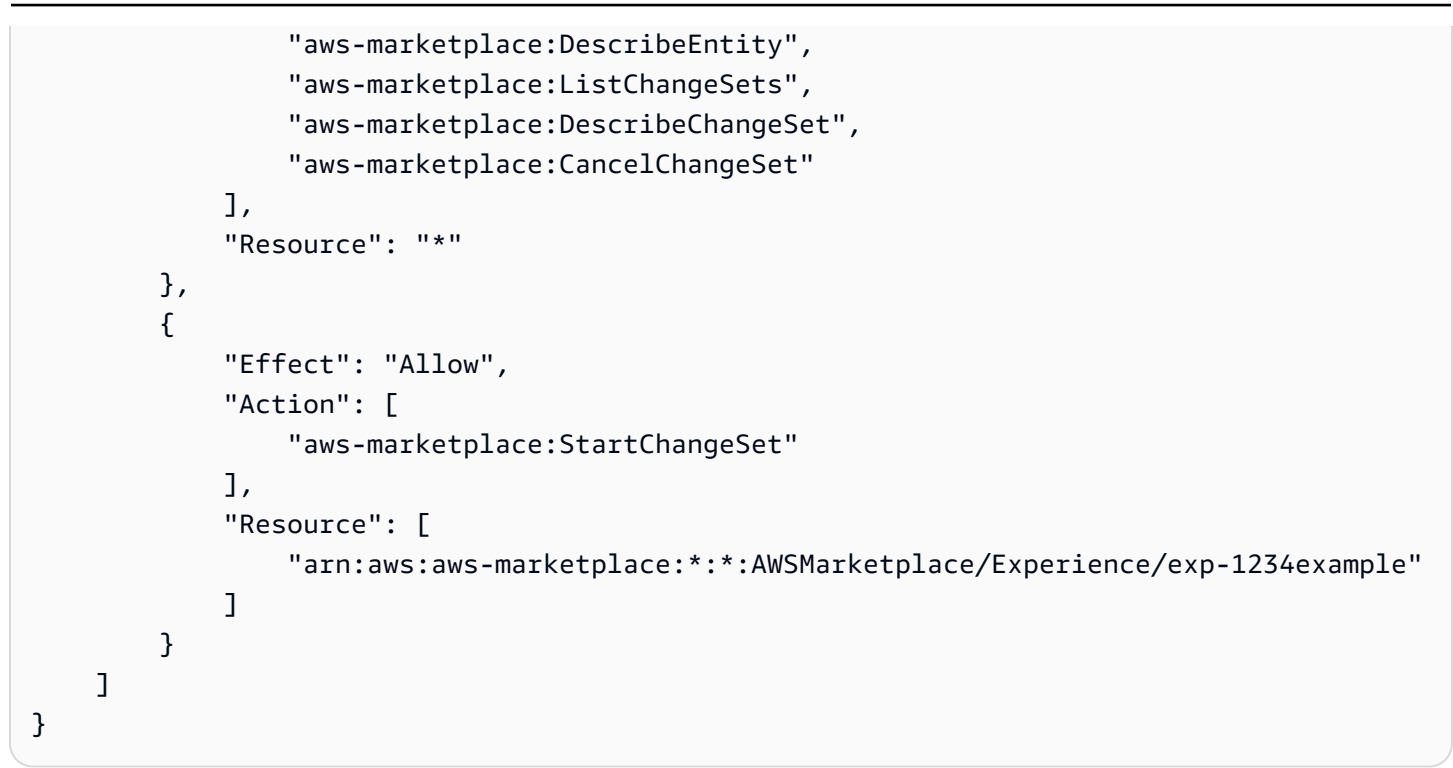

Para obtener más información sobre cómo se pueden recuperar los identificadores de entidades y ver el conjunto de recursos del mercado privado, consulte [Trabajar con un mercado privado](https://docs.aws.amazon.com/marketplace-catalog/latest/api-reference/private-marketplace.html).

# <span id="page-267-0"></span>Historial de documentos

En la siguiente tabla se describe la documentación de esta versión de la Guía del comprador de AWS Marketplace .

Para obtener notificaciones sobre las actualizaciones de esta documentación, puede suscribirse a la fuente RSS.

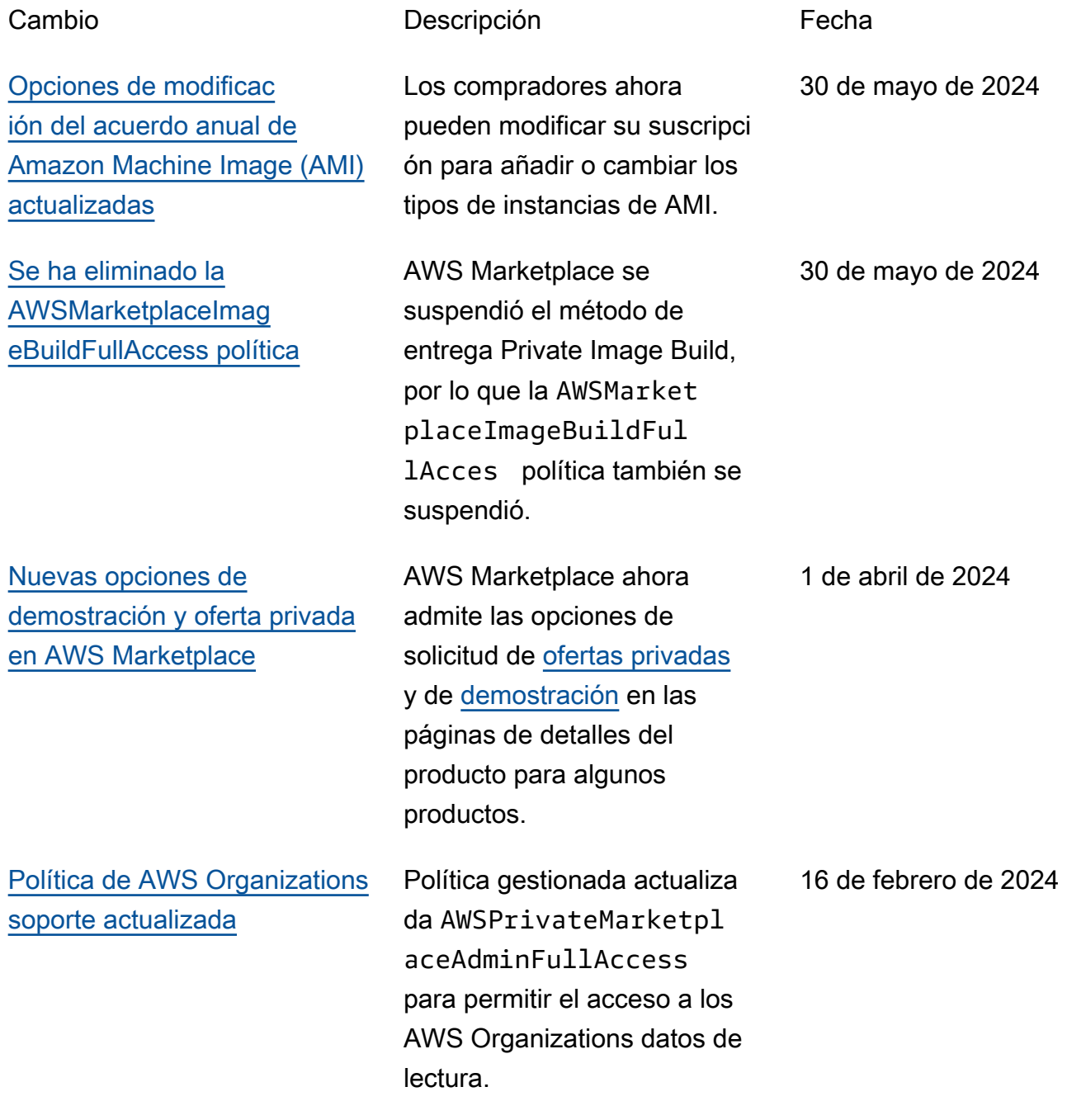

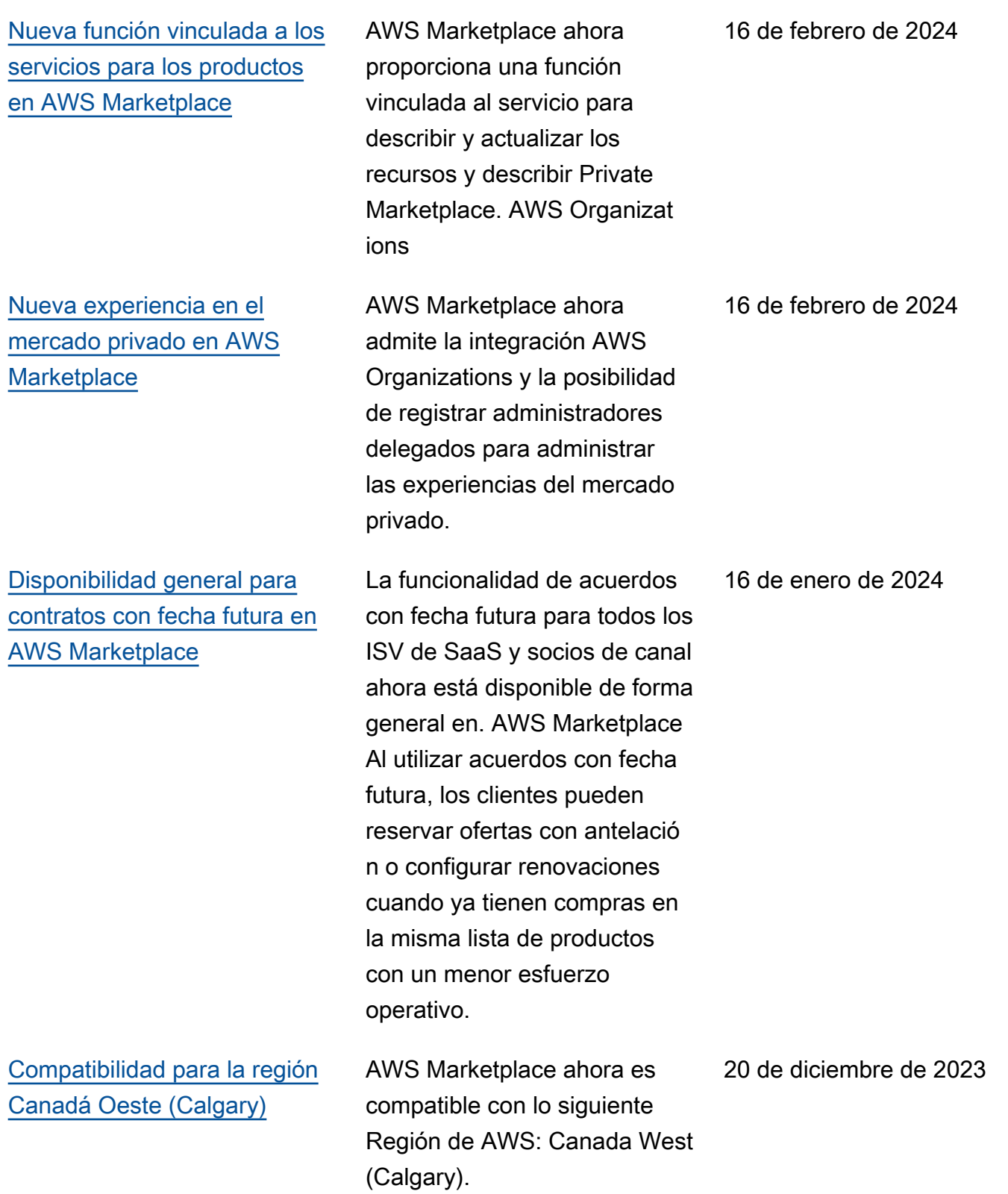

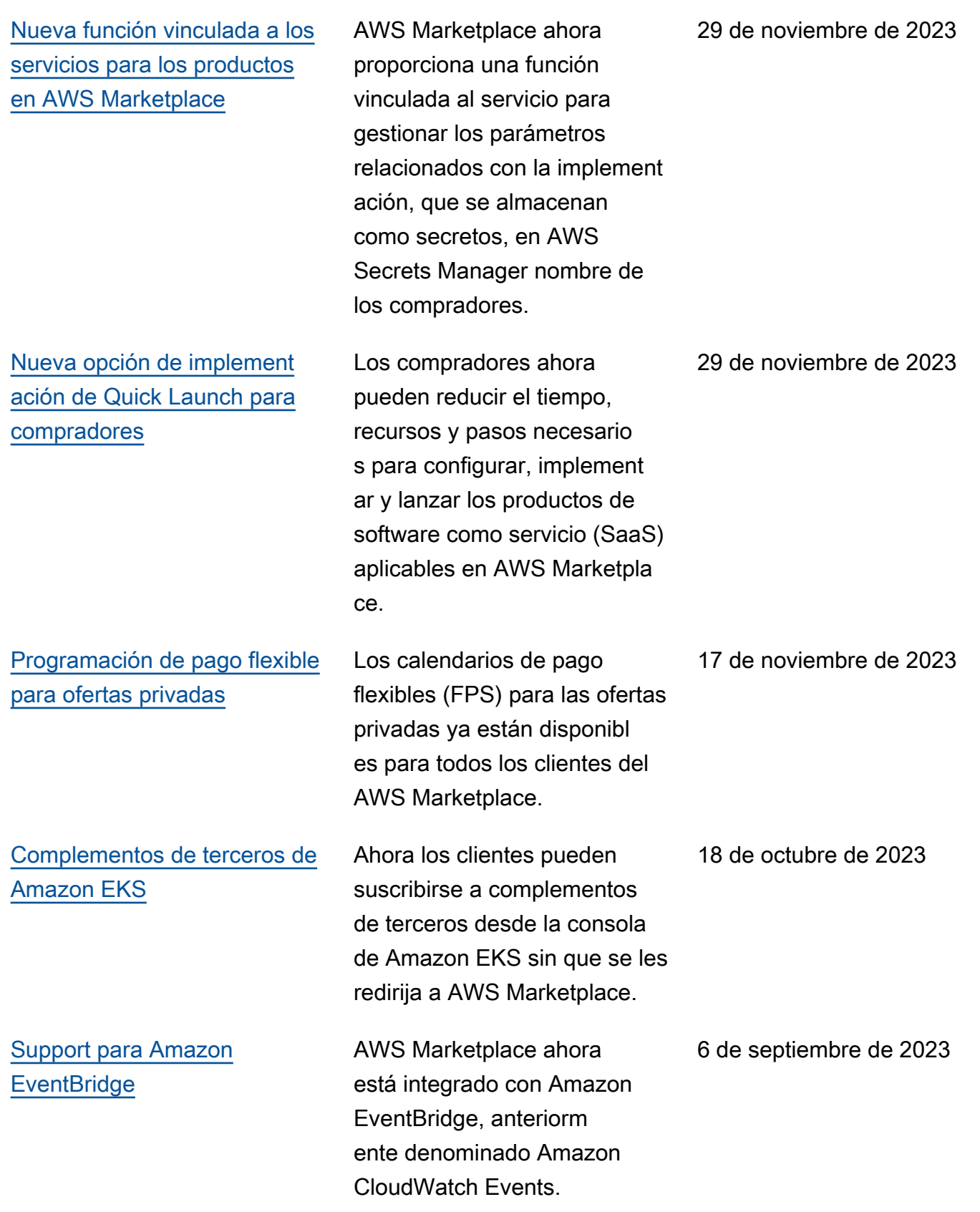

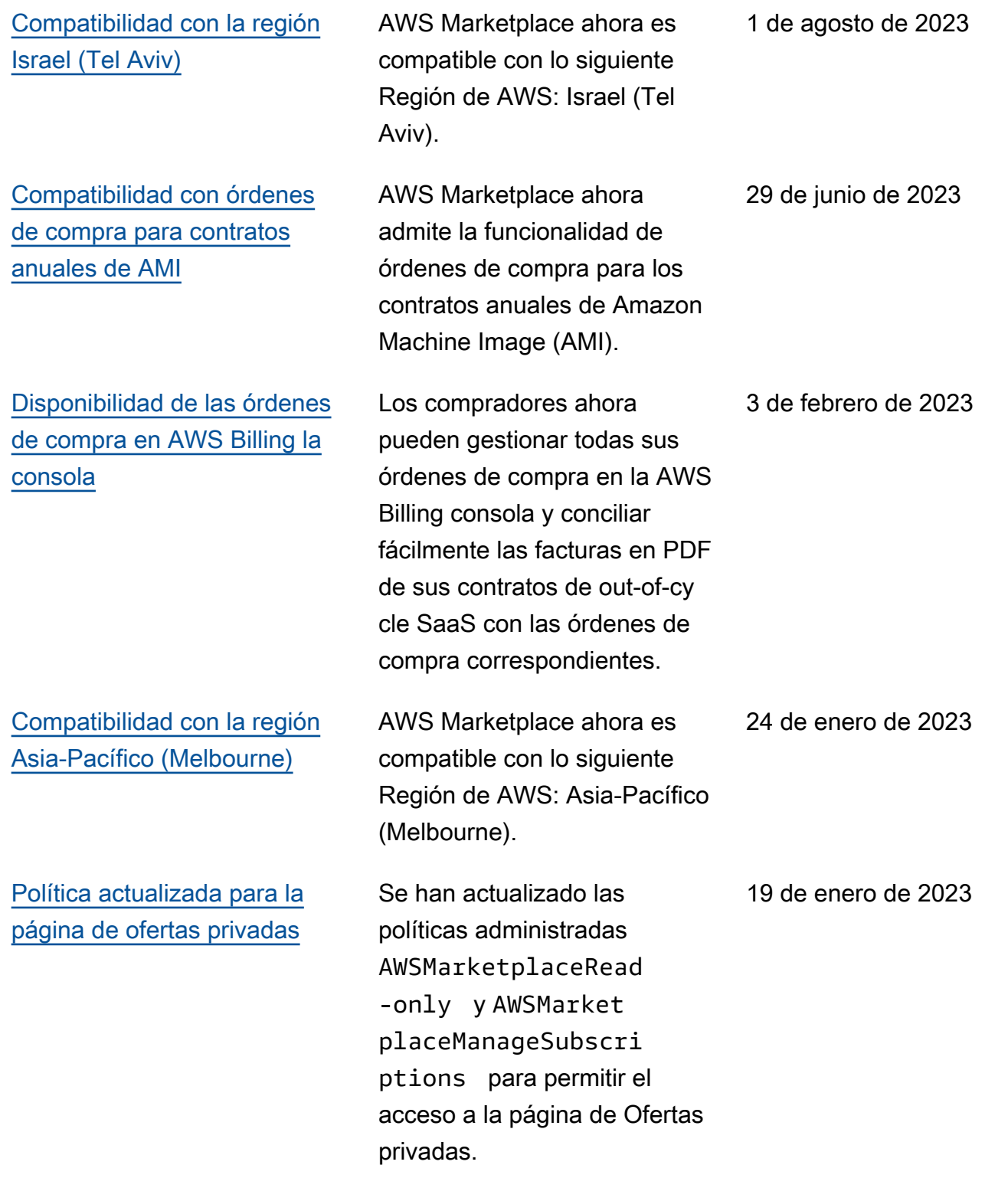

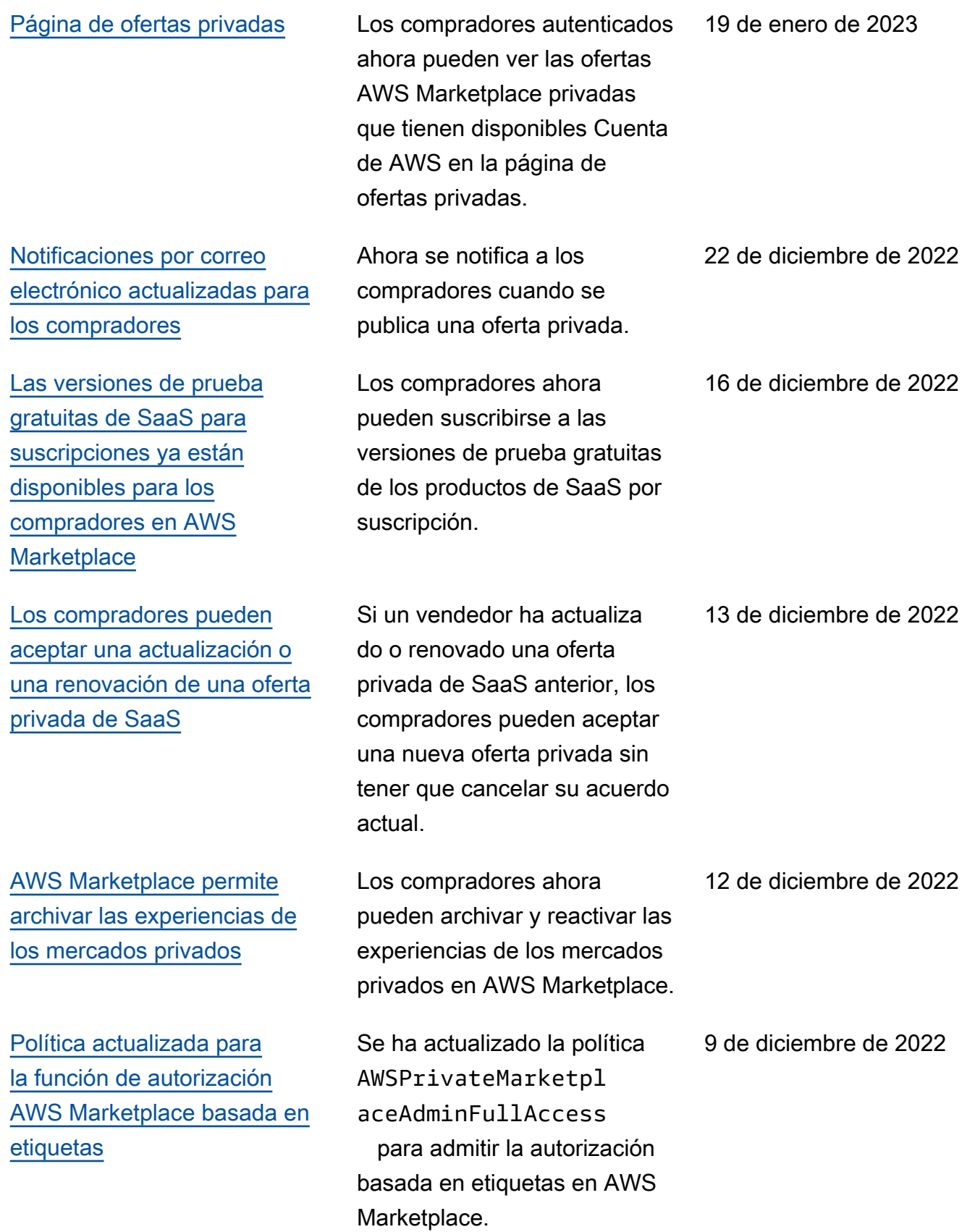

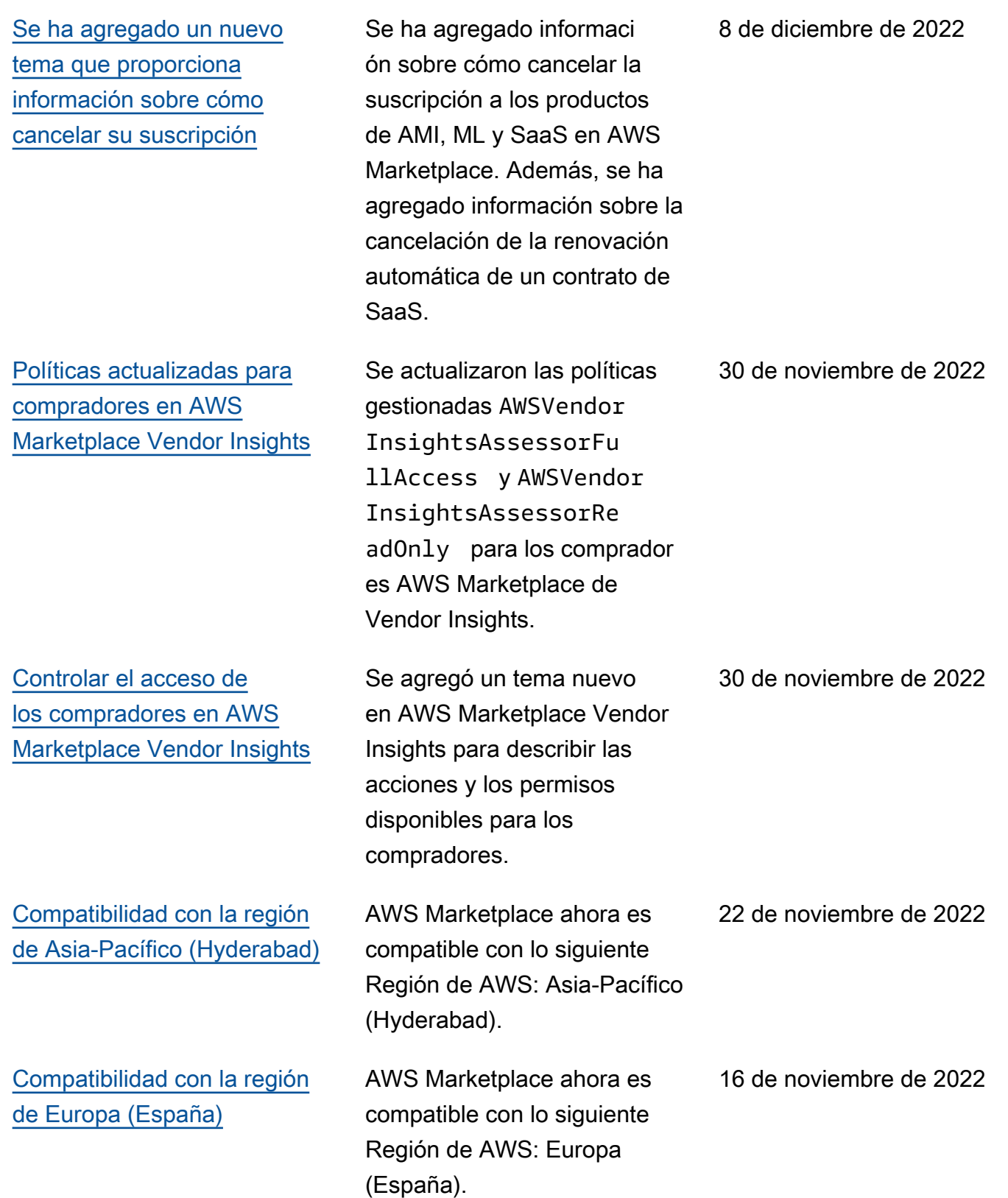

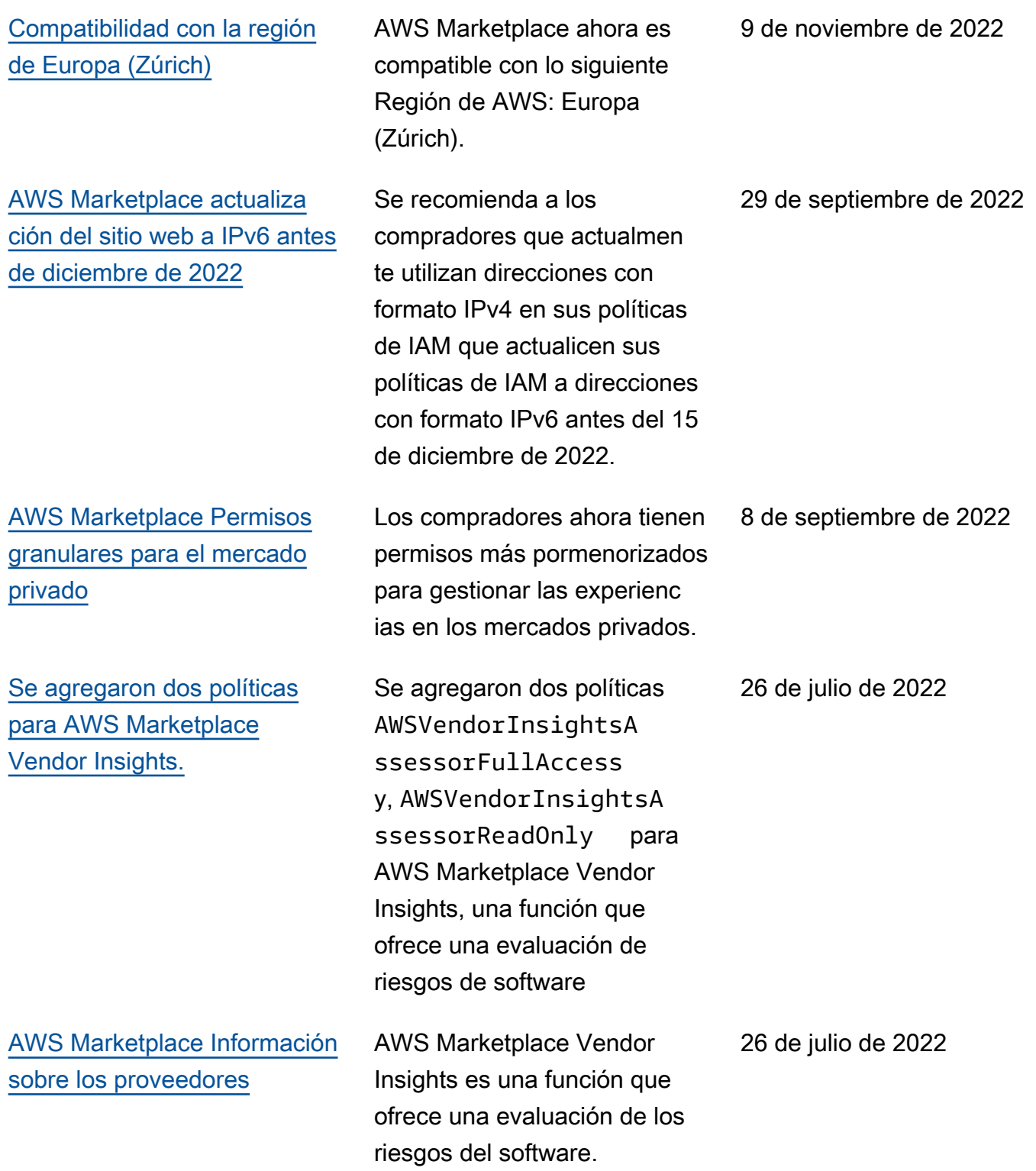

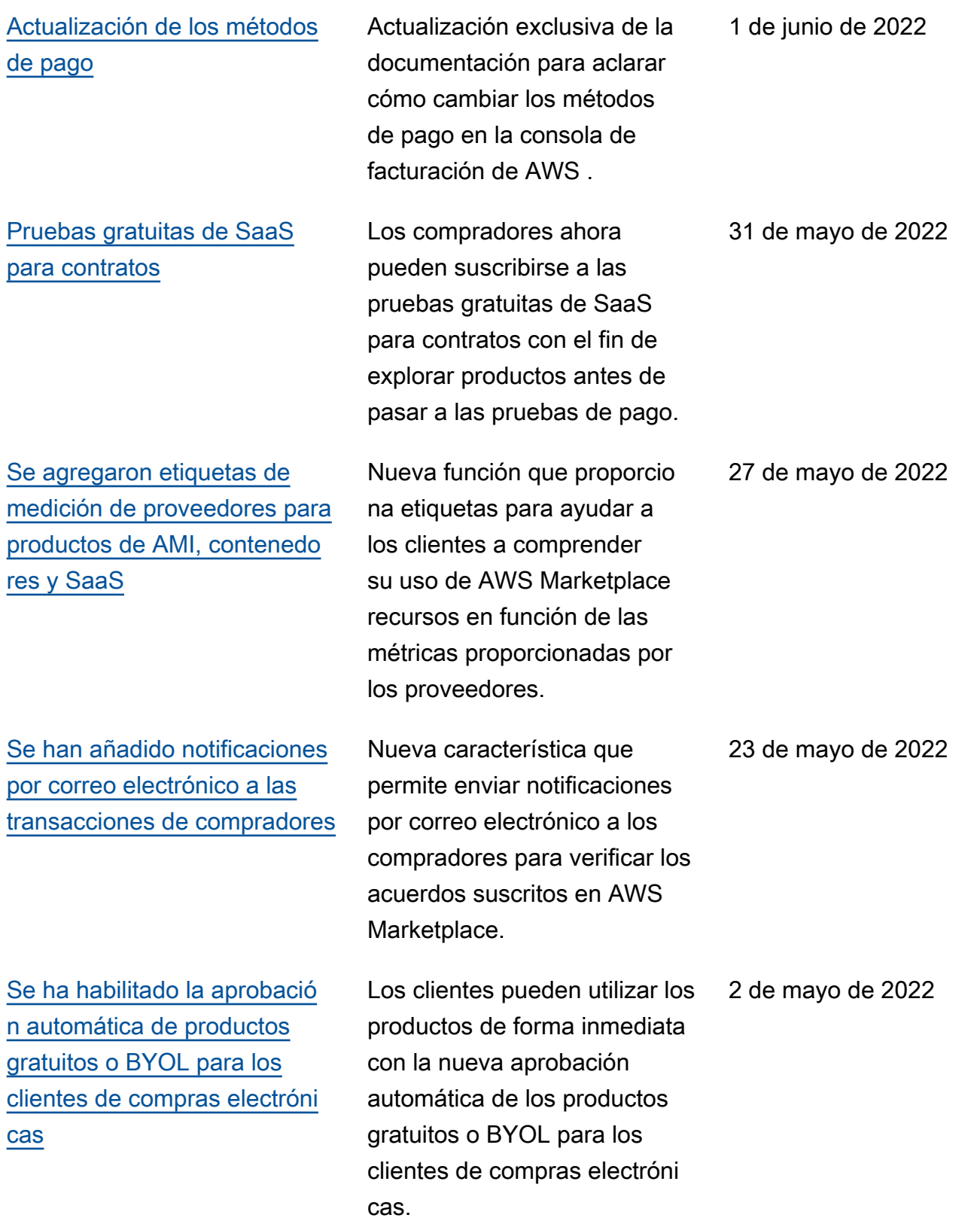

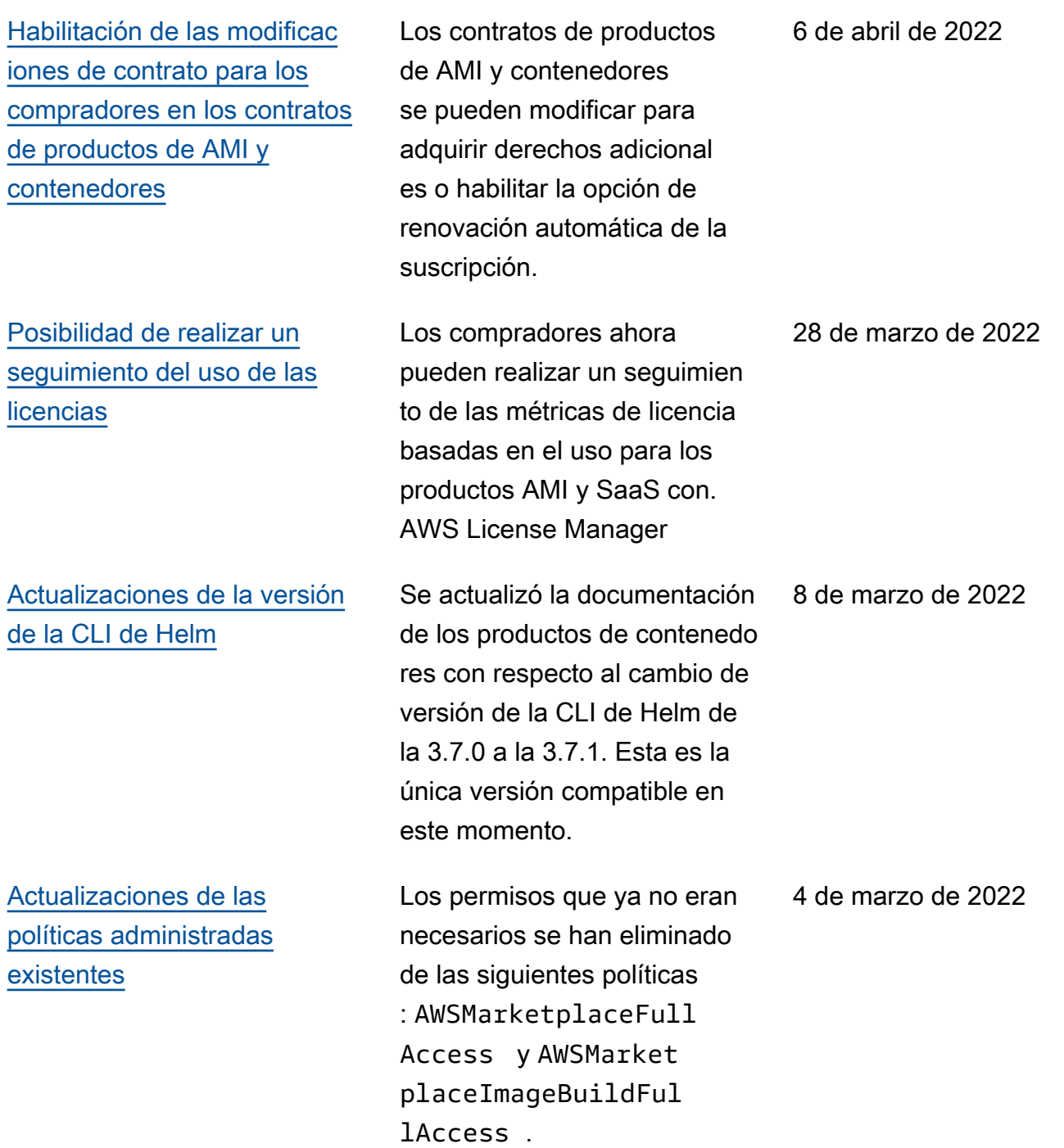

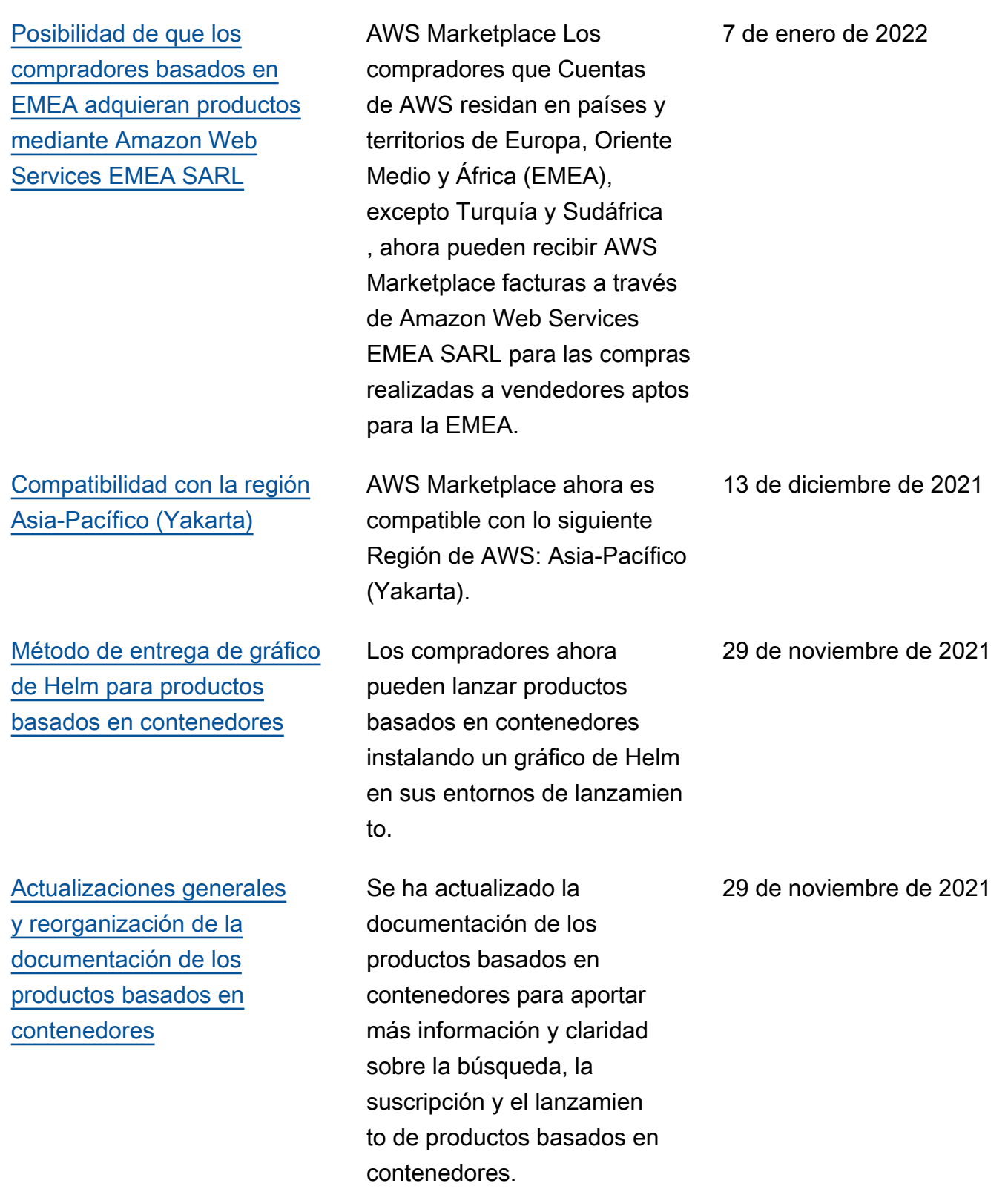

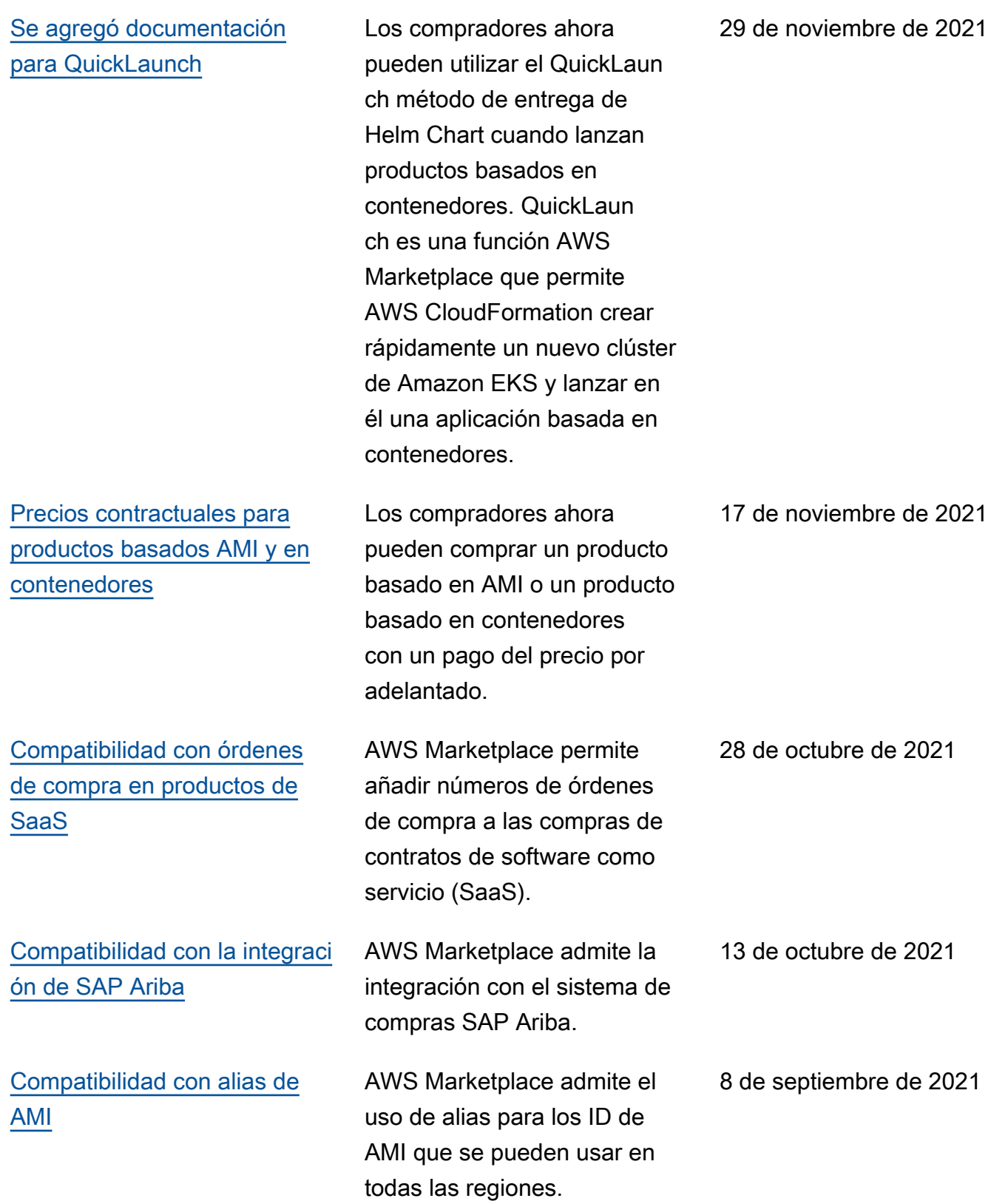

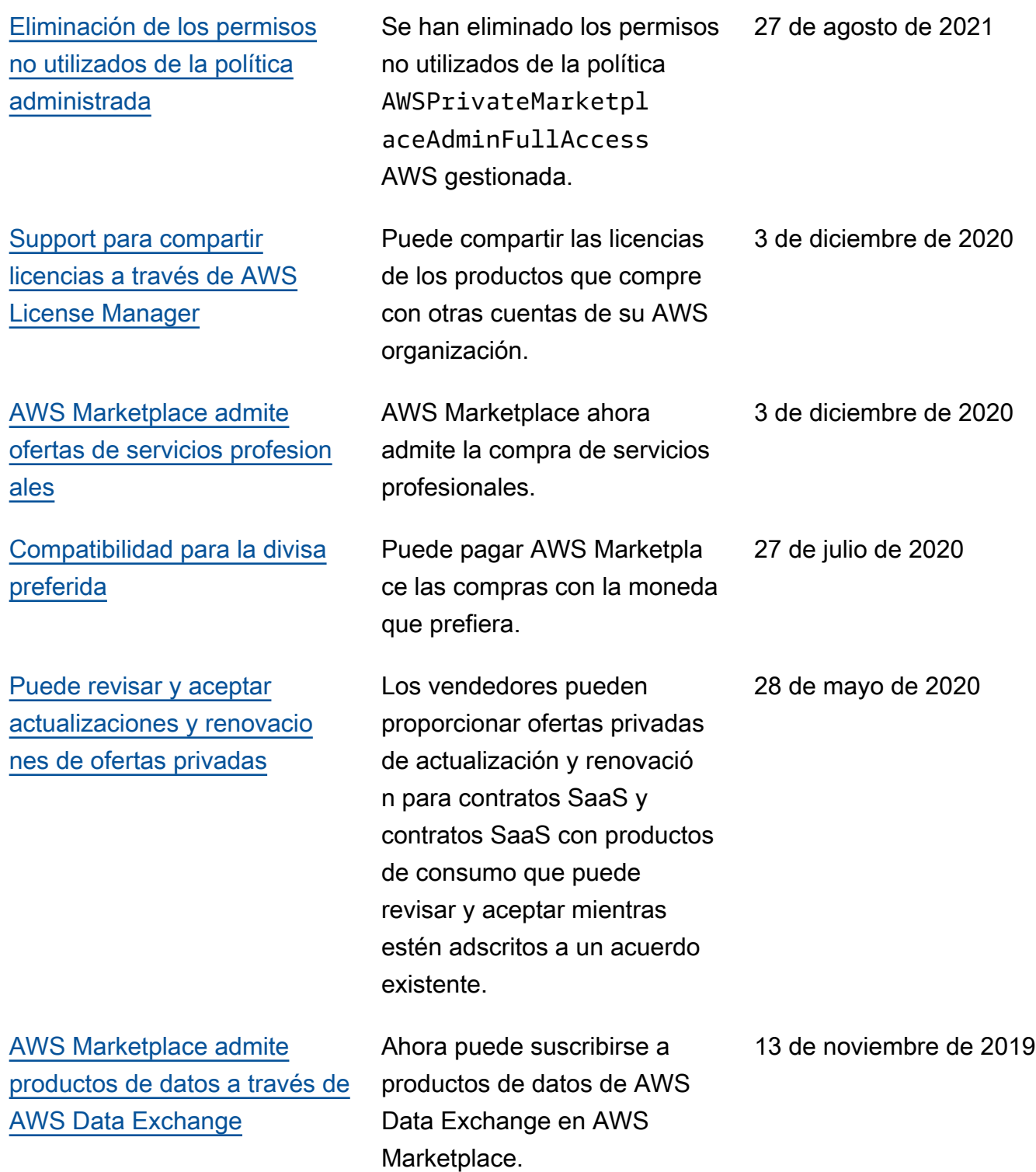

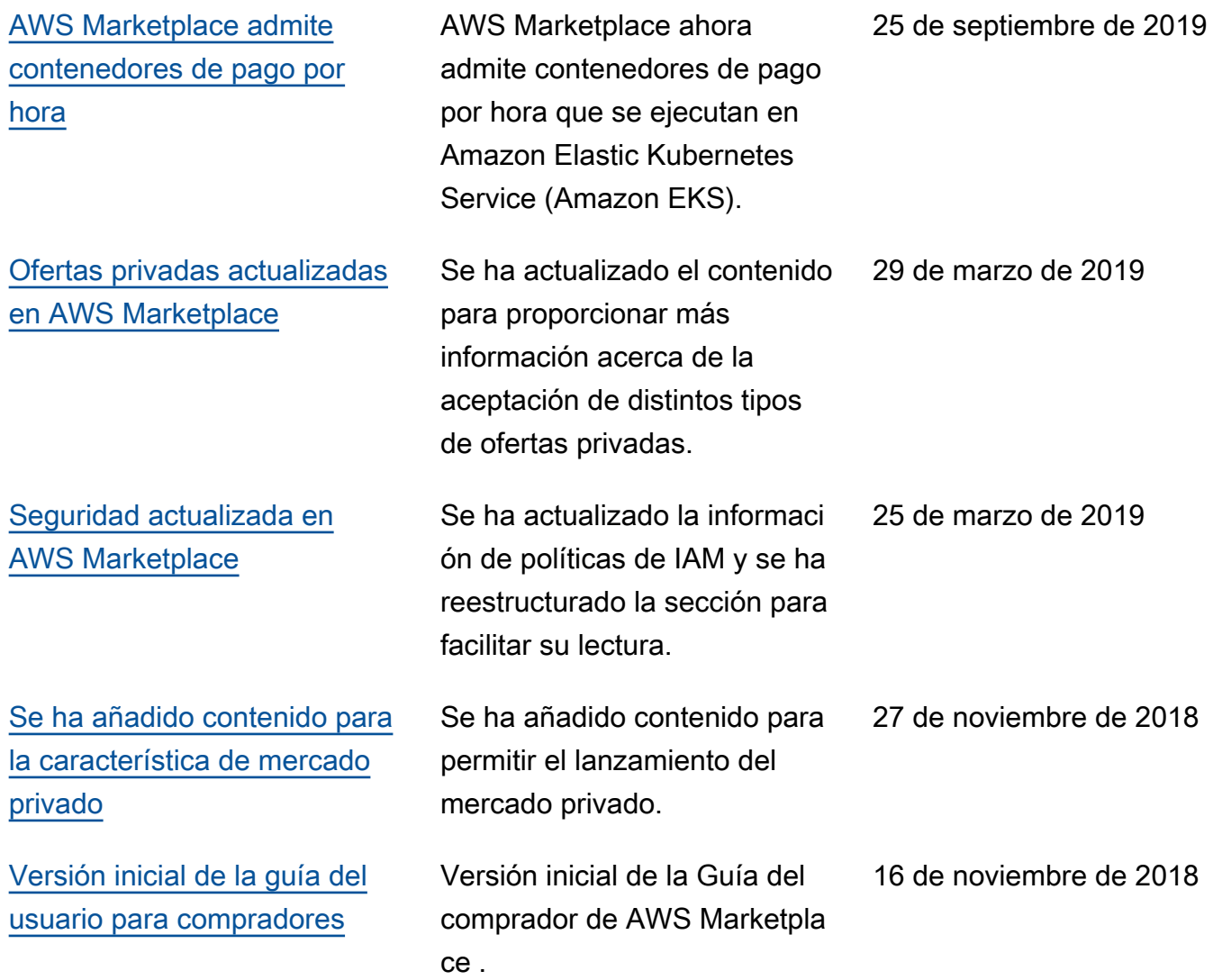

# AWS Glosario

Para obtener la AWS terminología más reciente, consulte el [AWS glosario](https://docs.aws.amazon.com/glossary/latest/reference/glos-chap.html) de la Glosario de AWS Referencia.

Las traducciones son generadas a través de traducción automática. En caso de conflicto entre la traducción y la version original de inglés, prevalecerá la version en inglés.